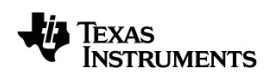

# **TI-Nspire™ CX CAS** 参考指南

欲详细了解 TI 技术, 可访问 [education.ti.com/eguide](https://education.ti.com/eguide) 以查看在线帮助。

# 重要信息

除非在程序附带的《许可证》中明示声明,否则 Texas Instruments 不对任何程 序或书面材料做出任何明示或暗示担保,包括但不限于对某个特定用途的适 销性和适用性的暗示担保,并且这些材料均以"原样"提供。任何情况下, Texas Instruments 对因购买或使用这些材料而蒙受特殊、附带、偶然或连带损 失的任何人都不承担任何责任。无论采用何种赔偿方式,Texas Instruments 的 唯一且排他性义务不得超出本程序许可证规定的数额。此外,对于任何其他 方因使用这些材料而提起的任何类型的索赔,Texas Instruments 概不负责。

### © 2021 Texas Instruments Incorporated

实际产品可能与提供的图像有所差异。

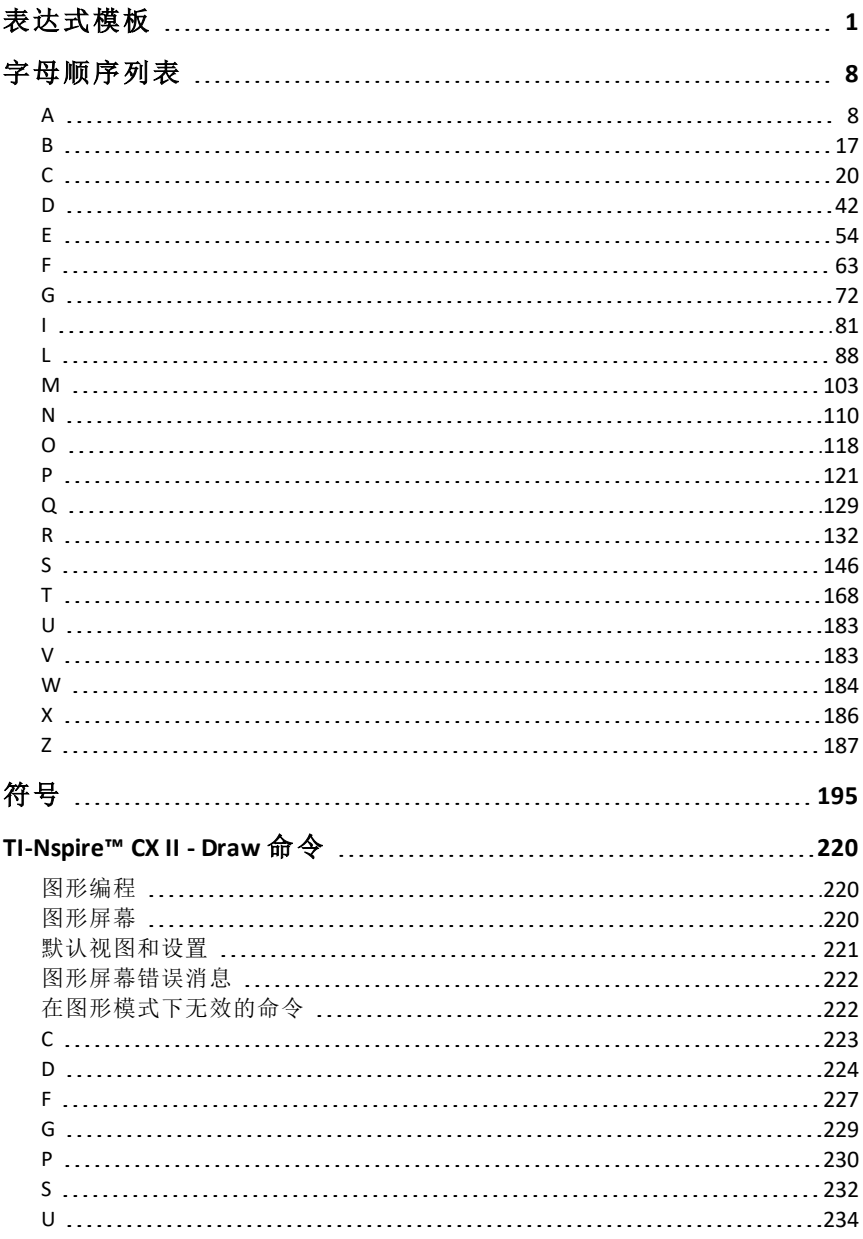

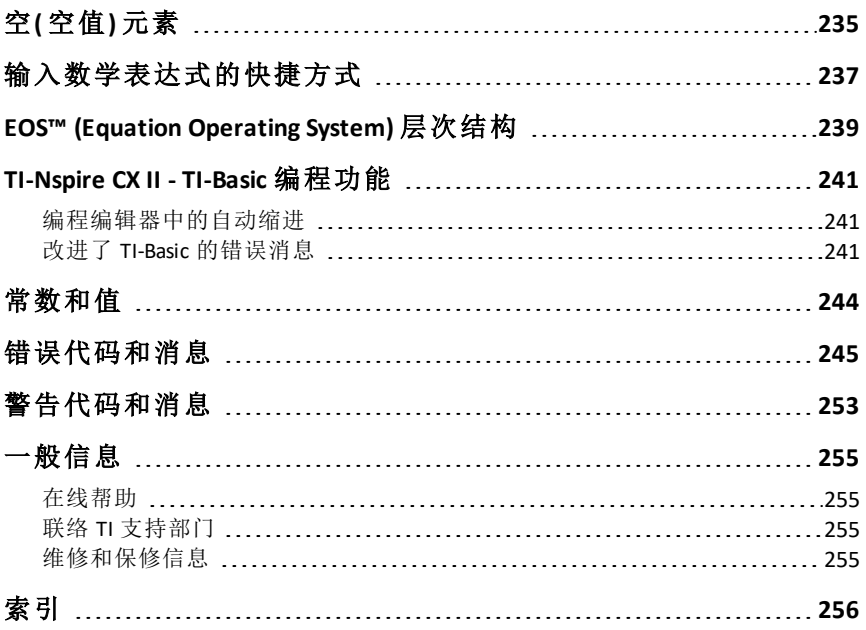

# <span id="page-4-0"></span>表达式模板

表达式模板提供了用标准数学符号输入数学表达式的简单方法。插入模板 时,模板将在输入行中显示,您可以在小方块位置输入元素。此时光标将显 示您可以输入的元素。

用箭头键或按 [tab] 将光标移动到每个元素的位置, 然后键入该元素的值或表 达式。按 [enter] 或 [ctrl] [enter] 以计算表达式。

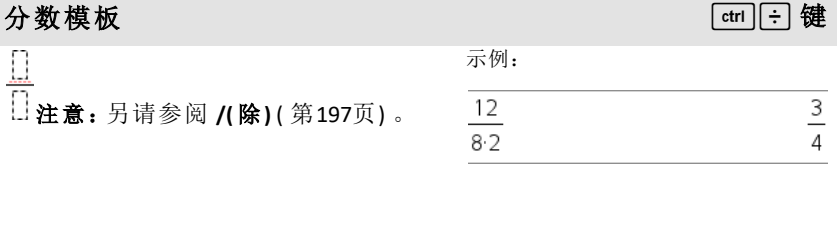

示例:

 $2^3$ 

# 指数模板 l interesting to the control of the control of the control of the control of the control of the control of the control of the control of the control of the control of the control of the control of the control of the c

ΩŪ

注意:键入第一个值,按 [~],然后键入 指数。要使光标返回到基准行,请按右 箭头 (¢)。

注意:另请参阅 **^(** 乘方**)** ( 第[198](#page-201-0)页) 。

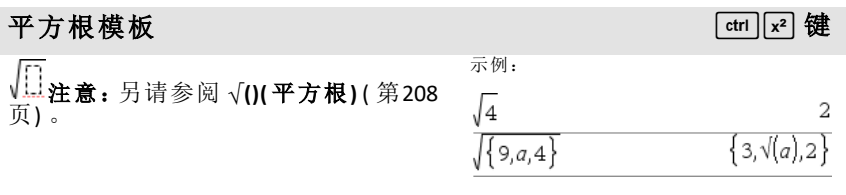

# **N** 次方根模板 /l 键 n 示例:

注意:另请参阅 **root()**( 第[143](#page-146-0)页) 。

8

# **N** 次方根模板 /l 键

自然指数 *e* 求乘方

لبام

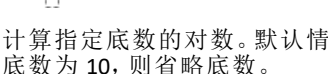

注意:另请参阅 **e^()**( 第[54](#page-57-1)页) 。

注意:另请参阅 **log()**( 第[99](#page-102-0)页) 。

## 分段函数模板**( 2** 段式**)** 目录**<sup>&</sup>gt;**

ſD.O In.n

log $_{\square}(\square)$ 

可让您创建二段式分段函数的表达式 和条件。-要添加分段,请单击模板,然 后重复使用该模板。

注意:另请参阅 **piecewise()**( 第[122](#page-125-0)页) 。

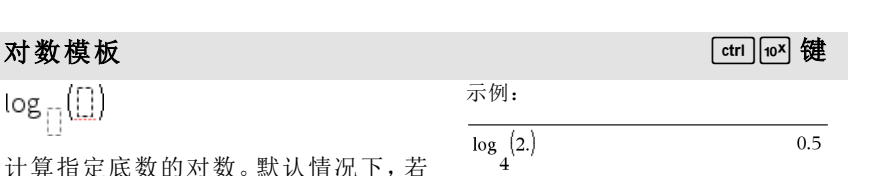

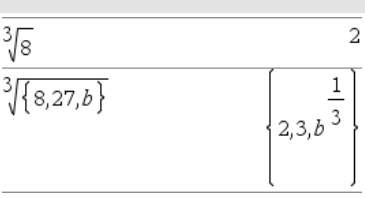

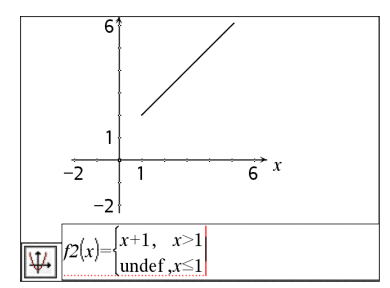

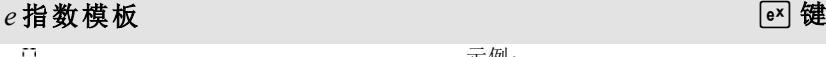

2.71828182846

e

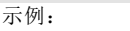

示例:

 $e^1$ 

 $e^{1}$ 

# 分段函数模板**( N** 段式**)** 目录**<sup>&</sup>gt;**

可让您创建 *N* 段式分段函数的表达式 和条件。-提示输入 *N* 值。

示例:

请参阅分段函数模板( 2段式) 示例。

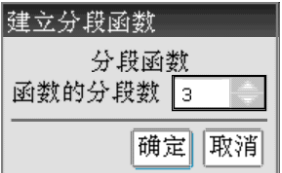

注意:另请参阅 **piecewise()**( 第[122](#page-125-0)页) 。

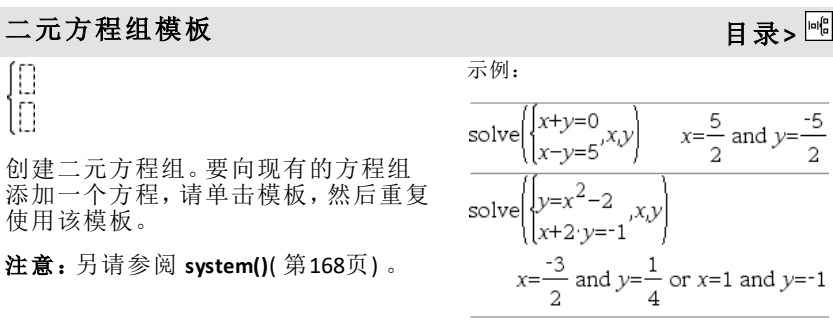

## **N** 元方程组模板 目录**>**

可让您创建 *N* 元方程组。提示输入 *N* 值。

示例:

请参阅方程组模板( 二元方程) 示例。

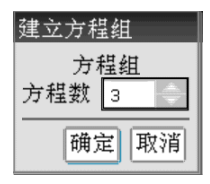

注意:另请参阅 **system()**( 第[168](#page-171-1)页) 。

# <span id="page-7-0"></span>绝对值模板 目录**>**

 $[] \oplus [] \oplus$ 

i<br>D

 $[[]]$ 

注意:另请参阅 **abs()**( [第](#page-11-2)8页) 。

可让您以 **dd**°**mm**'**ss.ss**''格式输入角度,

矩阵模板 **(2 x 1)** 目录**>**

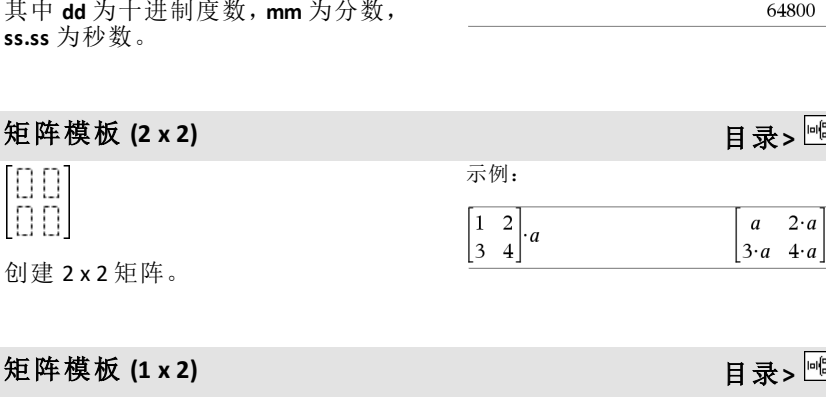

示例:

30°15'10"

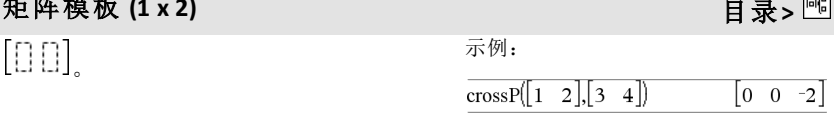

示例:

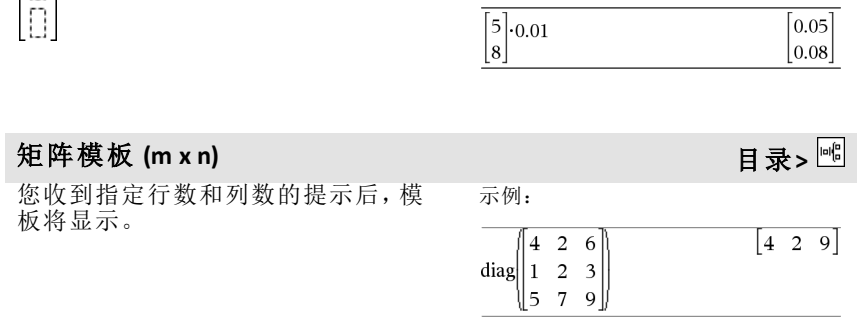

示例:

 $\{2,-3,4,-4^3\}$  ${2,3,4,64}$ 

**dd°mm'ss.ss''** 模板 目录**>**

 $10891\!\cdot\!\pi$ 64800

 $2 \cdot a$ 

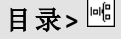

# 矩阵模板 (m x n) 目录> <mark><sup>di</sup></mark>

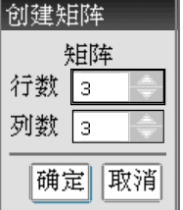

注意:如果您创建有许多行和列的矩 阵,可能需要较长时间才会显示。

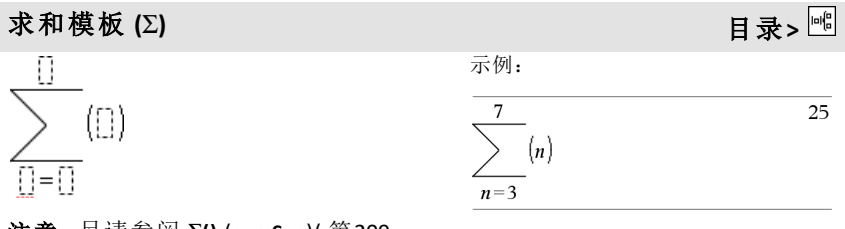

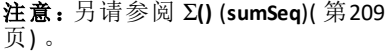

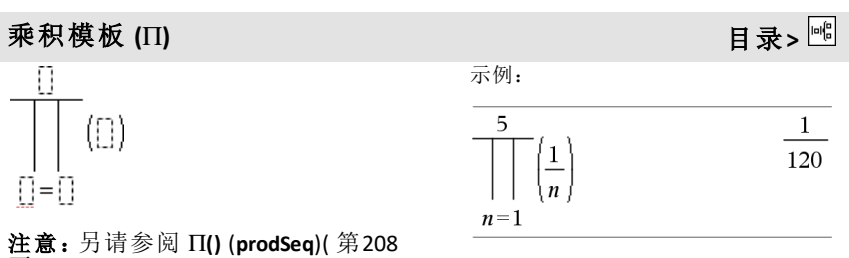

[页](#page-211-1)) 。

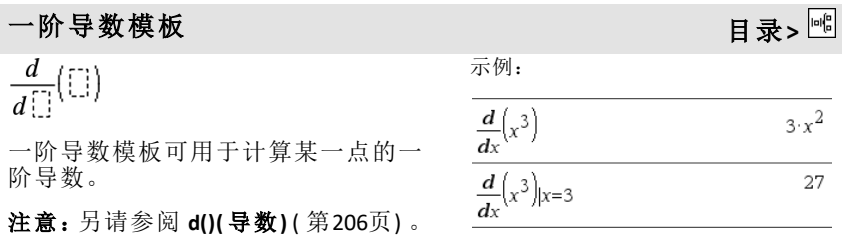

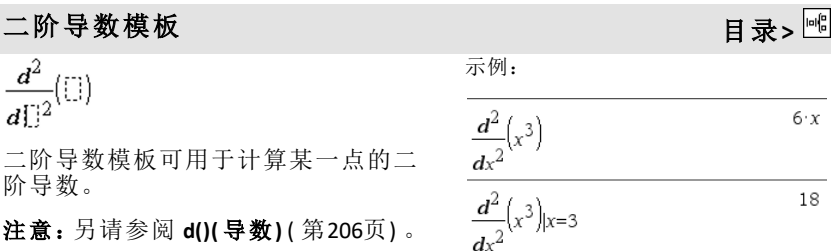

**N** 阶导数模板 目录**>** 示例:  $\frac{d^{[ \cdot ]}}{d^{[ \cdot ]}}( \Box )$  $rac{d^3}{dx^3}(x^3)|x=3$ 6 *n* 阶导数模板可用于计算 *n* 阶导数。 注意:另请参阅 **d()(** 导数**)** ( 第[206](#page-209-0)页) 。

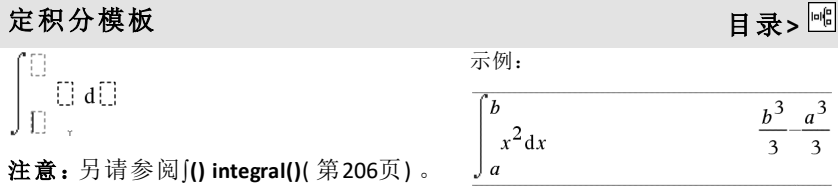

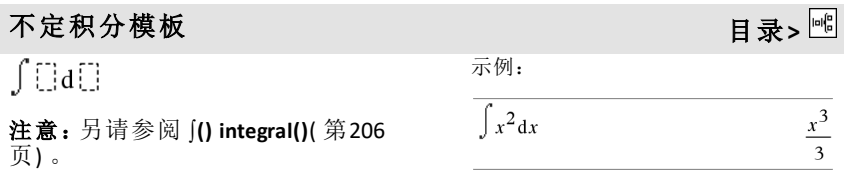

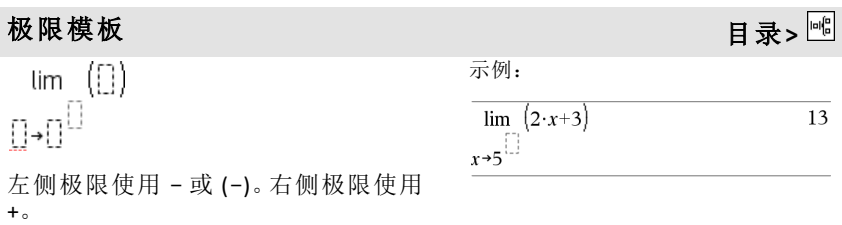

# 极限模板 目录**>**

注意:另请参阅 **limit()**( 第[90](#page-93-0)页) 。

# <span id="page-11-0"></span>字母顺序列表

名称非字母的项( 例如 +、!和 >) 在本节的结尾处列出( 从第[195](#page-198-0)页开始) 。除非 另行指定,本节中的所有示例都将在默认的复位模式下执行,并且所有变量 都假定为未定义。

### <span id="page-11-1"></span>*A*

### <span id="page-11-2"></span>**abs()** 目录 **>**

**abs(***Expr1***)**⇒表达式

**abs(***List1***)**⇒数组

**abs(***Matrix1***)**⇒矩阵

返回自变量的绝对值。

注意:另请参阅绝对值模板([第](#page-7-0)4页)。

如果自变量为复数,将返回该复数的 模数。

### 注意:所有未定义的变量均作为实变 量处理。

<span id="page-11-3"></span>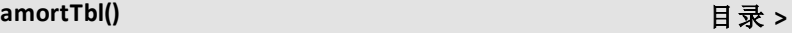

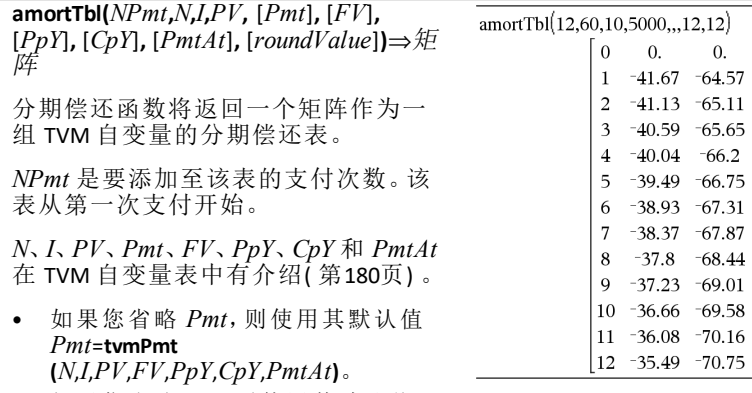

- 如果您省略 *FV*,则使用其默认值 *FV*=0。
- *PpY*、*CpY* 和 *PmtAt* 的默认值与用于 TVM 函数的值相同。

*roundValue* 指定四舍五入的小数位数。 默认保留两位小数。

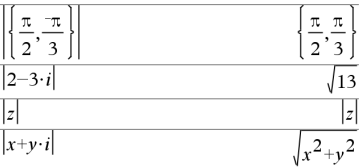

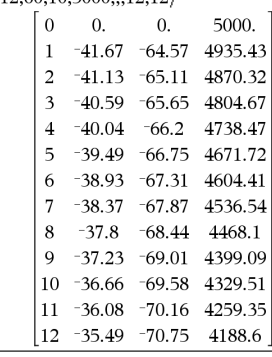

# **amortTbl()** 目录 **>**

结果矩阵中的列顺序如下:支付次数、 利息支付金额、本金支付金额和结余。

第 *n* 行中显示的结余为第 *n* 次支付后 的结余。

您可以使用该输出矩阵作为其他分期 偿还函数 G**Int()** 和 G**Prn()**( 第[209](#page-212-1)页) 以 及 **bal()**( 第[17](#page-20-1)页) 的输入矩阵。

*BooleanExpr1* **and** *BooleanExpr2*⇒布尔 表达式。

*BooleanList1* **and** *BooleanList2*⇒布尔数 组

*BooleanMatrix1* **and** *BooleanMatrix2*⇒布 尔矩阵

返回 true 或 false, 或者原始输入的简 化形式。

### *Integer1***and***Integer2*⇒整数

使用 **and** 操作逐位比较两个实整数。在 内部运算中,两个整数都将转换为带 符号的 64 位二进制数字。当相应位进 行比较时,如果两个位值均为 1,则结 果为 1:否则结果为 0。返回的值代表位 结果,将根据 Base 模式显示。

您可以输入任何进位制的整数。对于 按二进制或十六进制输入的整数,您 必须分别使用 0b 或 0h 前缀。不带前缀 的整数都将被视为十进制(基数为 10)。

在 Hex 模式下:

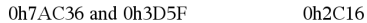

重要信息:零,非字母 O。

在 Bin模式下:

0b100101 and 0b100 0b100

在 Dec模式下:

37 and 0b100  $\overline{4}$ 

注意:二进制输入最多可为 64位( 不包 括 0b前缀) 。十六进制输入最多可为 16位。

### **angle()** 目录 **>**

**angle(***Expr1*)⇒表达式 the control to the degree 角度模式下:

# **and** 目录 **>**

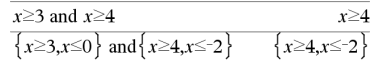

返回自变量的角度( 自变量代表复 数) 。

注意: 所有未定义的变量均作为实变 量处理。 在 Gradian 角度模式下:

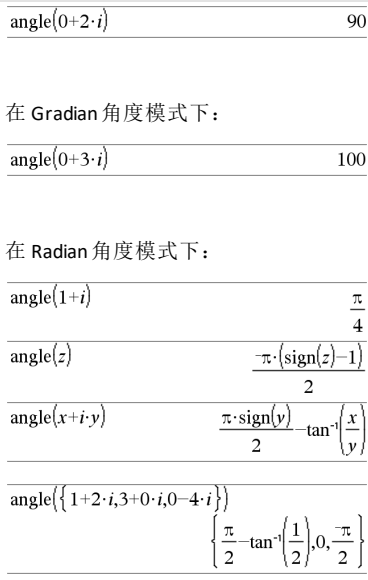

**angle(***List1***)**⇒数组

**angle(***Matrix1***)**⇒矩阵

返回一个数组或矩阵,其元素为 *List1* 或 *Matrix1* 中各元素的角度,将每个元 素均视为代表二维直角坐标点的复数 处理。

**ANOVA** *List1***,***List2*[**,***List3***,**...**,***List20*][**,***Flag*]

进行单因素方差分析,比较 2 个到 20 个总体的平均值。结果摘要存储在 *stat.results* 变量中。( 请参阅第[163](#page-166-0)页。)

对于数据:*Flag*=0,对于统计:*Flag*=1

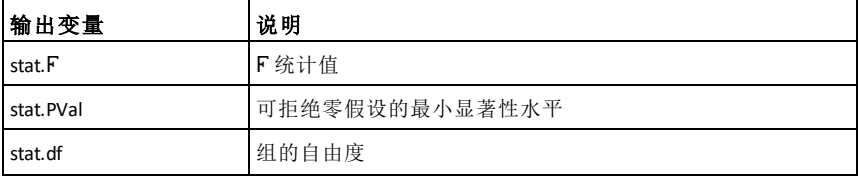

**ANOVA** 目录 **>**

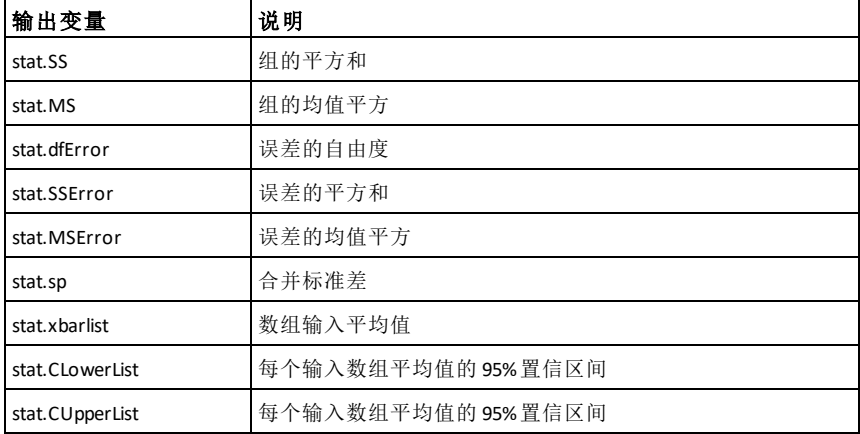

### **ANOVA2way** 目录 **>**

**ANOVA2way** *List1***,***List2*[**,***List3***,**…**,***List10*] [**,***levRow*]

计算双因素方差分析,比较 2 个到 10 个总体的平均值。结果摘要存储在 *stat.results* 变量中。( 请参阅第[163](#page-166-0)页。)

块的行水平=0

双因素的行水平=2,3,...,*Len*-1,其中 *Len*=长度( 列表*1*) =长度( 列表*2*) = … = 长度( 列表*10*) 且 *Len* / 行水平 ∈€  ${2,3,...}$ 

输出:块设计

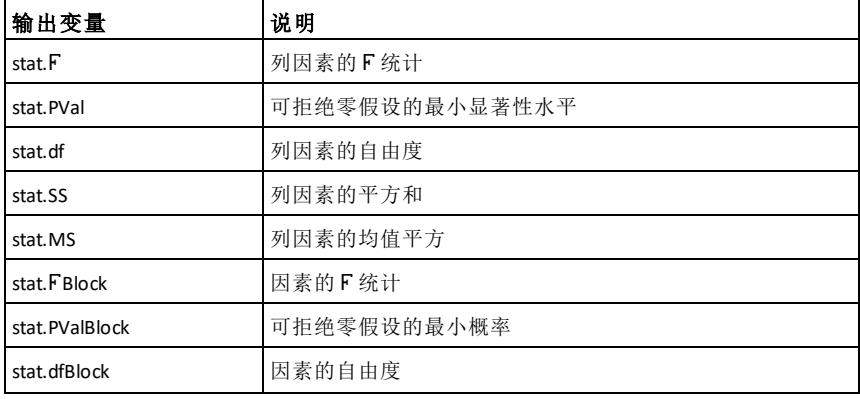

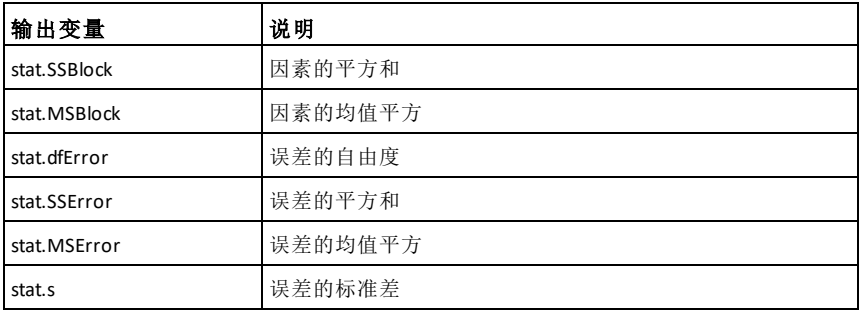

# COLUMN FACTOR 输出

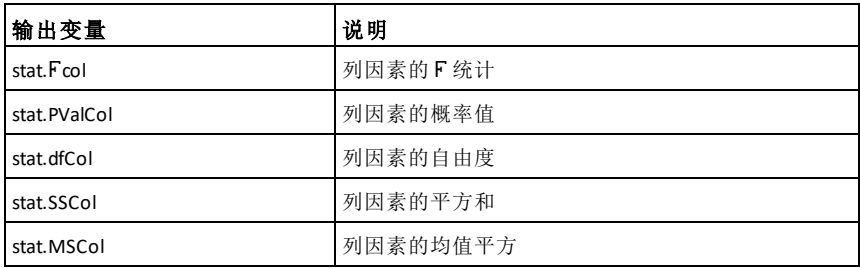

# ROW FACTOR 输出

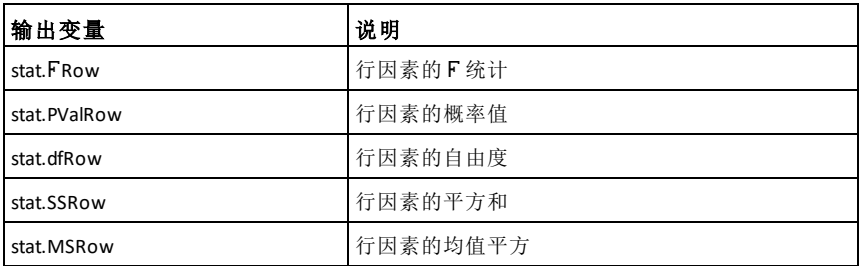

# INTERACTION 输出

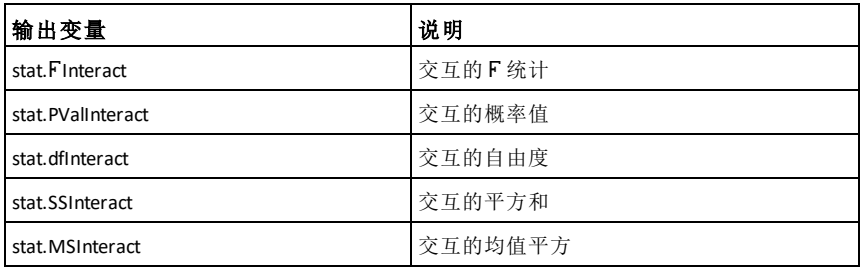

ERROR 输出

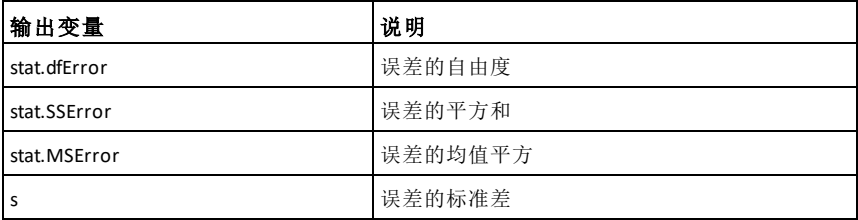

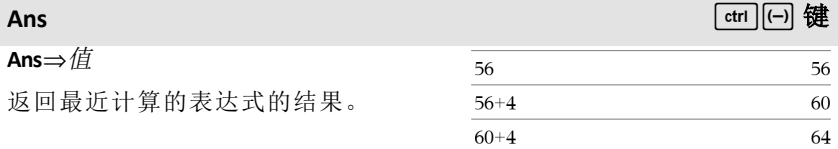

### **approx()** 目录 **>**

**approx(***Expr1***)**⇒表达式

在可能的情况下,无论当前的 **Auto or** Approximate 是何种模式,都以十进制 的形式返回自变量的估计值。

此运算等同于输入自变量并按下  $\boxed{\text{ctrl}}$   $\boxed{\text{enter}}$   $\circ$ 

**approx(***List1***)**⇒数组

**approx(***Matrix1***)**⇒矩阵

在可能的情况下,返回一个数组或矩 阵,其元素均以十进制数字表示。

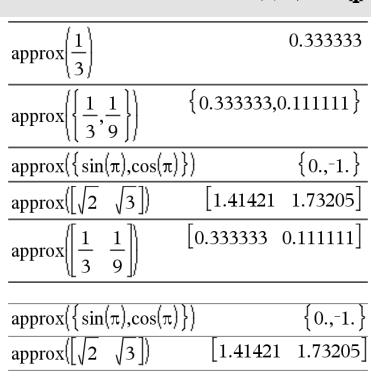

### 4**approxFraction()** 目录 **>**

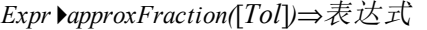

*List* 4**approxFraction(**[*Tol*]**)**⇒数组

### *Matrix* 4**approxFraction(**[*Tol*]**)**⇒矩阵

使用公差 *Tol* 以分数形式返回输入值。 如果 *Tol* 省略,则使用 5.E-14 作为公 差。

注意:您可以通过在计算机键盘上键 入 @>**approxFraction(...)**插入此函数。

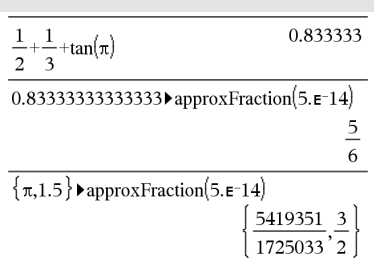

### **approxRational()** 目录 **>**

**approxRational(***Expr*[**,** *Tol*]**)**⇒表达式

**approxRational(***List*[**,** *Tol*]**)**⇒数组

**approxRational(***Matrix*[**,** *Tol*]**)**⇒矩阵

使用公差 *Tol*.以分数形式返回自变量。 如果 *Tol* 省略,则使用 5.E-14 作为公 差。

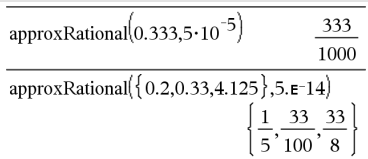

# **arccos()** 请参阅 cos<sup>-1</sup>()( 第[30](#page-33-0)页) 。

- **arccosh()** 请参阅 **cosh**/**()(** 第**[31](#page-34-0)**页**)** 。
- **arccot()** 请参阅 cot<sup>-1</sup>()( 第[32](#page-35-0)页) 。
- **arccoth()** 请参阅 **coth**/**()(** 第**[33](#page-36-0)**页**)** 。
- **arccsc()** 请参阅 **csc**/**()(** 第**[35](#page-38-0)**页**)** 。

**arcLen(***Expr1***,***Var***,***Start***,***End***)** ⇒表达式

返回关于变量 *Var* 的 *Expr1* 从 *Start* 到 *End* 的弧长。

弧长将用按满足函数模式定义的积分 进行计算。

**arcLen(***List1***,***Var***,***Start***,***End***)**⇒数组

返回一个数组,其元素为 *List1* 中各元 素关于变量 *Var* 从起点到终点的弧 长。

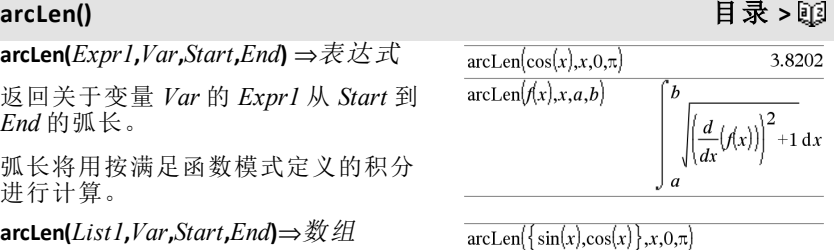

 $\{3.8202, 3.8202\}$ 

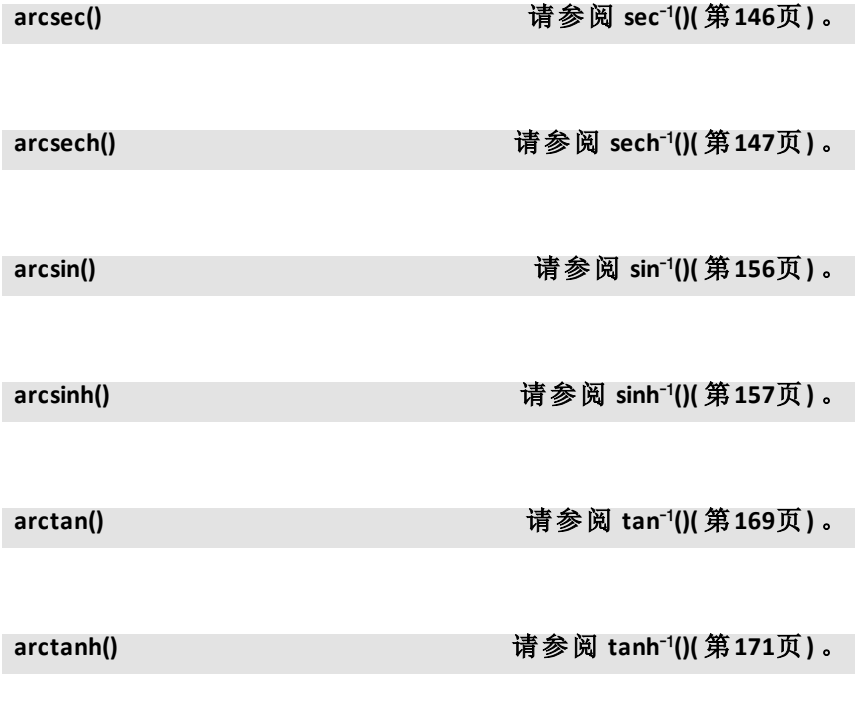

### **augment()** 目录 **>**

### **augment(***List1, List2***)**⇒数组

返回将 *List2* 附加到 *List1* 末尾组成的 新数组。

### **augment(***Matrix1***,** *Matrix2***)**⇒矩阵

返回将 *Matrix2* 附加到 *Matrix1* 组成的 新矩阵。使用","字符时,两个矩阵的行 维数必须相同,并且 *Matrix2* 作为新的 列附加到 *Matrix1*。此运算不会更改 *Matrix1* 或 *Matrix2*。

### $2 \rightarrow m1$  $\mathbf{1}$  $\mathbf{1}$  $\sqrt{2}$  $|3\rangle$  $\overline{4}$  $34$  $\lceil 5 \rceil$  $\overline{5}$  $\rightarrow$ m2

 $\overline{6}$ 6  $augment(m1,m2)$  $\overline{5}$  $\mathbf{1}$  $\overline{2}$  $\begin{vmatrix} 3 & 4 & 6 \end{vmatrix}$ 

### **avgRC()** 目录 **>**

**avgRC(***Expr1***,** *Var* [*=Value*] [**,** *Step*]**)**⇒表 达式

**avgRC(***Expr1***,** *Var* [*=Value*] [**,** *List1*]**)**⇒数 组

**avgRC(***List1***,** *Var* [*=Value*] [**,** *Step*]**)**⇒数 组

**avgRC(***Matrix1***,** *Var* [*=Value*] [**,** *Step*]**)**⇒ 矩阵

返回前向差商( 平均变化率) 。

*Expr1* 可以是用户定义的函数名( 请参 阅 **Func)** 。

指定值之后,该值会覆盖之前的所有 变量分配或变量的所有当前 "|" 代入 值。

*Step* 为步长值。如果 *Step* 省略,则使用 其默认值 0.001。

请注意,函数 **centralDiff()** 功能与之类 似,只是使用中心差商。

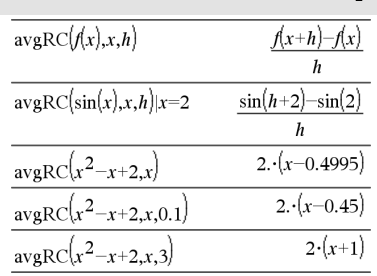

### $augment({1, -3, 2}, {5, 4})$  ${1, -3, 2, 5, 4}$

*16* 字母顺序列表

### <span id="page-20-1"></span><span id="page-20-0"></span>**bal()** 目录 **>**

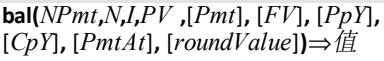

### **bal(***NPmt*,*amortTable*)⇒值

计算指定支付后预定结余的分期偿还 函数。

*N*、*I*、*PV*、*Pmt*、*FV*、*PpY*、*CpY* 和 *PmtAt* 在 TVM 自变量表中有介绍( 第[180](#page-183-0)页) 。

*NPmt* 指定支付次数,您希望在该次支 付后计算数据。

*N*、*I*、*PV*、*Pmt*、*FV*、*PpY*、*CpY* 和 *PmtAt* 在 TVM 自变量表中有介绍( 第[180](#page-183-0)页) 。

- 如果您省略 *Pmt*,则使用其默认值 *Pmt*=**tvmPmt (***N*,*I*,*PV*,*FV*,*PpY*,*CpY*,*PmtAt***)**。
- 如果您省略 *FV*,则使用其默认值 *FV*=0。
- *PpY*、*CpY* 和 *PmtAt* 的默认值与用于 TVM 函数的值相同。

*roundValue* 指定四舍五入的小数位数。 默认保留两位小数。

**bal(***NPmt*,*amortTable***)** 根据分期偿还表 *amortTable* 计算支付次数 *NPmt* 后的结 余。*amortTable* 自变量必须为 **amortTbl ()**( [第](#page-11-3)8页) 下所介绍形式的矩阵。

注意:另请参阅 G**Int()** 和 G**Prn()**( 第[209](#page-212-1) [页](#page-212-1)) 。

### <span id="page-20-2"></span>4**Base2** 目录 **>**

*Integer1* 4**Base2**⇒整数

注意:您可以通过在计算机键盘上键 入 **@>Base2** 插入此运算符。

将 *Integer1* 转换为二进制数字。二进制 或十六进制数字始终分别带有 0b 或 0h 前缀。零( 非字母 O) 后跟 b 或 h。

0b 二进制数字

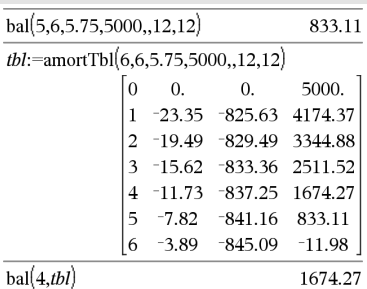

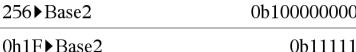

0h 十六进制数字

二进制数字最多可为 64 位。十六进制 数字最多可为 16 位。

不带前缀的 *Integer1* 将被视为十进制 (base 10)。不论 Base 模式如何,结果都 将显示为二进制。

负数将显示为"二进制补码"形式。例 如,

 $-1$  显示为

0hFFFFFFFFFFFFFFFF( 在 Hex 模式下)

0b111...111( 64 个 1) ( 在 Binary 模式下)

-263 显示为

0h8000000000000000( 在 Hex 模式下)

0b100...000( 63 个 0) ( 在 Binary 模式下)

如果您输入的十进制整数超出带符号 的 64 位二进制形式的范围,可使用对 称的模数运算将该值纳入合理的范 围。考虑以下超出范围的值的示例。

263 变为 -263 并显示为

0h8000000000000000( 在 Hex 模式下)

0b100...000( 63 个 0) ( 在 Binary 模式下)

264 变为 0 并显示为

0h0( 在 Hex 模式下)

0b0( 在 Binary 模式下)

-263-1 变为 263-1 并显示为

0h7FFFFFFFFFFFFFFF( 在 Hex 模式下)

0b111...111( 64 个 1) ( 在 Binary 模式下)

### 4**Base10** 目录 **>**

### *Integer1* 4**Base10**⇒整数

注意:您可以通过在计算机键盘上键 入 **@>Base10** 插入此运算符。

将 *Integer1* 转换为十进制 (base 10) 数 字。二进制或十六进制条目必须始终 分别带有 0b 或 0h 前缀。

0b 二进制数字

0h 十六进制数字

零( 非字母 O) 后跟 b 或 h。

二进制数字最多可为 64 位。十六进制 数字最多可为 16 位。

不带前缀的 *Integer1* 将被视为十进制。 不论进位制模式如何,结果都将以十 进制显示。

### 4**Base16** 目录 **>**

*Integer1* 4**Base16**⇒整数

注意:您可以通过在计算机键盘上键 入 **@>Base16** 插入此运算符。

将 *Integer1* 转换为十六进制数字。二进 制或十六进制数字始终分别带有 0b 或 0h 前缀。

0b 二进制数字

0h 十六进制数字

零( 非字母 O) 后跟 b 或 h。

二进制数字最多可为 64 位。十六进制 数字最多可为 16 位。

不带前缀的 *Integer1* 将被视为十进制 (base 10)。不论进位制模式如何,结果 将显示为十六进制。

如果您输入的十进制整数对于带符号 的 64 位二进制形式来说过大,可使用 对称的模数运算将该值纳入合理的范 围。更多信息,请参阅 4**Base2**( 第[17](#page-20-2) [页](#page-20-2)) 。

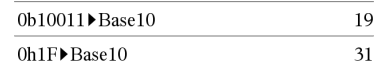

# 0h100

0b1111000011111 Base 16 **ObFOF** 

256▶Base16

### **binomCdf()** 目录 **>**

**binomCdf**( $n$ , $p$ )⇒数组

**binomCdf(***n***,***p***,***lowBound***,***upBound***)**⇒ 如果 *lowBound* 和 *upBound* 是数值,则结果为 数值;如果 *lowBound* 和 *upBound* 适数 组,则结果为数组

### **binomCdf(** $n$ , $p$ , $upBound$ )for P(0 $\leq$ X

{*upBound*)⇒ 如果 *upBound* 是数值,则结 果为数值;如果 *upBound* 是数组,则结 果为数组

计算 *n* 次尝试的离散二项式分布累积概 率以及每次尝试的成功概率 *p*。

对于 P(X ≤ *upBound*), 设置 *lowBound*=0

### **binomPdf()** 目录 **>**

**binomPdf**( $n$ , $p$ )⇒数组

**binomPdf(***n***,***p***,***XVal***)**⇒ 如果 *XVal* 是数值, 则结果为数值;如果 *XVal* 是数组,则结 果为数组

计算 *n* 次尝试的离散二项式分布概率以 及每次尝试的成功概率 *p*。

### <span id="page-23-0"></span>*C*

### **ceiling()** 目录 **>**

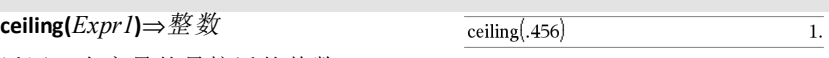

返回 | 自变量的最接近的整数。

自变量可以是实数,也可以是复数。

### 注意:另请参阅 **floor()**。

**ceiling(***List1***)**⇒数组

### **ceiling(***Matrix1***)**⇒矩阵

返回每个元素向上取整的数组或矩 阵。

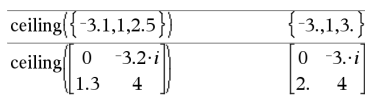

### **centralDiff()** 目录 **>**

**centralDiff(***Expr1***,***Var* [*=Value*][**,***Step*]**)**⇒ 表达式

**centralDiff(***Expr1***,***Var* [**,***Step*]**)|***Var=Value*⇒表达式

**centralDiff(***Expr1***,***Var* [*=Value*][**,***List*]**)**⇒ 数组

**centralDiff(***Expr1***,***Var* [*=Value*][**,***List*]**)**⇒ 数组

**centralDiff(***Matrix1***,***Var* [*=Value*] [**,***Step*]**)**⇒矩阵

返回使用中心差商公式计算得出的数 值导数。

指定值之后,该值会覆盖之前的所有 变量分配或变量的所有当前 "|" 代入 值。

*Step* 为步长值。如果 *Step* 省略,则使用 其默认值 0.001。

使用 *List1* 或 *Matrix1* 时,运算将通过 数组中的值或矩阵元素来映射。

注意:另请参阅 **avgRC()** 和 **d()**。

# **cFactor()** 目录 **>**

**cFactor(***Expr1*[**,***Var*]**)**⇒表达式

**cFactor(***List1*[**,***Var*]**)**⇒数组

**cFactor(***Matrix1*[**,***Var*]**)**⇒矩阵

**cFactor(***Expr1***)** 返回一个关于所有变量 的因式分解并带有公分母的 *Expr1*。

*Expr1* 应尽可能地分解为线性有理因 式,即使这样会引入新的非实数。如果 您想进行关于 2 个以上变量的因式分 解,则此方法适用。

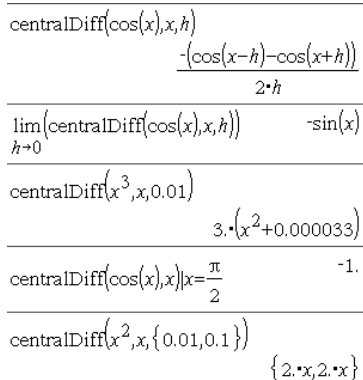

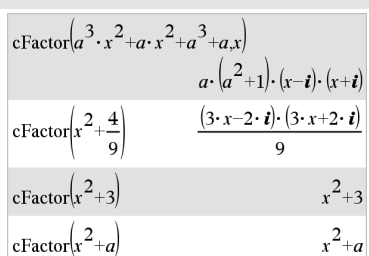

### **cFactor()** 目录 **>**

**cFactor(***Expr1*,*Var***)** 返回按变量 *Var* 进行 因式分解的 *Expr1*。

*Expr1* 应尽可能地分解为关于变量 *Var* 的线性因式,可以包含非实数型常数, 即使这样会引入无理常数或关于其他 变量中的无理子表达式。

因式及其相关项将按照主变量 *Var* 进 行分类。各因式中 *Var* 的同次幂将汇集 在一起。如果只进行关于变量 *Var* 的因 式分解,并且您允许在因式分解中存 在关于其他变量的无理表达式,请添 加该变量,以进一步进行关于 *Var* 的因 式分解。结果中可能出现关于其他变 量的伴随因式分解。

如果 **Auto or Approximate** 模式设置为 Auto,包含 *Var* 意味着在无理系数不能 采用内置函数进行简要清楚地表达 时,可以采用浮点系数进行近似计算。 即使只有一个变量,包含 *Var* 也可能生 成更完全的因式分解式。

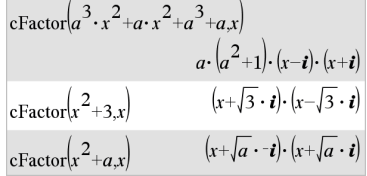

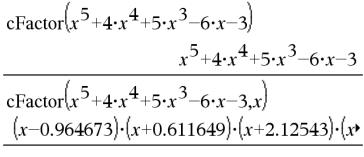

注意: 另请参阅 factor()。 → **要查看完整结果, 请按 4, 然后使用** 4 和▶移动光标。

**char(***Integer***)**⇒字符

返回一个字符串,其中包含手持设备 字符集中编号为 *Integer* 的字符。 *Integer* 的有效范围是 0–65535。

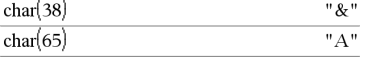

### **charPoly()** 目录 **>**

**charPoly(***squareMatrix,Var***)**⇒多项式表 达式

**charPoly(***squareMatrix,Expr***)**⇒多项式表 达式

**charPoly(***squareMatrix1,Matrix2***)**⇒多项 式表达式

返回 *squareMatrix* 的特征多项式。*n*×*n* 矩阵 *A* 的特征多项式以 p<sub>A</sub>(λ) 表示, 通 过以下多项式定义:

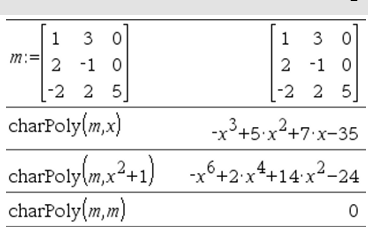

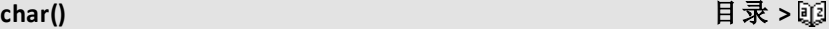

 $p_A(\lambda) = \det(\lambda \cdot I - A)$ 

其中 *I* 表示  $n \times n$  单位矩阵。

*squareMatrix1* 和 *squareMatrix2* 的维数 必须相同。

# <sup>c</sup>**22way** 目录 **<sup>&</sup>gt;**

c**22way** *obsMatrix*

### **chi22way** *obsMatrix*

计算观测矩阵 *obsMatrix* 中双向计数表 关联性的 χ2 检验。结果摘要存储在 *stat.results* 变量中。( 请参阅第[163](#page-166-0)页。)

有关矩阵中空元素结果的信息,请参阅 "空( 空值) 元素"( 第[235](#page-238-0)页) 。

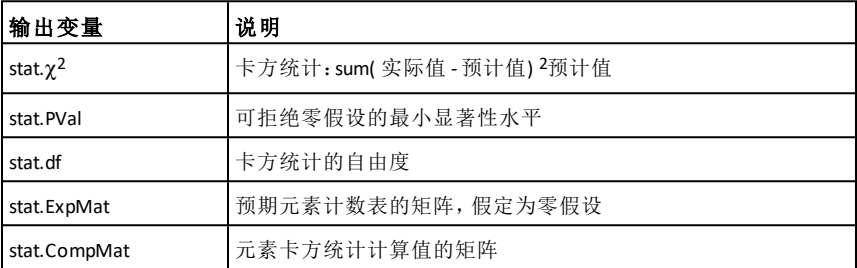

c**2Cdf(***lowBound***,***upBound***,***df***)**⇒ 如果 *lowBound* 和 *upBound* 适数组,则结果为 数值;如果 *lowBound* 和 *upBound* 是数 组,则结果为数组

**chi2Cdf(***lowBound***,***upBound***,***df***)**⇒ 如果 *lowBound* 和 *upBound* 是数值,则结果为 数值;如果 *lowBound* 和 *upBound* 适数 组,则结果为数组

计算指定自由度 *df lowBound* 与 *upBound* 之间的 c2 分布概率。

对于  $P(X \leq upBound)$ , 设置为 *lowBound*=0

<sup>c</sup>**2Cdf()** 目录 **<sup>&</sup>gt;**

有关数组中空元素结果的信息,请参阅 "空( 空值) 元素"( 第[235](#page-238-0)页) 。

# <sup>c</sup>**2GOF** 目录 **<sup>&</sup>gt;**

c**2GOF** *obsList***,***expList***,***df*

### **chi2GOF** *obsList***,***expList***,***df*

执行检验以确认样本数据来自于符合 指定分布的总体。*obsList* 是计数的数 组,必须包含整数。结果摘要存储在 *stat.results* 变量中。( 请参阅第[163](#page-166-0)页。)

有关数组中空元素结果的信息,请参阅 "空( 空值) 元素"( 第[235](#page-238-0)页) 。

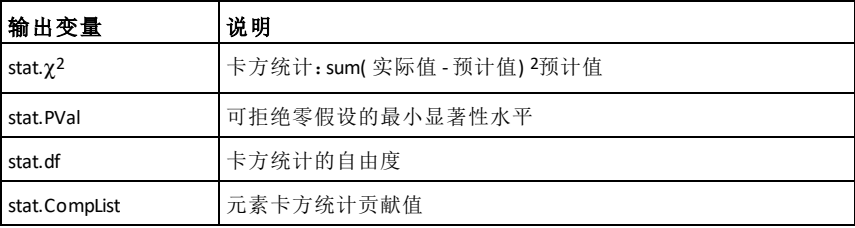

 $\gamma$ <sup>2</sup>Pdf(*XVal*,*df*)⇒如果 *XVal* 是数值,则 结果为数值;如果 *XVal* 是数组,则结果 为数组

**chi2Pdf(***XVal***,***df***)**⇒ 如果 *XVal* 是数值,则 结果为数值;如果 *XVal* 是数组,则结果 为数组

计算 *XVal* 为指定值时,指定自由度 *df* 的 χ2 分布概率密度函数 (pdf)。

有关数组中空元素结果的信息,请参阅 "空( 空值) 元素"( 第[235](#page-238-0)页) 。

<sup>c</sup>**2Pdf()** 目录 **<sup>&</sup>gt;**

### **ClearAZ** 目录 **>**

### **ClearAZ**

清除当前问题空间中的所有单字符变 量。

如果有一个或多个变量锁定,此命令 将显示错误消息并仅删除未锁定变 量。请参阅 **unLock(** 第**[183](#page-186-2)**页**)** 。

### **ClrErr**

**ClrErr** 目录 **>** 有关 **ClrErr** 的示例,请参阅 **Try** 命令下 的示例 2( 第[177](#page-180-1)页) 。

清除错误状态并将系统变量 *errCode* 设 置为零。

**Try...Else...EndTry** 块的 **Else** 语句应使用 **ClrErr** 或 **PassErr**。如果要处理或忽略错 误,请使用 **ClrErr**。如果不知道如何处理 错误,请使用 **PassErr** 将其发送到下一个 错误处理句柄。如果没有其他未完成的 **Try...Else...EndTry** 错误处理句柄,错误对 话框将正常显示。

注意:另请参阅第[121](#page-124-1)页的 **PassErr** 和[第](#page-180-0) [177](#page-180-0)页的 **Try**。

输入 样本的注意事项:关于输入多行程 序和函数定义的说明,请参阅产品指导 手册中的"计算器"章节。

### **colAugment()** 目录 > 函

**colAugment(***Matrix1***,** *Matrix2***)**⇒矩阵

返回将 *Matrix2* 附加到 *Matrix1* 组成的 新矩阵。两个矩阵的列维数必须相等, 并且 *Matrix2* 作为新的列附加到 *Matrix1*。此运算不会更改 *Matrix1* 或 *Matrix2*。

注意:另请参阅 **rowDim()**。

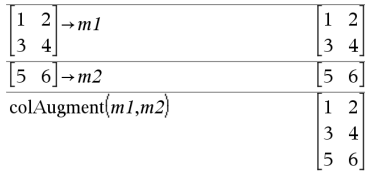

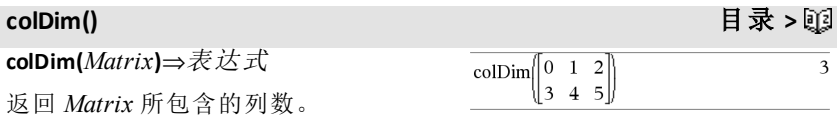

### $5 \rightarrow b$ 5  $\boldsymbol{h}$  $\overline{5}$ ClearAZ Done  $\boldsymbol{h}$  $\boldsymbol{h}$

### **colNorm()** 目录 **>**

**colNorm(***Matrix***)**⇒表达式

返回 *Matrix* 中列元素绝对值之和的最 大值。

注意:不允许使用未定义的矩阵元素。 另请参阅 **rowNorm()**。

### **comDenom()** 目录 **>**

**comDenom(***Expr1*[**,***Var*]**)**⇒表达式 **comDenom(***List1*[**,***Var*]**)**⇒数组

**comDenom(***Matrix1*[**,***Var*]**)**⇒矩阵

comDenom  $x^2 \cdot y^2 + x^2 \cdot y + 2 \cdot x \cdot y^2 + 2 \cdot x \cdot y + 2 \cdot y^2 + 2 \cdot y$  $x^2+2x+1$ 

**comDenom(***Expr1***)** 返回一个分子和分母 完全展开的化简分子式。

**comDenom(***Expr1*,*Var***)**返回一个分子和 分母关于 *Var* 展开的化简分子式。各项 及其因式将按主变量 *Var* 进行分类。 *Var* 的同次幂将汇集在一起。结果中可 能包含汇集系数的因式分解。与省略 *Var* 相比,上述操作通常可以节省时 间、内存和屏幕空间,同时会使表达式 更容易理解。该函数还有助于更快地 通过后续步骤得出结果,占用的内存 也更少。

如果 *Expr1* 中不含变量 *Var*,**comDenom (***Expr1***,***Var***)** 返回分子和分母均未展开 的化简分子式。此类结果通常可以节省 甚至更多的时间、内存和屏幕空间。这 些部分因式分解的结果同时有助于更 快地通过后续步骤得出结果,占用的 内存也更少。

即使没有分母,如果 **factor()** 执行过慢 或占用过多内存,**comden** 函数通常也 是完成部分因式分解的快捷方法。

提示:输入 **comden()** 函数的定义,并通 常可将其当作 **comDenom()** 和 **factor()** 替 代函数试用。

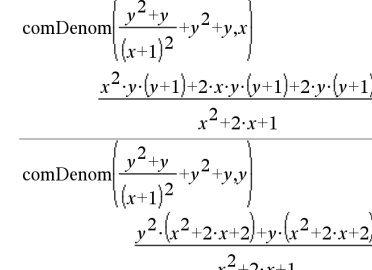

Define  $comden(exprn) = comDenom(exprn,abc)$ Done  $(x^2+2\cdot x+2)\cdot y\cdot (y+1)$  $+v^2+v$ comden

$$
\frac{\text{comden}\left(1234 \cdot x^2 \cdot (y^3 - y) + 2468 \cdot x \cdot (y^2 - 1)\right)}{1234 \cdot x \cdot (x \cdot y + 2) \cdot (y^2 - 1)}
$$

$$
\begin{bmatrix} 1 & -2 & 3 \ 4 & 5 & -6 \end{bmatrix} \rightarrow mat
$$
\n
$$
\begin{bmatrix} 1 & -2 & 3 \ 4 & 5 & -6 \end{bmatrix}
$$
\ncolNorm(mat) 9

### **completeSquare()** 目录 **>**

**completeSquare(**表达式或方程**,** 变量**)** ⇒ 表达式或方程

**completeSquare(**表达式或方程**,** 变量 *^Power***)** ⇒ 表达式或方程

**completeSquare(**表达式或方程**,** 变量 *1,* 变量 *2 [,...]***)**⇒ 表达式或方程

**completeSquare(**表达式或方程**,** {变量 *1,* 变量 *2 [,...]*}**)**⇒ 表达式或方程

将二次多项式表达式从 a·x2+b·x+c 形式 转换为 a·(x-h)2+k 形式

- 或 -

将二次方程从 a·x2+b·x+c=d 形式转换为 a·(x-h)2=k 形式

相对于第二个自变量,第一个自变量 必须是标准形式的二次表达式或方 程。

第二个自变量必须是单变量项或单变 量项求有理幂级数,例如, x、y2 或 z  $(1/3)$ <sub>o</sub>

第三个和第四个句法尝试完成与变量 变量 *1*, 变量 *2* [,… ]) 有关的平方。

**conj(***Expr1***)**⇒表达式

**conj(***List1***)**⇒数组

**conj(***Matrix1***)**⇒矩阵

返回自变量的共轭复数。

注意: 所有未定义的变量均作为实变 量处理。

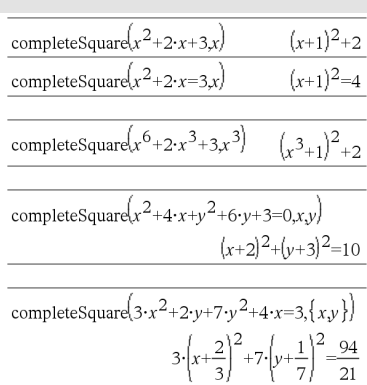

completeSquare $(x^2+2 \cdot x \cdot y, x, y)$  $(x+y)^2 - y^2$ 

 $\operatorname{conj}(1+2\cdot i)$  $1-2 \cdot i$ coni $\begin{bmatrix} 2 & 1-3 \cdot i \end{bmatrix}$ 2  $1+3\cdot i$  $-i$  $-7$  $\overline{i}$  $-7$  $\overline{\text{conj}(z)}$  $\overline{z}$ 

 $\text{conj}(x+i\cdot y)$ 

### **conj()** 目录 **>**

 $x-y \cdot i$ 

### **constructMat()** 目录 **>**

### **constructMat**

 $(Expr, Var1, Var2$ **,***numRows*,*numCols* $\Rightarrow$ 阵

返回基于自变量的矩阵。

*Expr* 是用变量 *Var1* 和 *Var2* 表示的表 达式。结果矩阵中的元素通过计算每 个 *Var1* 和 *Var2* 增量值的 *Expr* 得出。

*Var1* 自动从 **1** 递增到 *numRows*。在每 一行内,*Var2* 从 **1** 递增到 *numCols*。

### CopyVar 日录> Expediant All the Second Second Second Second Second Second Second Se

**CopyVar** *Var1***,** *Var2*

**CopyVar** *Var1***.,** *Var2*。

**CopyVar** *Var1*, *Var2* 将变量 *Var1* 的值 复制到变量 *Var2*;若 *Var2* 不存在, CopyVar 将创建此变量。变量 *Var1* 必须 有一个值。

如果 *Var1* 是现有用户定义之函数的名 称,可将该函数的定义复制到函数 *Var2*。必须定义函数 *Var1*。

*Var1* 必须满足变量命名要求,或者必 须是满足该要求的变量名称的化简间 接表达式。

**CopyVar** *Var1*.**,** *Var2*.将 *Var1*.变量组的所 有成员都复制到 *Var2*.组,若 *Var2*.不存 在,CopyVar 将创建此变量。

*Var1*.必须为现有变量组( 如统计 *stat*.*nn* 结果或使用 **LibShortcut()** 函数创 建的变量) 的名称。如果 *Var2*.已经存 在,此命令将替换两组共有的所有成 员并添加不存在的成员。如果 *Var2*.的 一个或多个成员锁定,则 *Var2*.的所有 成员将保持不变更。

### **corrMat()** 目录 **>**

**corrMat(***List1***,***List2*[**,**…[**,***List20*]]**)**

计算增加矩阵 [*List1, List2*, ..., *List20*] 的 关联矩阵。

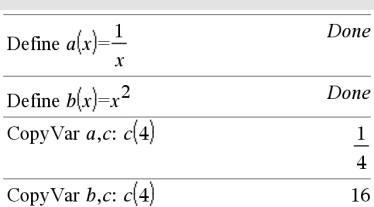

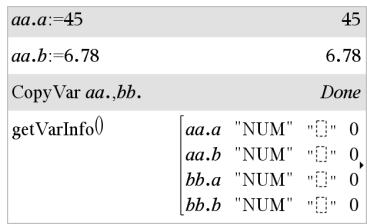

### *Expr* ▶ **cos**

注意:您可以通过在计算机键盘上键 入 **@>cos** 插入此运算符。

表示 *Expr* 的余弦形式。这是一个显示 转换运算符,只能在输入行的末尾处 使用。

4**cos** 将 sin(...)模数的所有幂简化为 1-cos(...)^2 这样 cos(...)的任何剩余幂的 指数范围为 (0, 2)。因此,当且仅当给定 表达式中出现 sin(...)的偶数次幂时,结 果中不会有 sin(...)。

注意:Degree 或 Gradian 角度模式不支 持此转换运算符。使用之前,请确保将 角度模式设置为 Radians 且 *Expr* 未明 确引用度或百分度角度。

**cos(***Expr1***)**⇒表达式

**cos(***List1***)**⇒数组

**cos(***Expr1***)** 以表达式形式返回自变量的 余弦值。

**cos(***List1***)** 返回一个数组,其元素为 *List1* 中所有元素的余弦值。

注意:自变量可以是度、弧度或百分度 形式,具体取决于当前的角度模式设 置。您可以使用<sup>。</sup>、G或「临时更改角 度模式。

 $(\sin(x))^2$   $\rightarrow$  cos  $1-(\cos(x))$ 

在 Degree 角度模式下:

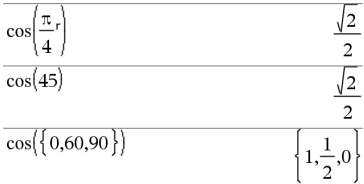

在 Gradian角度模式下:

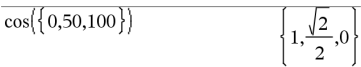

在 Radian角度模式下:

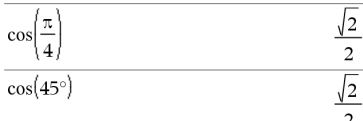

**cos(***squareMatrix1***)**⇒方阵

返回 *squareMatrix1* 的矩阵余弦。此运 算不同于计算每个元素的余弦值。

在 Radian角度模式下:

**cos()** <mark>[t</mark>] 键

# **cos()** <mark>[t</mark>ig] 键

当使用标量函数 f(A) 对 *squareMatrix1* (A) 进行运算时,结果按代数方法计算: 计算特征值 (λ<sub>i</sub>) 和 A 的特征向量 (V<sub>i</sub>)。

*squareMatrix1* 必须可对角化,同时不 得包含未赋值的符号变量。

构建矩阵:

$$
B = \begin{bmatrix} \lambda_1 & 0 & \dots & 0 \\ 0 & \lambda_2 & \dots & 0 \\ 0 & 0 & \dots & 0 \\ 0 & 0 & \dots & \lambda_n \end{bmatrix}
$$
 and  $X = [V_1, V_2, \dots, V_n]$ 

然后令  $A = X B X^{-1}$   $H$   $f(A) = X f(B) X^{-1}$ 。例  $\pi$ , cos(A) = X cos(B)  $X^{-1}$ ,  $\pm \pm \cdot$ 

 $cos(B) =$ 

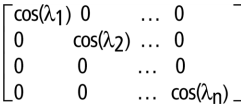

所有运算均使用浮点计算进行。

**cos**/**(***Expr1***)**⇒表达式

**cos**/**(***List1***)**⇒数组

**cos**/**(***Expr1***)** 以表达式形式返回一个角 度值,其余弦值为 *Expr1*。

**cos**/**(***List1***)** 返回一个数组,其元素为 *List1* 中所对应元素的反余弦值。

注意: 返回的结果可以是度、弧度或百 分度形式,具体取决于当前的角度模 式设置。

注意:您可以通过在计算机键盘上键 入 **arccos(**...**)**插入此函数。

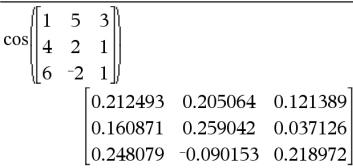

<span id="page-33-0"></span>**cos**/**()** µ键 在 Degree 角度模式下:  $\cos^{-1}(1)$  $\Omega$ 在 Gradian角度模式下:  $\cos$ <sup> $\sqrt{0}$ </sup> 100 在 Radian角度模式下:  $cos^{-1}(\{0,0.2,0.5\})$  $\frac{\pi}{2}$ , 1.36944, 1.0472 **cos<sup>-1</sup>(***squareMatrix1*)⇒方阵 <br>在 Radian角度模式和 Rectangular 复数 格式下:

# **cos**/**()** µ键

返回 *squareMatrix1* 的矩阵反余弦,此 运算不同于计算每个元素的反余弦 值。有关计算方法的信息,请参阅 **cos ()**。

*squareMatrix1* 必须可对角化,结果始 终包含浮点数。

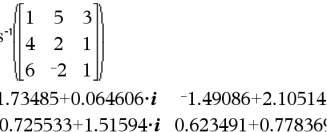

 $\overline{c}$ 

 $-2.08316 + 2.63205 \cdot i$  $1.79018 - 1.27182$ 

要查看完整结果,请按▲,然后使用◀ 和▶移动光标。

### **cosh()** 目录 **>**

**cosh(***Expr1***)**⇒表达式

**cosh(***List1***)**⇒数组

**cosh(***Expr1***)** 以表达式形式返回自变量 的双曲余弦值。

**cosh**(*List1*) 返回一个数组,其元素为 *List1* 中所对应元素的双曲余弦值。

### **cosh(***squareMatrix1***)**⇒方阵

返回 *squareMatrix1* 的矩阵双曲余弦, 此运算不同于计算每个元素的双曲余 弦值。有关计算方法的信息,请参阅 **cos()**。

*squareMatrix1* 必须可对角化,结果始 终包含浮点数。

### <span id="page-34-0"></span>**cosh**/**()** 目录 **>**

**cosh**/**(***Expr1***)**⇒表达式

**cosh<sup>-1</sup>(***List1*)⇒数组

**cosh**/**(***Expr1***)** 以表达式形式返回自变量 的反双曲余弦值。

**cosh**/(*List1*) 返回一个数组,其元素为 *List1* 中所对应元素的反双曲余弦值。

注意:您可以通过在计算机键盘上键 入 **arccosh(**...**)**插入此函数。

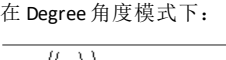

$$
\cosh\left(\left(\frac{\pi}{4}\right)_{r}\right) \qquad \qquad \cosh(45)
$$

在 Radian角度模式下:

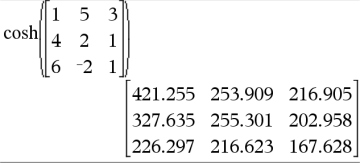

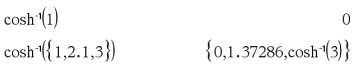

778360

### **cosh<sup>-1</sup>(***squareMatrix1*)⇒方阵

返回 *squareMatrix1* 的矩阵反双曲余 弦,此运算不同于计算每个元素的反 双曲余弦值。有关计算方法的信息,请 参阅 **cos()**。

*squareMatrix1* 必须可对角化,结果始 终包含浮点数。

### 在 Radian角度模式下和 Rectangular 复 数格式下:

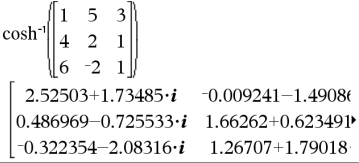

要杳看完整结果,请按▲,然后使用◀ 和▶移动光标。

**cot(***Expr1***)** ⇒ 表达式

**cot(***List1***)** ⇒ 数组

返回 *Expr1* 的余切值,或返回一个数 组,其元素为 *List1* 中所对应元素的余 切值。

注意:自变量可以是度、弧度或百分度 形式,具体取决于当前的角度模式设 置。您可以使用 ¡、G 或 R 临时更改角 度模式。

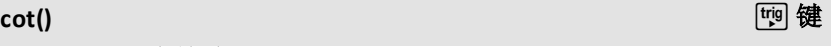

 $\mathbf{I}$ 

在 Degree 角度模式下:

 $cot(45)$ 

在 Gradian角度模式下:

 $cot(50)$  $\mathbf{1}$ 

在 Radian角度模式下:

 $cot({1,2.1,3})$ 1  $, 0.584848,$  $tan(1)$  $tan(3)$ 

# <span id="page-35-0"></span>**cot**/**()** µ键

**cot**/**(***Expr1***)**⇒表达式

**cot**/**(***List1***)**⇒数组

返回余切值为 *Expr1* 的角度,或返回一 个数组,其元素为 *List1* 所对应元素的 反余切值。

注意:返回的结果可以是度、弧度或百 分度形式,具体取决于当前的角度模 式设置。

注意:您可以通过在计算机键盘上键 入 **arccot(**...**)**插入此函数。

在 Degree 角度模式下:

 $cot^{-1}(1)$ 

45.

在 Gradian角度模式下:

 $cot^{-1}(1)$ 50.

在 Radian角度模式下:
# **cot**/**()** µ键

 $\frac{\pi}{2}$  $\frac{1}{4}$ 

1.19954

,1.00333

 $\mathbf{1}$ 

 $tanh(1)$ 

## **coth()** 目录 **>**

**coth(***Expr1***)**⇒表达式

**coth(***List1***)**⇒数组

返回 *Expr1* 的双曲余切,或返回一个数 组,其元素为 *List1* 中所对应元素的双 曲余切值。

## **coth**/**()** 目录 **>**

**coth<sup>-1</sup>(***Expr1*)⇒表达式

**coth**/**(***List1***)**⇒数组

返回 *Expr1* 的反双曲余切或返回一个 数组,其元素为 *List1* 所对应元素的反 双曲余切值。

注意:您可以通过在计算机键盘上键 入 **arccoth(**...**)**插入此函数。

**count(***Value1orList1* [,*Value2orList2* [,...]]**)**⇒值

返回自变量中所有元素的累积个数, 结果为一个数值。

自变量可以是表达式、值、数组或矩 阵。您可以混合数据类型并使用各种维 数的自变量。

对于数组、矩阵或单元格范围,应评估 每个元素以,确定其是否应包括在计 数中。

在 Lists & Spreadsheet 应用程序中,您可 以使用单元格范围代替任何自变量。

空( 空值) 元素将被忽略。有关空元素 的更多信息,请参阅第[235](#page-238-0)页。

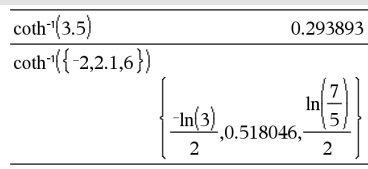

 $cot^{-1}(1)$ 

 $\coth(1.2)$ 

 $\coth(\{1,3.2\})$ 

## **count()** 目录 **>**

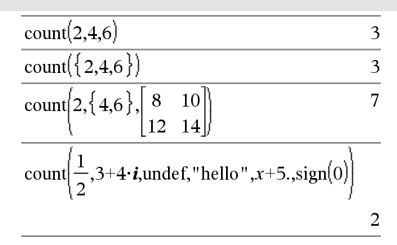

在上例中,只有 1/2和 3+4\**i* 被计算在 内。其余的自变量( 假定 *x* 未定义) 不 会计算到数值。

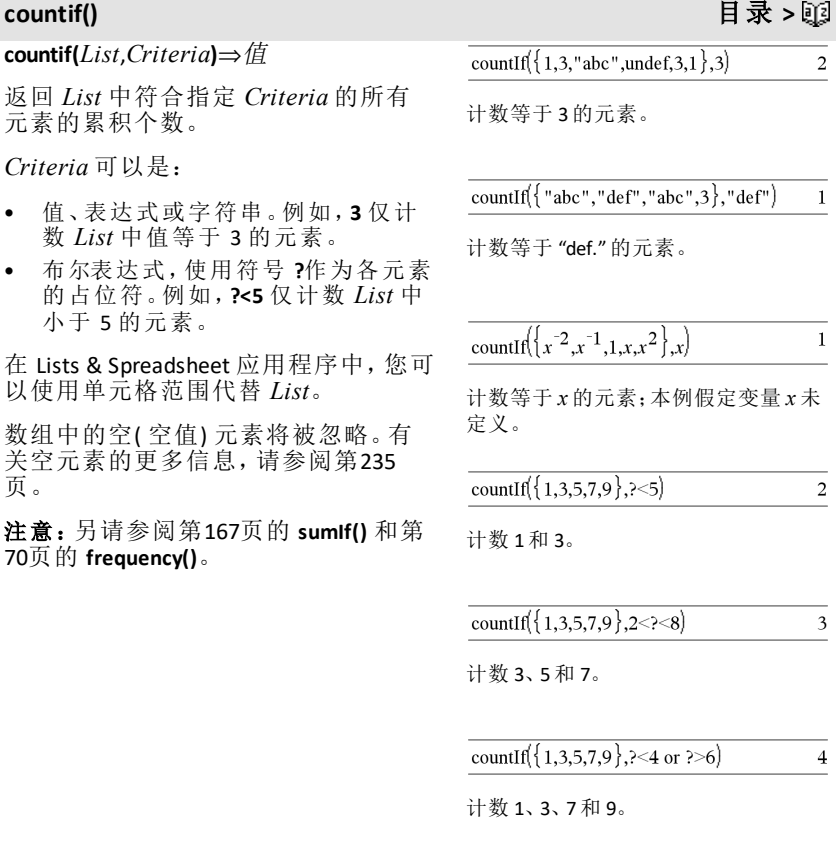

# **cPolyRoots()** 目录 **>**

**cPolyRoots(***Poly***,***Var***)**⇒数组

**cPolyRoots(***ListOfCoeffs***)**⇒数组

第一种句法 **cPolyRoots(***Poly***,***Var***)** 返回一 个数组,其元素为关于变量 *Var* 的多项 式 *Poly* 的复数根。

*Poly* 必须为单变量多项式。

$$
\frac{\text{polyRoots}(y^{3}+1,y)}{\text{cPolyRoots}(y^{3}+1,y)} \qquad \qquad \left\{ \begin{array}{rcl} \text{-1} & \text{-1} & \text{-1} \\ \text{-2} & \text{-1} & \text{-1} & \text{-1} \\ \text{-1} & \text{-2} & \text{-2} & \text{-2} \\ \text{-2} & \text{-1} & \text{-1} & \text{-1} \end{array} \right. \\ \text{polyRoots}(x^{2}+2\cdot x+1,x) \qquad \qquad \left\{ \begin{array}{rcl} \text{-1,-1} \end{array} \right\} \\ \text{cPolyRoots}(\{1,2,1\}) & \qquad \left\{ \begin{array}{rcl} \text{-1,-1} \end{array} \right\}
$$

## **cPolyRoots()** 目录 **>**

第二种句法 **cPolyRoots(***ListOfCoeffs***)** 返 回一个数组,其元素为 *ListOfCoeffs* 中 系数的复数根。

注意:另请参阅 **polyRoots()**( 第[126](#page-129-0)页) 。

## **crossP()** 目录 **>**

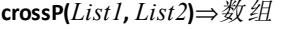

以数组形式返回 *List1* 和 *List2* 的交叉 乘积。

*List1* 和 *List2* 必须有相同的维数,必须 为 2 维或 3 维。

### **crossP(***Vector1***,** *Vector2***)**⇒向量

返回一个行向量或列向量( 根据自变量 的不同) ,其值为 *Vector1* 和 *Vector2* 的 交叉乘积。

*Vector1* 和 *Vector2* 必须都为行向量, 或必须都为列向量。两个向量必须有 相同的维数,且维数必须为 2 或 3。

**csc(***Expr1***)**⇒表达式

**csc(***List1***)**⇒数组

 $1 \times \text{E}$ <br> $1 \times \text{E}$ <br> $1 \times \text{E}$ <br> $1 \times \text{E}$ <br> $1 \times \text{E}$ <br> $1 \times \text{E}$ <br><br><br><br><br><br><br><br><br><br><br><br><br><br><br><br> 组, 其元素为 *List*  $I \nvert$ 割值。

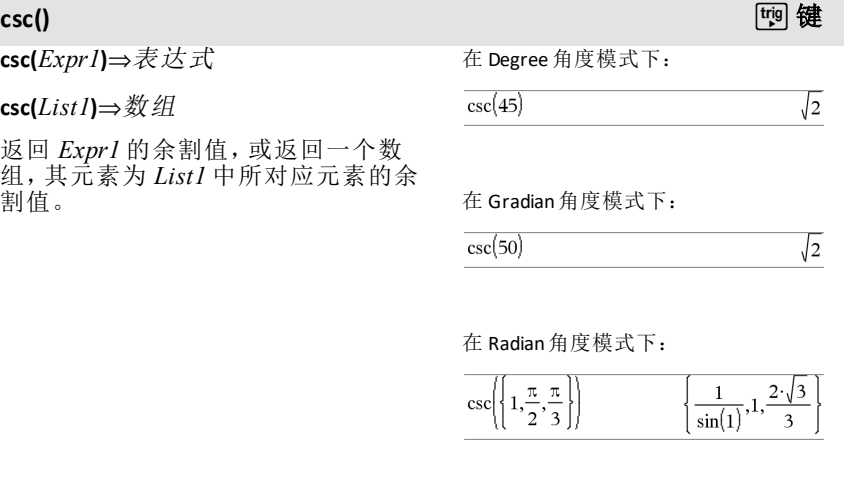

# **csc**/**()** µ键

 $\mathsf{csc}^{-1}(ExprI)$  ⇒ 表达式 <br>  $\mathsf{csc}^{-1}(ExprI)$  ⇒ 表达式

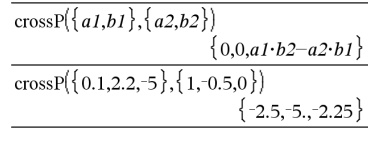

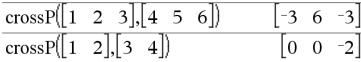

# **csc**/**()** µ键

### **csc<sup>-1</sup>(***List1*) ⇒ 数组

返回余割值为 *Expr1* 的角度,或返回一 个数组,其元素为 *List1* 所对应元素的 反余割值。

注意:返回的结果可以是度、弧度或百 分度形式,具体取决于当前的角度模 式设置。

注意:您可以通过在计算机键盘上键 入 **arccsc(**...**)**插入此函数。

$$
\csc^{-1}(1)
$$

在 Gradian角度模式下:

$$
\csc^{-1}(1) \qquad \qquad 100.
$$

在 Radian角度模式下:  $\csc(\{1,4,6\})$  $\frac{\pi}{2}$ , sin<sup>-1</sup> $\left(\frac{1}{4}\right)$ , sin<sup>-1</sup> $\left(\frac{1}{6}\right)$ 

## **csch()** 目录 **>**

**csch(***Expr1***)** ⇒ 表达式

**csch(***List1***)** ⇒ 数组

返回 *Expr1* 的双曲余割,或返回一个数 组,其元素为 *List1* 中所对应元素的双 曲余割值。

### $csch(3)$  $\mathbf{1}$  $\overline{\sinh(3)}$  $\cosh({1,2,1,4})$  $\mathbf{1}$  $-0.248641$ sinh<sup>[1]</sup> sinh[4

## **csch**/**()** 目录 **>**

**csch**/**(***Expr1***)** ⇒ 表达式

 $csch<sup>1</sup>(ListI)$  ⇒ 数组

返回 *Expr1* 的反双曲余割或返回一个 数组,其元素为 List1 所对应元素的反 双曲余割值。

注意:您可以通过在计算机键盘上键 入 **arccsch(**...**)**插入此函数。

*36* 字母顺序列表

**cSolve(***Equation***,** *Var***)**⇒布尔表达式

**cSolve(***Equation***,** *Var=Guess***)**⇒布尔表 达式

**cSolve(***Inequality***,** *Var***)**⇒布尔表达式

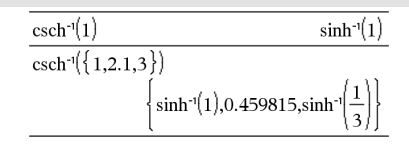

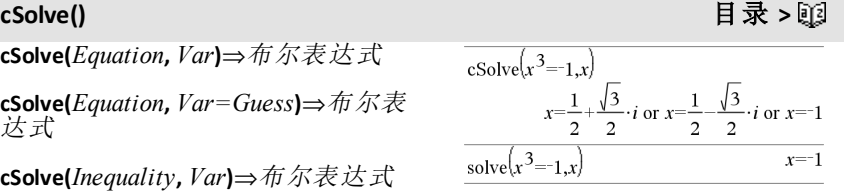

$$
\begin{array}{c}\n 1 \\
 \hline\n 90\n \end{array}
$$

## **cSolve()** 目录 **>**

返回关于 *Var* 的方程或不等式的候选 复数解。目标是生成所有实数和非实 数候选解。即使 *Equation* 为实数类型, **cSolve()** 仍允许在实数结果复数模式下 产生非实数结果。

尽管所有不以下划线 () 结尾的未定义 变量都将作为实数处理,**cSolve()** 仍可 以解出多项式方程的复数解。

在求解过程中,即使当前为实数域, **cSolve()** 也会临时将其设置为复数域。 在复数域中,奇分母分数乘方将使用 主支而不是实数分支。因此,对于涉及 这类分数幂的方程,由 **solve()** 得到的解 不一定是由 **cSolve()** 得到的解的子集。

**cSolve()** 开始时采用精确符号法则。必 要时,**cSolve()** 也会采用迭代法进行近 似复数多项式因式分解。

注意:另请参阅 **cZeros()**, **solve()** 和 **zeros ()**。

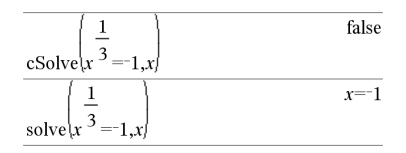

在 Fix 2的 Display Digits 模式中:

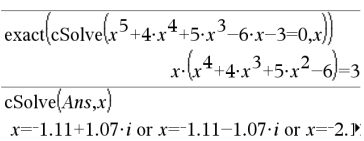

要查看完整结果,请按▲,然后使用< 和▶移动光标。

### **cSolve(***Eqn1***and***Eqn2* [**and …**]**,**

*VarOrGuess1***,** *VarOrGuess2* [**, …** ]**)** ⇒布 尔表达式

### **cSolve(***SystemOfEqns***,** *VarOrGuess1***,** *VarOrGuess2* [**, …**]**)** ⇒布尔表达式

返回联立代数方程组的候选复数解, 其中每个 *varOrGuess* 指定一个您希望 求解的变量。

作为可选项,您可以为变量指定初始 估计值。各 *varOrGuess* 的格式必须为:

变量

- 或 -

变量 = 实数或非实数

例如,x 和 x=3+*i* 都是有效形式。

## **cSolve()** 目录 **>**

如果所有方程都是多项式并且您未指 定任何初始估计值,**cSolve()** 将使用 Gröbner/Buchberger 词法消元法来求得 全部复数解。

复数解可同时包括实数解和非实数 解,如右例所示。

联立多项式方程可包含无数值的其他 变量,但稍后可以用给定值在解中进 行替换。

解中也可以包含未在方程中出现的求 解变量。这些解说明解系可能包含形 式为 *c*k 的任意常数,其中 *k* 是 1 到 255 之间的整数后缀。

对于多项式方程组,计算时间或内存 占用很大程度上取决于求解变量的排 列次序。如果您的初始选择占用过多 内存或时间,请尝试重新排列方程和/ 或 *varOrGuess* 数组中变量的次序。

如果未包括任何估计值,且任何方程 都不是任何变量的多项式,而所有方 程都是求解变量的线性表达式,则 **cSolve()** 会使用 Gaussian 消元法来求得 全部的解。

如果一个方程组既不是其任何变量的 多项式,也不是求解变量的线性表达 式,则 **cSolve()** 通过近似迭代法最多只 能求得一个解。因此,求解变量的数量 必须等于方程的数量,并且方程中的 所有其他变量必须化简为数值。

非实数估计值对于确定非实数解来说 通常必不可少。为了满足收敛,估计值 应尽可能地接近解值。

cSolve 
$$
(u \cdot v - u = v
$$
 and  $v^2 = -u$ ,  $\{u,v\}$   
 $u = \frac{1}{2} + \frac{\sqrt{3}}{2} \cdot i$  and  $v = \frac{1}{2} - \frac{\sqrt{3}}{2} \cdot i$  or  $u = \frac{1}{2} - \frac{\sqrt{3}}{2}$ 

要杳看完整结果,请按▲,然后使用◀ 和 ▶ 移动光标。

cSolve 
$$
(u \cdot v - u = c \cdot v
$$
 and  $v^2 = -u$ ,  $\{u,v\}$ )  
 $u = \frac{-(\sqrt{4 \cdot c - 1} \cdot i + 1)^2}{4}$  and  $v = \frac{\sqrt{4 \cdot c - 1} \cdot i + 1}{2}$  o'

cSolve 
$$
(u \cdot v - u = v
$$
 and  $v^2 = -u$ ,  $\{u,v,w\}$ )  

$$
u = \frac{1}{2} + \frac{\sqrt{3}}{2} \cdot i
$$
 and  $v = \frac{1}{2} - \frac{\sqrt{3}}{2} \cdot i$  and  $w = c43$  or

cSolve
$$
(u+v=e^{W}
$$
 and  $u-v=i$ ,  $\{u,v\}$   
 $u=\frac{e^{W}+i}{2}$  and  $v=\frac{e^{W}-i}{2}$ 

cSolve
$$
(e^z = w
$$
 and  $w = z^2, \{w, z\})$   
 $w = 0.494866$  and  $z = 0.703467$ 

 $\cos\left(e^{z}-w\right)$  and  $w=z^{2}\left\{w,z=1+i\right\}$  $w=0.149606+4.8919 \cdot i$  and  $z=1.58805+1.5402$ .

要查看完整结果,请按▲,然后使用◀ 和▶移动光标。

## **CubicReg インター・コンター・コンター・コンター・コンター・コンター・コンター 目录 >**

**CubicReg** *X***,** *Y*[**,** [*Freq*] [**,** *Category***,** *Include*]]

在数组 *X* 和 *Y* 上使用频率 *Freq* 计算三 次多项式回归 y = a**·**x3+b**·** x2+c**·**x+d。结 果摘要存储在 *stat.results* 变量中。( 请 参阅第[163](#page-166-0)页。)

除 *Include* 外,所有数组必须有相同维 数。

*X* 和 *Y* 分别是自变量和因变量的数组。

*Freq* 是由频率值组成的可选数组。*Freq* 中的每个元素指定各相应 *X* 和 *Y* 数据 点的出现频率。默认值为 1。所有元素 必须为>0 的整数。

*Category* 是由相应 *X* 和 *Y* 数据的类别 代码组成的数组。

*Include* 是由一个或多个类别代码组成 的数组。计算值仅包括类别代码包含在 此数组中的数据项。

有关数组中空元素结果的信息,请参阅 "空( 空值) 元素"( 第[235](#page-238-0)页) 。

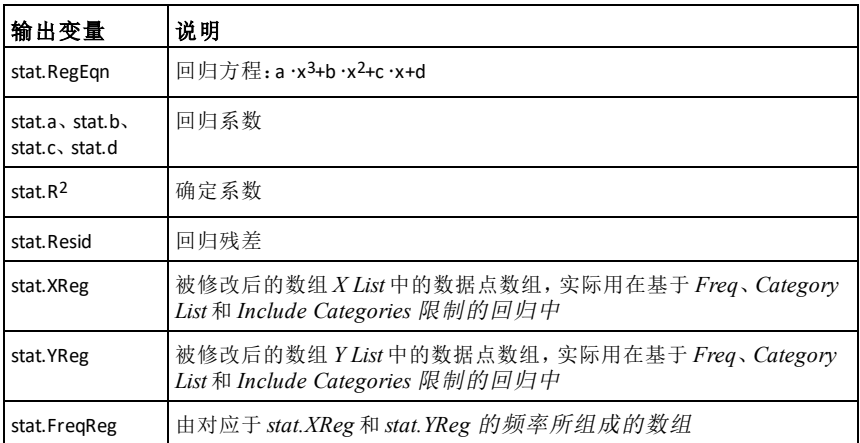

## **cumulativeSum()** 目 录 > 函

**cumulativeSum(***List1***)**⇒数组

cumulative Sum $(\{1,2,3,4\})$  $\{1,3,6,10\}$ 

## **cumulativeSum()** 目录 **>**

返回一个数组,其组成为 *List1* 从元素 1 开始的元素的累积和。

### **cumulativeSum(***Matrix1***)**⇒矩阵

返回一个矩阵,其组成为 *Matrix1* 中元 素的累积和。其各元素为 Matrix1 中每 列从上到下的累积和。

*List1* 或 *Matrix1* 中的空( 空值) 元素会 在结果数组或矩阵中生成一个空值元 素。有关空元素的更多信息,请参阅[第](#page-238-0) [235](#page-238-0)页。

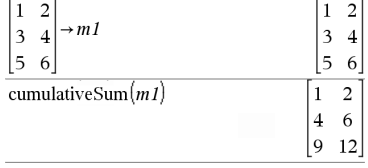

### **Cycle**

立即将控制转入当前循环( **For**、**While** 或 **Loop**) 的下一轮迭代。

**Cycle** 只能在三种循环结构( **For**、**While** 或 **Loop**) 内使用。

输入 样本的注意事项:关于输入多行 程序和函数定义的说明,请参阅产品 指导手册中的"计算器"章节。

# **Cycle** 目录 **>**

函数数组为对从 1到 100的整数求和, 跳过 50。

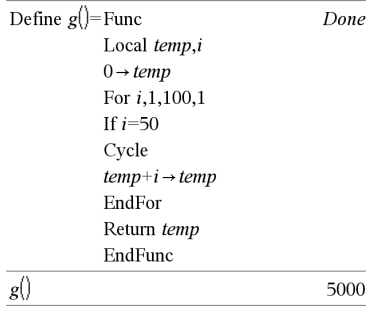

# 4**Cylind** 目录 **>**

*Vector* 4**Cylind**

注意:您可以通过在计算机键盘上键 入 **@>Cylind** 插入此运算符。

以圆柱坐标形式 [r, ∠θ, z] 显示行向量 或列向量。

*Vector* 必须恰好包含三个元素,可以是 行向量,也可以是列向量。

**cZeros(***Expr*, *Var*)⇒数组 在 Fix 3的 Display Digits 模式中:

 $\begin{bmatrix} 2 & 2 & 3 \end{bmatrix}$  Cylind

 $2\cdot\sqrt{2}$   $\angle \frac{\pi}{4}$  $\overline{\mathbf{3}}$ 

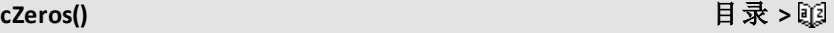

## **cZeros()** 目录 **>**

返回一个数组,其元素为使得 *Expr*=0 的 *Var* 的实数和非实数候选值。**cZeros()** 通过计算 **exp**4**list(cSolve (***Expr*=0,*Var***)**,*Var***)** 完成此运算。否则, **cZeros()** 会与 **zeros()** 类似。

注意:另请参阅 **cSolve()**、**solve()** 和 **zeros ()**。

**cZeros({***Expr1***,** *Expr2* [**,** … ] **}, {***VarOrGuess1***,***VarOrGuess2* [**,** … ] **})**⇒矩 阵

返回所有表达式同时为零的候选值。 各 *VarOrGuess* 指定了您要寻找的数 值。

作为可选项,您可以为变量指定初始 估计值。各 *varOrGuess* 的格式必须为:

变量

- 或 -

变量 *=* 实数或非实数

例如,x 和 x=3+*i* 都是有效形式。

如果所有方程都是多项式并且您未指 定任何初始估计值,**cZeros()** 将使用 Gröbner/Buchberger 词法消元法来求得 全部复零点。

复零点可以包括实数和非实数零点, 如右例所示。

结果矩阵的每一行代表一个候选零 点,其元素的顺序与 *VarOrGuess* 数组 中元素的顺序相同。为方便提取某一 行,可按 [*row*] 对矩阵添加索引。

联立多项式可包含无数值的其他变 量,但它们稍后应该可以在解中用给 定值进行替换。

 $cZeros(x^5+4\cdot x^4+5\cdot x^3-6\cdot x-3x)$ 

 $\{-1.114+1.073\cdot i$ .  $-1.114-1.073\cdot i$ .  $-2.125$ .  $-0.612.0$ 

要查看完整结果,请按▲,然后使用 ◀ 和▶移动光标。

$$
\begin{bmatrix}\n c \text{Zeros}\left\{\{u \cdot v - u - v, v^2 + u\}, \{u, v\}\right\} \\
\frac{1}{2} - \frac{\sqrt{3}}{2} \cdot i & \frac{1}{2} + \frac{\sqrt{3}}{2} \cdot i \\
\frac{1}{2} + \frac{\sqrt{3}}{2} \cdot i & \frac{1}{2} - \frac{\sqrt{3}}{2} \cdot i\n\end{bmatrix}
$$

提取第 2行:

Ans[2]  

$$
\frac{1}{2} \frac{\sqrt{3}}{2} \cdot i \frac{1}{2} + \frac{\sqrt{3}}{2} \cdot i
$$

cZeros(*u*·*v*-*u*-*c*·*v*<sup>2</sup>,*v*<sup>2</sup>+*u f*, {*u*, *v f*}  
\n
$$
\begin{bmatrix}\n0 & 0 \\
-(c-1)^2 & -(c-1)\n\end{bmatrix}
$$

### **cZeros()**

对于多项式方程组, 计算时间或内存 占用很大程度上取决于未知值的排列 次序。如果您的初始选择占用过多内 存或时间, 请尝试重新排列表达式和/ 或 *varOrGuess* 数组中变量的次序。

如果未包括任何估计值,且所有表达 式都不是任何变量的多项式, 而只是 未 知 数 的 线 性 表 达式, 则 **cZeros()** 会 使 用 Gaussian 消元来尝试求得所有零值。

如果方程组既不是其任何变量的多项 式, 也不是未知数的线性表达式, 则 cZeros() 通过近似迭代法最多只能求得 一个零值。因此, 未知数的数量必须等 于表达式的数量, 并且表达式中的所 有其他变量必须化简为数值。

非实数估计值对于确定非实数零值来 说通常必不可少。为了满足收敛,估计 值应尽可能地接近零值。

$$
\begin{bmatrix}\n c \text{Zeros}\left( \{ u \cdot v - u - v, v^2 + u \} , \{ u, v, w \} \right) \\
 c \text{Zero}\left( \{ u \cdot (v - 1) - v, u + v^2 \} , \{ u, v, w \} \right) \\
 \begin{bmatrix}\n 0 & 0 & c \neq 1 \\
 \frac{1}{2} - \frac{\sqrt{3}}{2} & i & \frac{1}{2} + \frac{\sqrt{3}}{2} & i & c \neq 1 \\
 \frac{1}{2} + \frac{\sqrt{3}}{2} & i & \frac{1}{2} - \frac{\sqrt{3}}{2} & i & c \neq 1 \\
 \frac{1}{2} + \frac{\sqrt{3}}{2} & i & \frac{1}{2} - \frac{\sqrt{3}}{2} & i & c \neq 1\n \end{bmatrix}\n \end{bmatrix}
$$

$$
\text{cZeros}\left(\{u+v-e^{W},u-v-i\},\{u,v\}\right) \qquad \qquad \left[\frac{e^{W}+i}{2} \quad \frac{e^{W}-i}{2}\right]
$$

$$
\Big| \text{czerop}(\{e^{z}-w,w-z^{2}\},\{w,z\})\Big|_{[0.494866-0.703467]}
$$

$$
\text{cZeros}\left(\left\{e^{-z-w,w-z^2}\right\}, \left\{w,z=1+i\right\}\right)\\ \left[0.149606+4.8919\cdot i\right. 1.58805+1.54022\cdot i\right]
$$

### *D*

### **dbd()**

**dbd (***date1,date2* **)** ⇒ 值

使用实际天数计数法返回 *date1* 和 *date2* 间的间隔天数。

*date1* 和 *date2* 可为标准日历上日期范 围内的数值或数值数组。如果 *date1* 和 date2 均为数组, 则两个数组的长度必 须 相同。

*date1* 和 *date2* 必 须 介 于 1950 到 2049 年 之间。

您可按两种格式中的任何一种输入日 期。两种日期格式的小数点位置不同。

MM.DDYY(美国常用格式)

DDMM.YY( 欧洲常用格式)

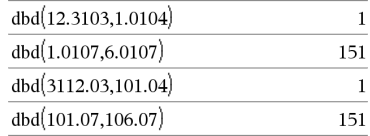

目 录 **>**

*Expr1* 4**DD**⇒值

*List1* 4**DD**⇒数组

*Matrix1* 4**DD**⇒矩阵

注意:您可以通过在计算机键盘上键 入 **@>DD** 插入此运算符。

返回角度形式的自变量的十进制等效 值。自变量可以是角度模式设置为度、 弧度或百分度的数字、数组或矩阵。

在 Degree 角度模式下:

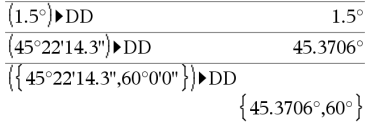

在 Gradian角度模式下:

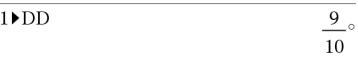

在 Radian角度模式下:

 $(1.5)$ DD

 $\frac{1}{3}$  Decimal

85 9437°

## 4**Decimal** 目录 **>**

*Expression1* 4**Decimal**⇒表达式

*List1* 4**Decimal**⇒表达式

*Matrix1* 4**Decimal**⇒表达式

注意:您可以通过在计算机键盘上键 入 **@>Decimal** 插入此运算符。

显示自变量的十进制形式。此运算符 只能在输入行的末尾处使用。

## <span id="page-46-0"></span>**Define** 目录 **>**

**Define** *Var* **=** *Expression*

### **Define** *Function***(***Param1***,** *Param2***,** ...**)=** *Expression*

定义变量 *Var* 或用户定义的函数 *Function*。

参数( 如 *Param1*) 提供占位符用于将自 变量传递到函数。调用用户定义的函 数时,您必须提供对应于参数的自变 量( 如值或变量) 。调用时,函数会使用 提供的自变量计算 *Expression*。

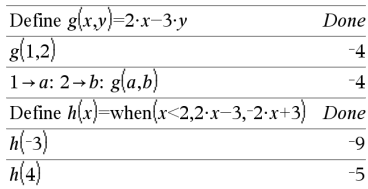

0.333333

*Var* 和 *Function* 不得是系统变量或者 内置函数或命令的名称。

注意:此形式的 **Define** 指令等同于执行 以下表达式:表达式 & *Function* (*Param1,Param2*).

**Define** *Function***(***Param1***,** *Param2***,** ...**)= Func**

*Block*

### **EndFunc**

### **Define** *Program***(***Param1***,** *Param2***,** ...**)= Prgm**

*Block*

### **EndPrgm**

此格式中,用户定义的函数或程序可 执行多条语句组成的块。

*Block* 可以是一条语句,也可以是单独 行上的一系列语句。*Block* 还可以包含 表达式和指令( 如 **If**、**Then**、**Else** 和 **For**) 。

输入 样本的注意事项:关于输入多行 程序和函数定义的说明,请参阅产品 指导手册中的"计算器"章节。

注意:另请参阅第44[页的](#page-47-0) **Define LibPriv** 和第45[页](#page-48-0)的 **Define LibPub**。

### <span id="page-47-0"></span>**Define LibPriv** 目录 > 函

**Define LibPriv** *Var* **=** *Expression*

**Define LibPriv** *Function***(***Param1***,** *Param2***,** ...**)=** *Expression*

**Define LibPriv** *Function***(***Param1***,** *Param2***,** ...**)= Func** *Block* **EndFunc**

**Define LibPriv** *Program***(***Param1***,** *Param2***,**

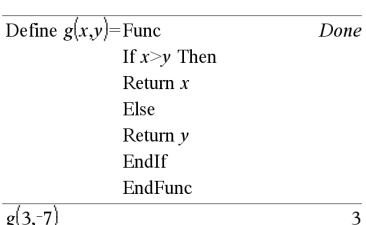

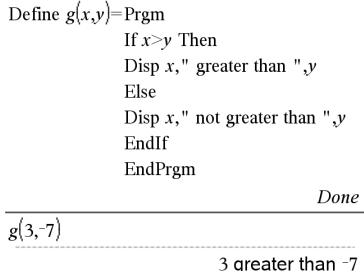

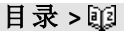

Done

## **Define LibPriv** 目录 **>**

...**)= Prgm** *Block* **EndPrgm**

除定义的是专用库变量、函数或程序 外,操作与 **Define** 操作相同。专用函数 和程序不在 Catalog 中显示。

注意:另请参阅第43[页的](#page-46-0) **Define** 和第[45](#page-48-0) [页的](#page-48-0) **Define LibPub**。

### <span id="page-48-0"></span>**Define LibPub** 目录 >

**Define LibPub** *Var* **=** *Expression*

**Define LibPub** *Function***(***Param1***,** *Param2***,** ...**)=** *Expression*

**Define LibPub** *Function***(***Param1***,** *Param2***,** ...**)= Func** *Block* **EndFunc**

**Define LibPub** *Program***(***Param1***,** *Param2***,** ...**)= Prgm** *Block* **EndPrgm**

除定义的是公用库变量、函数或程序 外,操作与 **Define** 操作相同。保存并刷 新库后,公用函数和程序将在 Catalog 中显示。

注意:另请参阅第43[页的](#page-46-0) **Define** 和第[44](#page-47-0) [页的](#page-47-0) **Define LibPriv**。

deltaList() 请参阅 ∆List(), ( 第[95](#page-98-0)页 ) 。

请参阅 @**tmpCnv()**,**(** 第**[175](#page-178-0)**

### **deltaTmpCnv()**

[页](#page-178-0)**)** 。

**DelVar** *Var1*[**,** *Var2*] [**,** *Var3*] ...

**DelVar** *Var***.**

### 从内存删除指定变量或变量组。

如果有一个或多个变量锁定,此命令 将显示错误消息并仅删除未锁定变 量。请参阅 **unLock**( 第[183](#page-186-0)页) 。

**DelVar** *Var*. 删除 *Var*. 变量组( 如统计 *stat*.*nn* 结果或使用 **LibShortcut()** 函数创 建的变量*)* 中的所有成员。**DelVar** 命 令中这种格式的点 (.)限制其仅用于删 除变量组;而单个变量 *Var* 不受影响。

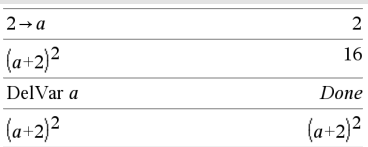

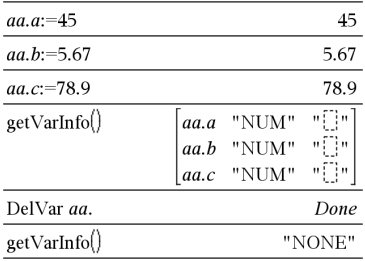

## **delVoid()** 目录 **>**

**delVoid(***List1***)**⇒数组

返回一个数组,其元素为 *List1* 删除所 有空( 空值) 元素后的内容。

有关空元素的更多信息,请参阅第[235](#page-238-0) [页。](#page-238-0)

# **derivative() 请参阅** *d***(), ( 第[206](#page-209-0)页 ) 。**

## **deSolve()** 目录 **>**

**deSolve(***1stOr2ndOrderODE***,** *Var***,** *depVar***)** ⇒通解

返回一个方程,显式或隐式地给定了一 个一阶或二阶常微分方程 (ODE) 的通 解。在 ODE 中:

- 使用单撇号( 按 ? ? ) 表示因变量关 于自变量的一阶导数。
- 使用双撇号表示对应的二阶导数。

# $\text{desolve}[\nu^{\nu}+2\cdot\nu^{\nu}+\nu=x^2,x,\nu]$  $v=(c_3 \cdot x + c_4) \cdot e^{-x} + x^2 - 4 \cdot x + 6$ right $(Ans) \rightarrow temp \ (c_3 \cdot r + c_4) \cdot e^{-x} + r^2 - 4 \cdot r + 6$  $\Omega$  $\frac{d^2}{dx^2}(temp)+2\cdot\frac{d}{dx}(temp)+temp-x^2$ DelVar temp Done

 $delvoid({1, void, 3})$ 

 ${1,3}$ 

## **deSolve()** 目录 **>**

撇号仅用于 deSolve() 中的导数。在其他 情况下,使用 **d()**。

一阶方程的通解包含形式为 *c*k 的任意 常数, 其中 k 是 1 到 255 之间的整数后 缀。二阶方程的解包含两个这样的常 数。

如果您希望将某个隐解转换为一个或 多个等同的显解,可将 **solve()** 应用至该 隐解。

将您的结果与教科书或使用手册中的 解进行比较时,请注意不同的方法会在 计算中采用不同的任意常数,从而产生 不同的通解。

### **deSolve(***1stOrderODE***and***initCond***,** *Var***,** *depVar***)** ⇒特解

返回满足 *1stOrderODE* 和 *initCond* 的 特解。这通常比确定通解、代入初始 值、取任意常数求解、然后将该值代入 通解更为简单。

*initCond* 是以下形式的方程:

*depVar* (*initialIndependentValue*) = *initialDependentValue*

### *initialIndependentValue* 和

*initialDependentValue* 可以是没有存储 值的变量,如 x0 和 y0。隐函数微分法可 帮助验证隐解。

### **deSolve**

**(***2ndOrderODE***and***initCond1***and***initCond2***,** *Var***,** *depVar***)**⇒特解

返回满足 *2nd Order ODE* 的特解,并给 定了因变量及其一阶导数在某一点的 值。

对于 *initCond1*,请使用以下形式:

*depVar* (*initialIndependentValue*) = *initialDependentValue*

对于 *initCond2*,请使用以下形式:

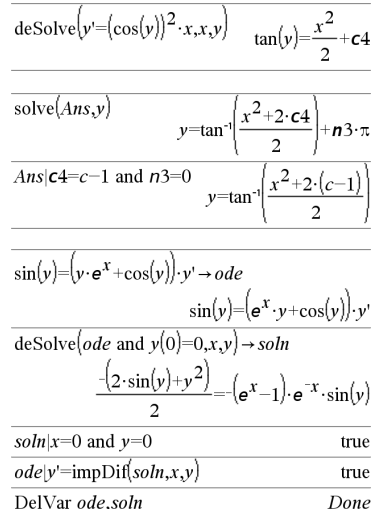

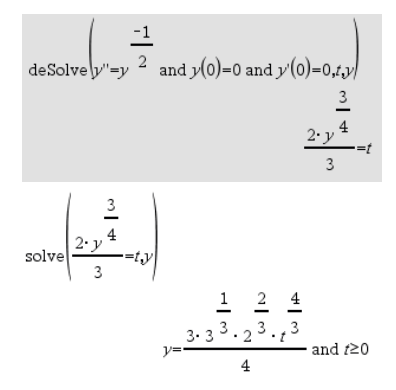

## **deSolve()** 目录 **>**

### **deSolve**

**(***2ndOrderODE***and***bndCond1***and***bndCond2***,** *Var***,** *depVar***)**⇒特解

返回满足 *2ndOrderODE* 的特解,并给 定其在两个不同点的值。

$$
\begin{aligned}\n\text{desolve} \left( w^0 - \frac{2 \cdot w^1}{x} + \left( 9 + \frac{2}{x^2} \right) \cdot w = x \cdot e^x \text{ and } w \left( \frac{\pi}{6} \right) = 0 \text{ and } w \left( \frac{\pi}{3} \right) = 0, x, w \right) \\
&= \frac{\pi}{w} \cdot e^x - \frac{e^x}{e^3} \cdot x \cdot \cos(3 \cdot x) - \frac{\pi}{e^6} \cdot x \cdot \sin(3 \cdot x) \\
&= \frac{\pi}{(\ln(e))^2 + 9} - \frac{\pi}{(\ln(e))^2 + 9} - \frac{\pi}{(\ln(e))^2 + 9}\n\end{aligned}
$$

$$
|\text{desolve}[y''=x \text{ and } y(0)=1 \text{ and } y'(2)=3, x, y)|
$$
\n
$$
y = \frac{x^3}{6} + x + 1
$$
\n
$$
|\text{desolve}[y''=2 \cdot y' \text{ and } y(3)=1 \text{ and } y'(4)=2, x, y)|
$$
\n
$$
y = e^{2 \cdot x - 8} - e^{-2} + 1
$$

# **det()** 目录 **>**

**det(***squareMatrix*[**,** *Tolerance*]**)**⇒表达式

返回 *squareMatrix* 的行列式。

或者,如果矩阵中任何元素的绝对值 小于 Tolerance, 则将该元素视为零值 处理。仅当矩阵有浮点输入项且不含 任何未赋值的符号变量时,使用此公 差。否则,*Tolerance* 将被忽略。

- 如果您使用 ctrl enter 或将 Auto or **Approximate** 设定为 Approximate 模 式,则运算会使用浮点算法完成。
- 如果 *Tolerance* 被省略或未使用,则 默认的公差算法为:

5E-14 · **max(dim (***squareMatrix***))·rowNorm (***squareMatrix***)**

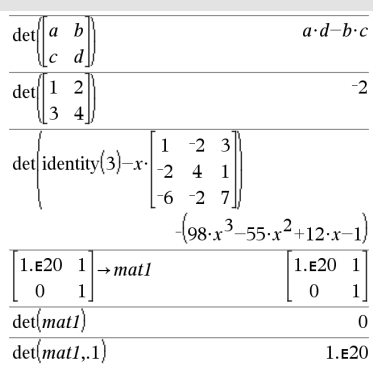

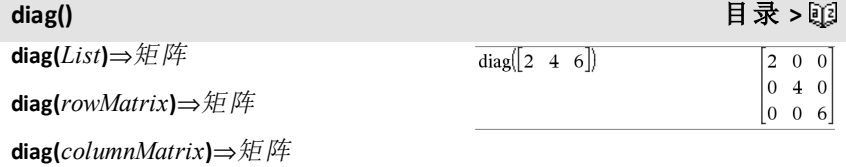

返回一个矩阵,其主对角线上为自变 量数组或矩阵中的值。

**diag()** 目录 **>**

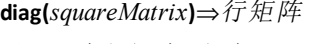

返回一个行矩阵,包含 *squareMatrix* 主 对角线上的元素。

*squareMatrix* 必须为矩形。

**dim(***List***)**⇒整数

返回 *List* 的维数。

**dim(***Matrix***)**⇒数组

以二维数组{行,列}的形式返回矩阵的 维数。

### **dim(***String***)**⇒整数

返回字符串 *String* 中包含的字符数量。

## **Disp** 目录 **>**

**Disp** *exprOrString1* [**,** *exprOrString2*] ...

显示 *Calculator* 历史记录中的自变量。 这些自变量将连续显示,以窄空格作 为分隔符。

此功能主要应用于程序和函数中,以 确保显示计算的中间过程。

输入 样本的注意事项:关于输入多行 程序和函数定义的说明,请参阅产品 指导手册中的"计算器"章节。

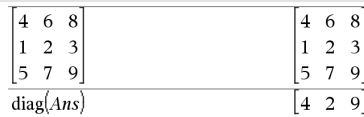

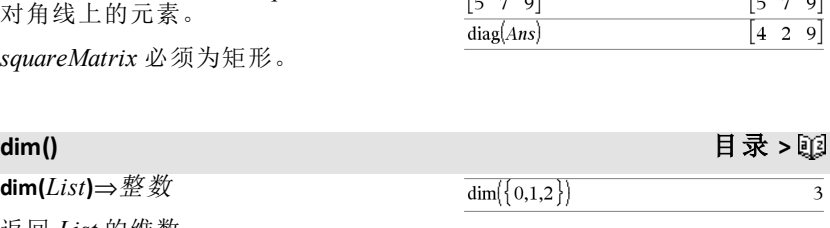

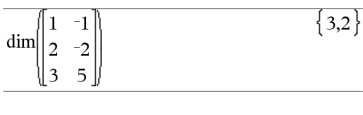

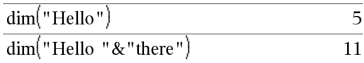

# Define chars  $star$ , end) = Prgm For *i*, start, end Disp i," ",char(i) EndFor EndPrgm Done

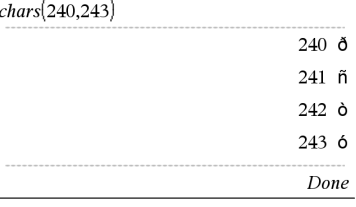

**DispAt** *int*,*expr1* [*,expr2 ...*]...

DispAt 示例

**DispAt** 指定显示屏上表达式或字符 串的行。

行号可以指定为表达式。

**DispAt** 目录 **>**

请注意,行号不是相对于整个屏 幕,而是相对于紧跟在命令/程序后 面的区域。

此命令可以帮助生成类似于仪表板 的输出,且可在同一行上更新表达 式值或传感器读数。

**DispAt**和 **Disp** 可以在同一个程序中 使用。

注意:最大行号设置为 8,因为这与 手持设备屏幕上的全屏行数相匹配 ( 只要行不含 2D 数学表达式) 。确切 行数取决于所显示信息的内容。

# **DispAt** 目录 **>**

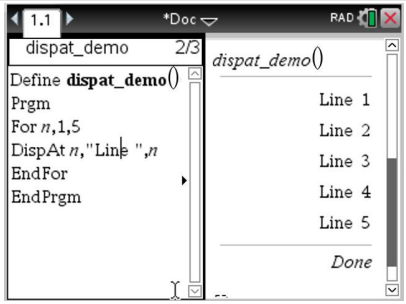

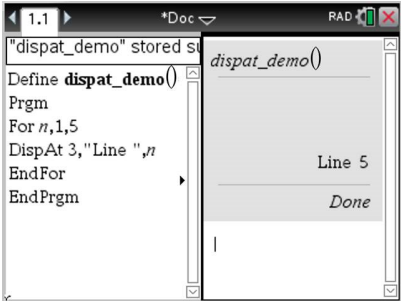

### 说明性示例:

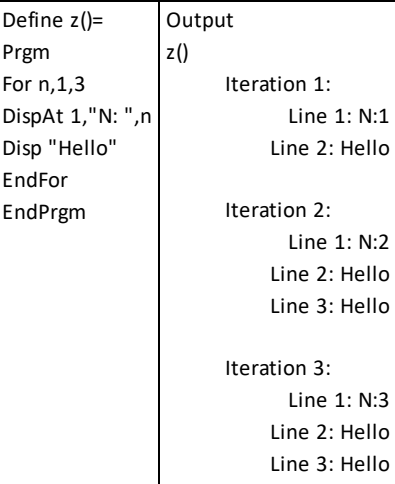

## **DispAt** 目录 **>**

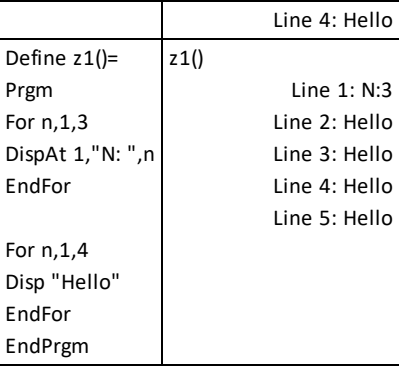

# 错误状况:

入 **@>DMS** 插入此运算符。

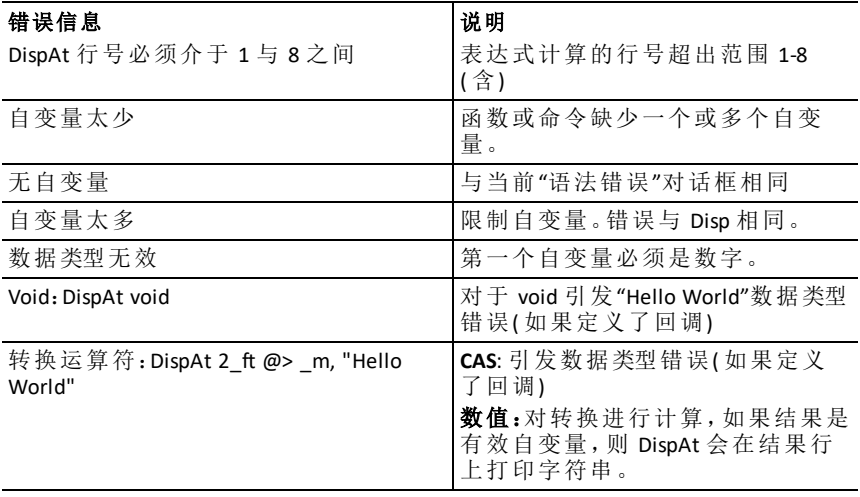

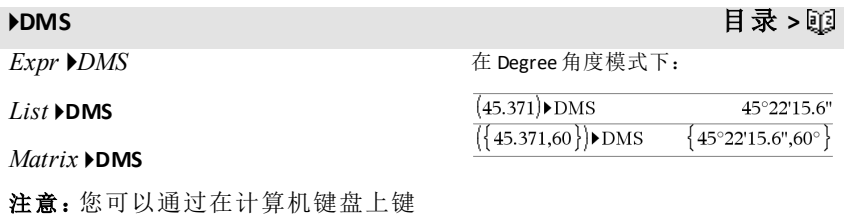

以角度形式表示自变量并显示等效的 DMS (DDDDDD<sup>o</sup>MM'SS.ss'') 值。 请参阅 <sup>o</sup>, ', ''( 第[213](#page-216-0)页 ), 了解 DMS( 度、分、秒) 的格式。

注意:在弧度模式下使用时,4DMS 会 从弧度转换为度。如果输入值后跟度 符号。,则不会进行转换。您只能在输 入行结尾处使用 4**DMS**。

**domain(**表达式*1*,变量**)** ⇒表达式 根据变量返回表达式*1* 的域。

**domain()** 可用于检查函数的域。它必须 是真实且有限的域。

受计算机代数简化和求解器算法缺陷 的影响,该函数具有局限性。

不管其为显函数还是显示在用户自定 义的变量和函数中,一些函数都不能用 作 **domain()** 的自变量。下例中的表达式 不能简化, 就是因为 [() 是不允许用作 自变量的函数。

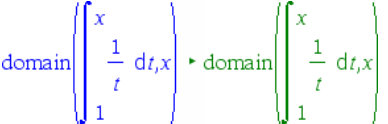

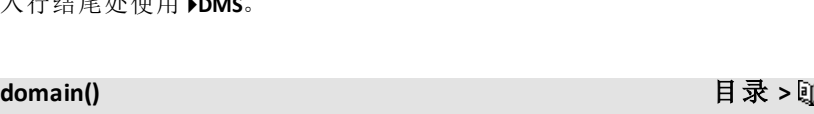

$$
\text{domain}\left(\frac{x+1}{x^2+2 \cdot x}, x\right)
$$

 $0 \leq x < \infty$ 

 $x \neq -2$  and  $x \neq 0$ 

$$
\text{domain}\left(\frac{1}{x+y}\mathcal{Y}\right)
$$

 $\text{domain}((\sqrt{x})^2, x)$ 

 $\text{domain}\left(\frac{1}{\sum y}\right)$ 

 $-\infty < y < -x$  or  $-x < y < \infty$ 

 $-\infty < y < -x$  or  $-x < y < \infty$ 

# **dominantTerm() 目录 > 函**

**dominantTerm(***Expr1***,** *Var* [**,** *Point*]**)**⇒表 达式

**dominantTerm(***Expr1***,** *Var* [**,** *Point*]**) |** *Var***>**点 ⇒表达式

**dominantTerm(***Expr1***,** *Var* [**,** *Point*]**) |** *Var***<**点 ⇒表达式

返回 *Expr1* 关于 *Point* 展开的幂级数的 主项。在 *Var* = *Point* 附近,该主项的值 的增速最快。(Var - Point) 的结果幂会 有一个负指数和/或分数指数。该幂的 系数可包括 (Var - Point) 的对数和受 拥有相同指数符号的 (Var - Point 的所 有幂控制 *Var* 的其他函数。

*Point* 的默认值为 0。 *Point* 可为∞或 Nˆ,在这种情况下,主项将为 *Var* 的最 大指数项,而不是 *Var* 的最小指数项。

如果不能求出如 **sin(**1/*z***)**( *z*=0 时) 、eN1/z  $(z=0 \text{ H})$  或 ez(  $z = \infty$  或  $-\infty$  时) 本性基 点的表达式,dominantTerm(…) 将返回 "**dominantTerm(…)**"。

如果这些级数或其中一个导数在 *Point* 处跳跃的不连续,则结果可能会包含 以下形式的子表达式:针对实数展开变 量的 sign(...) 或 abs(...) 形式, 或者以"" 结尾的复数展开变量 (-1)floor(…angle(…)…) 。如果要仅用主项求 *Point* 一侧的值, 那么把 "| *Var* > *Point*"、"| *Var* < *Point*"、 "| " $Var$  ≥  $Point$ " 或 " $Var$  ≤  $Point$ " 中合适 的一个附加到 **dominantTerm(**...**)**,以求 出一个相对简单的结果。

**dominantTerm()** 按照第一自变量数组和 矩阵分布。

### 在您想了解与其他表达式**(** 如

 $Var$  → Point) 渐近的最简单表达式时, dominantTerm() 会非常有用。当一个系 列的第一个非零项不明显,且您不想 交互估算或通过程序循环迭代估算 时,**dominantTerm()** 也非常有用。

注意:另请参阅 **series()**( 第[150](#page-153-0)页) 。

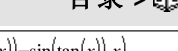

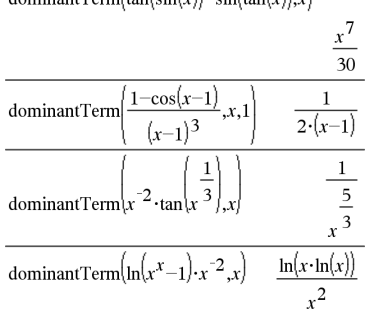

dominantTorm(ton(ain(

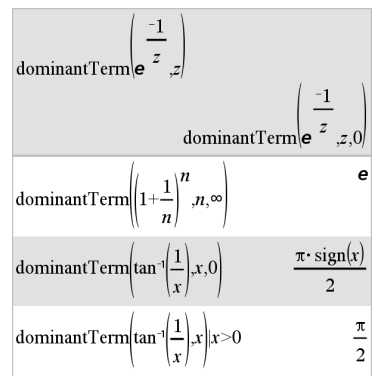

# **dotP()** 目录 **>**  $a \cdot d + b \cdot e + c \cdot f$

 $a \cdot d + b \cdot e + c \cdot f$ 32

17

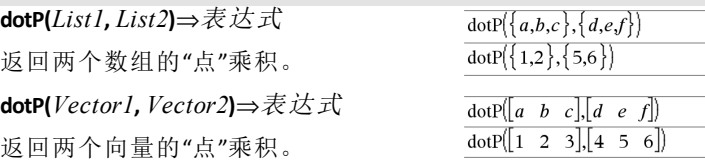

两个向量必须同时为行向量,或同时 为列向量。

### *E*

# **e^()** u 键

**e^(***Expr1***)**⇒表达式

返回以 e 为底,以 *Expr1* 为乘方的指数 值。

注意:另请参阅 **e** 指数模板( 第2[页](#page-5-0)) 。

注意: 按 [ex] 可显示 e^( 不同于在键盘 上按字母 E) 。

您可以输入形式为 re<sup>i</sup> q 的极坐标复 数。不过,只能在 Radian 角度模式下使 用此形式,在 Degree 或 Gradian 角度模 式下会导致 Domain error。

**e^(***List1***)**⇒数组

返回以 **e** 为底,以 *List1* 各元素为乘方 的指数值。

**e^(***squareMatrix1***)**⇒方阵

返回 *squareMatrix1* 的矩阵指数。该运 算不同于计算以 e 为底、以矩阵各元素 为乘方的指数值。有关计算方法的信 息,请参阅 **cos()**。

*squareMatrix1* 必须可对角化,结果始 终包含浮点数。

# **eff()** 目录 **>**

**eff(***nominalRate,CpY***)**⇒值

 $eff(5.75, 12)$ 

5.90398

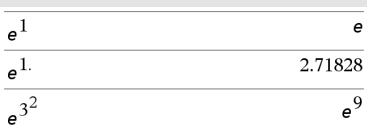

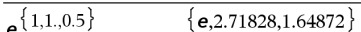

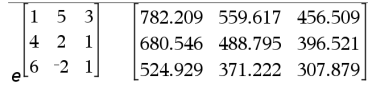

## **eff()** 目录 **>**

将名义利率 *nominalRate* 转换为年度有 效利率的财务函数,指定 *CpY* 作为每 年复利期数的数量。

*nominalRate* 必须为实数,*CpY* 必须为 > 0 的实数。

注意:另请参阅 **nom()**( 第[114](#page-117-0)页) 。

## **eigVc()** 目录 **>**

**eigVc(***squareMatrix***)**⇒矩阵

返回一个矩阵,其中包含实数或复数 *squareMatrix* 的特征向量,结果中每列 对应于一个特征值。请注意,特征变量 并不唯一,改变常数因子可得到不同 的特征向量。特征向量应规范化,即如 果 V = [x<sub>1</sub>, x<sub>2</sub>, ... , x<sub>n</sub>],那么**:** 

 $x_1^2 + x_2^2 + \dots + x_n^2 = 1$ 

*squareMatrix* 首先通过近似变换进行平 衡,直到行范数和列范数最大程度地 接近。然后将 *squareMatrix* 化简为上 Hessenberg 形式,并通过 Schur 因式分 解计算特征向量。

在 Rectangular 复数格式下:

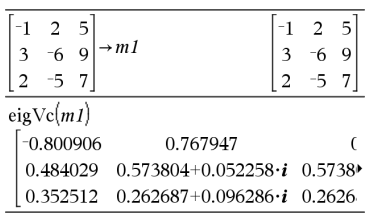

要杳看完整结果,请按▲,然后使用◀ 和▶移动光标。

**eigVl(***squareMatrix***)**⇒数组

返回由实数或复数 *squareMatrix* 特征 值组成的数组。

*squareMatrix* 首先通过近似变换进行平 衡,直到行范数和列范数最大程度地 接近。然后将 *squareMatrix* 化简为上 Hessenberg 形式,并通过上 Hessenberg 矩阵计算特征值。

在 Rectangular 复数格式模式下:

和▶移动光标。

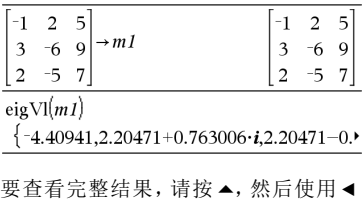

**Else** 请参阅 **If(** 第**[81](#page-84-0)**页**)** 。

**eigVl()** 目录 **>**

## **ElseIf** 目录 **>**

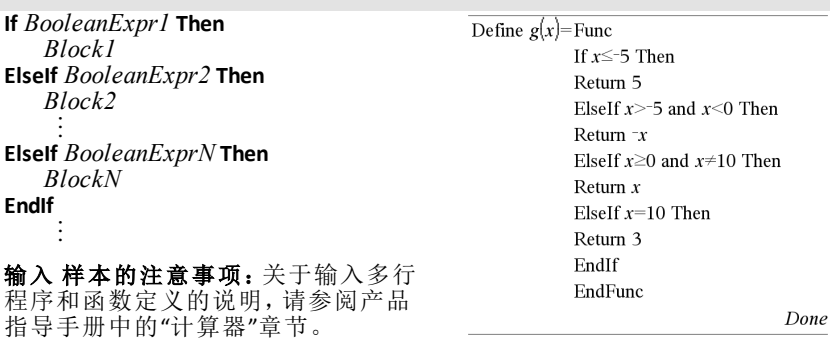

# **EndFor** 请参阅 **For(** 第**[68](#page-71-0)**页**)** 。

**EndFunc** 请参阅 **Func(** 第**[71](#page-74-0)**页**)** 。

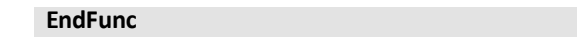

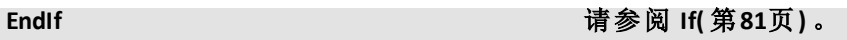

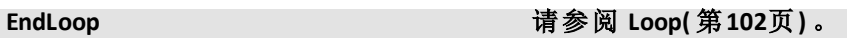

**EndPrgm** 请参阅 **Prgm(** 第**[127](#page-130-0)**页**)** 。

EndTry **http://www.filescope.org/** 请参阅 Try(第[177](#page-180-0)页) 。

EndWhile **https://www.indefacturer.com/defacturers/** 请参阅 While(第[186](#page-189-0)页)。

## **euler()** 目录 **>**

**euler(**表达式方程组**,** 变量**,** 因变量数 组**,** {变量 *0***,** 变量最大值}**,** 因变量数 组 *0***,** 变量步长 [**,** 欧拉步长]**)** ⇒ 矩阵

**euler(**表达式数组**,** 变量**,** 因变量数组**,** {变量 *0***,** 变量最大值}**,** 因变量数组 *0***,** 变量步长 [**,** 欧拉步长]**)** ⇒ 矩阵

使用欧拉方法求解方程组

 $\frac{d}{d} \frac{depVar}{Var} = Expr(Var, depVar)$ 

其中 *depVar*(变量 *0*)=因变量 *0* 位于区 间 [变量 *0*,变量最大值] 中。返回一个 矩阵,其第一行定义变量输出值,而第 二行定义相应的变量值处第一个求解 分量的值,依此类推。

表达式是定义常微分方程 (ODE) 的右 侧内容。

表达式方程组是定义 ODE 方程组的右 侧方程组( 对应因变量数组中因变量 的阶数) 。

表达式数组是定义 ODE 方程组的右侧 数组(对应因变量数组中因变量的阶 数) 。

变量是自变量。

因变量数组是因变量的数组。

{变量 *0*, 变量最大值} 是两个元素的数 组,告知函数从变量 *0* 到变量最大值 为一个整体。

因变量数组 *0* 是因变量初始值的数 组。

微分方程:

 $v'=0.001*v*(100-v)$  和  $v(0)=10$ 

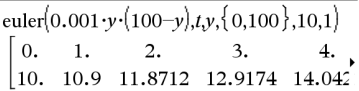

要杳看完整结果,请按▲,然后使用◀ 和 ▶ 移动光标。

将上述结果与使用 deSolve() 和 seqGen() 获得的 CAS 精确解进行比较:

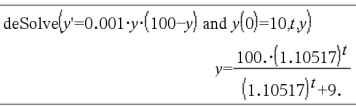

$$
\begin{aligned}\n\text{seqGen} \bigg( & \frac{100 \cdot (1.10517)^t}{(1.10517)^t + 9}, t, v, \{0, 100\} \bigg) \\
& \{10., 10.9367, 11.9494, 13.0423, 14.2189\}\n\end{aligned}
$$

方程组:

$$
\begin{cases} yI = yI + 0.1 \cdot yI \cdot y2 \\ y2 = 3 \cdot y2 - yI \cdot y2 \end{cases}
$$

其中 *y1*(0)=2并且 *y2*(0)=5

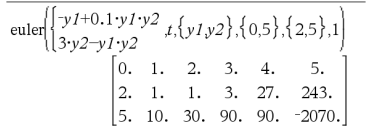

变量步长是一个非零数字,满足 **sign (**变量步长**)** = **sign(**变量最大值-变量 *0***)**,而解在变量 *0*+i·变量步长处返回 ( 对于所有满足变量 *0*+i·变量步长位 于 [变量 *0*,变量最大值] 区间条件的 i=0,1,2,…,变量最大值处可能没有解 值) 。

欧拉步长是一个正整数(默认设为 1) ,它定义输出值之间的欧拉步长数。 欧拉方法使用的实际步长大小为变量 步长/欧拉步长。

**eval(***Expr***)** ⇒*string*

**eval()** 仅在 TI-Innovator™ Hub 命令变量 ( 属于编程命令 **Get**、**GetStr** 和 **Send**) 中 有效。软件会计算表达式 *Expr*,并用结 果将 **eval()** 语句替换为字符串。

变量 *Expr* 必须简化为实数。

# **eval ()**  分享器菜单

将 RGB LED的蓝色元素设置为半强度。

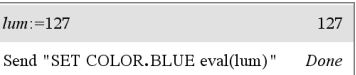

将蓝色元素重置为关闭。

Send "SET COLOR, BLUE OFF" Done

eval() 变量必须简化为实数。

Send "SET LED eval("4") TO ON" "Error: Invalid data type"

使红色元素淡入的程序

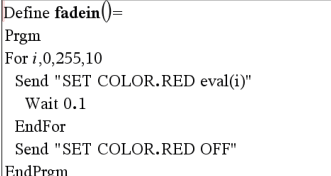

执行程序。

 $fadein()$ 

Done

### **eval ()**  分享器菜单

尽管 **eval()** 不显示其结果,但您可以在 执行命令后通过检查以下任意特殊变 量来查看生成的分享器命令字符串。

*iostr.SendAns iostr.GetAns iostr.GetStrAns*

注**:**另请参阅 **Get**( 第[73](#page-76-0)页) 、**GetStr**( [第](#page-82-0)79 [页](#page-82-0)) 和 **Send**( 第[147](#page-150-0)页).

## **exact()** 目录 **>**

**exact(***Expr1* [**,** *Tolerance*]**)**⇒表达式

**exact(***List1* [**,** *Tolerance*]**)**⇒数组

**exact(***Matrix1* [**,** *Tolerance*]**)**⇒矩阵

退出当前的 **For**、**While** 或 **Loop** 块。 **Exit** 只能在三种循环结构( **For**、**While** 或

输入 样本的注意事项:关于输入多行 程序和函数定义的说明,请参阅产品 指导手册中的"计算器"章节。

在可能的情况下,使用 Exact 模式下的 算法返回与自变量等效的有理数。

*Tolerance* 指定转换的公差;默认值为 0 ( 零) 。

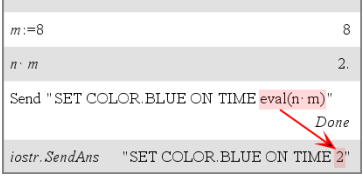

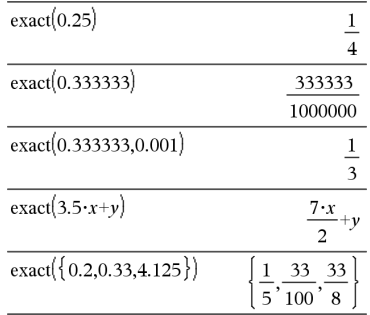

**Exit**

**Loop**) 内使用。

函数清单:

 $n = 0.25$ 

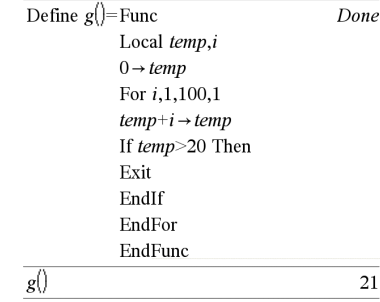

# **Exit** 目录 **>**

# 0.25

### *Expr* ▶ exp

以自然指数 *e* 的形式表示 *Expr*。这是 一个显示转换运算符,只能在输入行 的末尾处使用。

注意:您可以通过在计算机键盘上键 入 **@>exp** 插入此运算符。

**exp(***Expr1***)**⇒表达式

返回以 **e** 为底,以 *Expr1* 为乘方的指数 值。

注意:另请参阅 **e** 指数模板( 第2[页](#page-5-0)) 。

您可以输入形式为 re<sup>i</sup> q 的极坐标复 数。不过,只能在 Radian 角度模式下使 用此形式,在 Degree 或 Gradian 角度模 式下会导致 Domain error。

**exp(***List1***)**⇒数组

返回以 **e** 为底,以 *List1* 各元素为乘方 的指数值。

**exp(***squareMatrix1***)**⇒方阵

返回 *squareMatrix1* 的矩阵指数。该运 算不同于计算以 **e** 为底、以矩阵各元素 为乘方的指数值。有关计算方法的信 息,请参阅 **cos()**。

*squareMatrix1* 必须可对角化,结果始 终包含浮点数。

## **exp**4**list()** 目录 **>**

**exp**4**list(***Expr***,***Var***)**⇒数组

检查用 or 分隔的方程中所含的 *Expr*, 然后返回一个数组,其元素是形式为 *Var=Expr* 的方程右侧的内容。这为您 提供了从 **solve()**、**cSolve()**、**fMin()** 和 **fMax()** 函数的结果中提取所含解值的 简便方法。

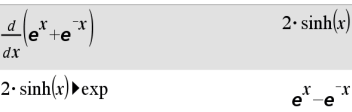

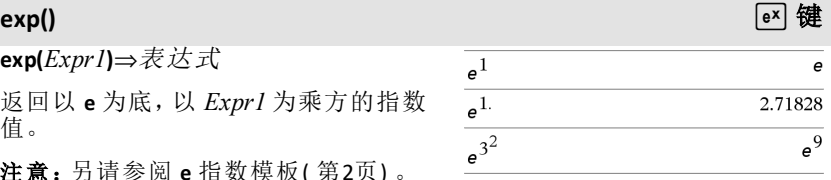

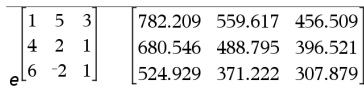

 $\frac{1}{e^{1,1,0.5}}$ 

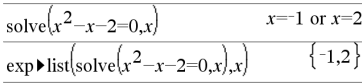

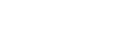

 $\{e, 2.71828, 1.64872\}$ 

## **exp**4**list()** 目录 **>**

注意:由于 **zeros** 和 **cZeros()** 直接反馈包 含解值的数组,因此 **exp**4**list()** 无需同它 们配合使用。

您可以通过在计算机键盘上键入 **exp@>list(**...**)**插入此函数。

**expand(***Expr1* [**,** *Var*]**)**⇒表达式

**expand(***List1* [**,***Var*]**)**⇒数组

**expand(***Matrix1* [*,Var*])⇒矩阵

**expand(***Expr1***)** 返回按其所有变量展开 的 *Expr1*。对于多项式而言,该展开为 多项式展开,而对于有理表达式而言, 则为部分分式展开。

使用 **expand()** 的目的是将 *Expr1* 转换为 简单项的和及/或差的形式。而使用 **factor()** 的目的是将 *Expr1* 转换为简单 因子的积和/或商的形式。

**expand(***Expr1*,*Var***)** 返回按变量 *Var* 展开 的 *Expr1*。*Var* 的同次冥将汇集在一 起。各项及其因式将按主变量 *Var* 进行 分类。结果中可能包含对所收集系数进 行的伴随因式分解或展开。与省略 *Var* 相比,上述操作通常可以节省时间、内 存和屏幕空间,同时会使表达式更容 易理解。

即使只有一个变量,使用 *Var* 也可能使 为部分分数展开而进行的分母因式分 解更为完全。

提示:对于有理表达式而言,**propFrac()** 比 **expand()** 快,但不能完全替代之。

注意:另请参阅 **comDenom()**,了解分子 和分母均展开的形式。

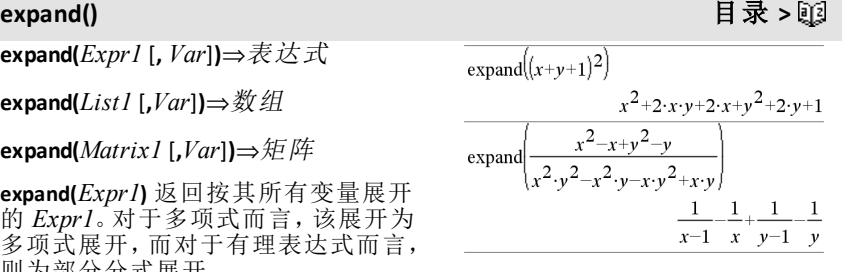

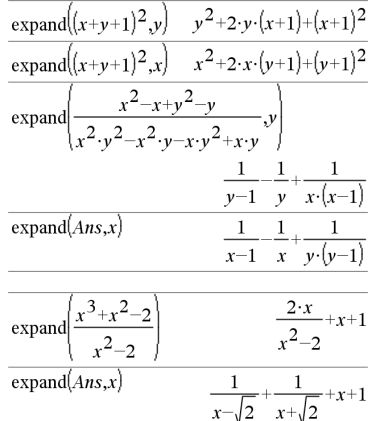

## **expand()** 目录 **>**

无论是否带 *Var*,expand(*Expr1*,[*Var*]**)** 都 会分开排列对数项和分数幂项。对于 按升序排列的对数项和分数幂项,需 要用不等式限制条件来确保某些因子 为非负。

无论是否带 *Var*,expand(*Expr1*,[*Var*]**)** 都 会分开排列绝对值项、**sign()** 项和指数 项。

注意:另请参阅 **tExpand()**,了解三角角 度求和以及多角度展开。

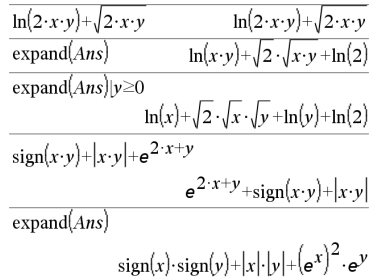

## **expr()** 目录 **>**

**expr(***String***)**⇒表达式

以表达式形式返回 *String* 中包含的字 符串并立即执行该表达式。

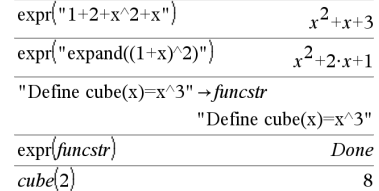

## **ExpReg** 目录 **>**

**ExpReg** *X, Y* [*,* [*Freq*] [*, Category, Include*]]

在数组 *X* 和 *Y* 上使用频率 *Freq* 计算指 数回归 y = a**·**(b)x。结果摘要存储在 *stat.results* 变量中。( 请参阅第[163](#page-166-0)页。)

除 *Include* 外,所有数组必须有相同维 数。

*X* 和 *Y* 分别是自变量和因变量的数组。

*Freq* 是由频率值组成的可选数组。*Freq* 中的每个元素指定各相应 *X* 和 *Y* 数据 点的出现频率。默认值为 1。所有元素 必须为>0 的整数。

*Category* 是由相应 *X* 和 *Y* 数据的类别 代码组成的数组。

*Include* 是由一个或多个类别代码组成 的数组。计算值仅包括类别代码包含在 此数组中的数据项。

有关数组中空元素结果的信息,请参阅 "空( 空值) 元素" ( 第[235](#page-238-0)页) 。

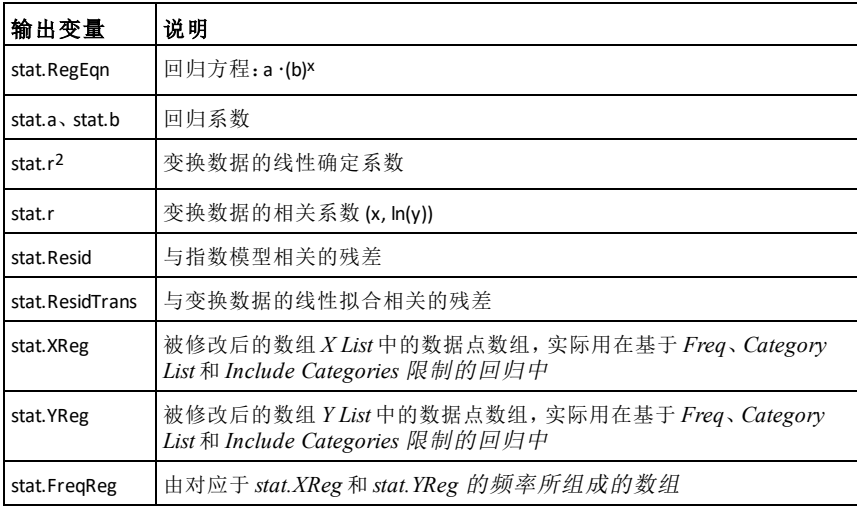

### *F*

# **factor()** 目录 **>**

**factor(***Expr1*[**,** *Var*]**)**⇒表达式

**factor(***List1*[**,***Var*]**)**⇒数组

**factor(***Matrix1*[**,***Var*]**)**⇒矩阵

**cFactor(***Expr1***)** 返回一个关于所有变量 的因式分解并带有公分母的 *Expr1*。

*Expr1* 应尽量分解为线性有理因式,不 要引入新的非实型子表达式。如果您 想进行关于 2 个以上变量的因式分解, 则此方法适用。

**factor(***Expr1*,*Var***)** 返回按变量 *Var* 进行 因式分解的 *Expr1*。

*Expr1* 应尽量分解为关于 *Var* 的线性实 数因式,即使它引入了无理常数或关 于其他变量的无理子表达式。

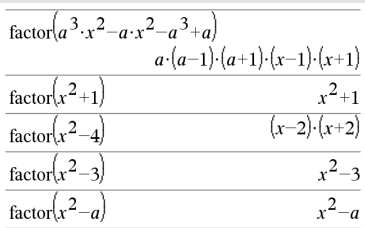

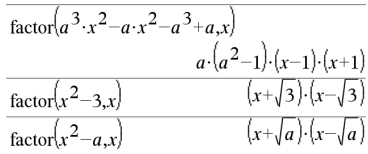

### **factor()**

因式及其相关项将按照主变量 *Var* 进 行分类。各因式中 *Var* 的同次幂将汇集 在一起。如果只进行关于变量 Var 的因 式分解, 并且您允许在因式分解中存 在关于其他变量的无理表达式, 请添 加该变量, 以进一步进行关于 Var 的因 式分解。结果中可能出现关于其他变 量的伴随因式分解。

如 果 **Auto or Approximate** 模 式 设 置 为 Auto, 包含 *Var* 意味着在无理系数不能 采用内置函数进行简要清楚地表达 时, 可以采用浮点系数进行近似计算。 即使只有一个变量, 包含 *Var* 也可能生 成更完全的因式分解式。

注意: 另请参阅 comDenom(),了解当 **factor()** 不够快或占用过多内存时,如 何更快地进行部分因式分解。

注意:另请参阅 cFactor(),了解如何尽 可能地将复数系数按线性因式进行因 式 分解。

**factor (***rationalNumber* **)** 返 回 有 理 数 的 素 数分解。对于合数, 运算时间将随着第 二大因式的位数呈指数增长。例如,分 解一个 30位的整数可能需要一天多的 时间, 而分解一个 100 位的数可能需要 超过一个世纪的时间。

手 动 停 止 计算:

- 手持设备: 按住 面on 键, 并反复按 enter 键。
- Windows<sup>®</sup>: 按住 F12 键, 并反复按 **Enter** 键。
- Macintosh<sup>®</sup>: 按住 F5 键, 并反复按 **Enter** 键。
- iPad®: 应用程序显示提示。 您可以 继 续 等 待 或 取消。

如果您只是想确定一个数是否为质 数,请使用 isPrime()。这样运算速度更 快, 特 别 是 当 *rationalNumber* 不 是 质 数 且第二大因式超过五位时更为高效。

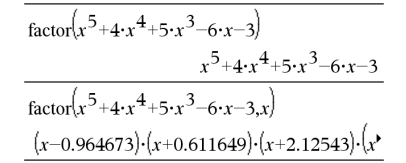

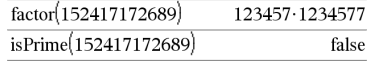

# F**Cdf**

**(***lowBound***,***upBound***,***dfNumer***,***dfDenom***)**⇒ 如果 *lowBound* 和 *upBound* 是数值,则结 果为数值;如果 *lowBound* 和 *upBound* 是 数组,则结果为数组

### **FCdf**

**(***lowBound***,***upBound***,***dfNumer***,***dfDenom***)**⇒ 如果 *lowBound* 和 *upBound* 是数值,则结 果为数值;如果 *lowBound* 和 *upBound* 是 数组,则结果为数组

计算指定 *dfNumer*( 分子自由度) 和 *dfDenom*( 分母自由度) 的下界和上界之 间的F 分布概率。

对于 P(  $X$  ≤  $\angle$  界), 设定 下界 = 0。

# **Fill** 目录 **>**

用 *Expr* 替换变量 *matrixVar* 中的各元 素。

*matrixVar* 必须已经存在。

**Fill** *Expr, matrixVar*⇒矩阵

**Fill** *Expr, listVar*⇒数组

用 *Expr* 替换变量 *listVar* 中的各元素。

*listVar* 必须已经存在。

### **FiveNumSummary** 目录 **>**

**FiveNumSummary** *X*[**,**[*Freq*] [**,***Category***,***Include*]]

提供关于数组 *X* 单变量统计的摘要。结 果摘要存储在 *stat.results* 变量中。( 请 参阅第[163](#page-166-0)页。)

*X* 表示包含数据的数组。

*Freq* 是由频率值组成的可选数组。*Freq* 中的每个元素指定各相应 *X* 和 *Y* 数据 点的出现频率。默认值为 1。

*Category* 是相应 *X* 数据类别代码组成的 数组。

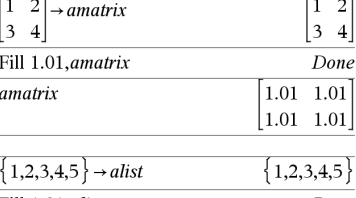

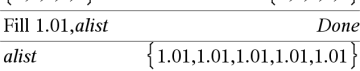

# **FiveNumSummary** 目录 **>**

*Include* 是由一个或多个类别代码组成 的数组。计算值仅包括类别代码包含在 此数组中的数据项。

数组 *X*、*Freq* 或 *Category* 中任意一个 数组的空( 空值) 元素都会导致所有这 些数组中对应元素为空值。有关空元素 的更多信息,请参阅第[235](#page-238-0)页。

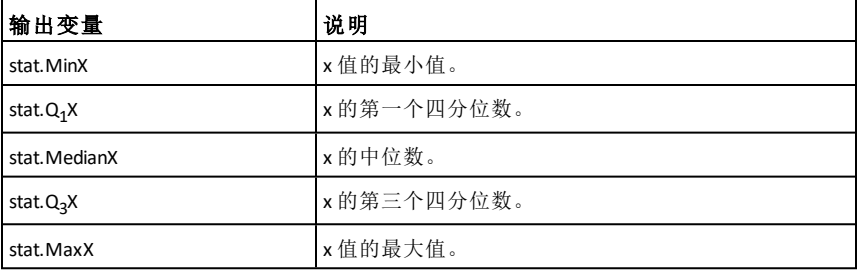

floor $(-2.14)$ 

**floor(***Expr1***)**⇒整数

返回 { 自变量的最大整数。此函数类似 于 **int()**。

自变量可以是实数,也可以是复数。

**floor(***List1***)**⇒数组

**floor(***Matrix1***)**⇒矩阵

返回一个数组或矩阵,其组成为各元 素向下取整的函数值。

注意:另请参阅 **ceiling()** 和 **int()**。

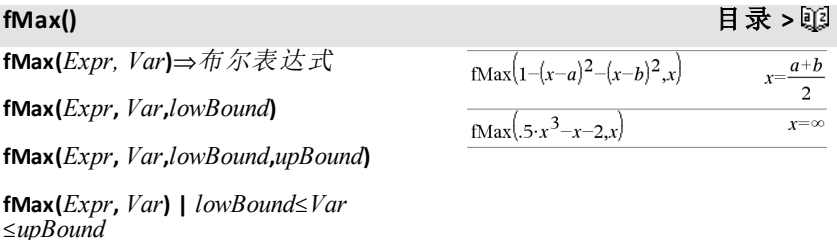

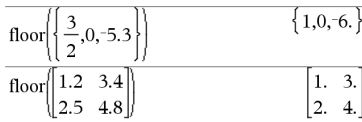

**floor()** 目录 **>**

 $-3.$ 

返回指定 *Var* 候选值的布尔表达式。该 候选值是 *Expr* 的最大值点或确定了 Expr 的最小上限。

您可以使用约束运算符 ("|") 限制解的 区间和/或指定其他约束条件。

如果 **Auto or Approximate** 模式设置为 Approximate,**fMax()** 会通过反复搜索来 确定近似的局部最大值。这通常能够提 高运算速度,特别是当您使用"|"运算 符将搜索范围限制在仅包含一个精确 局部最大值的相对较小区间内时。

注意:另请参阅 **fMin()** 和 **max()**。

**fMin(***Expr, Var***)**⇒布尔表达式

**fMin(***Expr***,** *Var***,***lowBound***)**

**fMin(***Expr***,** *Var***,***lowBound***,***upBound***)**

**fMin(***Expr***,** *Var***) |** *lowBound*{*Var*  $\leq$ *upBound* 

返回指定 *Var* 侯选值的布尔表达式。该 候选值是 *Expr* 的最小值点或确定了 Expr 的最大下限。

您可以使用约束运算符 ("|") 限制解的 区间和/或指定其他约束条件。

如果 **Auto or Approximate** 模式设置为 Approximate,**fMin()** 会通过反复搜索来 确定近似的局部最小值。这通常能够提 高运算速度,特别是当您使用 "|" 运算 符将搜索范围限制在仅包含一个精确 局部最小值的相对较小区间内时。

注意:另请参阅 **fMax()** 和 **min()**。

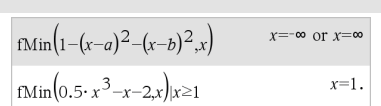

 $x = -0.816497$  $\frac{fMax}{0.5 \cdot x^3 - x - 2.x}$ 

# **fMax()** 目录 **>**

**fMin()** 目录 **>**

### <span id="page-71-0"></span>**For**

**For** *Var* **,** *Low***,** *High* [ **,** *Step* ] *Block* **EndFor**

对 *Var* 的 每 个值, 从 *Low* 到 *High* , 以 *Step* 为 增量, 反 复 执 行 *Block* 中 的 语 句。

*Var* 不得为系统变量。

Step 可以是正数或, 也可以是负数。默 认值为 1。

Block 可以是一条语句, 也可以是以":" 字符分隔的一系列语句。

输入 样本的注意事项: 关于输入多行 程序和函数定义的说明, 请参阅产品 指导手册中的"计算器"章节。

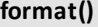

**format (***Expr* [ *, formatString*] **)** ⇒ 字 符 串

以基于格式模板的字符串的形式返回 *Expr* 。

*Expr* 必 须 简 化 为 数值。

*formatString* 必须是如下形式的字符 串 : "F[n]"、"S[n]"、"E[n]"、"G[n][c]",其 中 [ ] 表示可选的部分。

F[n]:Fixed 格式。 n 为小数点后显示的 位数。

S[n]:Scientific 格式。 n 为小数点后显示 的 位数。

E[n]: Engineering 格式。 n 为第一个有效 数字后的位数。指数将调整为三的倍 数, 并且小数点向右移零位、一位或两 位。

G[n][c]:与固定格式相同,但也将小数 点左边的数位每三个分为一组。如果 c 为句号, 则小数点将显示为逗号。

[Rc]: 上述指定符可以加上一个以 Rc 小 数点标记的后缀, 其中 c 是单个字符, 指明替代小数点的符号。

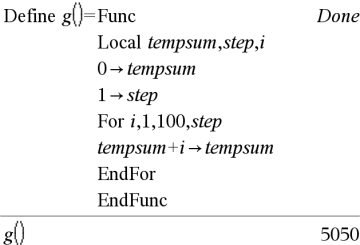

目 录 **>**

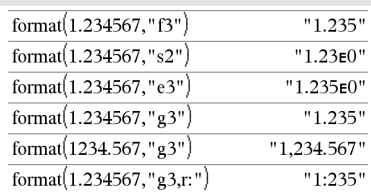
### **fPart()** 目录 **>**

**fPart(***Expr1***)**⇒表达式

**fPart(***List1***)**⇒数组

### **fPart(***Matrix1***)**⇒矩阵

返回自变量的分数部分。

对于数组或矩阵,返回各元素的分数 部分。

自变量可以是实数,也可以是复数。

### F**Pdf()** 目录 **>**

F**Pdf(***XVal***,***dfNumer***,***dfDenom***)**⇒ 如果 *XVal* 是数值,则结果为数值,如果 *XVal* 是数组,则结果为数组。

计算指定 *dfNumer*( 自由度) 和 *dfDenom* 在 *XVal* 的 F 分布概率。

### **freqTable**4**list()** 目录 **>**

**freqTable**4**list(***List1***,***freqIntegerList***)**⇒数 组

返回一个数组,其组成为 *List1* 的元素 根据 *freqIntegerList* 中的频率展开的数 值。此函数可用于生成 Data & Statistics 应用程序的频率表。

*List1* 可以是任何有效的数组。

*freqIntegerList* 的维数必须与 *List1* 相 同,且必须只包含非负的整数元素。每 个元素指定相应的 *List1* 元素将在结果 数组中重复的次数。值为零时将排除 相应的 *List1* 元素。

注意:您可以通过在计算机键盘上键 入 **freqTable@>list(**...**)**插入此函 数。

空( 空值) 元素将被忽略。有关空元素 的更多信息,请参阅第[235](#page-238-0)页。

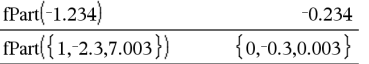

freqTable list( $\{1,2,3,4\}$ ,  $\{1,4,3,1\}$ )  ${1,2,2,2,2,3,3,3,4}$ freqTable list( $\{1,2,3,4\}$ ,  $\{1,4,0,1\}$ )  ${1,2,2,2,2,4}$ 

字母顺序列表 *69*

### **frequency(***List1,binsList***)**⇒数组

返回一个数组,其组成为 *List1* 中元素 的计数。计数以您在 *binsList* 中定义的 范围( 块) 为基础。

如果 *binsList* 是 {b(1), b(2), …, b(n)},则 指定的范围是 {**?**≤b(1), b(1)<**?**≤b(2),...,b(n-1)<**?**{b(n), b(n)>**?**}。结果数组中的元素比 *binsList* 多一个。

结果的每个元素对应于 *List1* 在该块范 围内的元素的个数。结果将以 **countIf()** 函数形式表达, 为 { countlf(list, **?**≤b(1)), countIf(list, b(1)<**?**{b(2)), …, countIf(list, b (n-1)<**?**{b(n)), countIf(list, b(n)>**?**)}。

*List1* 中不能"放在任何块中"的元素将 被忽略。空( 空值) 元素也将被忽略。有 关空元素的更多信息,请参阅第[235](#page-238-0) [页。](#page-238-0)

在 Lists & Spreadsheet 应用程序中,您可 以使用单元格范围代替上述的两个自 变量。

注意:另请参阅 **countIf()**( 第[34](#page-37-0)页) 。

# F**Test\_2Samp** 目录 **>**

F**Test\_2Samp** *List1***,***List2*[**,***Freq1*[**,***Freq2* [**,***Hypoth*]]]

**FTest\_2Samp** *List1***,***List2*[**,***Freq1*[**,***Freq2* [**,***Hypoth*]]]

( 数据数组输入)

F**Test\_2Samp** *sx1***,***n1***,***sx2***,***n2*[**,***Hypoth*]

**FTest\_2Samp** *sx1***,***n1***,***sx2***,***n2*[**,***Hypoth*]

( 摘要统计输入)

执行双样本 F 检验。结果摘要存储在 *stat.results* 变量中。( 请参阅第[163](#page-166-0)页。)

对于 H<sub>2</sub>: σ1 > σ2, 设置 *Hypoth*>0

对于 H<sub>2</sub>: σ1 ≠ σ2( 默认值), 设置 *Hypoth*0

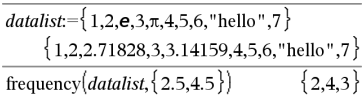

结果说明:

*Datalist* 中有 2个元素 {2.5

*Datalist* 中有 4个元素 > 2.5 且 ≤ 4.5

*Datalist* 中有 3个元素 >{4.5

元素"hello"是一个字符串,不能放在任 何定义的块中。

# **FTest\_2Samp** 目录 > 函

对于 H<sub>2</sub>: σ1 < σ2, 设置 *Hypoth*<0

有关数组中空元素结果的信息,请参阅 "空( 空值) 元素" ( 第[235](#page-238-0)页) 。

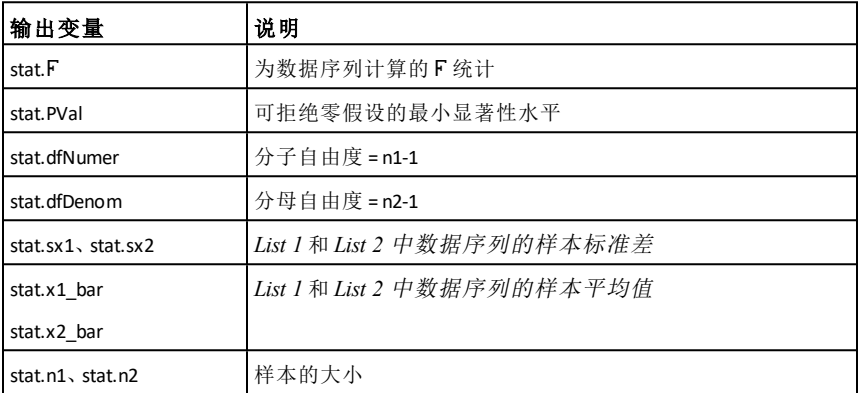

### **Func** 目录 **>**

**Func**

 *Block*

#### **EndFunc**

用于创建用户定义函数的模板。

*Block* 可以是一条语句,也可以是以 ":" 字符分隔的或者单独行上的一系列语 句。函数可以使用 **Return** 指令返回特定 的结果。

输入 样本的注意事项:关于输入多行 程序和函数定义的说明,请参阅产品 指导手册中的"计算器"章节。

定义分段函数:

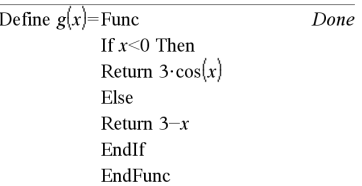

绘制 g(x) 的结果

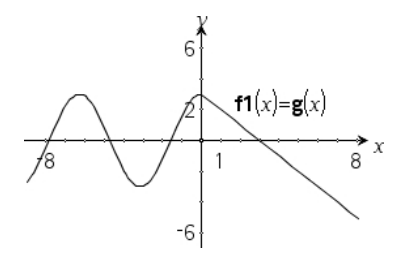

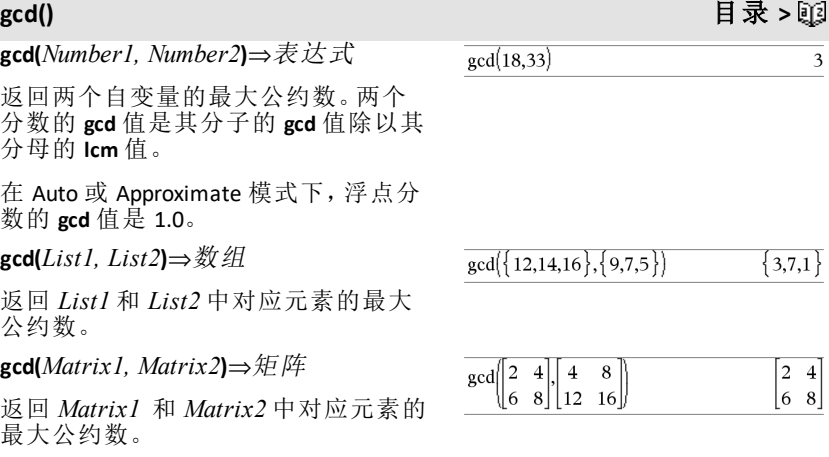

**geomCdf(***p***,***lowBound***,***upBound***)**⇒ 如果 *lowBound* 和 *upBound* 是数值,则结果为 数值;如果 *lowBound* 和 *upBound* 是数 组,则结果为数组

**geomCdf(***p*,*upBound*), P(1≤X≤*upBound*)⇒ 如果 *upBound* 是数值,则结果为 数值; 如果 *upBound* 是数组,则结果为数组

计算具有指定成功概率 *p* 的从 *lowBound* 到 *upBound* 的累积几何概率。

对于 P(X ≤ *upBound*), 设置 *lowBound*=1

**geomPdf(***p***,***XVal***)**⇒ 如果 *XVal* 是数值, 则结果为数值,如果 *XVal* 是数组,则 结果为数组

计算具有指定成功概率 p 的离散几何分 布的 *XVal*( 即出现第一次成功的尝试次 数) 的概率。

**geomCdf()** 目录 **>**

**geomPdf()** 目录 **>**

<span id="page-76-0"></span>**Get**[*promptString***,**]*var*[**,** *statusVar*]

**Get**[*promptString***,**] *func***(***arg1***,** *...argn***)** [**,** *statusVar*]

编程命令:从已连接的 TI-Innovator™ Hub 检索值并将该值分配至变量 *var*。

该值必须按以下方式请求:

- 通过 **Send "READ ..."** 命令提前请求。 —或—
- 通过嵌入 **"READ ..."** 请求作为可选 *promptString* 变量。此方法可帮助您 利用单命令请求和检索值。

出现隐式简化。例如,收到的字符串 "123"被解读为数值。要保留字符串,请 使用 **GetStr** 代替 **Get**。

如果您包含可选变量 *statusVar*,会根 据操作是否成功为其分配值。零值意 味着未收到任何数据。

在第二个句法中,*func*() 变量允许程序 将收到的字符串存储为函数定义。此 句法运行时就像程序已经执行了以下 命令一样:

 Define *func*(*arg1*, ...*argn*) = *received string*

然后,此程序可以使用定义的函数 *func* ()。

注意**:**您可以在用户定义的程序内使用 **Get** 命令,但不能在函数内使用。

注意**:**另请参阅 **GetStr**, 第[79](#page-82-0)页 和 **Send** [第](#page-150-0) [147](#page-150-0)页.

例如:请求分享器内置光级传感器的当 前值。利用 **Get** 检索值,然后将其分配 至变量 *lightval*。

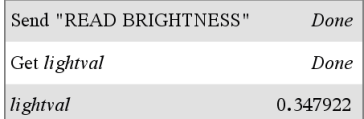

在 **Get** 命令内嵌入 READ请求。

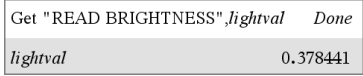

# **getDenom()** 目录 **>**

# **getDenom(***Expr1***)**⇒表达式

将自变量转换为带有化简公分母的表 达式,然后返回其公分母。

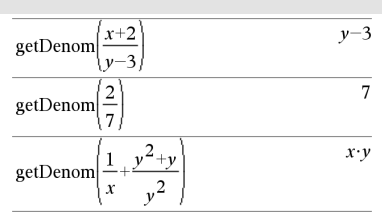

### **getKey()** 目录 **>**

#### **getKey([0|1])** ⇒ **returnString**

说明**:getKey()** - 允许 TI-Basic 程序用 键盘输入 - 手持设备、台式设备和 台式设备上的模拟器。

# 示例:

- keypressed := **getKey()** 会返回某个 按键,如果未按任何按键,则会 返回空字符串。此调用会立即返 回。
- keypressed := **getKey(1)** 会等待,直 到按某个按键。此调用会暂停程 序执行,直到按某个按键。

 $getKey()$ 

#### 示例:

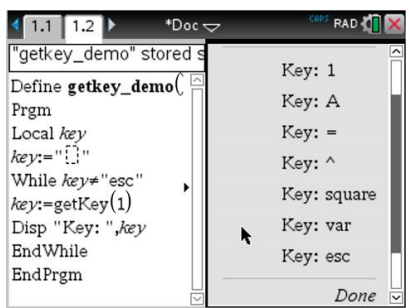

### 按键的处理:

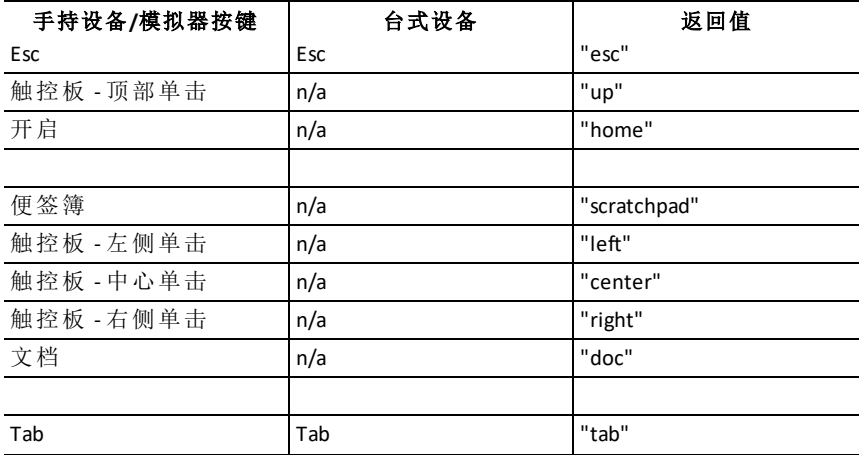

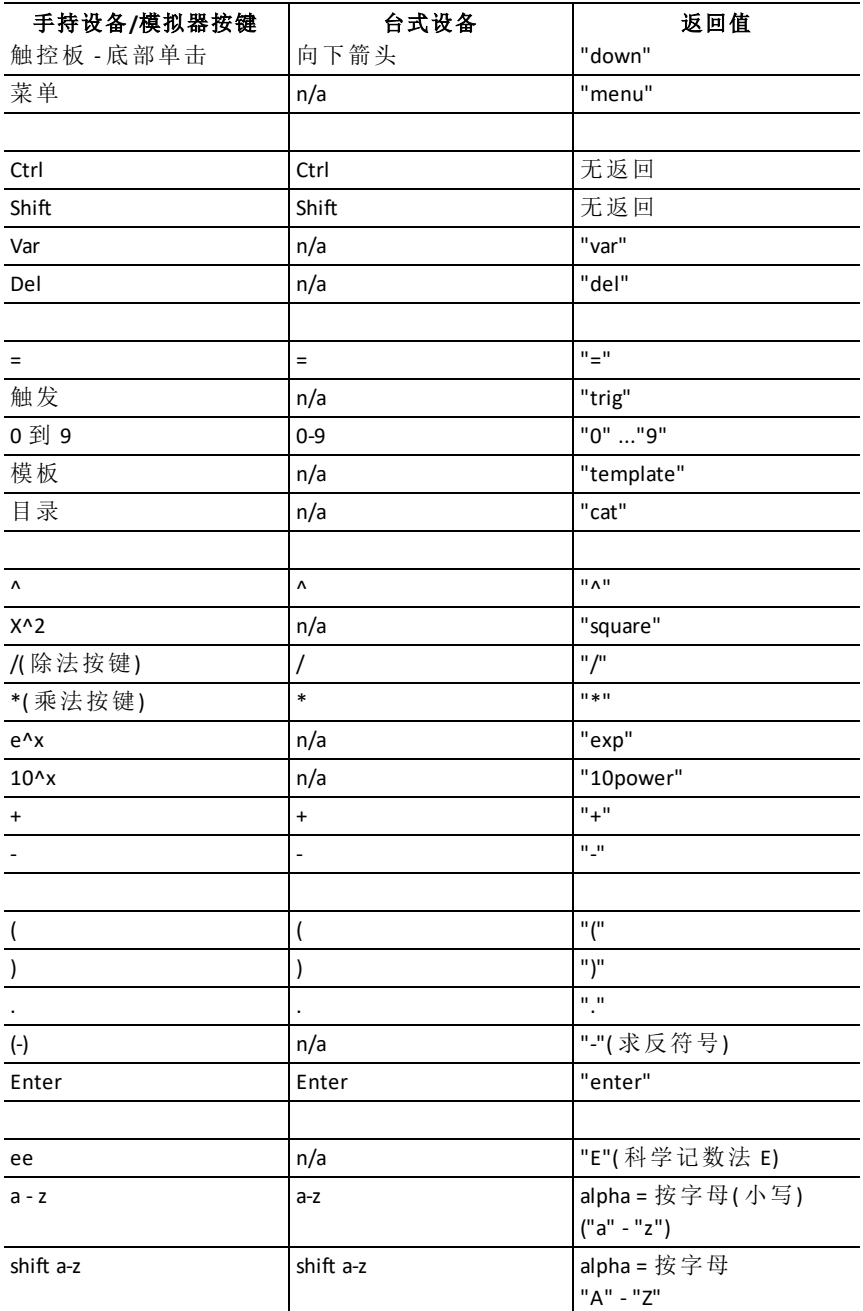

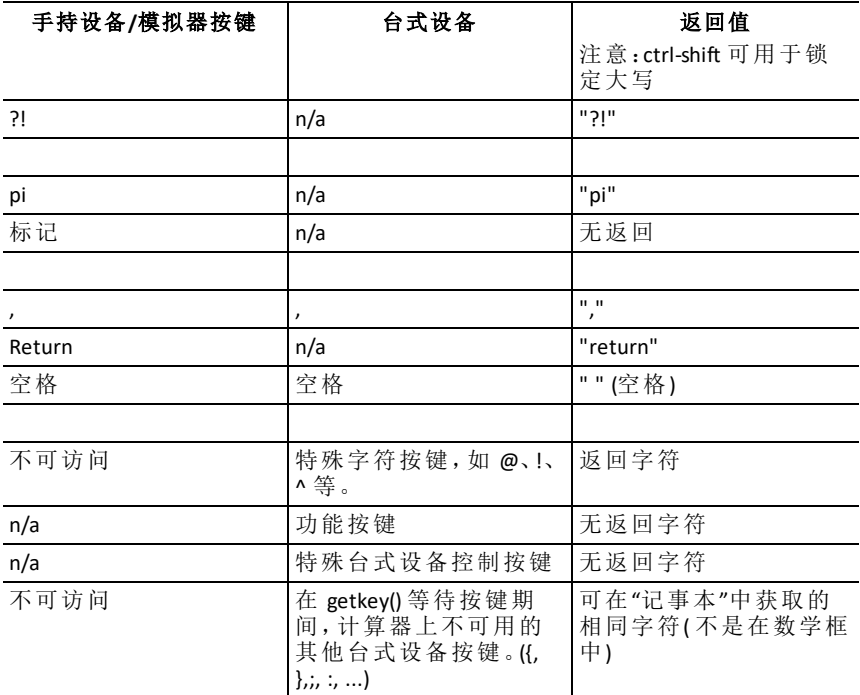

注意:请务必注意,程序中存在 **getKey()** 会更改系统处理特定事件的方式。下 面介绍了其中一些事件。

终止程序和处理事件,与用户通过按 **ON(** 开启**)** 按键来中断程序的情况完全 相同

下面的"支持"意味着:系统按预期方式工作,程序继续运行。

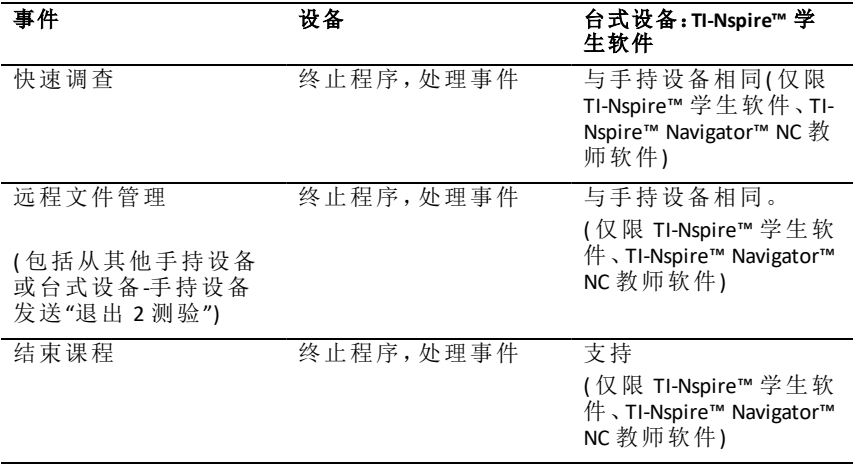

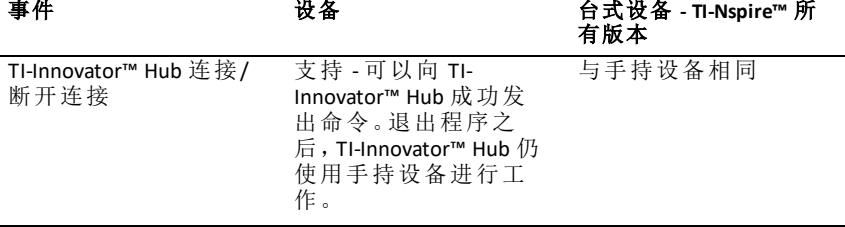

getLangInfo()

# **getLangInfo()** 目录 **>**

"en"

**getLangInfo()**⇒字符串

返回一个字符串,其对应于当前活动 语言的缩写名称。例如,您可以在程序 或函数中使用它来确定当前语言。

英语 = "en" 丹麦语 = "da" 德语 = "de" 芬兰语 = "fi" 法语 = "fr" 意大利语 = "it" 荷兰语 = "nl" 荷兰语( 比利时) = "nl\_BE" 挪威语 = "no" 葡萄牙语 = "pt" 西班牙语 = "es" 瑞典语 = "sv"

# <span id="page-80-0"></span>**getLockInfo() 目录 > 函**

**getLockInfo**(*Var*)⇒值 返回变量 *Var* 的当前锁定/解锁状态。 值 =**0**:*Var* 已解锁或不存在。 值 =**1**:*Var* 已锁定且无法修改或删除。 请参阅 **Lock**( 第[98](#page-101-0)页) 和**unLock**( 第[183](#page-186-0) [页](#page-186-0)) 。

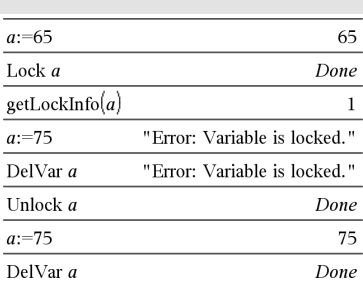

**getMode(***ModeNameInteger***)**⇒值

**getMode(0)**⇒数组

**getMode(***ModeNameInteger***)** 返回一个数 值,该值代表 *ModeNameInteger* 模式的 当前设置。

**getMode(0)** 返回一个包含数字对的数 组。每对包含一个模式整数和一个设 置整数。

有关各种模式及其设置的清单,请参 阅下表。

如果您使用 **getMode(0)** & *var* 保存设 置,则可以在函数或程序中使用 **setMode(***var***)** 来临时还原设置以仅在该 函数或程序内执行。请参阅 **setMode()** ( 第[151](#page-154-0)页) 。

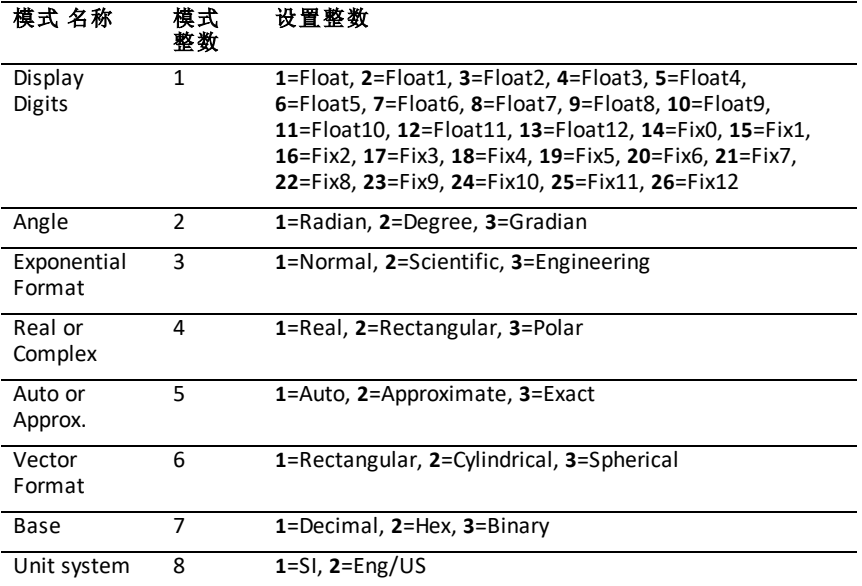

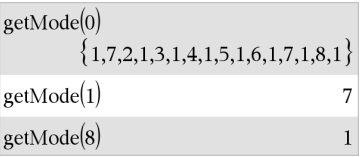

# **getNum(***Expr1***)**⇒表达式

将自变量转换为化简公分母的表达 式,然后返回其分子。

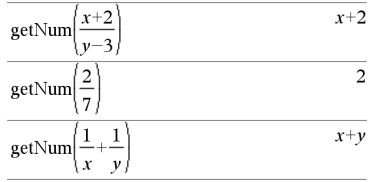

# <span id="page-82-0"></span>**GetStr** 分享器菜单

**GetStr**[*promptString***,**] *var*[**,** *statusVar*]

**GetStr**[*promptString***,**] *func***(***arg1***,** *...argn***)** [**,** *statusVar*]

编程命令:除了已检索值始终被解读为 字符串以外,与 **Get** 命令的运行方式相 同。与之相对的是,**Get** 命令将响应解读 为表达式,除非响应包含在引号 ("") 内。

注意**:**另请参阅 **Get**, 第[73](#page-76-0)页 和 **Send** [第](#page-150-0) [147](#page-150-0)页.

### **getType()** 目录 **>**

**getType(**变量**)** ⇒ 字符串

返回表示变量变量数据类型的字符 串。

如果没有定义变量,则返回字符串 "NONE"。

# 例如,请参阅 **Get**。

 $\{1,2,3\} \rightarrow temp$  ${1,2,3}$  $getType(*temp*)$ "LIST"  $3 \cdot i \rightarrow temp$  $3 \cdot i$ getType(temp) "EXPR" DelVar temp Done getType(temp) "NONE"

#### **getNum()** 目录 **>**

### **getVarInfo()** 目录 **>**

**getVarInfo()**⇒矩阵或字符串

**getVarInfo(***LibNameString***)**⇒矩阵或字 符串

**getVarInfo()** 返回当前问题中定义的所 有变量和库对象的信息矩阵( 变量名 称、类型、库可访问性和锁定/解锁状 态) 。

如果没有定义任何变量,**getVarInfo()** 会 返回字符串"NONE"。

#### **getVarInfo(***LibNameString***)**返回库

*LibNameString* 中定义的所有库对象的 信息矩阵。*LibNameString* 必须为字符 串( 引号中包含的文本) 或字符串变 量。

如果库 *LibNameString* 不存在,则会出 现错误。

请注意左侧示例,其中 **getVarInfo()** 的 结果分配给变量 *vs*。由于 *vs* 的第 2 行 或第 3 行中至少有一个元素( 如变量 *b*) 重新计算为矩阵,因此尝试显示这 些行时返回一条 "Invalid list or matrix" 的错误消息。

当使用 *Ans* 重新计算 **getVarInfo()** 结果 时也可能出现此错误。

系统报出上述错误是因为当前版本的 软件不支持广义的矩阵结构( 其中矩阵 的元素可以是矩阵,也可以是数组) 。

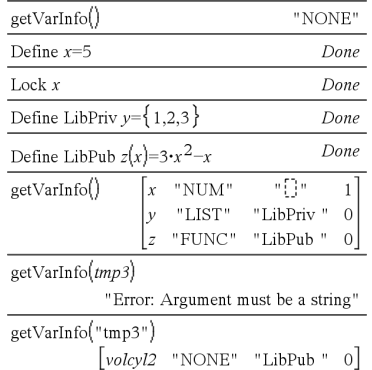

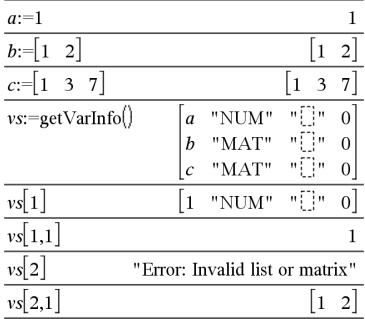

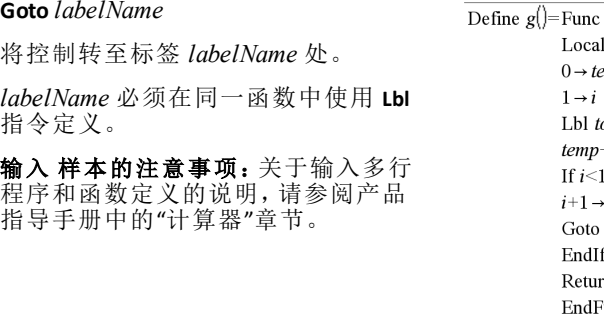

### $g()$

*Expr1* 4 **Grad**⇒表达式 将 *Expr1* 转换为百分度角度测量值。

注意:您可以通过在计算机键盘上键 入 **@>Grad** 插入此运算符。

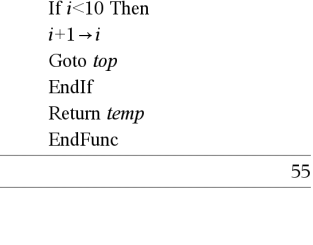

Local temp,i  $0 \rightarrow temp$  $1 \rightarrow i$ Lbl top  $temp + i \rightarrow temp$ 

4**Grad** 目录 **>**

在 Degree 角度模式下:

#### $(1.5)$  Grad  $(1.66667)^9$

### 在 Radian角度模式下:

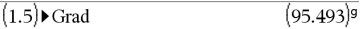

#### *I*

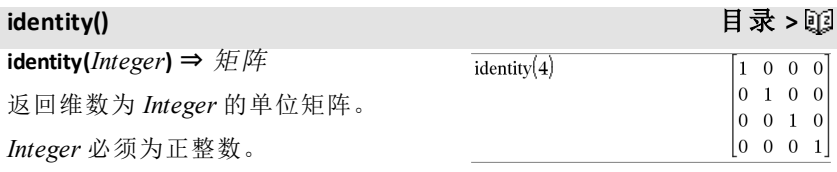

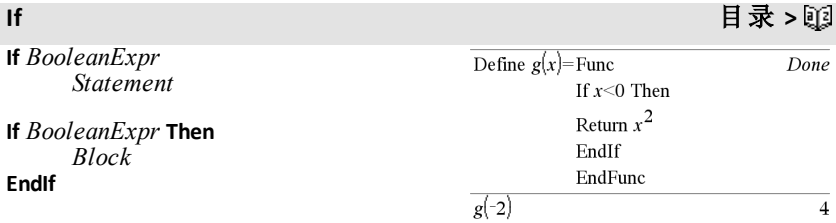

# **Goto** 目录 **>**

Done

如果 *BooleanExpr* 计算结果为 true,则 执行单个语句 *Statement* 或语句块 *Block*,然后继续执行。

如果 *BooleanExpr* 计算结果为 false,则 继续执行,而不执行该语句或语句块。

*Block* 可以是单个语句,也可以是用":" 字符分隔的语句序列。

#### 输入 样本的注意事项:关于输入多行

程序和函数定义的说明,请参阅产品 指导手册中的"计算器"章节。

#### **If** *BooleanExpr* **Then**

 *Block1*

#### **Else**

 *Block2*

#### **EndIf**

如果 *BooleanExpr* 计算结果为 true,则 执行 *Block1*,然后跳过 *Block2*。

如果 *BooleanExpr* 计算结果为 false,则 跳过 *Block1*,但执行 *Block2*。

*Block1* 和 *Block2* 可以是单个语句。

**If** *BooleanExpr1* **Then**  *Block1* **ElseIf** *BooleanExpr2* **Then**  *Block2*

**ElseIf** *BooleanExprN* **Then**  *BlockN*

#### **EndIf**

⋮

允许分支。如果 *BooleanExpr1* 计算结 果为 true,则执行 *Block1*。如果 *BooleanExpr1* 计算结果为 false,则计算 *BooleanExpr2* 的值,依此类推。

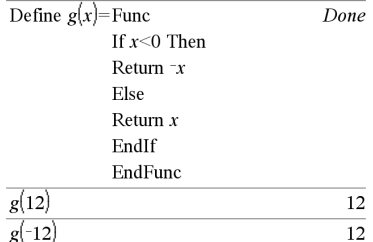

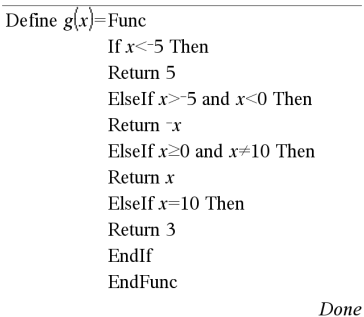

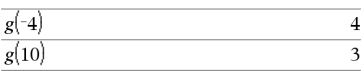

# **ifFn()** 目录 **>**

**ifFn(***BooleanExpr***,***Value\_If\_true* [**,***Value\_ If false* [*,Value If unknown*]]) ⇒ 表达 式、列表或矩阵

if<sub>Fn</sub> $\{1,2,3\}$  < 2.5,  $\{5,6,7\}$ ,  $\{8,9,10\}$ )  $\{5,6,10\}$ 

检验值 **1** 小于 2.5,因此其对应的

计算布尔表达式 *BooleanExpr*( 或 *BooleanExpr* 中的每个元素) 的值,并根 据以下规则生成结果:

- *BooleanExpr* 可以检验单个值、列表 或矩阵。
- 如果 *BooleanExpr* 的某个元素计算 结果为 true,则返回 *Value\_If\_true* 中的对应元素。
- 如果 *BooleanExpr* 的某个元素计算 结果为 false,则返回 *Value\_If\_false* 中的对应元素。如果省略 *Value\_If\_ false*,则返回 *undef*。
- 如果 *BooleanExpr* 元素既不为 true, 也不为 false, 则返回 Value If *unknown* 中的对应元素。如果省略 *Value\_If\_unknown*,则返回 undef。
- 如果 **ifFn()** 函数的第二个、第三个或 第四个参数是一个表达式,则对 *BooleanExpr* 中的每个位置应用布 尔检验。

注意:如果简化的 *BooleanExpr* 语句包 含列表或矩阵,则所有其他列表或矩 阵参数都必须具有相同的维数,并且 结果也将具有相同的维数。

*Value\_If\_True* 元素 **5** 被复制到结果列 表。

检验值 **2** 小于 2.5,因此其对应的

*Value\_If\_True* 元素 **6** 被复制到结果列 表。

检验值 **3** 不小于 2.5,因此其对应的 *Value\_If\_False* 元素 **10** 被复制到结果 列表。

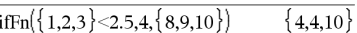

*Value\_If\_true* 是单个值,对应于任意 选定位置。

ifFn $(\{1,2,3\}$  < 2.5,  $\{5,6,7\})$  $\{5,6,\text{under}\}$ 

未指定 *Value\_If\_false*,已使用 undef。

$$
\frac{\text{ifFn}(\{2,\text{"a"}\} < 2.5, \{6,7\}, \{9,10\}, \text{"err"})}{\{6,\text{"err"}\}}
$$

一个元素选自 *Value\_If\_true*。一个元 素选自 *Value\_If\_unknown*。

### **imag()** 目录 **>**

**imag(***Expr1***)** ⇒ 表达式  $\text{imag}(1+2\cdot i)$  $\overline{a}$  $\text{imag}(z)$  $\overline{0}$ 返回参数的虚部。  $\text{imag}(x+i\cdot y)$  $\mathcal{Y}$ 注意: 所有未定义的变量均被视为实 变量。另请参阅 real(), 第[135](#page-138-0)页 **imag(***List1***)** ⇒ 列表  $\{ -3, 4-i, i \}$  ${0, -1, 1}$ 返回元素虚部的列表。 **imag(***Matrix1***)** ⇒ 矩阵  $\boldsymbol{b}$  $0\quad 0$ imag $\parallel a$  $i \cdot c \quad i \cdot d$  $c \, d$ 返回元素虚部的矩阵。

### **impDif()** 目录 **>**

**impDif(***Equation***,** *Var***,** *dependVar*[**,***Ord*]**)** ⇒ 表达式

其中阶数 *Ord* 默认值为 1。

计算方程的隐式导数,方程中一个变 量根据另一个变量隐式定义。

# **Indirection** 请参阅 **#()**,第**[195](#page-198-0)**页。

# **inString()** 目录 **>**

**inString(***srcString***,** *subString*[**,** *Start*]**)** ⇒ 整数

返回字符串 *subString* 中首次出现字符 串 *srcString* 的起始字符位置。

如果包含 *Start*,则它指定 *srcString* 中 开始执行搜索的字符位置。默认值 = 1 ( *srcString* 的第一个字符) 。

如果 *srcString* 不包含 *subString*,或 *Start* > *srcString* 的长度,则返回零。

# **int()** 目录 **>**

**int(***Expr***)** ⇒ *integer*

**int(***List1***)** ⇒ 列表 **int**(*Matrix1*) ⇒ 矩阵

返回小于或等于参数的最大整数。此 函数与 **floor()** 相同。

参数可以是实数或复数。

对于列表或矩阵,返回每个元素的最 大整数。

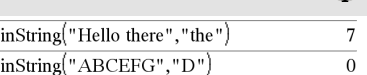

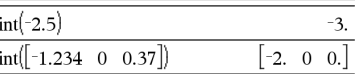

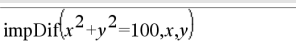

**intDiv(***Number1***,** *Number2***)** ⇒ 整数 **intDiv(***List1***,** *List2***)** ⇒ 列表 **intDiv(***Matrix1***,** *Matrix2***)** ⇒ 矩阵

返回 (*Number1* ÷ *Number2*) 的带符号整 数部分。

对于列表和矩阵,返回每对元素的 (argument 1 ÷ argument 2) 的带符号整数 部分。

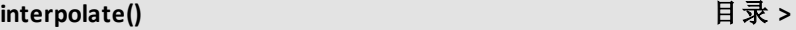

**interpolate(***xValue***,** *xList***,** *yList***,** *yPrimeList***)** ⇒ 列表

此函数进行以下操作:

给定 *xList*,*yList*=**f(***xList***)**,并且对于某 未知函数 **f**,*yPrimeList*=**f'(***xList***)**,使用 三次插值求解函数 **f** 在 *xValue* 处的近 似值。假设 *xList* 是单调递增或递减数 字的列表,但即使不是,此函数也可返 回值。此函数在 *xList* 中查找包含 *xValue* 的区间 [*xList*[i], *xList*[i+1]]。如 果找到这类区间,它将返回 **f(***xValue***)** 的插值;否则,它将返回 **undef**。

*xList*、*yList* 和 *yPrimeList* 必须具有相 同的维数 (≥ 2),并且包含简化为数字 的表达式。

*xValue* 可以是未定义的变量、数字或 数字列表。

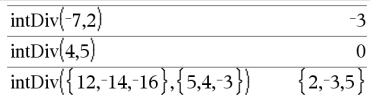

# **integral** 请参阅 ∫**()**,第**[195](#page-198-0)**页。

微分方程: *y*'=-3•*y*+6•*t*+5且 *y*(0)=5

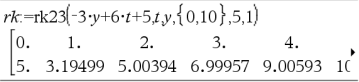

要杳看完整结果,请按▲,然后使用◀ 和▶移动光标。

使用 interpolate() 函数计算 xvaluelist 的 函数值:  $\frac{1}{\sqrt{1+\cos\theta}}$ 

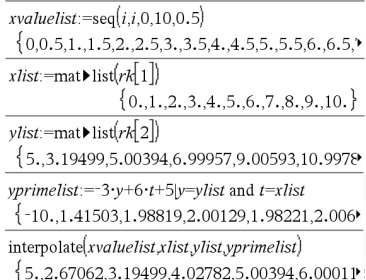

**inv**χ**2(***Area***,***df***)**

**invChi2(***Area***,***df***)**

**inv**χ**2()** 目录 **<sup>&</sup>gt;**

计算曲线下给定 *Area* 由自由度 *df* 指定 的反向累积 *χ*2( 卡方) 概率函数。

# **invF()** 目录 **>**

**invF(***Area***,***dfNumer***,***dfDenom***)**

### **invF(***Area***,***dfNumer***,***dfDenom***)**

计算曲线下给定 *Area* 由 *dfNumer* 和 *dfDenom* 指定的反向累积 F 分布函数。

### **invBinom()** 目录 **>**

#### **invBinom**

**(***CumulativeProb***,***NumTrials***,***Prob***,** *OutputForm***)**⇒标量或矩阵

逆二项式。给定试验次数 (*NumTrials*) 和每次试验的成功概率 (Prob), 此函数 返回最小成功次数 *k*,其中 *k* 值大于或 等于给定累积概率 (*CumulativeProb*)。

*OutputForm*=**0**,结果显示为标量( 默认 值) 。

*OutputForm*=**1**,结果显示为矩阵。

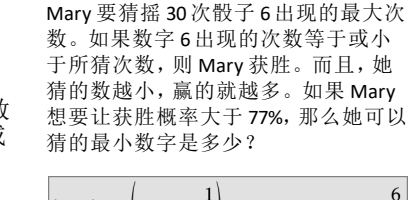

示例: Mary 和 Kevin 在玩骰子游戏。

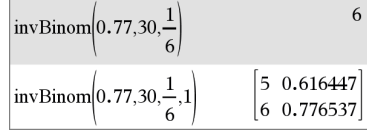

# **invBinomN()** 目录 **>**

**invBinomN(***CumulativeProb***,***Prob***,** *NumSuccess,OutputForm***)**⇒标量或矩 阵

关于 N 的逆二项式。给定每次试验的 成功概率 (*Prob*) 和成功次数 (*NumSuccess*),此函数返回最小试验次 数 *N*,其中 *N* 值小于或等于给定累积概 率 (*CumulativeProb*)。

*OutputForm*=**0**,结果显示为标量( 默认 值) 。

*OutputForm*=**1**,结果显示为矩阵。

示例:Monique 在练习篮网球的投篮。 根据经验,她知道自己任意一次投篮 命中的机率为 70%。她计划练习投篮, 直至得到 50分为止。她必须尝试多少 次投篮才能确保至少得到 50分的概率 超过 0.99?

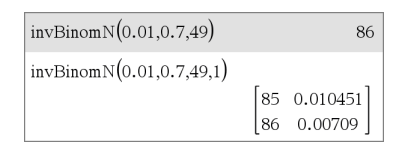

Mary

### **invNorm()** 目录 **>**

# **invNorm(***Area*[**,**μ[**,**σ]]**)**

计算由 μ 和 *σ* 指定的正态分布曲线下给 定 *Area* 的反向累积正态分布函数。

### **invt(***Area***,***df***)**

计算曲线下给定 *Area* 由自由度 *df* 指定 的反向累积学生 t 概率函数。

**iPart(***Number***)** ⇒ 整数 **iPart(***List1***)** ⇒ 列表 **iPart**(*Matrix1*) ⇒ 矩阵

返回参数的整数部分。

对于列表和矩阵,返回每个元素的整 数部分。

参数可以是实数或复数。

# **irr()** 目录 **>**

**irr(***CF0*,*CFList* [,*CFFreq*]**)** ⇒ 值

该财务函数计算投资的内部收益率。

*CF0* 是时间为 0 时的初始现金流;它必 须为实数。

*CFList* 是初始现金流 CF0 之后的现金 流金额的列表。

*CFFreq* 是可选列表,其中的每个元素 指定分组( 连续) 现金流金额的出现频 率,该现金流金额是 *CFList* 的对应元 素。默认值为1;如果您输入值,值必 须是 < 10,000 的正整数。

注意:另请参阅 **mirr()**,第[106](#page-109-0)页。

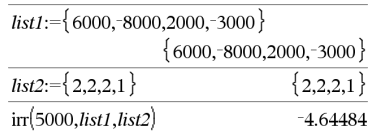

**invt()** 目录 **>**

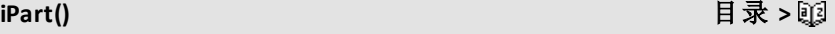

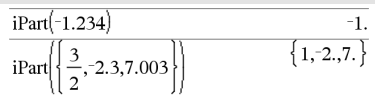

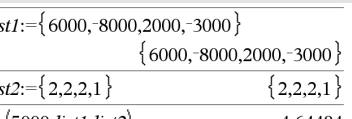

### **isPrime()** 目录 **>**

**isPrime(***Number***)** ⇒ 布尔常数表达式

返回 true 或 false,以表明 *number* 是否 为只能被自身和 1 整除的 ≥ 2 的整数。

如果 *Number* 超过 306 位,并且没有 ≤1021 的因数,则 **isPrime(***Number***)** 显示 错误信息。

如果您只想确定 *Number* 是否为质数, 则使用 **isPrime()** 而不是 **factor()**。这样 运算快很多,特别是在 *Number* 不是质 数且具有超过五位数的第二大因数时 更是如此。

输入 样本的注意事项:关于输入多行 程序和函数定义的说明,请参阅产品 指导手册中的"计算器"章节。

### **isVoid()** 目录 **>**

**isVoid(***Var***)** ⇒ 布尔常数表达式 **isVoid(***Expr***)** ⇒ 布尔常数表达式 **isVoid(***List***)** ⇒ 布尔常数表达式列表

返回 true 或 false,以表明参数是否为 无效数据类型。

有关无效元素的更多信息,请参阅 [第](#page-238-0) [235](#page-238-0)页。

#### *L*

### **Lbl** 目录 **>**

**Lbl** *labelName*

在函数内定义名称为 *labelName* 的标 签。

您可以使用 **Goto** *labelName* 指令将控 制转移到紧跟标签之后的指令。

*labelName* 必须符合与变量名称相同的 命名要求。

输入 样本的注意事项:关于输入多行 程序和函数定义的说明,请参阅产品 指导手册中的"计算器"章节。

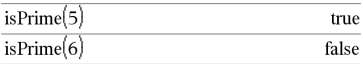

以下函数用于找出指定数字后面的下 一个质数:

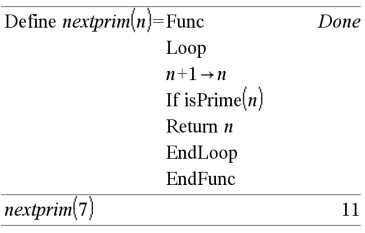

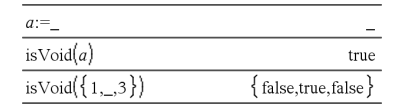

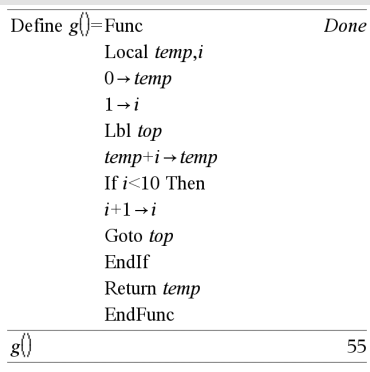

 $\frac{2}{3}$ , 14,80

 $\overline{3}$ 

 $\frac{2}{15}$ , 7,5

18

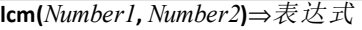

**lcm(***List1***,** *List2***)**⇒数组

#### **lcm(***Matrix1***,** *Matrix2***)**⇒矩阵

返回两个自变量的最小公倍数。两个 分数的 **lcm** 值是其分子的 **lcm** 值除以其 分母的 **gcd** 值。浮点分数的 **lcm** 是其乘 积。

对于两个数组或矩阵,将返回各对应 元素的最小公倍数。

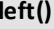

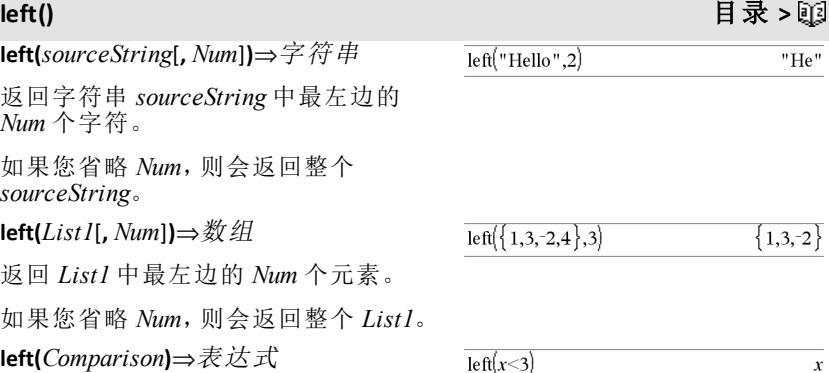

 $lcm(6.9)$ 

 $lcm$ 

 $\mathbf{1}$  $-14,16$ 

返回方程或不等式左侧的内容。

#### **libShortcut()** 目录 **>**

#### **libShortcut(***LibNameString***,**

*ShortcutNameString* [**,** *LibPrivFlag*]**)**⇒变 量数组

在当前问题中创建变量组,该变量组 包含指定库文档 *libNameString* 中引用 的所有对象。此函数还会将组成员添 加到 Variables 菜单。然后,您可以使用 其 *ShortcutNameString* 引用各对象。

设置 *LibPrivFlag*=**0** 可排除专用库对象 ( 默认值)

设置 *LibPrivFlag*=**1** 可添加专用库对象

本例假定正确存储并刷新了名为 **linalg2** 的库文档,该文档包含定义为 *clearmat*、*gauss1* 和 *gauss2* 的对象。

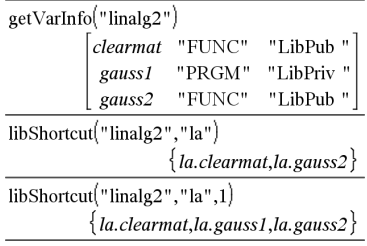

### **libShortcut()**

要复制变量组, 请参阅 CopyVar( 第[28](#page-31-0) [页](#page-31-0) ) 。

要 删 除 变 量组, 请 参 阅 **DelVar** ( [第](#page-49-0)46 [页](#page-49-0) ) 。

### **limit()** 或 **lim()**

**limit (***Expr1* **,** *Var* **,** *Point* [ **,***Direction* ] **)** ⇒ 表 达 式

**limit (***List1* **,** *Var* **,** *Point* [ **,** *Direction* ] **)** ⇒ 数 组

**limit (***Matrix1* **,** *Var* **,** *Point* [ **,** *Direction* ] **)** ⇒ 矩 阵

返回所求极限。

注意:另请参阅极限模板([第](#page-9-0)6页)。

方向: 负值=左起, 正值=右起, 其他=两 边。(如省略,则方向默认值为两边。)

在正 ∞ 和负 ∞ 处的极限始终会被转换 为从有限趋近的单侧极限。

依据不同情况,limit()无法确定唯一极 限时, 将返回自身或 undef。但这并不 能说明唯一极限不存在。 undef 表示结 果是一个有限或无穷大的未知数, 或 者是此类数的集合。

**limit()** 采用了 L'Hopital( 洛必达) 规则等 方法, 因此某些唯一极限将无法确定。 如果 *Expr1* 含除 *Var* 之外的未定义变 量,您可以加上限制条件,以得到更精 确 的 结果。

极限可能对四舍五入误差非常敏感。 可能的情况下, 计算极限时应避免 **Auto or Approximate** 模 式 的 Approximate 设置和近似值。否则,本应为零或无穷 大的极限将不会产生, 而本应为有限 非零的极限值可能也不会产生。

### **LinRegBx**

**LinRegBx** *X***,** *Y*[ **,** [*Freq* ] [ **,***Category* **,***Include*]]

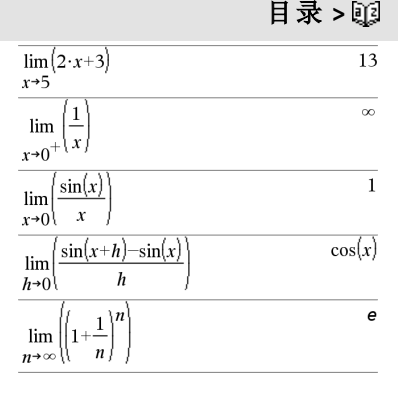

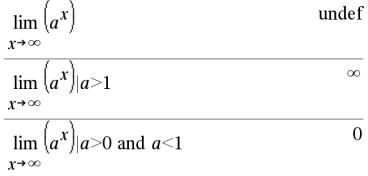

### **LinRegBx** 目录 **>**

在数组 X 和 *Y* 上使用频率 *Freq* 计算线 性回归 y = a+b·x。结果摘要存储在 *stat.results* 变量中。( 请参阅第[163](#page-166-0)页。)

除 *Include* 外,所有数组必须有相同维 数。

*X* 和 *Y* 分别是自变量和因变量的数组。

*Freq* 是由频率值组成的可选数组。*Freq* 中的每个元素指定各相应 *X* 和 *Y* 数据 点的出现频率。默认值为 1。所有元素 必须为≥0 的整数。

*Category* 是由相应 *X* 和 *Y* 数据的类别 代码组成的数组。

*Include* 是由一个或多个类别代码组成 的数组。计算值仅包括类别代码包含在 此数组中的数据项。

有关数组中空元素结果的信息,请参阅 "空( 空值) 元素" ( 第[235](#page-238-0)页) 。

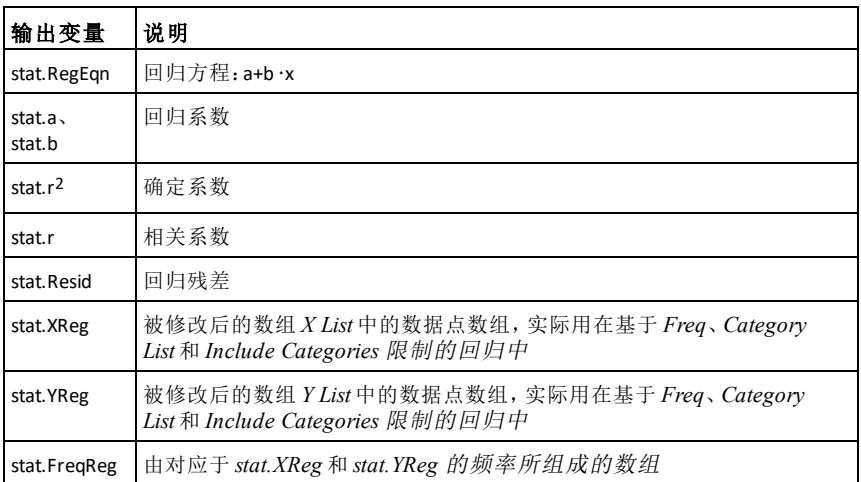

**LinRegMx** *X***,***Y*[**,**[*Freq*][**,***Category***,***Include*]]

在数组 *X* 和 *Y* 上使用频率 *Freq* 计算线 性回归 y = m**·**x+b。结果摘要存储在 *stat.results* 变量中。( 请参阅第[163](#page-166-0)页。)

**LinRegMx** 目录 **>**

除 *Include* 外,所有数组必须有相同维 数。

*X* 和 *Y* 分别是自变量和因变量的数组。

*Freq* 是由频率值组成的可选数组。*Freq* 中的每个元素指定各相应 *X* 和 *Y* 数据 点的出现频率。默认值为 1。所有元素 必须为>0 的整数。

*Category* 是由相应 *X* 和 *Y* 数据的类别 代码组成的数组。

*Include* 是由一个或多个类别代码组成 的数组。计算值仅包括类别代码包含在 此数组中的数据项。

有关数组中空元素结果的信息,请参阅 "空( 空值) 元素" ( 第[235](#page-238-0)页) 。

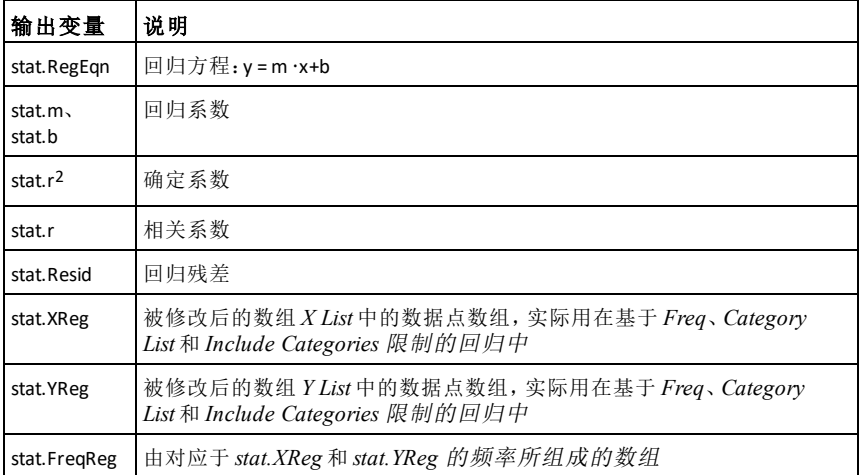

### **LinRegtIntervals** 目录 **>**

**LinRegtIntervals** *X***,***Y*[**,***F*[**,0**[**,***CLev*]]]

适用于 Slope。计算斜率的 C 级置信区 间。

### **LinRegtIntervals** *X***,***Y*[**,***F*[**,1,***Xval*[**,***CLev*]]]

适用于 Response。计算预测的 y 值、针 对单次观察的 C 级预测区间和针对平均 响应的 C 级置信区间。

# **LinRegtIntervals by the contract of the contract of the contract of the contract of the contract of the contract of the contract of the contract of the contract of the contract of the contract of the contract of the co**

结果摘要存储在 *stat.results* 变量中。 ( 请参阅第[163](#page-166-0)页。)

所有数组必须维数相同。

*X* 和 *Y* 分别是自变量和因变量的数组。

*F* 是频率值组成的可选数组。*Freq* 中的 每个元素指定各对应 *X* 和 *Y* 数据点的 出现频率。默认值为 1。所有元素必须 为≥0 的整数。

有关数组中空元素结果的信息,请参阅 "空( 空值) 元素" ( 第[235](#page-238-0)页) 。

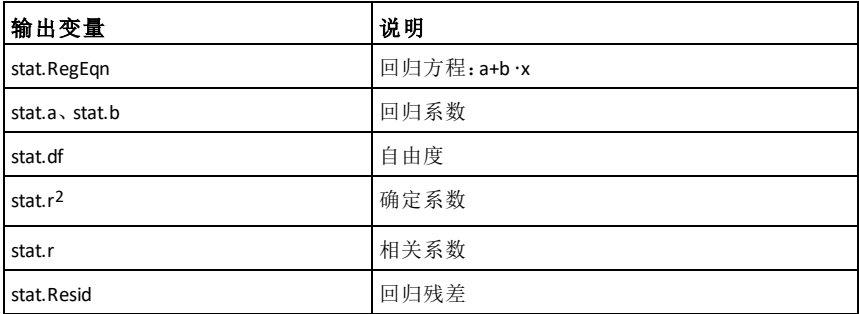

仅限 Slope 类型

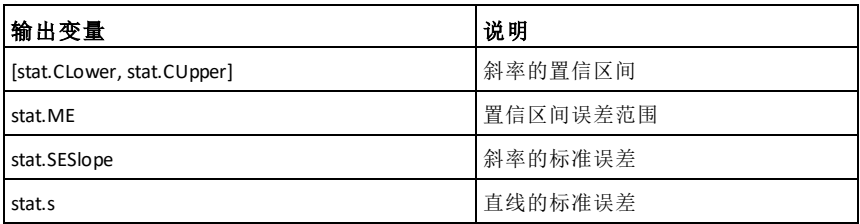

仅限 Response 类型

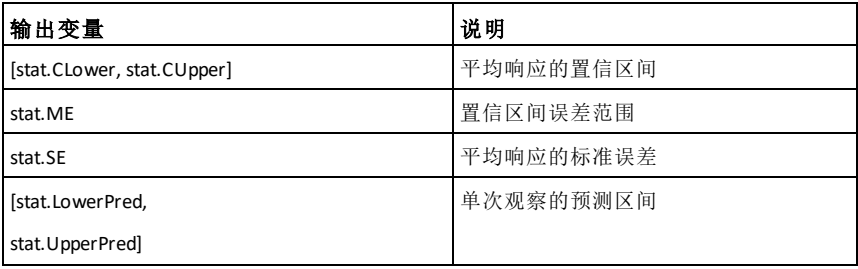

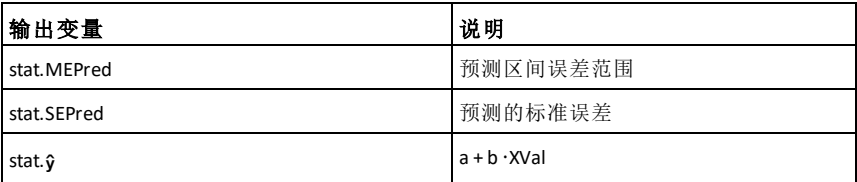

### **LinRegtTest** 目录 **>**

### **LinRegtTest** *X***,***Y*[**,***Freq*[**,***Hypoth*]]

计算 *X* 和 *Y* 数组的线性回归,并对方程 式  $v$ =α+βx 的斜率值 β 和相关系数 ρ 执 行 *t* 检验。它对照以下三个备选假设中 的一个检验零假设 H<sub>0</sub>:β=0( 等同于  $n=0$ )  $\alpha$ 

所有数组必须维数相同。

*X* 和 *Y* 分别是自变量和因变量的数组。

*Freq* 是由频率值组成的可选数组。*Freq* 中的每个元素指定各相应 *X* 和 *Y* 数据 点的出现频率。默认值为 1。所有元素 必须为≥0的整数。

*Hypoth* 是一个可选值,它指定零假设 (H<sub>0</sub>:β=ρ=0) 将对照三个备选假设中的哪 一个进行检验。

对于 H<sub>a</sub>: β≠0 且 ρ≠0 (默认值), 设定 *Hypoth*=0

对于 H<sub>3</sub>: β<0 且 ρ<0, 设定 *Hypoth*<0

对于 H<sub>2</sub>: β>0 且 ρ>0, 设定 *Hypoth*>0

结果摘要存储在 *stat.results* 变量中。 ( 请参阅第[163](#page-166-0)页。)

有关数组中空元素结果的信息,请参阅 "空( 空值) 元素" ( 第[235](#page-238-0)页) 。

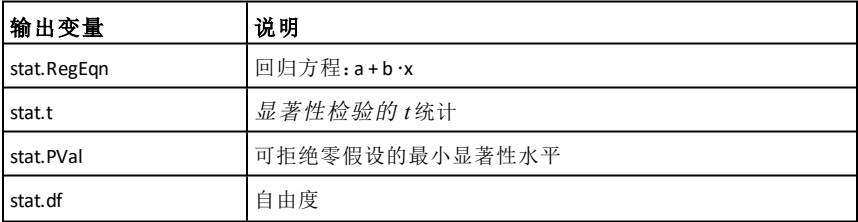

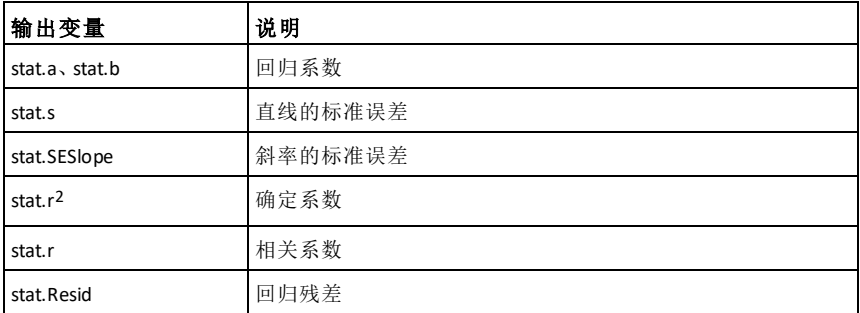

**linSolve(** *SystemOfLinearEqns***,** *Var1***,** *Var2***,** *...***)**⇒数组

**linSolve(***LinearEqn1* **and** *LinearEqn2* **and** *...***,** *Var1***,** *Var2***,** *...***)**⇒数组

**linSolve({***LinearEqn1***,** *LinearEqn2***,** *...***},** *Var1***,** *Var2***,** *...***)** ⇒数组

**linSolve(***SystemOfLinearEqns***, {***Var1***,** *Var2***,** *...***})** ⇒数组

**linSolve(***LinearEqn1* **and** *LinearEqn2* **and** *...***, {***Var1***,** *Var2***,** *...***})**⇒数组

**linSolve({***LinearEqn1***,** *LinearEgn2***,** ...**}, {***Var1***,** *Var2***,** ...**})** ⇒数组

返回一个数组,其元素为变量 *Var1*、 *Var2*、*..*的解。

第一个变量必须计算为线性方程组或 单个线性方程。否则,将出现自变量错 误。

例如,计算 linSolve**(**x=1 and x=2,x**)** 时会 生成 "Argument Error"。

# @**List()** 目录 **>**

@**List(***List1***)**⇒数组

注意:您可以通过在计算机键盘上键 入 **deltaList(**...**)**插入此函数。

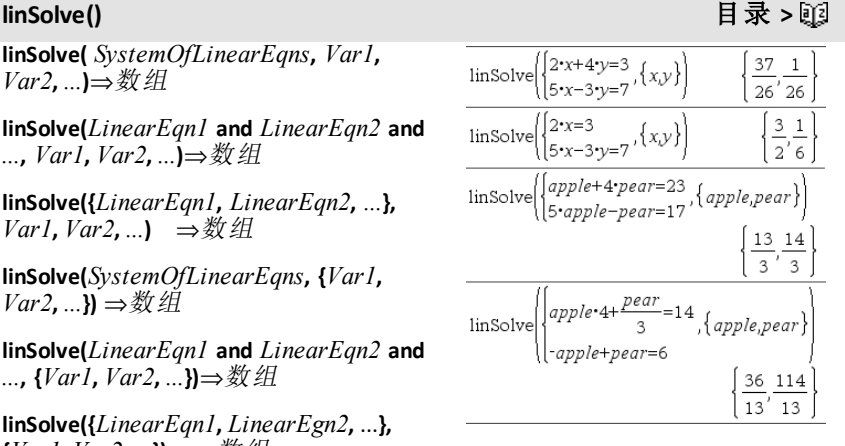

 $\Delta$ List $({20,30,45,70})$ 

 $\{10, 15, 25\}$ 

返回一个数组,其组成为 *List1* 中两个 相邻元素间的差值。*List1* 中的每个元 素均与 *List1* 的下一元素相减。结果数 组始终比原来的 *List1* 少一个元素。

**list**4**mat(***List* [**,** *elementsPerRow*]**)**⇒矩阵

返回一个将 *List* 中的元素逐行填入所 得的矩阵。

如果指令中包含 *elementsPerRow*,则 指定了每行的元素个数。默认值是 *List* 中单行的元素个数。

如果 *List* 不能填满结果矩阵,则添加 零。

注意:您可以通过在计算机键盘上键 入 **list@>mat(**...**)**插入此函数。

# $list$  mat $\{1,2,3\}$

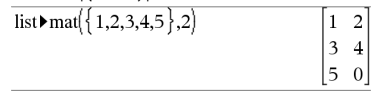

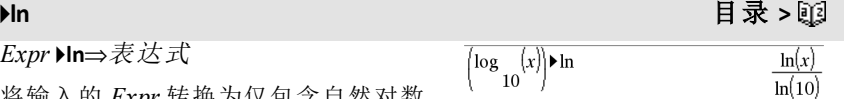

将输入的 *Expr* 转换为仅包含自然对数 (ln) 的表达式。

注意:您可以通过在计算机键盘上键 入 **@>ln** 插入此运算符。

# **ln()** /u 键

**ln(***Expr1***)**⇒表达式

*Expr* 4**ln**⇒表达式

**ln(***List1***)**⇒数组

返回自变量的自然对数。

对于数组,返回各元素的自然对数。

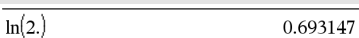

如果复数格式模式为 Real:

 $\ln({3,1,2,5})$ 

"Error: Non-real calculation"

如果复数格式模式为 Rectangular:

 $\ln(\{-3,1.2,5\})$  $\{\ln(3) + \pi \cdot i, 0.182322, \ln(5)\}\$ 

**ln()** /u 键

**ln(***squareMatrix1***)**⇒方阵

返回 *squareMatrix1* 的矩阵自然对数, 此计算不同于计算每个元素的自然对 数。有关计算方法的信息,请参阅 **cos ()**。

*squareMatrix1* 必须可对角化,结果始 终包含浮点数。

在 Radian角度模式和 Rectangular 复数 格式下:

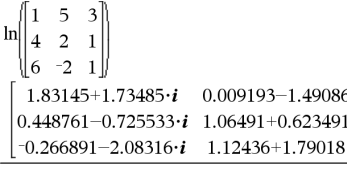

要杳看完整结果,请按▲,然后使用◀ 和▶移动光标。

**LnReg** *X***,** *Y*[**,** [*Freq*] [**,** *Category***,** *Include*]]

在数组 *X* 和 *Y* 上使用频率 *Freq* 计算对 数回归 y = a+b**·**ln(x)。结果摘要存储在 *stat.results* 变量中。( 请参阅第[163](#page-166-0)页。)

除 *Include* 外,所有数组必须有相同维 数。

*X* 和 *Y* 分别是自变量和因变量的数组。

*Freq* 是由频率值组成的可选数组。*Freq* 中的每个元素指定各相应 *X* 和 *Y* 数据 点的出现频率。默认值为 1。所有元素 必须为≥0的整数。

*Category* 是由相应 *X* 和 *Y* 数据的类别 代码组成的数组。

*Include* 是由一个或多个类别代码组成 的数组。计算值仅包括类别代码包含在 此数组中的数据项。

有关数组中空元素结果的信息,请参阅 "空( 空值) 元素" ( 第[235](#page-238-0)页) 。

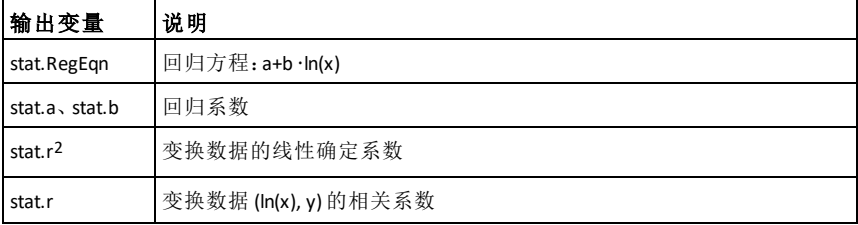

**LnReg** 目录 **>**

j.

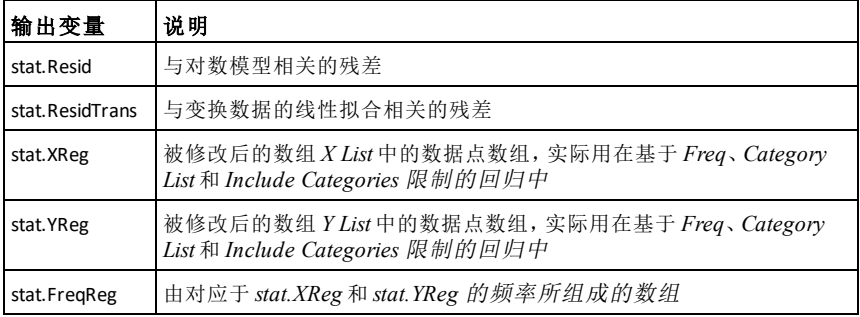

### **Local** 目录 **>**

**Local** *Var1*[**,** *Var2*] [**,** *Var3*] ...

指定的 *vars* 为局部变量。这些变量仅 在函数求值过程中存在,函数执行结 束后即被删除。

注意:由于局部变量只是临时存在,因 此可以节省内存。此外,它们不会影响 任何现有的全局变量值。由于函数中 不允许对全局变量的值进行修改,因 此局部变量必须用于 **For** 循环以及在多 行函数中用于临时保存数值。

输入 样本的注意事项:关于输入多行 程序和函数定义的说明,请参阅产品 指导手册中的"计算器"章节。

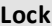

**Lock***Var1*[**,** *Var2*] [**,** *Var3*] ...

**Lock***Var***.**

锁定指定的变量或变量组。锁定的变 量无法修改或删除。

您不能锁定或解锁系统变量 *Ans*,并且 不能锁定系统变量组 *stat*.或 *tvm*。

注意:**Lock** 命令应用到解锁的变量时会 清除 Redo/Undo 历史记录。

请参阅 **unLock**( 第[183](#page-186-0)页) 和**getLockInfo()** ( 第[77](#page-80-0)页) 。

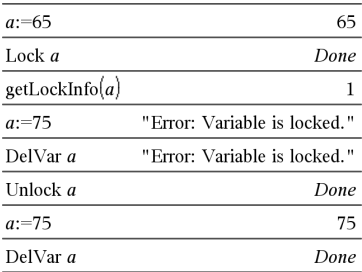

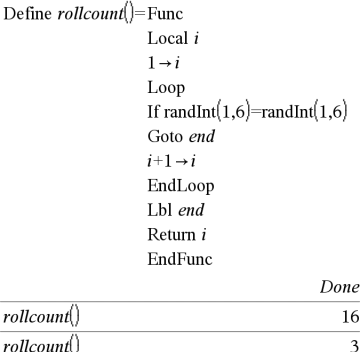

<span id="page-101-0"></span>**Lock** 目录 **>**

**log(***Expr1*[**,***Expr2*]**)**⇒表达式

**log(***List1*[**,***Expr2*]**)**⇒数组

返回第一个自变量以 *Expr2* 为底的对 数值。

注意:另请参阅对数模板([第](#page-5-0)2页)。

对于数组,返回各元素以 *Expr2* 为底的 对数值。

如果第二个自变量省略,则使用 10 作 为底数。

**log(***squareMatrix1*[**,***Expr*]**)**⇒方阵 返回一个矩阵,其组成为

*squareMatrix1* 以 *Expr* 为底的对数。此 运算不同于计算每个元素以 *Expr* 为底 的对数值。有关计算方法的信息,请参

*squareMatrix1* 必须可对角化,结果始

如果底数自变量已省略,则使用 10 作

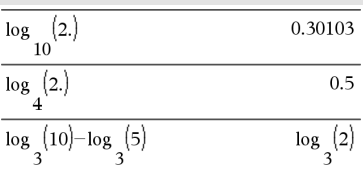

如果复数格式模式为 Real:

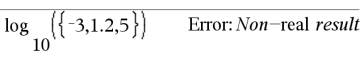

如果复数格式模式为 Rectangular:

$$
\frac{\log_{10}(\{ -3,1.2,5 \})}{\log_{10} (3) + 1.36438 \cdot i, 0.079181, \log_{10} (5) \}}
$$

在 Radian角度模式和 Rectangular 复数 格式下:

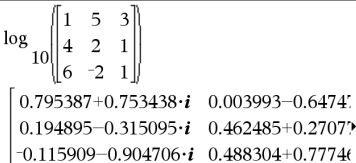

要杳看完整结果,请按▲,然后使用◀ 和▶移动光标。

4**logbase** 目录 **>**

为底数。

阅 **cos()**。

终包含浮点数。

*Expr* 4**logbase(***Expr1***)**⇒表达式

使输入的表达式简化为使用 *Expr1* 作 为底数的表达式。

注意:您可以通过在计算机键盘上键 入 **@>logbase(**...**)**插入此运算符。

**Logistic** *X***,** *Y*[**,** [*Freq*] [**,** *Category***,** *Include*]]

 $\log_3(10)-\log_5(5) \text{logbase}(5)$  $log$  $\overline{\mathbf{z}}$  $log(3)$ 

### **Logistic** 目录 **>**

**log()** /s website the control of the control of the control of the control of the control of  $\frac{1}{2}$ 

在数组 *X* 和 *Y* 上使用频率 *Freq* 计算逻 辑回归 y = (c/(1+a**·**e-bx))。结果摘要存储 在 *stat.results* 变量中。( 请参阅第[163](#page-166-0) [页。](#page-166-0))

除 *Include* 外,所有数组必须有相同维 数。

*X* 和 *Y* 分别是自变量和因变量的数组。

*Freq* 是由频率值组成的可选数组。*Freq* 中的每个元素指定各相应 *X* 和 *Y* 数据 点的出现频率。默认值为 1。所有元素 必须为≥0的整数。

*Category* 是由相应 *X* 和 *Y* 数据的类别 代码组成的数组。

*Include* 是由一个或多个类别代码组成 的数组。计算值仅包括类别代码包含在 此数组中的数据项。

有关数组中空元素结果的信息,请参阅 "空( 空值) 元素" ( 第[235](#page-238-0)页) 。

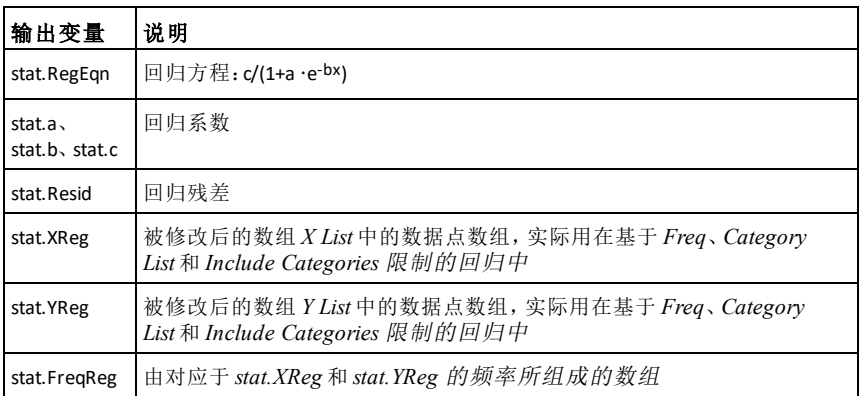

**LogisticD** 目录 **>**

**LogisticD** *X***,** *Y* [ **,** [*Iterations*] **,** [*Freq*] [**,** *Category***,** *Include*] ]

在数组 *X* 和 *Y* 上使用指定的 *Iterations* 次数、频率 *Freq* 计算逻辑回归 y = (c/ (1+a**·**e-bx)+d)。结果摘要存储在 *stat.results* 变量中。( 请参阅第[163](#page-166-0)页。)

除 *Include* 外,所有数组必须有相同维 数。

*X* 和 *Y* 分别是自变量和因变量的数组。

*Freq* 是由频率值组成的可选数组。*Freq* 中的每个元素指定各相应 *X* 和 *Y* 数据 点的出现频率。默认值为 1。所有元素 必须为>0 的整数。

*Category* 是由相应 *X* 和 *Y* 数据的类别 代码组成的数组。

*Include* 是由一个或多个类别代码组成 的数组。计算值仅包括类别代码包含在 此数组中的数据项。

有关数组中空元素结果的信息,请参阅 "空( 空值) 元素" ( 第[235](#page-238-0)页) 。

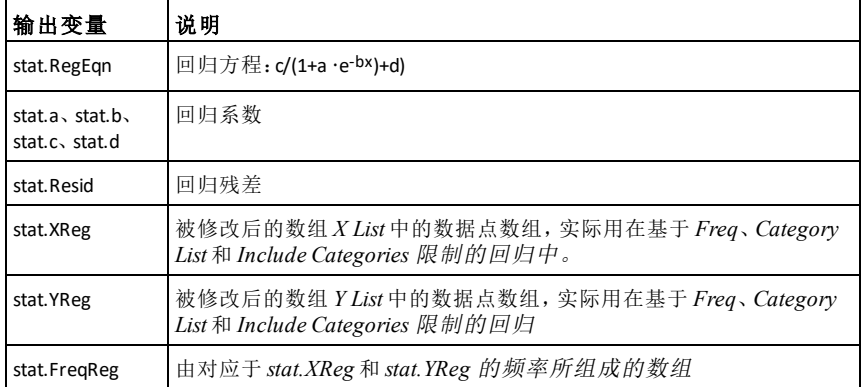

### **Loop** 目录 **>**

#### **Loop** *Block*

**EndLoop**

重复执行 *Block* 中的语句。请注意,必 须在 *Block* 中执行 **Goto** 或 **Exit** 指令,否 则会造成死循环。

*Block* 是以":"字符分隔的一系列语句。

输入 样本的注意事项:关于输入多行 程序和函数定义的说明,请参阅产品 指导手册中的"计算器"章节。

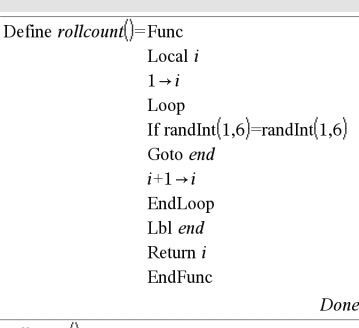

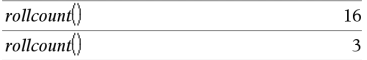

#### **LU** *Matrix***,** *lMatrix***,** *uMatrix***,** *pMatrix [,Tol]*

计算实数或复数矩阵的 Doolittle LU( 下-上) 分解值。下三角矩阵存储在 *lMatrix* 中,上三角矩阵存储在 *uMatrix* 中,而 置换矩阵( 描述计算过程中完成的行交 换) 存储在 *pMatrix* 中。

#### *lMatrix* **·** *uMatrix* = *pMatrix* **·** 矩阵

作为可选项,如果矩阵中任何元素的 绝对值小于 *Tol*,则将该元素作为零值 处理。仅当矩阵有浮点输入项且不含 任何未赋值的符号变量时,使用此公 差。否则,*Tol* 将被忽略。

- 如果您使用 /·或将 **Auto or Approximate** 设定为 Approximate 模 式,则运算会使用浮点算法完成。
- 如果 *Tol* 省略或未使用,则默认的 公差计算方法为: 5E<sup>-</sup>14 · max(dim(*Matrix*)) · rowNorm (*Matrix*)

**LU** 的因式分解算法使用带有行交换的 部分回转法。

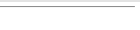

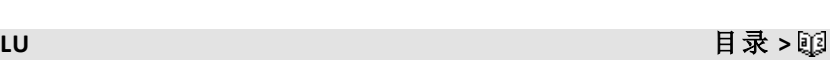

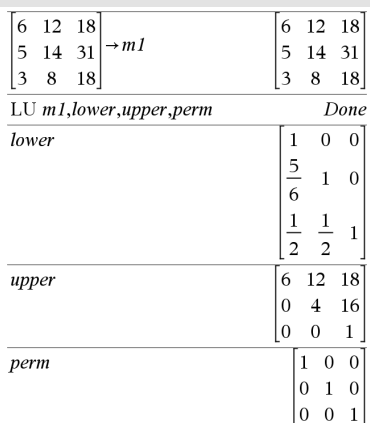

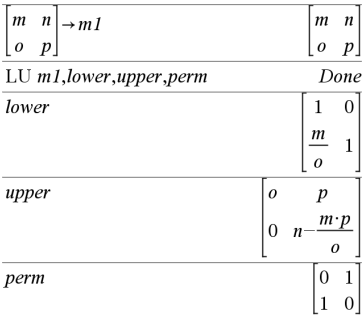

**mat**4**list(***Matrix***)**⇒数组

各对应列元素的平均值。

 $\boxed{\text{matDist}(\boxed{1 \quad 2 \quad 3)}$  ${1,2,3}$  $\begin{bmatrix} 1 & 2 & 3 \\ 4 & 5 & 6 \end{bmatrix} \rightarrow m1$  $\begin{bmatrix} 1 & 2 & 3 \end{bmatrix}$  $|4\;5\;6|$  $\text{mat-list}(m1)$  $\{1,2,3,4,5,6\}$ 

注意:您可以通过在计算机键盘上键 入 **mat@>list(**...**)**插入此函数。

返回一个数组,其组成为 *Matrix* 中的 元素。这些元素将从 *Matrix* 逐行复制。

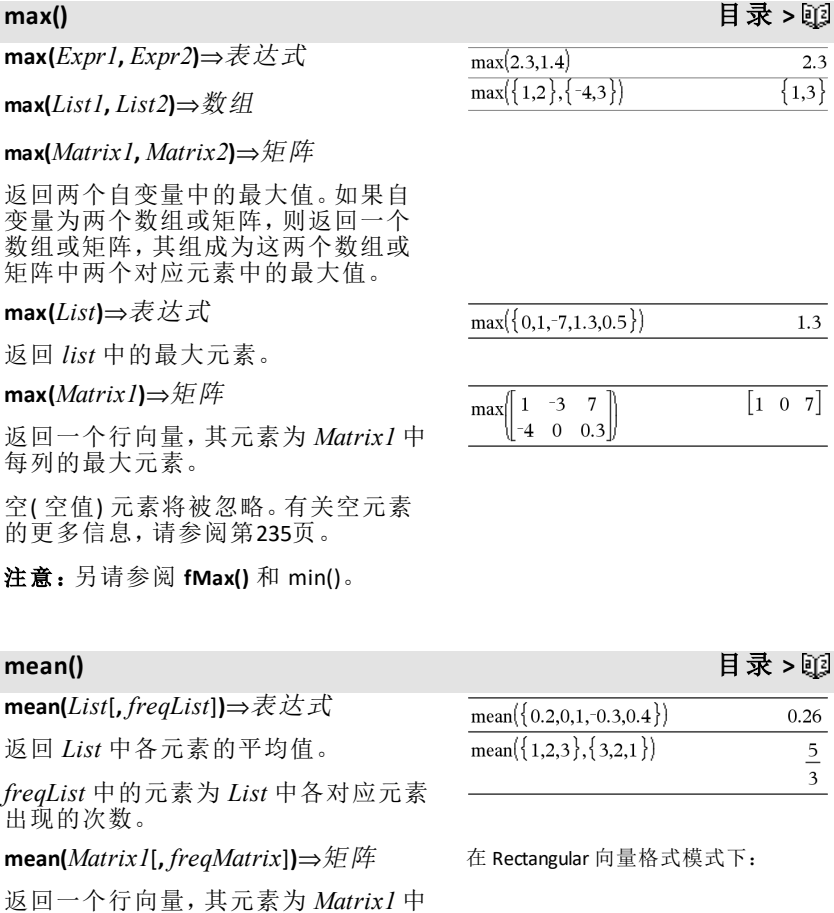

# **mat**★list() 目录 > ឬ]

g

*freqMatrix* 中的元素为 *Matrix1* 中各对 应元素出现的次数。

空( 空值) 元素将被忽略。有关空元素 的更多信息,请参阅第[235](#page-238-0)页。

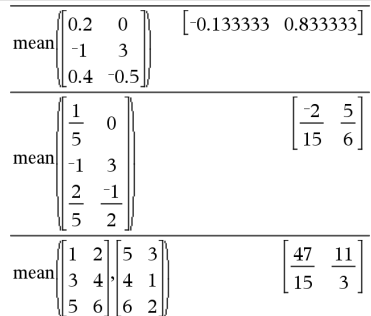

### **median()** 目录 **>**

#### **median(***List*[**,** *freqList*]**)**⇒表达式

返回 *List* 中元素的中位数。

*freqList* 中的元素为 *List* 中各对应元素 出现的次数。

**median(***Matrix1*[**,** *freqMatrix*]**)**⇒矩阵

返回一个行向量,其组成为 *Matrix1* 中 各列的中位数。

*freqMatrix* 中的元素为 *Matrix1* 中各对 应元素出现的次数。

### 注意:

- 数组或矩阵中的所有条目必须简化 为数值。
- 数组或矩阵中的空( 空值) 元素将被 忽略。有关空元素的更多信息,请 参阅第[235](#page-238-0)页。

### **MedMed** 目录 **>**

**MedMed** *X***,***Y* [**,** *Freq*] [**,** *Category***,** *Include*]]

在数组 *X* 和 *Y* 上使用频率 *Freq* 计算中 线y = (m**·**x+b)。结果摘要存储在 *stat.results* 变量中。( 请参阅第[163](#page-166-0)页。)

除 *Include* 外,所有数组必须有相同维 数。

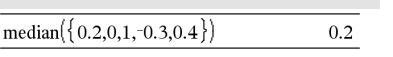

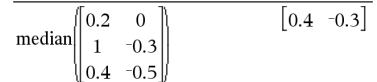
### **MedMed** 目录 **>**

*Freq* 是由频率值组成的可选数组。*Freq* 中的每个元素指定各相应 *X* 和 *Y* 数据 点的出现频率。默认值为 1。所有元素 必须为>0 的整数。

*Category* 是由相应 *X* 和 *Y* 数据的类别 代码组成的数组。

*Include* 是由一个或多个类别代码组成 的数组。计算值仅包括类别代码包含在 此数组中的数据项。

有关数组中空元素结果的信息,请参阅 "空( 空值) 元素" ( 第[235](#page-238-0)页) 。

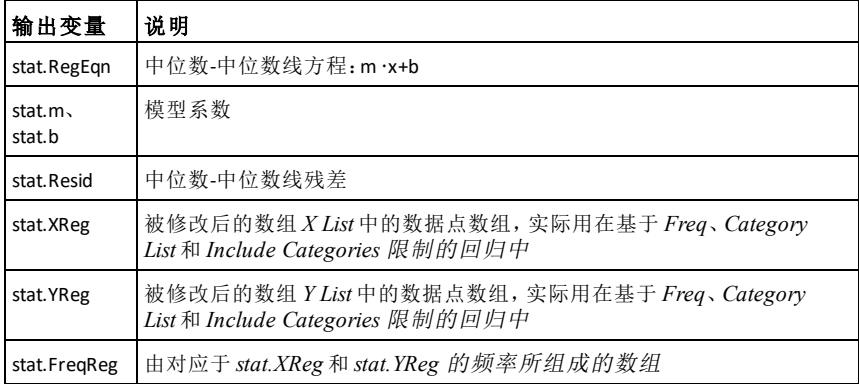

**mid()** 目录 **>**

**mid(***sourceString***,** *Start*[**,** *Count*]**)**⇒字符 串

返回字符串 *sourceString* 中从第 *Start* 个字符开始的 *Count* 个字符。

如果 *Count* 已省略或大于 *sourceString* 的维数,则返回 *sourceString* 中从第 *Start* 个字符开始的所有字符。

*Count* 必须 ≥ 0。如果 *Count* = 0, 则返回 空字符串。

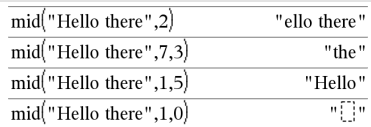

**mid()** 目录 **>**

 $-7$ 

 $\begin{bmatrix} -4 & -3 & 0.3 \end{bmatrix}$ 

**mid(***sourceList***,** *Start* [**,** *Count*]**)**⇒数组

返回 *sourceList* 中从第 *Start* 个元素开 始的 *Count* 个元素。

如果 *Count* 已省略或大于 *sourceList* 的 维数,则返回 *sourceList* 中从第 *Start* 个字符开始的所有元素。

 $Count \, \cancel{W} \, \cancel{\pi} \geq 0$ 。如果 Count = 0, 则会返 回空数组。

**mid(***sourceStringList***,** *Start*[**,** *Count*]**)**⇒数 组

返回字符串数组 *sourceStringList* 中从 第 *Start* 个元素开始的 *Count* 个字符 串。

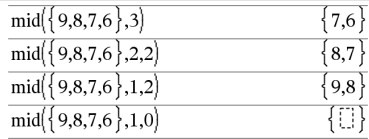

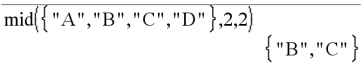

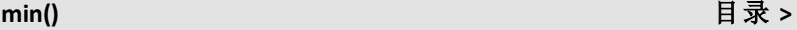

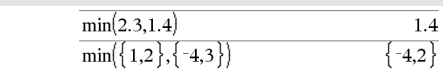

 $min({0,1,-7,1.3,0.5})$ 

 $-3$  $7\phantom{.0}$  $-4$  0 0.3

 $\min\left( \left\lceil 1 \right\rceil$ 

#### **min(***Matrix1, Matrix2***)**⇒矩阵

**min(***Expr1***,** *Expr2***)**⇒表达式

**min(***List1, List2***)**⇒数组

返回两个自变量中的最小值。如果自 变量为两个数组或矩阵,则返回一个 数组或矩阵,其组成为这两个数组或 矩阵中两个对应元素中的最小值。

#### **min(***List***)**⇒表达式

返回 *List* 中的最小元素。

**min(***Matrix1***)**⇒矩阵

返回一个行向量,其元素为 *Matrix1* 中 每列的最小元素。

注意:另请参阅 **fMin()** 和 **max()**。

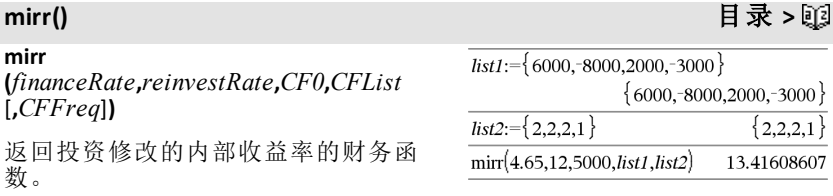

*financeRate* 是现金流款项的付款利 率。

*reinvestRate* 是现金流再投资的利率。

*CF0* 是时间为 0 时的初始现金流;该值 必须为实数。

*CFList* 是一个由初始现金流 CF0 之后 的现金流金额组成的数组。

*CFFreq* 是一个可选的数组,其中各元 素指定归组( 连续) 现金流金额( 即 *CFList* 中的对应元素) 的出现频率。默 认值为 1;如果您输入值,这些值必须 为 < 10,000 的正整数。

注意:另请参阅 **irr()**( 第[87](#page-90-0)页) 。

### <span id="page-110-0"></span>**mod()** 目录 **>**

**mod(***Expr1***,** *Expr2***)**⇒表达式

**mod(***List1***,** *List2***)**⇒数组

**mod(***Matrix1***,** *Matrix2***)**⇒矩阵

根据如下恒等式所定义,返回第一个 自变量对第二个自变量取的模:

 $mod(x.0) = x$ 

 $mod(x,y) = x - y$  floor(x/y)

当第二个自变量为非零时,其结果随 该自变量呈周期性变化。结果要么为 零,要么与第二个自变量有相同的符 号。

如果自变量为两个数组或两个矩阵, 则返回一个数组或矩阵,其组成为这 两个数组或矩阵中两个对应元素的模 数。

注意:另请参阅 **remain()**,页码第[138](#page-141-0)页

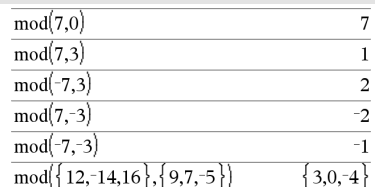

#### **mRow(***Expr***,** *Matrix1***,** *Index***)**⇒矩阵

返回 *Matrix1* 的副本,其中第 *Index* 行 的元素被替换为 *Matrix1* 中的对应元素 乘以 *Expr* 的值。

#### **mRowAdd()** 目录 **>**

**mRowAdd(***Expr***,** *Matrix1***,** *Index1***,** *Index2***)** ⇒矩阵

返回 *Matrix1* 的副本,其中 *Matrix1* 的 第 *Index2* 行被替换为:

 $Expr$  *•*  $row$  *Index1* +  $row$  *Index2* 

### **MultReg** 目录 **>**

**MultReg** *Y***,** *X1*[**,***X2*[,*X3***,…**[**,***X10*]]]

计算数组 *Y* 关于数组 *X1*、*X2*、…、*X10* 的 多元线性回归。结果摘要存储在 stat.results 变量中。( 请参阅第[163](#page-166-0)页。)

所有数组必须维数相同。

有关数组中空元素结果的信息,请参阅 "空( 空值) 元素" ( 第[235](#page-238-0)页) 。

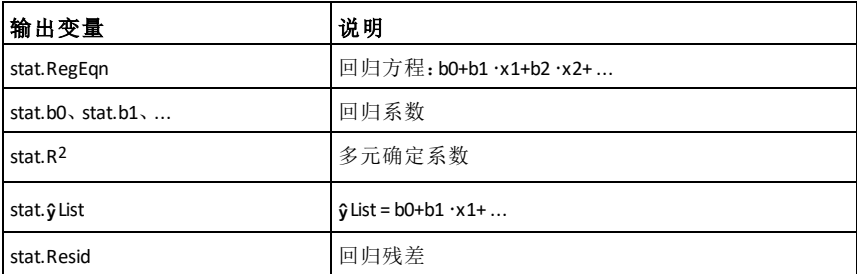

### **MultRegIntervals** 目录 > 函

**MultRegIntervals** *Y***,** *X1*[**,***X2*[,*X3***,…** [**,***X10*]]]**,***XValList*[**,***CLevel*]

计算预测的 y 值、针对单次观察的 C 级 预测区间和针对平均响应的 C 级置信区 间。

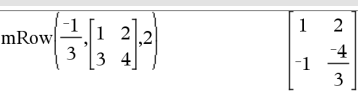

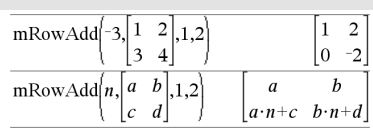

## **MultRegIntervals** 目录 > 函

结果摘要存储在 *stat.results* 变量中。 ( 请参阅第[163](#page-166-0)页。)

所有数组必须维数相同。

有关数组中空元素结果的信息,请参阅 "空( 空值) 元素" ( 第[235](#page-238-0)页) 。

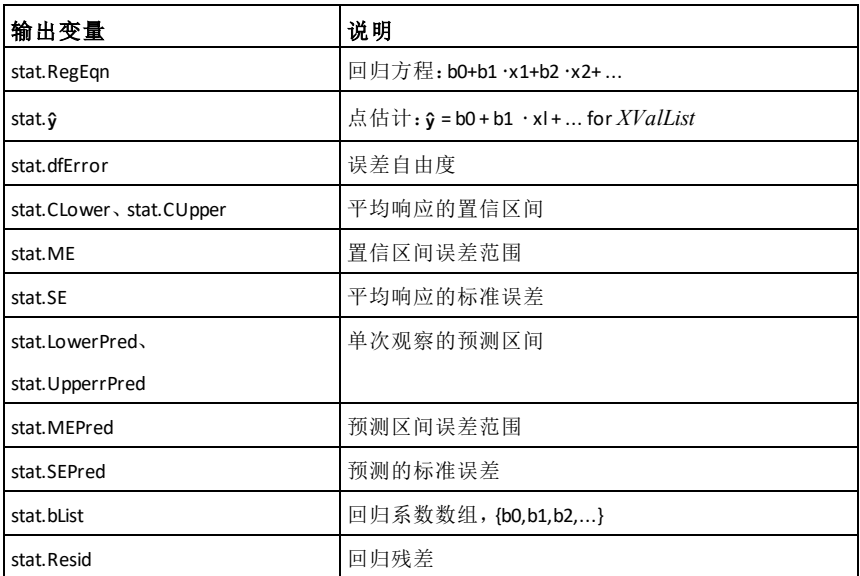

## **MultRegTests 目 录 >** 函

**MultReg** *Y***,** *X1*[**,***X2*[,*X3***,…**[**,***X10*]]]

多元线性回归检验计算给定数据的多 元线性回归并提供系数的全局 *F* 检验 统计和 *t* 检验统计。

结果摘要存储在 *stat.results* 变量中。 ( 请参阅第[163](#page-166-0)页。)

有关数组中空元素结果的信息,请参阅 "空( 空值) 元素" ( 第[235](#page-238-0)页) 。

输出

| 输出变量        | 说明                      |
|-------------|-------------------------|
| stat.RegEqn | 回归方程: b0+b1 ·x1+b2 ·x2+ |

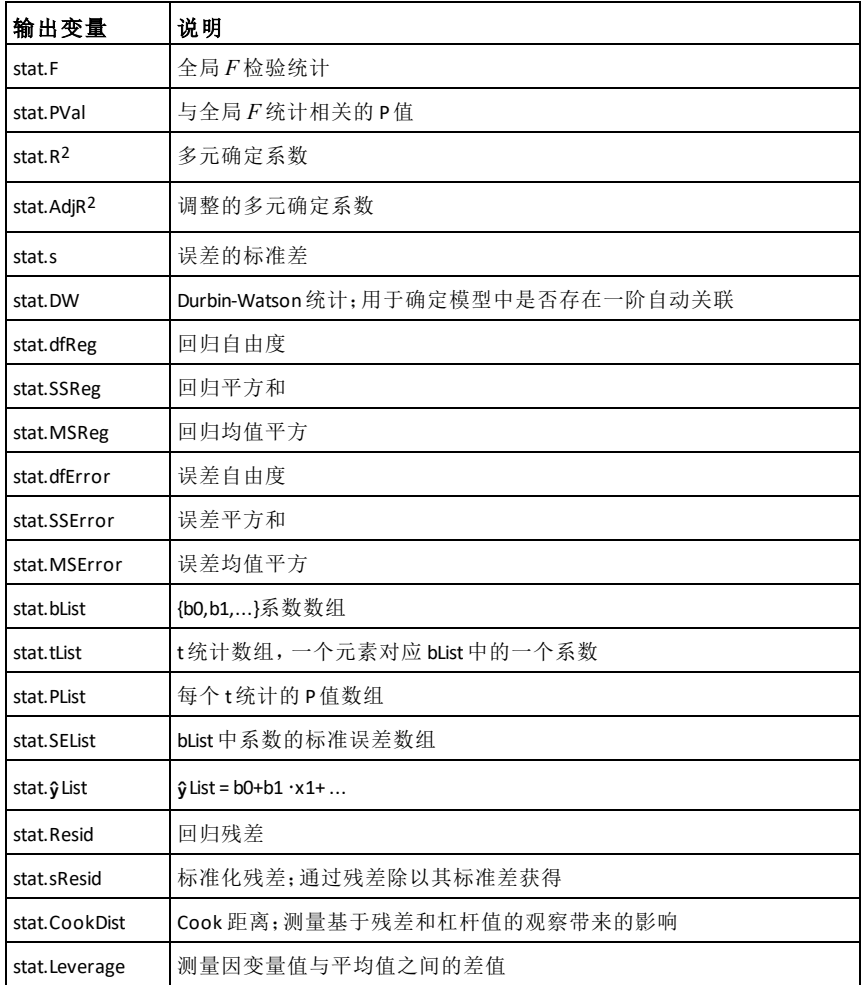

## *N*

# **nand**  $\boxed{\text{ctrl}}$  **/= 键**

布尔表达式*1***nand**布尔表达式*2* 返回 布尔表达式

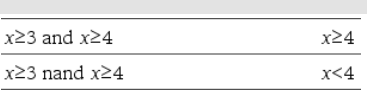

布尔列表*1***nand**布尔列表*2* 返回布尔列 表

布尔矩阵*1***nand**布尔矩阵*2* 返回布尔矩

# **nand**  $\boxed{\text{ctrl}}$  **/= 键**

阵

返回两个自变量的 **and** 逻辑运算的逻 辑非。返回真、假或简化方程。

列表和矩阵则按元素返回对比。

#### 整数*1***nand**整数*2*⇒整数

使用 **nand** 运算逐位比较实整数。在内 部,两个整数都转化为带符号的 64 位 二进制数。比较相应位时,若两位都是 0 则返回结果为 1;否则结果为 1。返回 的值代表位结果,是根据数基模式显 示的。

您可输入任意数基的整数。对于二进 制或十六进制项,您必须分别使用 0b 或 0h 作为前缀。若没有前缀,则整数 将被视为十进制(数基 10)。

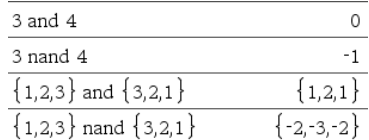

## **nCr()** 目录 **>**

**nCr(***Expr1***,** *Expr2***)** ⇒ 表达式

 $\forall$  于 *Expr1* 和 *Expr2* 且 *Expr1* ≥ *Expr2* ≥ 0,**nCr()** 表示从 *Expr1* 件东西中每次取 出 *Expr2* 件时可能的不同组合。( 这也 称为二项式系数。) 两个自变量均可为 整数或符号表达式。

 $nCr(Expr, 0) \Rightarrow 1$ 

**nCr(***Expr***,** *negInteger*  $)$  ⇒ **0** 

**nCr(***Expr***,** *posInteger***)** ⇒ 表达式**(** 表达 式−1) ... (表达式−正整数**+1)/** 正整 数**!**

**nCr(***Expr***,** *nonInteger***)** ⇒ 表达式**!/ ((**表 达式-非整数)! · 非整数!)

**nCr(***List1***,** *List2***)** ⇒ 数组

返回一个数组,其组成是基于两个数 组中对应元素对的组合值。自变量必 须是维数相同的数组。

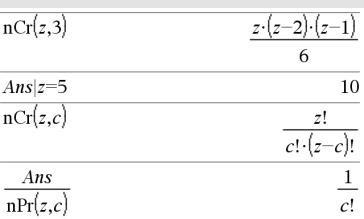

 $ncr({ 5,4,3}, { 2,4,2})$  ${10,1,3}$ 

**nCr()** 目录 **>**

### **nCr(***Matrix1***,** *Matrix2***)** ⇒ 矩阵

返回一个矩阵,其组成是基于两个矩 阵中对应元素对的组合值。自变量必 须是维数相同的矩阵。

## **nDerivative() 目录 > 函**

**nDerivative(***Expr1***,***Var=Value*[**,***Order*]**)** ⇒ 值

**nDerivative(***Expr1***,***Var*[**,***Order*]**) |** *Var=Value* ⇒ 值

返回使用自动微分方法计算的数值导 数。

指定值之后,该值会覆盖之前的所有 变量分配或变量的所有当前 "|" 代入 值。

导数的阶数必须为 **1** 或 **2**。

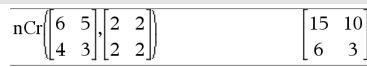

#### $n$ Derivative $(|x|,x=1)$  $\,1$  $n$ Derivative $(|x|,x)$ |x=0 undef nDerivative $(\sqrt{x-1},x)|x=1$ undef

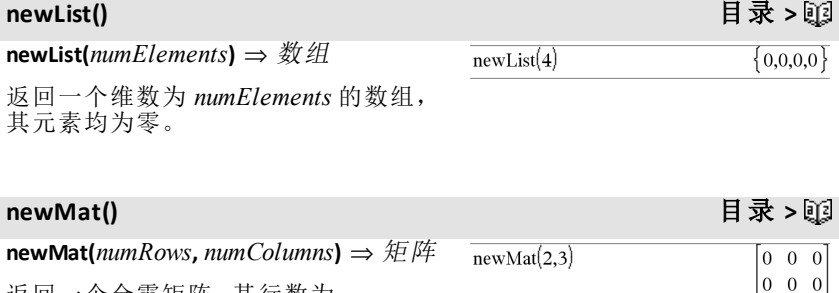

返回一个全零矩阵,其行数为 *numRows*,列数为 *numColumns*。

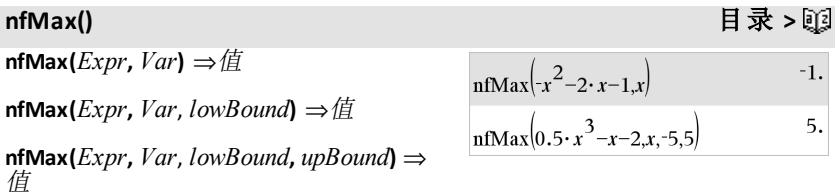

**nfMax(***Expr, Var***) |** *lowBound*{*Var*

### **nfMax()** 目录 **>**

{*upBound*⇒值

返回 *Expr* 为局部最大值时,变量 *Var* 的候选数值。

如果提供了下界 和 上界,则函数会在 闭区间 [下界,上界] 寻找局部最大值。

注意:另请参阅 **fMax()** 和 **d()**。

## **nfMin()** 目录 **>**

**nfMin(** $Expr$ ,  $Var$ ) ⇒值

**nfMin(***Expr*, *Var*, *lowBound*) ⇒佰

**nfMin(** $Expr$ ,  $Var$ , *lowBound*, *upBound*) ⇒ 值

**nfMin(***Expr, Var***) |** *lowBound*{*Var* {*upBound* ⇒值

返回 *Expr* 为局部最小值时,变量 *Var* 的候选数值。

如果提供了下界 和 上界,则函数会在 闭区间 [下界,上界] 寻找局部最低限度 值。

注意:另请参阅 **fMin()** 和 **d()**。

## **nInt()** 目录 **>**

**nInt(***Expr1, Var, Lower, Upper***)** ⇒表达 式

如果被积函数 *Expr1* 未包含除 *Var* 以 外的其他变量,且 *Lower* 和 *Upper* 为常 数、正 ∞ 或负 ∞, 则 nint() 会返回 ∫ **(***Expr1*, *Var*, *Lower*, *Upper***)** 的近似值。 此近似值是被积函数在区间 *Lower*<*Var*<*Upper* 上部分样本值的加权 平均值。

运算目标是获得六位有效数字。如果 目标实现或增加样本也不能对结果产 生有意义的改善时,所采用的算法将 会终止。

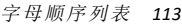

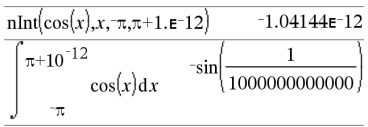

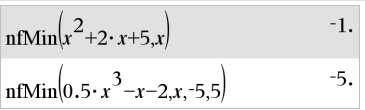

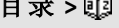

 $\sinh(e^{-x^2},x,-1,1)$ 1.49365

### **nInt()** 目录 **>**

如果目标无法实现,将显示警告 ("Questionable accuracy")。

嵌套 **nInt()** 可求多元数值积分。积分极 限可能取决于积分函数外部的积分变 量。

注意:另请参阅 ‰**()**( 第[206](#page-209-0)页) 。

### **nom()** 目录 **>**

**nom(***effectiveRate,CpY***)**⇒值

将年度有效利率 *effectiveRate* 转换为 名义利率的财务函数,指定 *CpY* 作为 每年复利期数的数量。

*effectiveRate* 必须为实数,*CpY* 必须为  $>$  $0$  的实数。

注意:另请参阅 **eff()**( 第[54](#page-57-0)页) 。

布尔表达式*1***nor**布尔表达式*2* 返回布 尔表达式

布尔列表*1***nor**布尔列表*2* 返回布尔列 表

布尔矩阵*1***nor**布尔矩阵*2* 返回布尔矩 阵

#### 返回两个自变量的 **or** 逻辑运算的逻辑 非。返回真、假或简化方程。

列表和矩阵则按元素返回对比。

整数*1***nor**整数*2*⇒整数

使用 **nor** 运算逐位比较实整数。在内 部,两个整数都转化为带符号的 64 位 二进制数。比较相应位时,若两位都是 1 则返回结果为 1;否则结果为 0。返回 的值代表位结果,是根据数基模式显 示的。

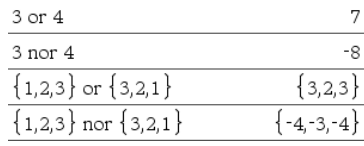

 $x \geq 3$  or  $x \geq 4$  $x \geq 3$  $x \geq 3$  nor  $x \geq 4$  $x<3$ 

nom(5.90398,12)

 $e^{-x \cdot y}$ 

 $\sqrt{x^2-y^2}$ 

5.75

3.30423

**nor**  $ext{curl} = \frac{1}{2}$ 

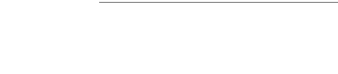

nIntnInt

 $-x, y, x, x, x, 0, 1$ 

您可输入任意数基的整数。对于二进 制或十六进制项,您必须分别使用 0b 或 0h 作为前缀。若没有前缀,则整数 将被视为十进制(数基 10)。

## **norm()** 目录 **>**

**norm(***Matrix***)**⇒表达式

**norm(***Vector***)**⇒表达式

返回 Frobenius 范数。

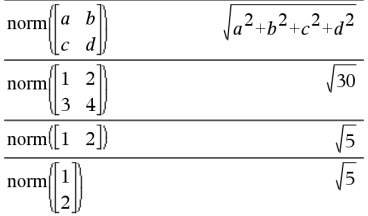

### **normalLine() 目录 >** 函

**normalLine(***Expr1***,***Var***,***Point***)**⇒表达式

**normalLine(***Expr1***,***Var***=***Point***)**⇒表达式

返回由 *Expr1* 表示的曲线在 *Var*=*Point* 点的法线。

请确保没有定义自变量。例如,如果 f1 (x):=5 且 x:=3,则 **normalLine(**f1(x),x,2**)** 会 返回"false"。

**normCdf(***lowBound***,***upBound*[**,**m[**,**s]]**)**⇒ 如 果 *lowBound* 和 *upBound* 是数值,则结果 为数值,如果 *lowBound* 和 *upBound* 是 数组,则结果为数组

计算在 *lowBound* 与 *upBound* 之间,指定 m( 默认值=0) 和 s( 默认值=1) 的正态分 布概率。

对于 P(X ≤ *upBound*), 设置 *lowBound* =  $\infty$ 

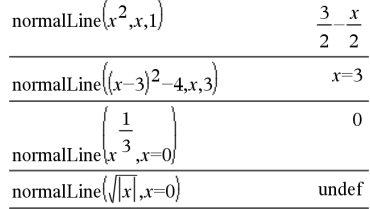

# **normCdf()** 目录 **>**

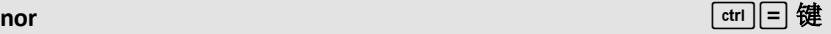

### **normPdf()** 目录 **>**

**normPdf(***XVal*[**,**m[**,**s]]**)**⇒ 如果 *XVal* 是数 值,则结果为数值,如果 *XVal* 是数组, 则结果为数组

计算 *XVal* 为指定值时,正态分布在指 定 m 和 s 范围内的概率密度函数。

### **not** 目录 **>**

**not** *BooleanExpr*⇒布尔表达式

返回值为 true、false 或自变量的简化形 式。

#### **not** *Integer1*⇒整数

返回实整数的补数。在内部运算中, *Integer1* 被转换为带符号的 64 位二进 制数值。各位上的数值进行反转(0变 成 1,反之亦然) 从而得到其补数。结果 根据进位制模式显示。

您可以输入任何数字进位制的整数。 对于按二进制或十六进制输入的整 数,您必须分别使用 0b 或 0h 前缀。不 带前缀的整数都将被视为十进制 (base 10)。

如果您输入的十进制整数对于带符号 的 64 位二进制形式来说过大,可使用 对称的模数运算将该值纳入合理的范 围。更多信息,请参阅 4**Base2**( 第[17](#page-20-0) [页](#page-20-0)) 。

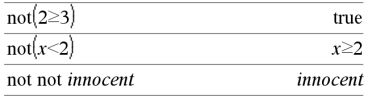

在 Hex 模式下:

重要信息:零,非字母 O。

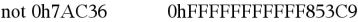

在 Bin模式下:

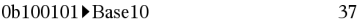

not 0b100101

0b1111111111111111111111111111111111

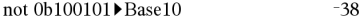

要杳看完整结果,请按▲,然后使用◀ 和▶移动光标。

注意:二进制输入最多可为 64位( 不包 括 0b前缀) 。十六进制输入最多可为 16位。

## **nPr()** 目录 **>**

**nPr(***Expr1***,** *Expr2***)** ⇒ 表达式

对于  $$ 0,**nPr()** 表示从 *Expr1* 件东西中每次取 出 *Expr2* 件时可能的不同排列数。两个 自变量均可为整数或符号表达式。

#### **nPr(***Expr***, 0)**⇒**1**

**nPr(***Expr*, *negInteger*) ⇒ **1/((** $\bar{\mathcal{R}}$ ) $\dot{\mathcal{L}}$   $\bar{\mathcal{R}}$ +1)  $\cdot$ 

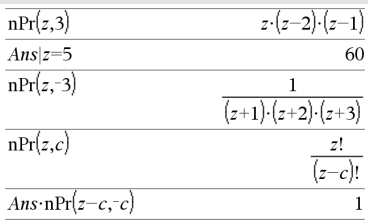

**(表达式+2)... (表达式-负整数))** 

**nPr(***Expr***,** *posInteger***)** ⇒ 表达式**°§(**表达 式-1)... (表达式-负整数+1)

**nPr(***Expr***,** *nonInteger***)** ⇒表达式**!/(**表达 式-非整数)!

 $nPr(Value, posInteger) \Rightarrow \text{if } \mathcal{L} \leq \text{if } \mathcal{L} = 1$ )... **(**值N正整数**+1)**

**nPr(***Value,* nonInteger) ⇒值!/(值-非整 数**)!**

**nPr(***List1***,** *List2***)** ⇒数组

返回一个数组,其组成是基于两个数 组中对应元素对的排列数。自变量必 须是维数相同的数组。

**nPr(***Matrix1***,** *Matrix2***)** ⇒矩阵

返回一个矩阵,其组成是基于两个矩 阵中对应元素对的排列数。自变量必 须是维数相同的矩阵。

## **npv()** 目录 **>**

**npv(***InterestRate***,***CFO***,***CFList*[,*CFFreq*]**)**

计算净现值的财务函数;现金流入和流 出的现值之和。npv 结果为正表示投资 盈利。

*InterestRate* 是一段时间内现金流( 资 金成本) 的折扣率。

*CF0* 是时间为 0 时的初始现金流;该值 必须为实数。

*CFList* 是一个由初始现金流 *CF0* 之后 的现金流金额组成的数组。

*CFFreq* 是一个数组,其中每个元素指 定归组( 连续) 现金流金额( 即 *CFList* 的对应元素) 的出现频率。默认值为 1; 如果您输入值,这些值必须为 < 10,000 的正整数。

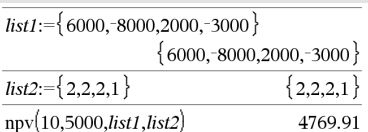

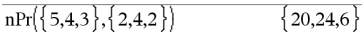

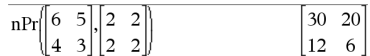

**nSolve(***Equation***,***Var***[=***Guess***],***lowBound***)** ⇒数值或错误*\_*字符串

**nSolve(***Equation***,***Var* **[=***Guess***],***lowBound***,***upBound***)** ⇒数值或 错误*\_*字符串

**nSolve(***Equation***,***Var***[=***Guess***]) |** *lowBound* {*Var*{*upBound* ⇒数值或错误*\_*字符串

对 *Equation* 的某个变量反复搜索其实 数解的近似值。指定变量为:

变量

- 或 -

变量 = 实数

例如,x 和 x=3 都是有效形式。

**nSolve()** 通常比 **solve()** 或 **zeros()** 快,尤 其是当您使用"|"运算符将搜索范围限 定在仅包含一个精确简单解的小区间 时。

**nSolve()** 会尝试确定残差值为零的一 点,或残差值符号相反、且大小不超过 限值的相对接近的两点。如果使用样 本点中的适当数值无法实现,则会返 回字符串"no solution found"。

注意:另请参阅 **cSolve()**、**cZeros()**、**solve ()** 和 **zeros()**。

## *O*

### **OneVar** 目录 **>**

**OneVar** [**1,**]*X*[**,**[*Freq*][**,***Category***,***Include*]]

**OneVar** [*n***,**]*X1***,***X2*[*X3*[**,**…[**,***X20*]]]

计算最多 20 个数组的单变量统计。结 果摘要存储在 *stat.results* 变量中。( 请 参阅第[163](#page-166-0)页。)

除 *Include* 外,所有数组必须有相同维 数。

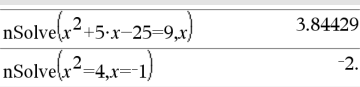

 $\overline{2}$  $nSolve(x^2=4, x=1)$ 

注意:如果存在多个解,您可以使用估 计值来帮助找到特解。

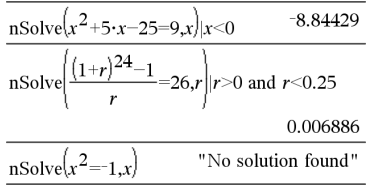

### **OneVar** 目录 **>**

*Freq* 是由频率值组成的可选数组。*Freq* 中的每个元素指定各相应 *X* 和 *Y* 数据 点的出现频率。默认值为 1。所有元素 必须为≥0 的整数。

*Category* 是相应 *X* 数值的类别代码组成 的数组。

*Include* 是由一个或多个类别代码组成 的数组。计算值仅包括类别代码包含在 此数组中的数据项。

数组 *X*、*Freq* 或 *Category* 中任意一个 数组的空( 空值) 元素都会导致所有这 些数组中对应元素为空值。数组 *X1* 到 *X20* 中任意一个数组的空元素都会导致 所有这些数组中对应元素为空值。有关 空元素的更多信息,请参阅第[235](#page-238-0)页。

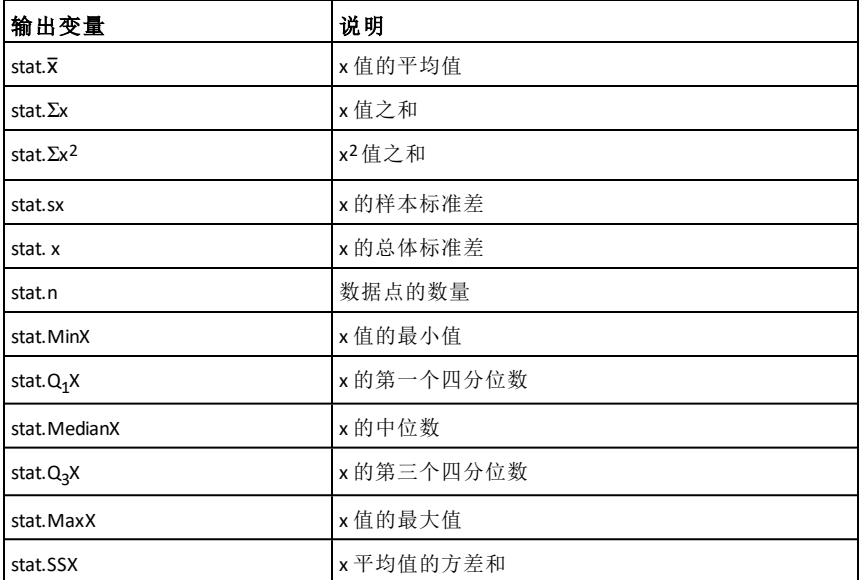

### **or (**或**)** 目录 **>**

布尔表达式*1***or**布尔表达式*2* 返回布尔  $x \ge 3$  or  $x \ge 4$  $x \geq 3$ 表达式

布尔列表*1***or**布尔列表*2* 返回布尔列表

### **or (**或**)** 目录 **>**

布尔矩阵*1***or**布尔矩阵*2* 返回 布尔矩 阵

返回 true 或 false, 或者原始输入的简 化形式。

如果其中一个或两个表达式化简为 true, 则返回 true。仅当两个表达式的 计算结果均为 false 时,才返回 false。

注意:请参阅 **xor**。

输入 样本的注意事项:关于输入多行 程序和函数定义的说明,请参阅产品 指导手册中的"计算器"章节。

*Integer1* **or** *Integer2*⇒整数

使用 or 运算逐位比较两个实整数。在 内部运算中,两个整数都将转换为带 符号的 64 位二进制数字。当相应位进 行比较时,如果任何一个位值为 1,则 结果为 1: 仅当两个位值均为 0 时, 结 果才为 0。返回的值代表位结果,将根 据 Base 模式显示。

您可以输入任何进位制的整数。对于 按二进制或十六进制输入的整数,您 必须分别使用 0b 或 0h 前缀。不带前缀 的整数都将被视为十进制( 基数为 10)。

如果您输入的十进制整数对于带符号 的 64 位二进制形式来说过大,可使用 对称的模数运算将该值纳入合理的范 围。更多信息,请参阅 4**Base2**( 第[17](#page-20-0) [页](#page-20-0)) 。

注意:请参阅 **xor**。

### **ord()** 目录 **>**

**ord(***String***)**⇒整数

**ord(***List1***)**⇒数组

返回字符串 *String* 中第一个字符的数 值代码,或返回一个由 List1 中各元素 的第一个字符所组成的数组。

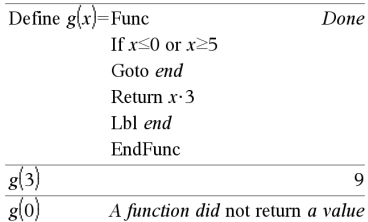

在 Hex 模式下:

0h7AC36 or 0h3D5F 0b7BD7F

重要信息:零,非字母 O。

在 Bin模式下:

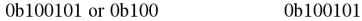

注意:二进制输入最多可为 64位( 不包 括 0b前缀) 。十六进制输入最多可为 16位。

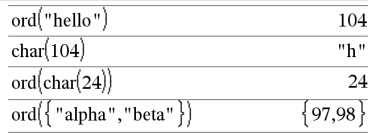

### **P**4**Rx()** 目录 **>**

**P**4**Rx(***rExpr***,** q*Expr***)**⇒表达式

**P**4**Rx(***rList***,** q*List***)**⇒数组

**P**4**Rx(***rMatrix***,** q*Matrix***)**⇒矩阵

返回 (r, q) 对的等值 x 坐标值。

注意:0自变量可以是度、弧度或百分 度,具体取决于当前的角度模式。如果 自变量为表达式, 您可以使用 °、G 或 『 临时更改角度模式。

注意:您可以通过在计算机键盘上键 入 **P@>Rx(**...**)**插入此函数。

**P**4**Ry(***rExpr***,** q*Expr***)**⇒表达式

**P**4**Ry(***rList***,** q*List***)**⇒数组

**P**►Ry(*rMatrix***,**  $\theta$ *Matrix*)⇒矩阵

返回 (r, q) 对的等值 y 坐标值。

注意:0自变量可以是度、弧度或百分 度,具体取决于当前的角度模式。如果 合变量为表达式,您可以使用。G或 F 临时更改角度模式。

注意:您可以通过在计算机键盘上键 入 **P@>Ry(**...**)**插入此函数。

#### **PassErr**

将错误传递到下一级。

如果系统变量 *errCode* 为零,则 **PassErr** 不会进行任何操作。

在 Radian角度模式下:

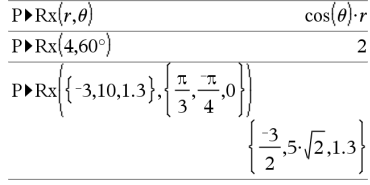

**P**4**Ry()** 目录 **>**

#### 在 Radian角度模式下:

$$
\frac{\overline{PPRy}(r,\theta)}{\overline{PPRy}(4,60^{\circ})} \qquad \frac{\sin(\theta) \cdot r}{2\cdot\sqrt{3}}
$$
\n
$$
\overline{PPRy} \left\{ \{-3,10,1.3\}, \left\{ \frac{\pi}{3}, \frac{\pi}{4}, 0 \right\} \right\}
$$
\n
$$
\left\{ \frac{-3\cdot\sqrt{3}}{2}, -5\cdot\sqrt{2}, 0. \right\}
$$

**PassErr** 目录 **>**

有关 **PassErr** 的示例,请参阅 **Try** 命令 下的示例 2( 第[177](#page-180-0)页) 。

**Try...Else...EndTry** 块的 **Else** 语句应使用 **ClrErr** 或 **PassErr**。如果要处理或忽略错 误,请使用 **ClrErr**。如果不知道如何处理 错误,请使用 **PassErr** 将其发送到下一个 错误处理句柄。如果没有其他未完成的 **Try...Else...EndTry** 错误处理句柄,错误对 话框将正常显示。

注意:另请参见 第25[页的](#page-28-0) **ClrErr** 和 第[177](#page-180-1) [页的](#page-180-1) **Try**。

输入样本的注意事项:在手持设备的"计 算器"应用程序中,请按 回 输入多行定 义,而不要在各行末按 enter 。在计算机 键盘上按住 **Alt** 并按 **Enter**。

#### **piecewise()** 目录 **>**

**piecewise(***Expr1* [**,** *Cond1* [**,** *Expr2* [**,** *Cond2* [**,** … ]]]]**)**

以数组形式返回分段函数的定义。您 还可以使用模板创建分段函数。

注意:另请参阅分段模板([第](#page-6-0)3页)。

### **poissCdf()** 目录 **>**

**poissCdf(**l**,***lowBound***,***upBound***)**⇒ 如果 *lowBound* 和 *upBound* 是数值,则结果为 数值;如果 *lowBound* 和 *upBound* 是数 组,则结果为数组

**poissCdf(** $\lambda$ ,*upBound*), P(0≤X≤*upBound*)⇒ 如果 *upBound* 是数值,则结果为 数值; 如果 *upBound* 是数组,则结果为数组

计算具有指定平均值 l 的离散泊松分 布的累积概率。

对于 P(X ≤ *upBound*), 设置 *lowBound*=0

### **poissPdf()** 目录 **>**

**poissPdf(**l**,***XVal***)**⇒ 如果 *XVal* 是数值,则 结果为数值,如果 *XVal* 是数组,则结 果为数组

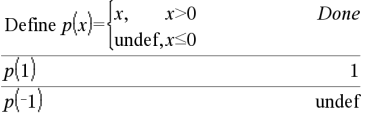

### **poissPdf()** 目录 **>**

计算具有指定平均值 l 的离散泊松分 布的概率。

### *Vector* 4**Polar**

注意:您可以通过在计算机键盘上键 入 **@>Polar** 插入此运算符。

以极坐标形式 [r∠θ] 显示向量。向量 维数必须为 2,可以是行向量,也可以 是列向量。

注意:4**Polar** 是一条显示格式指令,不 是转换函数。您只能在输入行结尾处 使用该函数,并且 *ans* 不会得到更新。

注意:另请参阅 4**Rect**( 第[136](#page-139-0)页) 。

#### *complexValue* 4**Polar**

以极坐标形式显示 *complexVector*。

- Degree 角度模式下将返回 (r∠θ)。
- Radian 角度模式下将返回 reiθ。

*complexValue* 可为任意复数形式,不 过,reiθ 形式的输入会在 Degree 角度模 式中产生错误。

注意:您必须对 (r∠θ) 形式的极坐标输 入使用括号。

<span id="page-126-0"></span>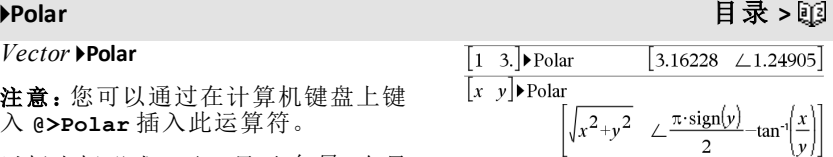

在 Radian角度模式下:

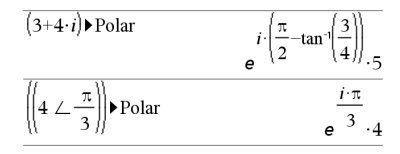

在 Gradian角度模式下:

 $(4 \cdot i)$  Polar  $(4/100)$ 

在 Degree 角度模式下:

$$
\frac{(3+4 \cdot i) \cdot \text{Polar}}{\left(5 \leq 90 - \tan^{-1}\left(\frac{3}{4}\right)\right)}
$$

## **polyCoeffs()** 目录 **>**

**polyCoeffs(***Poly* [,*Var*]**)**⇒数组

返回一个数组,其元素为关于变量 *Var* 的多项式 *Poly* 的系数。

$$
polyCoeffs\{4\cdot x^2-3\cdot x+2,x\}
$$

$$
\mathbb{Q} \times \mathbb{R}
$$

 $\overline{\{4, -3, 2\}}$ 

 $Poly$  必须是关于 Var 的多项式 式。除非 Polv 是关于单变量的 式,否则建议您不要省略 *Var*。

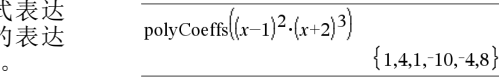

展开多项式并选择省略的 *Var*的 *x*。

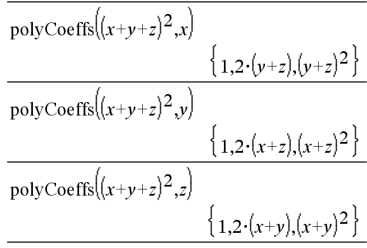

## **polyDegree()** 目录 >

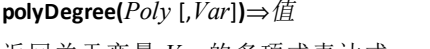

返回关于变量 *Var* 的多项式表达式 *Poly* 的次数。如果您省略 *Var*, **polyDegree()** 函数将从多项式 *Poly* 的变 量中选择一个默认值。

*Poly* 必须是关于 *Var* 的多项式表达 式。除非 *Poly* 是关于单变量的表达 式,否则建议您不要省略 *Var*。

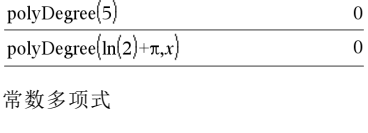

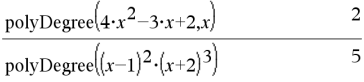

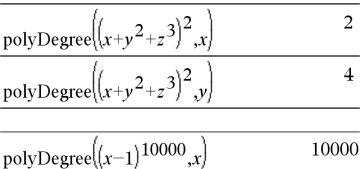

尽管无法提取系数,但可以提取次数。 这是因为次数无需展开多项式便可提 取。

### **polyEval()** 目录 **>**

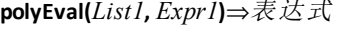

## **polyEval(***List1***,** *List2***)**⇒表达式

将第一个自变量看作一个降次多项式 的系数,然后返回该多项式,用于计算 第二个自变量的值计算。

## **polyGcd()** 目录 **>**

**polyGcd(***Expr1*,*Expr2***)**⇒表达式 返回两个自变量的最大公约数。

*Expr1* 和 *Expr2* 必须都为多项式表达

式。

不允许使用数组、矩阵和布尔自变量。

## **polyQuotient()** 目录 **>**

**polyQuotient(***Poly1*,*Poly2* [,*Var*]**)**⇒表达 式

返回关于指定变量 *Var* 的多项式 *Poly1* 除以多项式 *Poly2* 的商。

*Poly1* 和 *Poly2* 必须均为关于 *Var* 的多 项式表达式。除非 *Poly1* 和 *Poly2* 是关 于同一单变量的表达式,否则建议您 不要省略 *Var*。

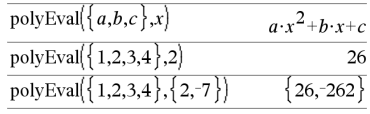

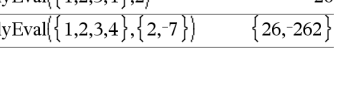

#### $polyGcd(100,30)$ 10  $polyGcd(x^2-1,x-1)$  $x-1$ polyGcd $\left(x^3 - 6 \cdot x^2 + 11 \cdot x - 6 \cdot x^2 - 6 \cdot x + 8\right)$  $x-2$

#### polyQuotient $(x-1,x-3)$  $\mathbf{1}$  $\Omega$ polyQuotient $(x-1,x^2-1)$ polyQuotient $(x^2-1,x-1)$  $x+1$ polyOuotient $\left(x^3 - 6 \cdot x^2 + 11 \cdot x - 6 \cdot x^2 - 6 \cdot x + 8\right)$  $\boldsymbol{x}$

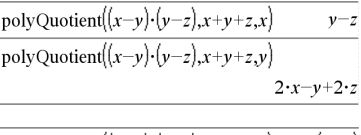

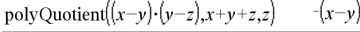

#### **polyRemainder() 目录 >** 函

**polyRemainder(***Poly1*,*Poly2* [,*Var*]**)**⇒表 达式

返回关于指定变量 *Var* 的多项式 *Poly1* 除以多项式 *Poly2* 的余数。

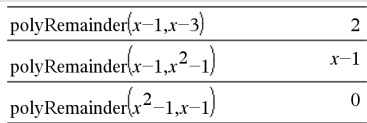

## **polyRemainder() 目 录 >**函

*Poly1* 和 *Poly2* 必须均为关于 *Var* 的多 项式表达式。除非 *Poly1* 和 *Poly2* 是关 于同一单变量的表达式,否则建议您 不要省略 *Var*。

**polyRoots(***Poly***,***Var***)** ⇒数组

**polyRoots(***ListOfCoeffs***)** ⇒数组

第一种句法 **cPolyRoots(***Poly***,***Var***)** 返回一 个数组,其元素为关于变量 *Var* 的多项 式 *Poly* 的实数根。如果实数根不存 在,则返回一个空的数组:{ }。

*Poly* 必须为单变量多项式。

第二种句法 **cPolyRoots(***ListOfCoeffs***)** 返 回一个数组,其元素为 *ListOfCoeffs* 中 系数的实数根。

注意:另请参阅 **cPolyRoots()**( 第[34](#page-37-0)页) 。

#### **PowerReg** 目录 **>**

**PowerReg** *X***,***Y* [**,** *Freq*] [**,** *Category***,** *Include*]]

在数组 *X* 和 *Y* 上使用频率 *Freq* 计算幂 回归 y = (a**·**(x)b)。结果摘要存储在 *stat.results* 变量中。( 请参阅第[163](#page-166-0)页。)

除 *Include* 外,所有数组必须有相同维 数。

*X* 和 *Y* 分别是自变量和因变量的数组。

*Freq* 是由频率值组成的可选数组。*Freq* 中的每个元素指定各相应 *X* 和 *Y* 数据 点的出现频率。默认值为 1。所有元素 必须为|0 的整数。

*Category* 是由相应 *X* 和 *Y* 数据的类别 代码组成的数组。

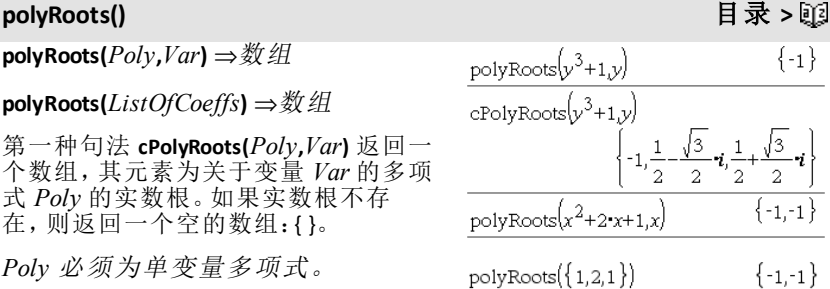

*Include* 是由一个或多个类别代码组成 的数组。计算值仅包括类别代码包含在 此数组中的数据项。

有关数组中空元素结果的信息,请参阅 "空( 空值) 元素" ( 第[235](#page-238-0)页) 。

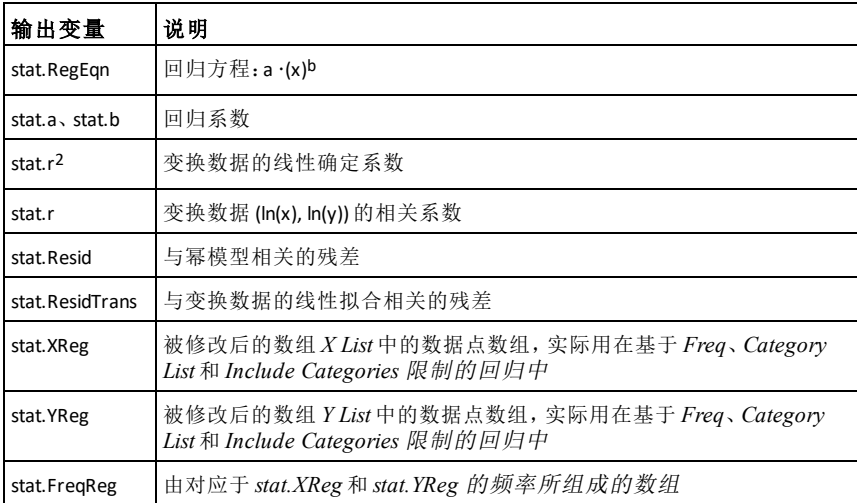

### **Prgm** 目录 **>**

**Prgm**

指导手册中的"计算器"章节。

计算 GCD并显示中间结果。

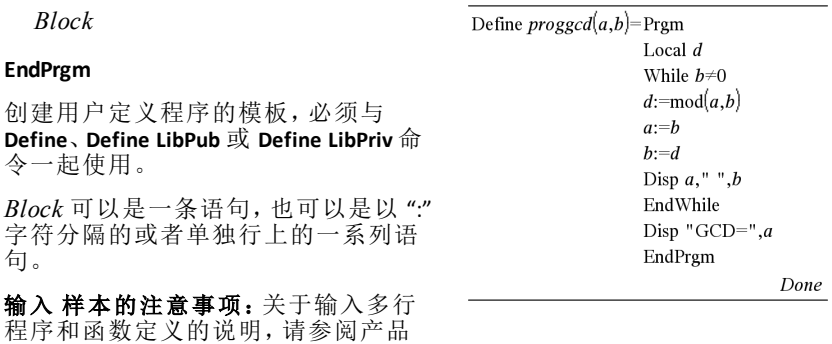

## **PowerReg** 目录 **>**

## **Prgm** 目录 **>**

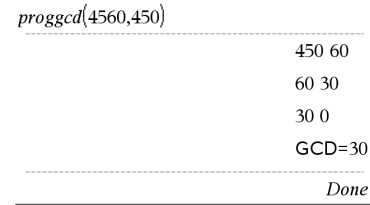

#### **«ÎðŒ'ƒ** Π**()£®µ⁄** 第**[208](#page-211-0)**页 **"Š£©°£**

#### **«ÎðŒ'ƒ** Π**()£®µ⁄** 第**[208](#page-211-0)**页 **"Š£©°£**

## **product()** 目录 **>**

**Product (PI)**

**product(***List*[**,** *Start*[**,** *End*]]**)**⇒表达式

返回 *List* 所含元素的乘积。*Start* 和 *End* 为可选项。它们指定了元素的范围。

**product(***Matrix1*[**,** *Start*[**,** *End*]]**)**⇒矩阵

返回由 *Matrix1* 中各列元素的乘积所组 成的行向量。*Start* 和 *end* 为可选项。它 们指定了行的范围。

空( 空值) 元素将被忽略。有关空元素 的更多信息,请参阅第[235](#page-238-0)页。

## **propFrac()** 目录 **>**

**propFrac(***Expr1*[**,** *Var*]**)**⇒表达式

**propFrac(***rational\_number***)** 以整数与分数 之和的形式返回 *rational\_number*,其中 分数与整数符号相同且分母大于分 子。

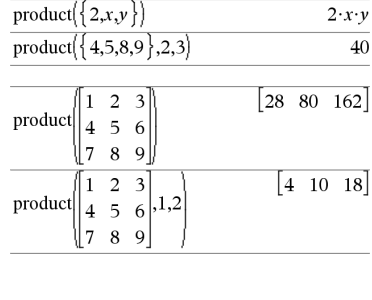

product( $\{1,2,3,4\}$ )

#### $\mathbf{1}$  $\overline{4}$ propFrac  $\overline{3}$  $-4$  $\overline{1}$ propFrac  $\overline{3}$  $\overline{3}$

**prodSeq()**

24

### **propFrac()** 目录 **>**

**propFrac(***rational\_expression*,*Var***)**返回适 当比值及关于 *Var* 的多项式的和。在各 个适当比值中,分母中 *Var* 的次数应大 于分子中 *Var* 的次数。*Var* 的同次幂将 汇集在一起。各项及其因式将按主变 量 *Var* 进行分类。

如果省略 *Var*,则得到一个关于主变量 的适当分子展开形式。然后,先给出关 于主变量的多项式部分的系数,以此类 推。

对于有理表达式而言,**propFrac()** 比 **expand()** 快,但不能完全替代之。

您可以使用 **propFrac()** 函数表示带分数 并演示带分数的加法和减法。

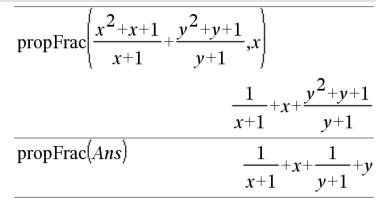

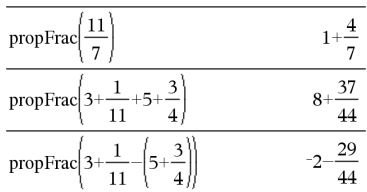

## *Q*

### **QR** 目录 **>**

#### **QR** *Matrix***,** *qMatrix***,** *rMatrix*[**,** *Tol*]

计算实数或复数矩阵的 Householder QR 因式分解。结果 Q 矩阵和 R 矩阵存储 在指定的 *Matrix* 中。Q 矩阵为酉矩阵, R 矩阵为上三角矩阵。

作为可选项,如果矩阵中任何元素的 绝对值小于 *Tol*,则将该元素将作为零 值处理。仅当矩阵有浮点输入项且不 含任何未赋值的符号变量时,使用此 公差。否则,*Tol* 将被忽略。

- 如果您使用 /·或将 **Auto or Approximate** 设定为 Approximate 模 式,则运算会使用浮点算法完成。
- 如果 *Tol* 省略或未使用,则默认的 公差计算方法为: 5EL14 **·**max(dim(*Matrix*)) **·**rowNorm (*Matrix*)

#### m1中的浮点数值 (9.)使得结果以浮点 形式进行计算。

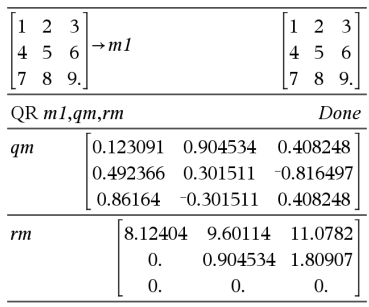

## **QR** 目录 **>**

QR 因式分解采用 Householder 变换进行 数值运算。使用 Gram-Schmidt 进行符 号运算。*qMatName* 中的列向量是 *matrix* 所定义的空间上的规范正交基。

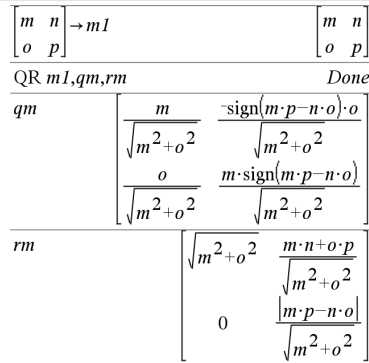

### **QuadReg** 目录 **>**

**QuadReg** *X***,***Y* [**,** *Freq*] [**,** *Category***,** *Include*]]

在数组 *X* 和 *Y* 上使用频率 *Freq* 计算二 次多项式回归 y = a**·**x2+b**·**x+c。结果摘要 存储在 *stat.results* 变量中。( 请参阅[第](#page-166-0) [163](#page-166-0)页。)

除 *Include* 外,所有数组必须有相同维 数。

*X* 和 *Y* 分别是自变量和因变量的数组。

*Freq* 是由频率值组成的可选数组。*Freq* 中的每个元素指定各相应 *X* 和 *Y* 数据 点的出现频率。默认值为 1。所有元素 必须为≥0的整数。

*Category* 是由相应 *X* 和 *Y* 数据的类别 代码组成的数组。

*Include* 是由一个或多个类别代码组成 的数组。计算值仅包括类别代码包含在 此数组中的数据项。

有关数组中空元素结果的信息,请参阅 "空( 空值) 元素" ( 第[235](#page-238-0)页) 。

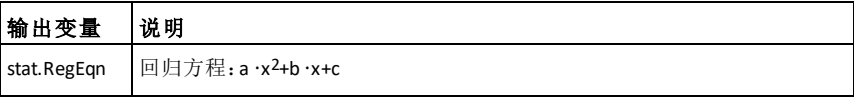

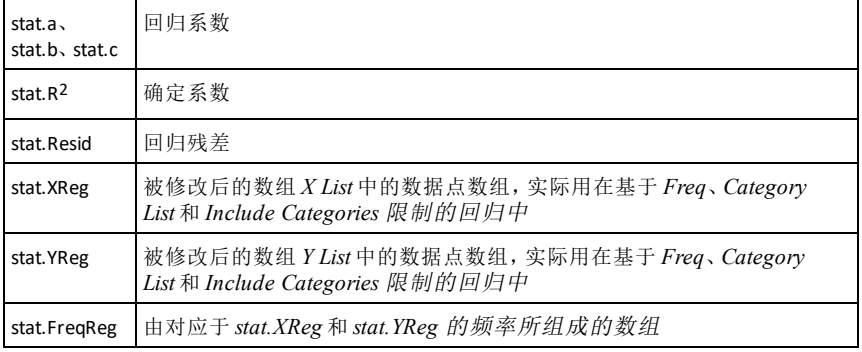

## **QuartReg** 目录 **>**

**QuartReg** *X***,***Y* [**,** *Freq*] [**,** *Category***,** *Include*]]

计算 在数组 *X* 和 *Y* 上使用频率 *Freq* 计 算四次多项式回归 y = a**·**x4+b**·**x3+c**·** x2+d**·**x+e。结果摘要存储在 *stat.results* 变量中。( 请参阅第[163](#page-166-0)页。)

除 *Include* 外,所有数组必须有相同维 数。

*X* 和 *Y* 分别是自变量和因变量的数组。

*Freq* 是由频率值组成的可选数组。*Freq* 中的每个元素指定各相应 *X* 和 *Y* 数据 点的出现频率。默认值为 1。所有元素 必须为>0 的整数。

*Category* 是由相应 *X* 和 *Y* 数据的类别 代码组成的数组。

*Include* 是由一个或多个类别代码组成 的数组。计算值仅包括类别代码包含在 此数组中的数据项。

有关数组中空元素结果的信息,请参阅 "空( 空值) 元素" ( 第[235](#page-238-0)页) 。

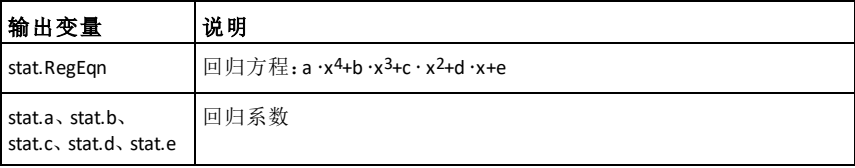

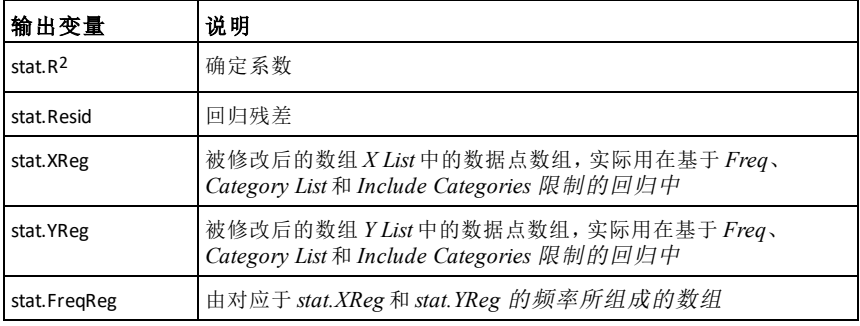

*R*

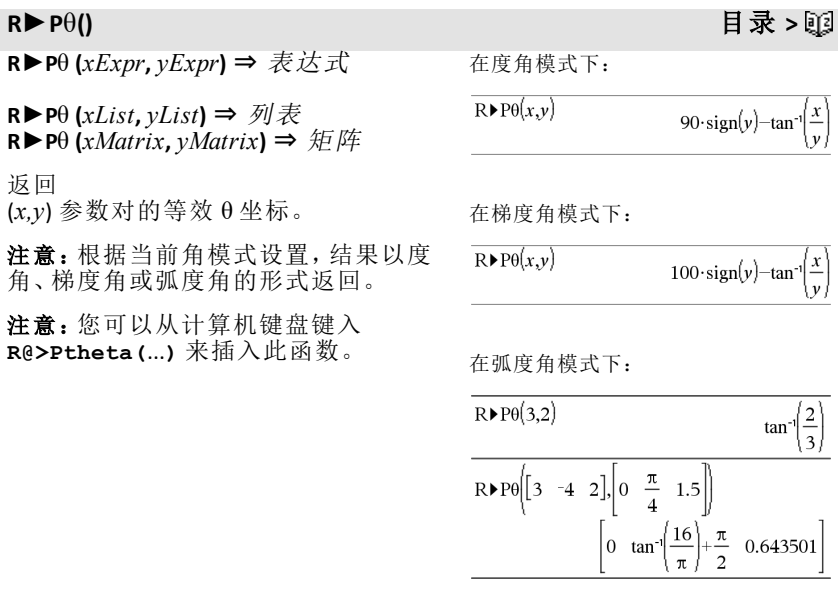

### **R**►**Pr()** 目录 **>**

**R**►**Pr (***xExpr***,** *yExpr***)** ⇒ 表达式

在弧度角模式下:

**R**►**Pr (***xList***,** *yList***)** ⇒ 列表 **R**► **Pr**  $(xMatrix, yMatrix) \Rightarrow H \nleftrightarrow E$ 

返回 (*x,y*) 参数对的等效 r 坐标。

注意:您可以从计算机键盘键入 **R@>Pr (**...**)** 来插入此函数。

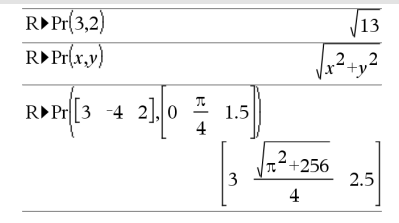

### ►**Rad** 目录 **>**

*Expr1*►*Rad* <sup>⇒</sup> 表达式

将参数转换为弧度角的度量。

注意:您可以从计算机键盘键入 **@>Rad** 来插入此运算符。

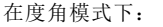

 $(1.5)$ Rad  $(0.02618)$ <sup>r</sup>

在梯度角模式下:

设置随机数种子。

RandSeed 1147

 $rand(2)$ 

 $(1.5)$  Rad

 $(0.023562)$ <sup>r</sup>

Done

 $\{0.158206, 0.717917\}$ 

### **rand()** 目录 **>**

**rand()** ⇒ 表达式 **rand**( $#Trials$ ) ⇒ 列表

**Rand()** 返回介于 0 和 1 之间的一个随机 值。

**rand(***#Trials***)** 返回一个列表,其中包含 *#Trials* 个介于 0 和 1 之间的随机值。

### **randBin()** 目录 **>**

**randBin(***n*, *p*) ⇒ 表达式 **randBin(***n***,** *p***,** #Trials) ⇒ 列表

**randBin(***n***,** *p***)** 返回根据指定的二项式分 布产生的一个随机实数。

**randBin(***n***,** *p***,** *#Trials***)** 返回一个列表,其 中包含根据指定的二项式分布产生的 *#Trials* 个随机实数。

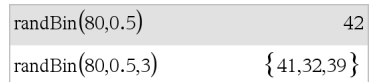

### **randInt()** 目录 **>**

### **randInt**

**(***lowBound***,***upBound***)** ⇒ 表达式

 $randInt(3,10)$ 

 $randInt(3,10,4)$ 

#### **randInt**

**(***lowBound***,***upBound* **,***#Trials***)** ⇒ 列表

#### **randInt**

**(***lowBound***,***upBound***)** 返回由 *lowBound* 和 *upBound* 整数界 限指定的范围内的 一个随机整数。

#### **randInt**

**(***lowBound***,***upBound*  $H$ *rials* 返回一个 列表,其中包含指 定范围内的 *#Trials* 个随机整数。

## **randMat()** 目录 > 22

**randMat(** $numRows$ ,  $numColumns$ ) ⇒ 矩 阵

返回一个指定维数的整数矩阵,其中 整数值介于 -9 和 9 之间。

两个参数都必须简化为整数。 注意:每次您按 [enter] 时, 此矩阵中的

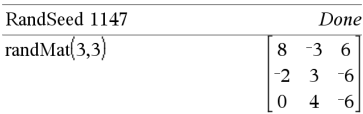

5

 ${9,7,5,8}$ 

值都会改变。

#### **randNorm()** 目录 **>**

**randNorm(**μ, σ**)**  $\Rightarrow$   $\overline{\mathcal{R}}$   $\overline{\mathcal{R}}$   $\overline{\mathcal{R}}$ **randNorm(**μ, σ,  $#Trials$ ) ⇒  $\overline{\mathcal{D}}$ / $\overline{\mathcal{R}}$ 

**randNorm(**μ**,** σ**)** 返回根据指定的正态分 布产生的一个十进制数。它可以是任 何实数,但高度集中在区间 [μ−3•σ, μ+3•σ] 内。

**randNorm(**μ**,** σ**,** *#Trials***)** 返回一个列表, 其中包含根据指定的正态分布产生的 *#Trials* 个十进制数。

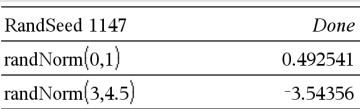

### **randPoly()** 目录 **>**

## **randPoly(***Var***,** *Order***)** ⇒ 表达式

返回 *Var*( 变量) 的指定 *Order*( 阶数) 的 多项式。系数是 −9 至 9 范围内的随机 整数。首项系数不得为零。

*Order*( 阶数) 必须介于 0–99 之间。

## **randSamp()** 目录 **>**

**randSamp(***List***,***#Trials*[**,***noRepl*]**)** ⇒ 列表

返回一个列表,其中包含一个随机样 本,具体值取自 List( 列表), 试验次数 为 *#Trials*,并提供一个选项,用于指定 进行样本替换 (*noRepl*=0) 或不进行样 本替换 (*noRepl*=1)。默认值是进行样本 替换。

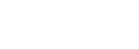

**RandSeed** *Number*

如果 *Number* = 0,则将种子设置为随机 数生成器的工厂默认值。如果 *Number* ≠ 0,则使用它来生成两个种 子,分别存储在系统变量 seed1 和 seed2 中。

## **real()** 目录 **>**

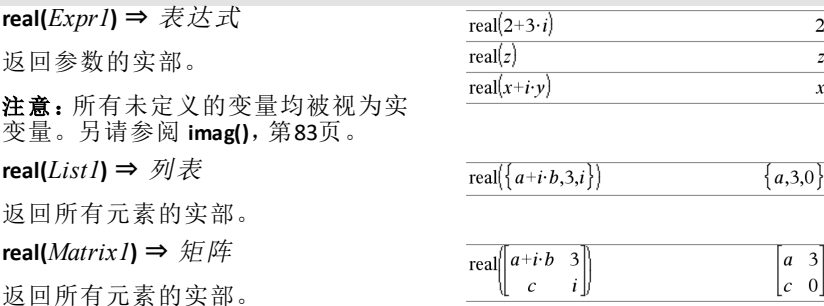

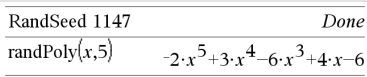

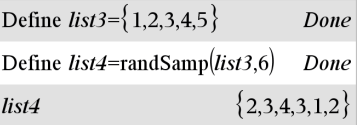

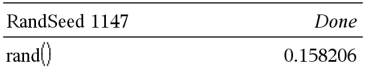

**RandSeed** 目录 **>**

 $\overline{2}$  $\boldsymbol{z}$  $\boldsymbol{x}$ 

### <span id="page-139-0"></span>►**Rect** 目录 **>**

#### *Vector* ►**Rect**

注意:您可以从计算机键盘键入 **@>Rect** 来插入此运算符。

以直角坐标形式 [x, y, z] 显示 *Vector*( 向 量) 。该向量必须是 2 维或 3 维,并且 可以是行或列。

注意:►**Rect** 是显示格式指令,而不是 转换函数。您只能在输入行末尾使用 它,并且它不会更新 *ans*。

注意: 另请参阅 ▶ Polar, 第[123](#page-126-0)页。

#### *complexValue* ►**Rect**

以直角坐标形式 a+bi 显示 *complexValue*。*complexValue* 可为任何 复数形式。然而,在度角模式下,输入 reiθ 会导致错误。

注意:输入 (r∠θ) 极坐标时必须使用圆 括号。

 $\left(3 \angle \frac{\pi}{4} \angle \frac{\pi}{6}\right)$  Rect  $\begin{array}{ccc} 3\cdot\sqrt{2} & 3\cdot\sqrt{2} & 3\cdot\sqrt{3} \end{array}$  $\begin{bmatrix} a & \angle b & \angle c \end{bmatrix}$  $[a\cos(b)\sin(c) \quad a\sin(b)\sin(c) \quad a\cos(c)]$ 

在弧度角模式下:

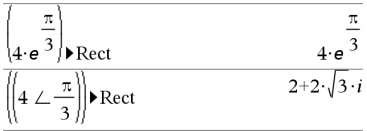

在梯度角模式下:

 $((1 \perp 100))$  Rect i

在度角模式下:

 $((4 \angle 60))$ Rect  $2+2\cdot\sqrt{3} \cdot i$ 

注意: 要键入  $\angle$ , 请从 Catalog( 目录) 中的符号列表选择它。

## **ref()** 目录 **>**

**ref(***Matrix1***[**, *Tol*]**}** ⇒ 矩阵

返回 *Matrix1* 的行梯形式。

*Tol* 是可选项,绝对值小于该值的任何 矩阵元素均被视为零。只有在矩阵具 有浮点项且未包含尚未赋值的任何符 号变量时,才使用此容限。否则,*Tol* 将被忽略。

如果您使用 [ctrl ]enter], 或将 Auto or **Approximate(** 自动或近似**)** 模式设置 为 Approximate( 近似), 则使用浮点

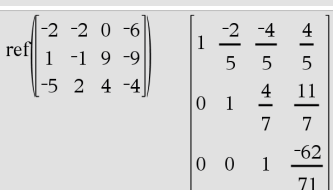

算术进行计算。

• 如果忽略或未使用 *Tol*,则会采用以 下方式计算默认容限: 5E−14 •max(dim(*Matrix1*)) •rowNorm (*Matrix1*)

避免 *Matrix1* 中出现未定义的元素。这 样的元素可能导致意外的结果。

例如,如果以下表达式中的 *a* 未定义, 则会出现警示信息,并且结果显示为:

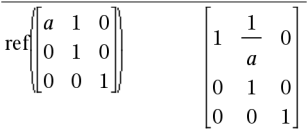

出现警示是因为广义元素 1/*a* 在 *a*=0 时 无效。

事先将一个值存储到 *a* 中,或者使用约 束 ("|") 运算符来替换值,这样可以避 免出现上述情况,如以下示例中所示。

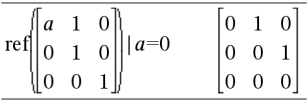

注意:另请参阅 **rref()**,第[145](#page-148-0)页。

#### **RefreshProbeVars** 目录 > 函

#### **RefreshProbeVars**

允许在 TI-Basic 程序中从所有已连接的 传感器探头访问传感器数据。

#### **StatusVar** 值

#### 状态

*statusVar* statusvar<br>=0<br>=0 *statusVar* 处于数据采集模式。 Vernier DataQuest™ 应用程序

 $=1$ 注意:要使用此命令,Vernier DataQuest™ 应用程序必须处

#### $[a \; b]_{\rightarrow m1}$  $\overline{a}$   $\overline{b}$  $|c|d$  $|c|d$  $ref(m1)$  $\frac{d}{ }$  $\mathbf{1}$  $\overline{c}$  $\overline{0}$  $\mathbf{1}$

# 示例

Define  $temp() =$ 

Prgm

© Check if system is ready

RefreshProbeVars status

If status=0 Then

Disp "ready"

For n,1,50

RefreshProbeVars status

#### **RefreshProbeVars** 目录 > 函

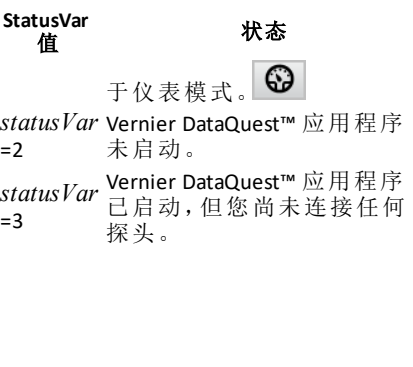

temperature:=meter.temperature

Disp "Temperature: ",temperature

If temperature>30 Then

Disp "Too hot"

**EndTf** 

© Wait for 1 second between samples

Wait 1

EndFor

Else

Disp "Not ready. Try again later"

EndIf

EndPrgm

注意:这也适用于 TI-Innovator™ Hub。

**remain(***Expr1*, *Expr2*) ⇒ 表达式 **remain(***List1*, *List2*) ⇒ 列表 **remain(***Matrix1***,** *Matrix2*) ⇒ 矩阵 按照以下恒等式所定义,返回第一个 参数相对于第二个参数的余数:  $remain(x,0)$  x

remain(x,y) x−y•iPart(x/y)

因此,请注意 **remain(**−x,y**)** − **remain(**x,y**)**。 结果要么为零,要么与第一个参数具 有相同的正负号。

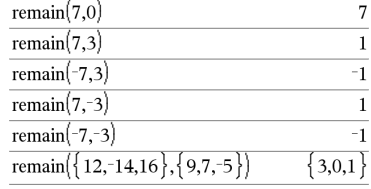

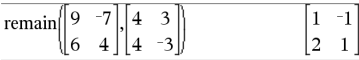

注意:另请参阅 **mod()**,第[107](#page-110-0)页。

### <span id="page-141-0"></span>**remain()** 目录 **>**

<span id="page-142-0"></span>**Request** *promptString***,** *func***(***arg1***,** *...argn***)** [**,** *DispFlag* [**,** *statusVar*]]

编程命令:暂停程序,并显示一个包含 消息 *promptString* 的对话框,以及一个 供用户输入响应的输入框。

当用户键入响应并单击 **OK(** 确定**)** 后, 输入框的内容将赋值给变量 *var*。

如果用户单击 **Cancel(** 取消**)** ,则程序将 继续而不接受任何输入。如果 *var* 已 定义,该程序会使用 *var* 以前的值。

可选的 *DispFlag* 参数可以是任意表达 式。

- 如果 *DispFlag* 已省略,或计算结果 为 **1**,则提示消息和用户响应显示 在计算器历史记录中。
- 如果 *DispFlag* 计算结果为 **0**,则提 示和响应不显示在该历史记录中。

可选的 *statusVar* 参数让程序能够确定 用户如何关闭该对话框。请注意,如果 使用 *statusVar*,则需要 *DispFlag* 参数。

- 如果用户单击 **OK(** 确定**)** ,或者按 **Enter** 或 **Ctrl+Enter**,则变量 *statusVar* 设置为值 **1**。
- 否则,变量 *statusVar* 设置为值 **0**。

*func*() 参数让程序能够将用户响应存储 为函数定义。此语法等效于用户执行 以下命令:

Define *func*(*arg1*, ...*argn*) = 用户响应

然后,程序可以使用定义的函数 *func* ()。*promptString* 指导用户输入适当的 用户响应,从而完成函数定义。

注意:您可以在用户定义的程序中使 用 Request 命令,但不能在函数中使 用。

定义程序:

```
Define request_demo()=Prgm
        Request "半径:",r
    Disp "\times域 = ",pi*r<sup>2</sup>
EndPrgm
```
运行程序,然后键入响应:

request\_demo()

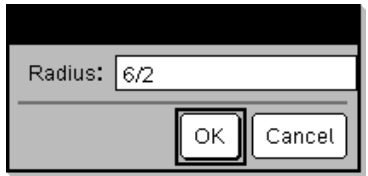

选择 **OK**( 确定) 后结果显示为:

半径:6/2  $\overline{X}$  域 = 28.2743

定义程序:

Define polynomial()=Prgm Request "输入关于 x 的多项式:",p (x)

```
    Disp "实根是:",polyRoots(p(x),x)
EndPrgm
```
运行程序,然后键入响应:

polynomial()

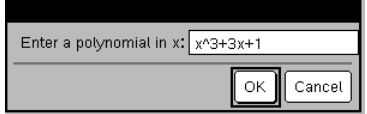

输入 x^3+3x+1并选择 **OK**( 确定) 后结果 显示为:

实根是: {-0.322185}

停止在无限循环内包含 **Request** 命令的 程序:

- 手持设备: 按住 面om 键, 并反复按 **enter** 罐。
- **Windows®**:按住 **F12** 键,并反复按 **Enter** 键。
- **Macintosh®**:按住 **F5** 键,并反复按 **Enter** 键。
- **iPad®**:应用程序显示提示。您可以 继续等待或取消。
- 注意:另请参阅 **RequestStr**,第[140](#page-143-0)页。

#### <span id="page-143-0"></span>**RequestStr** 目录 > 22

**RequestStr** *promptString***,** *var*[**,** *DispFlag*]

编程命令:除了用户响应始终解释为 字符串之外,在运算方面与 **Request** 命 令的第一种语法相同。而 **Request** 命令 将该响应解释为表达式,除非用户将 响应放在引号 ("") 中。

注意:您可以在用户定义的程序中使 用 **RequestStr** 命令,但不能在函数中使 用。

停止在无限循环内包含 **RequestStr** 命令 的程序:

- 手持设备:按住 面om 键,并反复按 enter 键。
- **Windows®**:按住 **F12** 键,并反复按 **Enter** 键。
- **Macintosh®**:按住 **F5** 键,并反复按 **Enter** 键。
- **iPad®**:应用程序显示提示。您可以 继续等待或取消。

注意:另请参阅 **Request**,第[139](#page-142-0)页。

定义程序:

```
Define requestStr_demo()=Prgm
    RequestStr "你的名字:",name,0
         Disp "响应具有 ",dim(name)," 个
字符。"
EndPrgm
```
运行程序,然后键入响应:

requestStr\_demo()

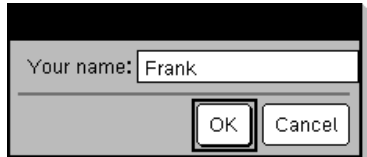

选择 **OK**( 确定) 后结果显示为( 请注 意,如果 *DispFlag* 参数为 **0**,则提示和 响应不会显示在历史记录中) :

requestStr\_demo()

响应具有 5 个字符。
### **Return** 目录 **>**

### **Return** [*Expr*]

返回 *Expr* 作为函数结果。在 **Func**...**EndFunc** 函数块中使用。

注意:在 **Prgm**...**EndPrgm** 函数块中使用 不带参数的 **Return** 可退出程序。

输入 样本的注意事项:关于输入多行 程序和函数定义的说明,请参阅产品 指导手册中的"计算器"章节。

{*Var0***,** *VarMax*}**,** *ListOfDepVars0***,**  $VarStep[$ , *diftol*<sup> $|$ </sup>) ⇒ 矩阵

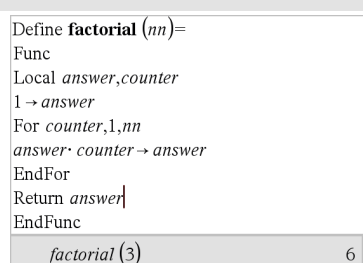

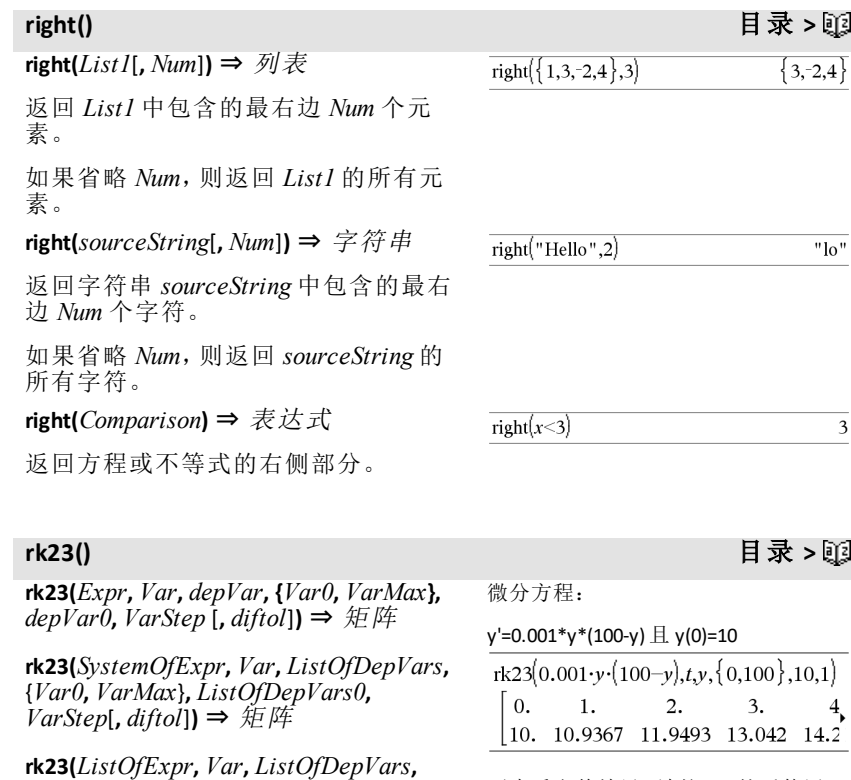

要查看完整结果,请按▲,然后使用◀ 和 8 移动光标。

使用龙格-库塔方法求解析方程组<br><mark>ddepVar</mark> = Expr(Var,depVar)

 $\overline{d \text{ Var}}$ 其中 *depVar*(*Var0*)=*depVar0* 在 [*Var0*,*VarMax*] 区间内。返回一个矩 阵,第一行定义了 *Var* 输出值( 由 *VarStep* 确定) 。第二行定义了相应的 *Var* 值处第一个求解分量的值,依此类 推。

*Expr* 是定义常微分方程 (ODE) 的右侧 内容。

*SystemOfExpr* 是定义 ODE 方程组的右 侧方程组( 对应 *ListOfDepVars* 中因变 量的阶数) 。

*ListOfExpr* 是定义 ODE 方程组的右侧 列表( 对应 *ListOfDepVars* 中因变量的 阶数) 。

*Var* 是自变量。

*ListOfDepVars* 是因变量的列表。

{*Var0*, *VarMax*} 是包含两个元素的列 表,告知函数从 *Var0* 到 *VarMax* 求积 分。

*ListOfDepVars0* 是因变量初始值的列 表。

如果 *VarStep* 计算结果为非零数 字:sign(*VarStep*) = sign(*VarMax*-*Var0*), 则在 *Var0*+i\**VarStep* 处返回解, i=0,1,2,...,要求 *Var0*+i\**VarStep* 在 [*var0*,*VarMax*] 区间内( 在 *VarMax* 处可 能无解)。

如果 *VarStep* 计算结果为零,则在"龙 格-库塔"*Var* 值处返回解。

*Diftol* 是误差容限( 默认值为 0.001) 。

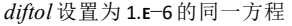

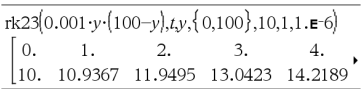

将上述结果与使用 deSolve() 和 seqGen() 获得的 CAS 精确解进行比较:

desolve[*y*'=0.001 
$$
\cdot
$$
*y*·{100–*y*} and *y*(0)=10,*ty*]  

$$
y = \frac{100 \cdot (1.10517)^t}{(1.10517)^t + 9}.
$$

$$
seqGen\left(\frac{100. \cdot (1.10517)^t}{(1.10517)^t + 9}, t, y, \{0, 100\}\right) \n{10., 10.9367, 11.9494, 13.0423, 14.2189, 15.48}
$$

方程组:

$$
\begin{cases} yI = -yI + 0.1 \cdot yI \cdot y2 \\ y2 = 3 \cdot y2 - yI \cdot y2 \end{cases}
$$

其中 *y1*(0)=2 且 *y2*(0)=5

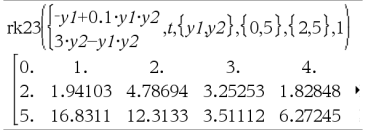

 $\text{root}(Expr) \Rightarrow \text{root}$ **root**( $Expr1$ ,  $Expr2$ ) ⇒ 根

**root**(*Expr***)** 返回 *Expr* 的平方根。

**root(***Expr1***,** *Expr2***)** 返回 *Expr1* 的 *Expr2* 次方根。*Expr1* 可以是实数或复数浮点 常数、整数或复数有理常数或通用符 号表达式。

注意:另请参阅 **N** 次方根模板,第1[页](#page-4-0)。

### **rotate()** 目录 **>**

**rotate(***Integer1*[**,***#ofRotations*]**)** ⇒ 整数

对一个二进制整数进行循环移位。您 可以采用任意进制输入 *Integer1*;它会 自动转换为带符号 64 位二进制形式。 如果 *Integer1* 的大小超出二进制整数 的表示范围,可使用对称模运算使该 值处于范围内。有关更多信息,请参阅 ►**Base2**,第17[页](#page-20-0)。

如果 *#ofRotations* 为正,则向左循环移 位。如果 *#ofRotations* 为负,则向右循 环移位。默认值是 −1( 右移一位) 。

例如,在向右循环移位的情况下:

每个数位均向右循环移位。

### 0b00000000000001111010110000110101

最右边的数位循环移位到最左边。

结果为:

### 0b10000000000000111101011000011010

根据进制模式显示结果。

**rotate(***List1*[**,***#ofRotations*]**)** ⇒ 列表

返回 *List1* 向右或向左循环移位 *#of Rotations* 个元素后的结果。此操作不 会改变 *List1*。

如果 *#ofRotations* 为正,则向左循环移 位。如果 *#ofRotations* 为负,则向右循 环移位。默认值是 −1( 右移一个元 素) 。

在二进制模式下:

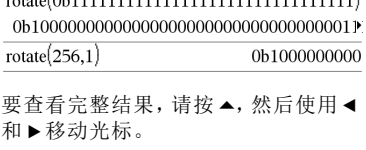

在十六进制模式下:

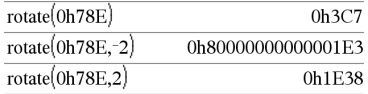

重要信息:要输入二进制或十六进制 数,始终使用 0b或 0h前缀( 零,而不是 字母 O) 。

在十进制模式下:

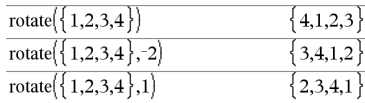

### $\sqrt[3]{8}$  $\overline{c}$  $\frac{3}{3}$  $\mathbf 1$  $3^3$  $\frac{3}{3}$ . 1.44225

**root()** 目录 **>**

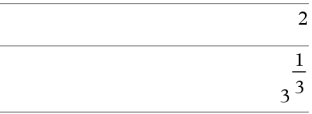

### **rotate()** 目录 **>**

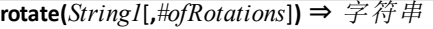

返回 *String1* 向右或向左循环移位 *#ofRotations* 个字符后的结果。此操作 不会改变 *String1*。

如果 *#ofRotations* 为正,则向左循环移 位。如果 *#ofRotations* 为负,则向右循 环移位。默认值是 −1( 右移一个字 符) 。

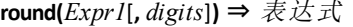

返回参数按四舍五入保留小数点后指 定位数的结果。

*digits* 必须是 0–12 范围内的整数。如 果指令中不包含 *digits*,则返回参数按 四舍五入保留 12 位有效数字的结果。

注意: 数位显示模式可能会影响显示 结果。

**round(***List1*[**,** *digits*]**)** ⇒ 列表

返回四舍五入为指定位数的元素的列 表。

### **round(***Matrix1*[**,** *digits*]**)** ⇒ 矩阵

返回四舍五入为指定位数的元素的矩 阵。

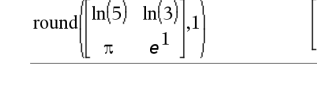

round(1.234567.3)

### **rowAdd()** 目录 **>**

**rowAdd(** $Matrix1$ , *rIndex1*, *rIndex2*) ⇒ 矩 阵

返回 *Matrix1* 经过以下变换后的结果: 行 *rIndex2* 替换为行 *rIndex1* 与 *rIndex2* 之和。

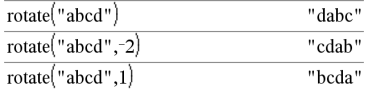

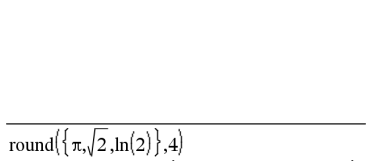

 $\{3.1416, 1.4142, 0.6931\}$ 

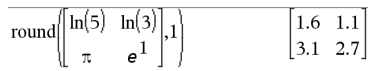

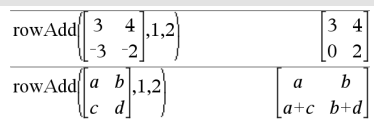

**round()** 目录 **>**

1.235

### **rowDim()** 目录 **>**

**rowDim(***Matrix***)** ⇒ 表达式

返回 *Matrix* 的行数。

注意:另请参阅 **colDim()**,第25[页](#page-28-0)。

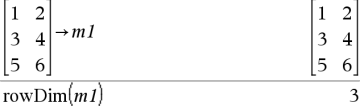

 $-5$ 

ll 9  $-Q$  $-7$ 

rowNorm $\begin{bmatrix} 5 \\ 3 \end{bmatrix}$ 

6

 $\overline{4}$ 9

 $-7$ 

### **rowNorm()** 目录 **>**

**rowNorm(***Matrix***)** ⇒ 表达式

返回 *Matrix* 中各行内元素的绝对值之 和的最大值。

注意:所有矩阵元素必须简化为数字。 另请参阅 **colNorm()**,第26[页](#page-29-0)。

### **rowSwap() 目录 > 函**

**rowSwap(***Matrix1***,** *rIndex1***,** *rIndex2***)** ⇒ 矩阵

返回 *Matrix1* 在将行 *rIndex1* 与 *rIndex2* 进行交换后的结果。

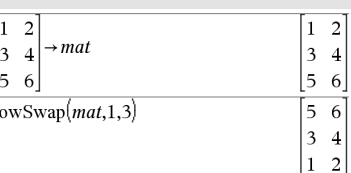

## **rref()** 目录 **>**

**rref(***Matrix |***f**, *Tol*)**}** ⇒ 矩阵

返回 *Matrix1* 的递减行梯形式。

*Tol* 是可选项,绝对值小于该值的任何 矩阵元素均被视为零。只有在矩阵具 有浮点项且未包含尚未赋值的任何符 号变量时,才使用此容限。否则,*Tol* 将被忽略。

- 如果您使用 [ctrl **enter**], 或将 Auto or **Approximate(** 自动或近似**)** 模式设置 为 Approximate( 近似), 则使用浮点 算术进行计算。
- 如果忽略或未使用 *Tol*,则会采用以 下方式计算默认容限:

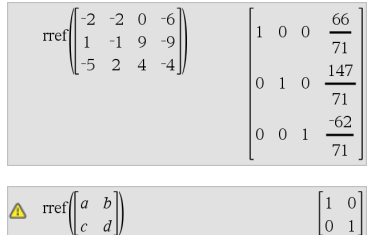

### 字母顺序列表 *145*

25

5E−14 •max(dim(*Matrix1*)) •rowNorm (*Matrix1*)

注意:另请参阅 **ref()**,第[136](#page-139-0)页。

### *S*

# **sec()** µ键

**sec(***Expr1***)** ⇒ 表达式

**sec(***List1***)** ⇒ 数组

返回 *Expr1* 的正割值,或返回一个数 组,其元素为 *List1* 中所对应元素的正 割值。

注意:自变量可以是度、弧度或百分度 开式,具体取决于当前的角度模式设 置。您可以使用<sup>。</sup>、G或「临时更改角 度模式。

**sec<sup>-1</sup>(***Expr1*) ⇒ 表达式

**sec<sup>-1</sup>(***List1*) ⇒ 数组

返回正割值为 *Expr1* 的角度,或返回一 个数组,其元素为 *List1* 所对应元素的 反正割值。

注意:返回的结果可以是度、弧度或百 分度形式,具体取决于当前的角度模 式设置。

注意:您可以通过在计算机键盘上键 入 **arcsec(**...**)**插入此函数。

在 Degree 角度模式下:

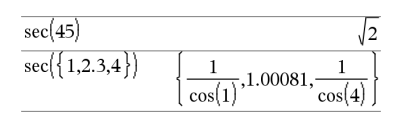

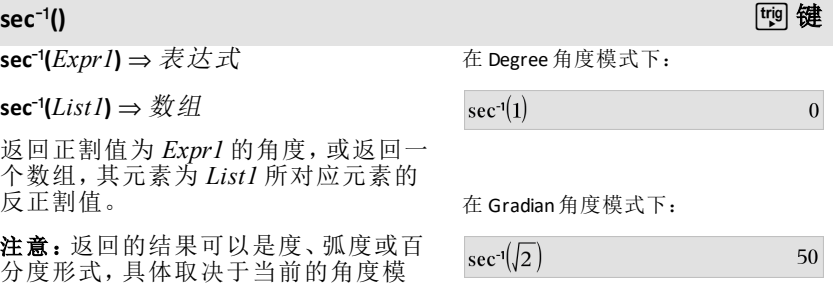

在 Radian角度模式下:

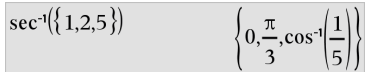

**sech(***Expr1***)** ⇒ 表达式

**sech(***List I***)** ⇒ 数组

返回 *Expr1* 的双曲正割值,或返回一个 数组,其元素为 *List1* 所对应元素的双 曲正割值。

### **sech**/**()** 目录 **>**

**sech<sup>-1</sup>(***Expr1*) ⇒ 表达式

**sech<sup>-1</sup> (***List* **/) ⇒ 数组** 

返回 *Expr1* 的反双曲正割值或返回一 个数组,其元素为 *List1* 所对应元素的 反双曲正割值。

注意:您可以通过在计算机键盘上键 入 **arcsech(**...**)**插入此函数。

### **Send** 分享器菜单

**Send** *exprOrString1*[**,** *exprOrString2*] ...

编程命令:向已连接的分享器发送一个 或多个 TI-Innovator™ Hub 命令。

*exprOrString* 必须是有效的 TI-Innovator™ Hub 命令。通常情况下, *exprOrString* 包含用于控制设备的 **"SET ..."** 命令或用于请求数据的 **"READ ..."** 命令。

变量将连续发送至分享器。

注意**:**您可以在用户定义的程序内使用 **Send** 命令,但不能在函数内使用。

注意**:**另请参阅 **Get**( 第[73](#page-76-0)页) 、**GetStr**( [第](#page-82-0) [79](#page-82-0)页) 和 **eval()**( 第[58](#page-61-0)页).

在 Radian角度模式下和 Rectangular 复 数模式下:

 $\frac{1}{\cosh(1)}$ , 0.198522,

 $sech(3)$ 

 $sech({1,2.3,4})$ 

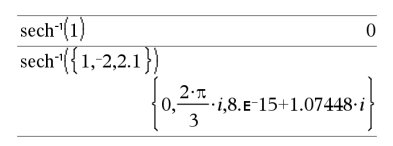

例如:将内置 RGB LED的蓝色元素打开 0.5秒。

Send "SET COLOR BLUE ON TIME .5" Done

例如:请求分享器内置光级传感器的当 前值。**Get** 命令用于检索值,然后将其 分配至变量 *lightval*。

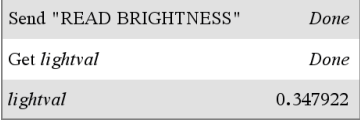

例如:向分享器的内置扬声器发送计算 出的频率。利用特殊变量 *iostr.SendAns*显示分享器命令和计算 出的表达式。

**sech()** 目录 **>**

 $\cosh(3)$ 

 $\cosh(4)$ 

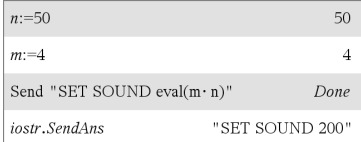

### **seq()** 目录 **>**

## **seq(***Expr***,** *Var***,** *Low***,** *High*[**,** *Step*]**)**⇒数组

从下限到上限以步长为增量增加变 量,计算表达式,并返回结果数组。变 量的初始内容在 **seq()** 执行完毕后保持 不变。

步长的默认值 = 1。

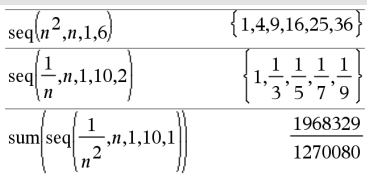

注意:要强制获得近似结果,

手持设备:按 [ctrl enter]。

**Windows®**:按 **Ctrl+Enter**。

**Macintosh®**: 按  $#$ +Enter。

**iPad®**:按住 **enter** 然后选择 。

1.54977  $\frac{1}{2}$ , n, 1, 10, 1 sum seq

### **seqGen()** 目录 **>**

**seqGen(**表达式**,** 变量**,** 因变量**,** {变量 *0***,** 变量最大值}[**,** 初始项数组 [**,** 变量步 长 [**,** 上限值]]]**)** ⇒ 数组

生成序列 *depVar*(变量)=表达式的项数 组如下:从变量 *0* 到变量最大值以变 量步长为增量增加自变量变量,使用 表达式公式和初始项数组计算对应 变量值的 *depVar*(变量),然后返回结 果数组。

**seqGen(**表达式数组或表达式方程组**,** 变量**,** 因变量数组**,** {变量 *0***,** 变量最大 值} [**,** 初始项矩阵 [**,** 变量步长 [**,** 上限 值]]]**)** ⇒ 矩阵

生成序列 *u*(*n*) = *u*(*n*-1)2/2的前 5项,其 中 *u*(1)=**2** 并且变量步长=**1**。

$$
\overline{\text{seqGen}\left(\frac{(u(n-1))^2}{n}, n, u, \{1, 5\}, \{2\}\right)} \left\{2, 2, \frac{4}{3}, \frac{4}{9}, \frac{16}{405}\right\}}
$$

变量 0=2的示例:

$$
\frac{\text{seqGen}\left(\frac{u(n-1)+1}{n}, n, u, \{2,5\}, \{3\}\right)}{\left\{3, \frac{4}{3}, \frac{7}{12}, \frac{19}{60}\right\}}
$$

### **seqGen()** 目录 **>**

果矩阵。

变量的初始内容在 **seqGen()** 执行完毕 后保持不变。

变量步长的默认值 = **1**。

初始项为符号的示例:

seqGen
$$
\langle u(n-1)+2,n,u,{1,5}, {a} \rangle
$$
  
 $\{a,a+2,a+4,a+6,a+8\}$ 

两个序列的方程组:

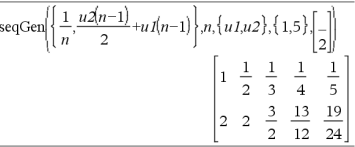

注意:上述初始项矩阵中的空值()用 于表示 u1(n) 的初始项使用显式序列公 式 u1(n)=1/n计算。

### **seqn()** 目录 **>**

**seqn(***Expr***(***u***,** *n* [**,** 初始项数组[**,** *n*最大值 [**,** 上限值]]]**)** ⇒ 数组

生成序列 *u*(*n*)=*Expr*(*u*, *n*) 的项数组如 下:从 1 到 *n*最大值以 1 为增量增加 *n*,使用 *Expr*(*u*, *n*) 公式和初始项数组 计算对应值 *n* 的 *u*(*n*),然后返回结果数 组。

**seqn(***Expr***(***n* [**,** *n*最大值 [**,** 上限值]]**)** ⇒ 数组

生成非递归序列 *u*(*n*)=*Expr*(*n*) 的项数组 如下:从 1 到 *n*最大值以 1 为增量增加 *n*,使用 *Expr*(*u*, n) 公式计算对应值 *n* 的 *u*(*n*),然后返回结果数组。

如果缺少 *n*最大值,则 *n*最大值设置为 2500

如果 *n*最大值=0,则 *n*最大值设置为 2500

注意:**seqn()** 通过 *n0*=**1** 和 *n*步长 =**1** 调用 **seqGen( )**

生成序列 *u*(*n*) = *u*(*n*-1)/2的前 6项,其中  $u(1)=2$ .

$$
\frac{\text{seqn}\left(\frac{u(n-1)}{n},\{2\},6\right)}{\left\{2,1,\frac{1}{3},\frac{1}{12},\frac{1}{60},\frac{1}{360}\right\}}
$$
\n
$$
\frac{\left\{2,1,\frac{1}{3},\frac{1}{12},\frac{1}{60},\frac{1}{360}\right\}}{\text{seqn}\left(\frac{1}{n^2},6\right)\left\{1,\frac{1}{4},\frac{1}{9},\frac{1}{16},\frac{1}{25},\frac{1}{36}\right\}}
$$

字母顺序列表 *149*

### **series()**

**series (***Expr1* **,** *Var* **,** *Order* [ **,** *Point* ] **)** ⇒ 表 达 式

**series (***Expr1* **,** *Var* **,** *Order* [ **,** *Point* ] **) |** *Var* **>***Point* ⇒ 表 达 式

**series (***Expr1* **,** *Var* **,** *Order* [ **,** *Point* ] **) |** *Var<Point⇒表达式* 

返 回 一 个 *Expr1* 通 过 次 数 *Order* 在 Point 处展开得到的一个普遍截尾幂级 数表达式。*Order* 可以是任意有理数。 (Var – Point) 的冥可能包含负指数和/ 或分数指数。这些冥的系数可包括 (*Var* - Point) 的对数和 *Var* 由拥有相同 指数符号的 (Var - Point) 的所有乘方 控 制 的 其 他 函数。

*Point* 的默认值为 0。 *Point* 可为∞或 -∞, 这种情况下展开通过次数 Order 以 1/(*Var* - Point) 进行。

如果不能求出如 sin(1/z)(z=0 时)、e<sup>-1/z</sup> (z=0 时) 或 ez(z = ∞ 或 -∞ 时) 本性基 点的表达式,dominantTerm(...) 将返回 "**dominantTerm(…)** " 。

如 果 这 些 级 数 或 其 中 一 个 导 数 在 *Point* 处跳跃的不连续,则结果可能会包含 以下形式的子表达式: 针对实数展开变 量 的 sign(…) 或 abs(…) 形式, 或 者 以 "\_" 结尾的复数展开变量 (-1)floor(...angle(...)...) 。如果要仅用主项求 Point 一侧的值, 那 么 把 "| *Var* > *Point* " 、"| *Var* < *Point* " 、 "| "*Var* ≥ *Point"* 或 "*Var* ≤ *Point"* 中合适 的一个附加到 dominantTerm(...),以求 出一个相对简单的结果。

series()可提供不定积分和定积分的符 号化近似值, 否则符号解无法通过其 他 方 法 获得。

series()在第一自变量数组和矩阵上分 布。

**series()** 是 **taylor()** 的 通 用 版本。

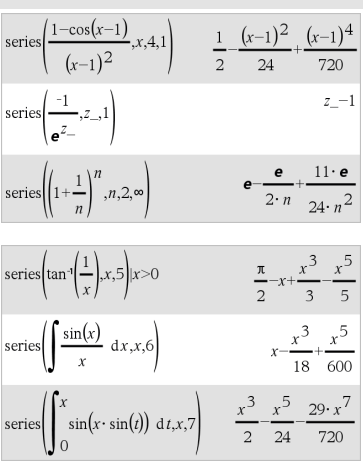

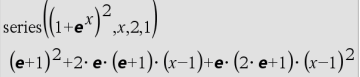

如右侧的上一示例中所示,series(...)生 成结果的显示例程下行可能会重新排 列各项,以致主项不在最左侧。

注意:另请参阅 **dominantTerm()**( 第[53](#page-56-0) [页](#page-56-0)) 。

**setMode(***modeNameInteger***,** *settingInteger***)** ⇒整数

**setMode(***list***)** ⇒整数数组

仅在函数或程序内有效。

**setMode(***modeNameInteger***,** *settingInteger***)** 可临时将模式 *modeNameInteger* 设置为新设置 *settingInteger*,并返回一个对应于该模 式原始设置的整数。此更改仅可在程 序/函数的执行过程中进行。

*modeNameInteger* 指定您要设置的模式 的名称,它必须为下表中的模式整数 之一。

*settingInteger* 指定模式的新设置名称。 它必须为下列特定模式设置整数之 一。

**setMode(***list***)** 可以更改多个设置。*list* 包含模式整数和设置整数对。**setMode (***list***)** 返回一个类似数组,其中整数对 表示原始模式和设置。

如果您使用 **getMode(0)** & *var* 保存所有 模式设置,则可以使用 **setMode(***var***)** 还 原这些设置,直到函数或程序退出。另 请参阅 **getMode()**( 第[78](#page-81-0)页) 。

注意:此时将传递当前模式设置以调 用子例程。如果任何子例程更改了模 式设置,则控制返回到调用例程时模 式更改将丢失。

输入 样本的注意事项:关于输入多行 程序和函数定义的说明,请参阅产品 指导手册中的"计算器"章节。

使用 Display Digits 的默认设置显示 π 的 近似值,然后使用 Fix2 的设置显示 π。 检查程序执行后默认值是否还原。

Define  $proj(|=Prgm$ Done Disp approx $(\pi)$  $setMode(1,16)$ Disp approx $(\pi)$ EndPrem

 $proj()$ 

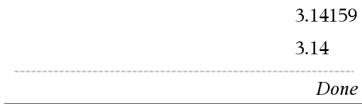

### **setMode()** 目录 **>**

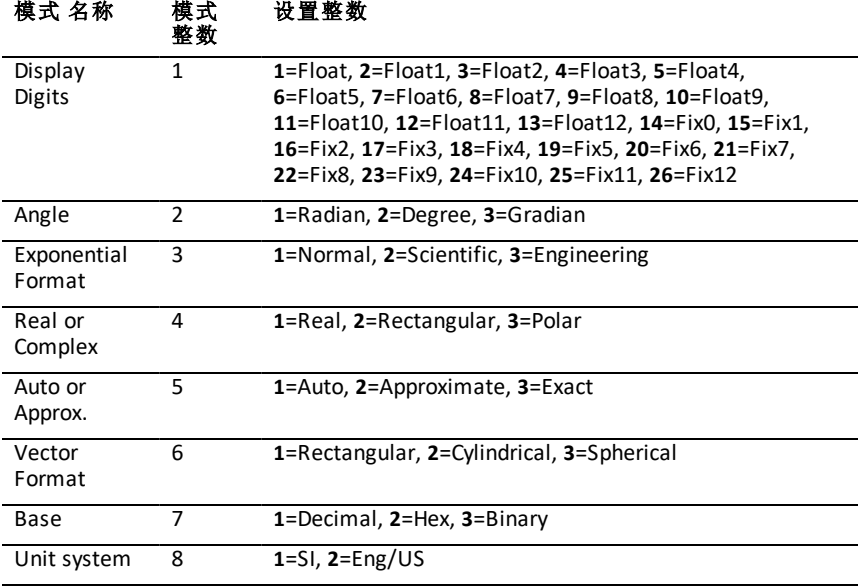

### **shift()** 目录 **>**

### **shift(***Integer1*[**,***#ofShifts*]**)**⇒整数

对一个二进制整数进行平移。您可以 输入任意进位制的 *Integer1*,该整数将 自动转换为带符号的 64 位二进制形 式。如果 *Integer1* 的大小超出二进制整 数的表示范围,可使用对称的模数运 算将该值纳入合理的范围。更多信息, 请参阅 4**Base2**( 第[17](#page-20-0)页) 。

如果 *#ofShifts* 为正,将向左平移。如果 *#ofShifts* 为负,将向右平移。默认值为  $-1$ ( 向右平移一位) 。

向右平移时,去掉最右边的数位,同时 在最左边的数位上插入 0 或 1。向左平 移时,去掉最左边的数位,同时在最右 边的数位上插入 0。

例如,在向右平移时:

各数位向右平移。

### 0b0000000000000111101011000011010

如果最左侧的数位为 0 则插入 0,

在 Bin模式下:

shift(0b1111010110000110101)

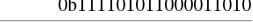

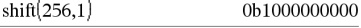

在 Hex 模式下:

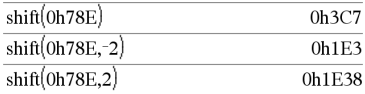

重要信息:要输入二进制或十六进制 数值,始终使用 0b或 0h前缀( 零,非字  $\oplus$  O)。

如果最左侧的数位为1则插入1。

结果为:

### 0b00000000000000111101011000011010

结果根据 Base 模式显示。首尾的零不 显示。

### **shift(***List1* [**,***#ofShifts*]**)**⇒数组

返回向右或向左平移 *#ofShifts* 个元素 后的 *List1* 的副本。此运算不会更改 *List1*。

如果 *#ofShifts* 为正,将向左平移。如果 *#ofShifts* 为负,将向右平移。默认值为 -1( 向右平移一个元素) 。

通过平移引入到数组首位或末位的元 素被设置为符号 "undef"。

**shift(***String1* [**,***#ofShifts*]**)**⇒字符串

返回向右或向左平移 *#ofShifts* 个字符 后的 *String1* 的副本。此运算不会更改 *String1*。

如果 *#ofShifts* 为正,将向左平移。如果 *#ofShifts* 为负,将向右平移。默认值为 -1( 向右平移一个字符) 。

通过平移引入到字符串首位或末位的 元素被设置为空格。

# **sign()** 目录 **>**

**sign(***Expr1***)**⇒表达式

**sign(***List1***)**⇒数组

**sign(***Matrix1***)**⇒矩阵

对于实数和复数 *Expr1*,*Expr1*ƒ 0 时返 回 *Expr1*/**abs(***Expr1***)**。

如果 *Expr1* 为正则返回 1。

如果 *Expr1* 为负则返回 L1。

如果复数格式模式为 Real,则 **sign(0)** 返 回±1;否则返回自身的值。

在 Dec模式下:

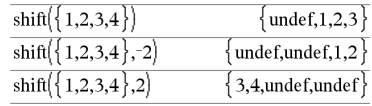

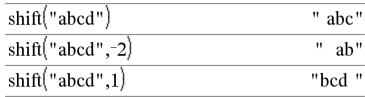

### $sign(-3.2)$  $-1.$  $sign(\{2,3,4,-5\})$  ${1,1,1,-1}$  $sign(1+|x|)$  $\mathbf{1}$

如果复数格式模式为 Real:

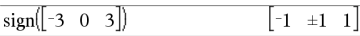

# **shift()** 目录 **>**

### **sign()** 目录 **>**

**sign(0)** 表示复数域中的单位圆。 对于数组或矩阵,返回所有元素的符

号。

**simult(***coeffMatrix***,** *constVector*[**,** *Tol*]**)**⇒ 矩阵

返回包含线性方程组的解的列向量。

注意:另请参阅 **linSolve()**( 第[95](#page-98-0)页) 。

*coeffMatrix* 必须为包含方程系数的方 阵。

*constVector* 必须与 *coeffMatrix* 有相同 的行数( 相同的维数) 且包含常数项。

作为可选项,如果矩阵中任何元素的 绝对值小于 *Tol*,则将该元素作为零值 处理。仅当矩阵有浮点输入项且不含 任何未赋值的符号变量时,使用此公 差。否则,*Tol* 将被忽略。

- 如果您将 **Auto or Approximate** 模式 设置为 Approximate, 运算将使用浮 点计算完成。
- 如果 *Tol* 省略或未使用,则默认的 公差计算方法为: 5E<sup>-</sup>14 · max(dim(*coeffMatrix*)) **·**rowNorm(*coeffMatrix*)

**simult(***coeffMatrix***,** *constMatrix*[**,** *Tol*]**)**⇒ 矩阵

求解多个系数相同但常数项不同的线 性方程组。

*constMatrix* 的各列必须包含方程组的 常数项。结果矩阵的各列包含相应方 程组的解。

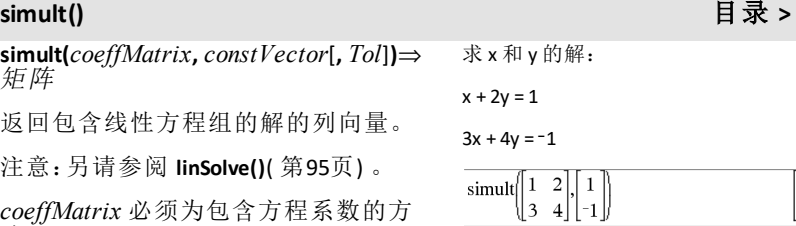

解为 x=-3且 y=2。

求解:

$$
ax + by = 1
$$

 $cx + dy = 2$ 

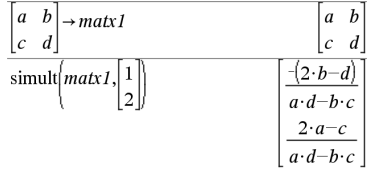

求解:

 $x + 2y = 1$  $3x + 4y = -1$ 

$$
x + 2y = 2
$$

 $3x + 4y = -3$ 

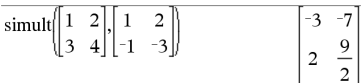

对于第一个方程组, x=3且 y=2。对于 第二个方程组, x=-7 目 v=9/2。

 $-3$ 

 $\overline{2}$ 

### $Expr$  $\rightarrow$ **sin**

注意:您可以通过在计算机键盘上键 入 **@>sin** 插入此运算符。

用正弦形式表示 *Expr*。这是一个显示 转换运算符,只能在输入行的末尾处 使用。

4**sin** 将 cos(...)模数的所有乘方简化为 1-sin(...)^2 这样 sin(...)的任何剩余乘方 的指数范围为 (0, 2)。因此,如果并且仅 当指定表达式中出现 cos(...)的偶数次 乘方时,结果中将不会出现 cos(...)。

注意:Degree 或 Gradian 角度模式不支 持此转换运算符。使用之前,请确保将 角度模式设置为 Radians 且 *Expr* 未明 确引用度或百分度角度。

**sin(***Expr1***)**⇒表达式

**sin(***List1***)**⇒数组

**sin(***Expr1***)** 以表达式形式返回自变量的 正弦值。

**sin(***List1***)** 返回一个数组,其元素为 *List1* 中所有元素的正弦值。

注意:自变量可以是度、弧度或百分度 形式,具体取决于当前的角度模式设 置。您可以使用<sup>。</sup>、G或「临时更改角度 模式。

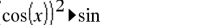

 $1-(\sin(x))^2$ 

 $\sin()$   $\frac{tr[0]}{2}$  键

在 Degree 角度模式下:

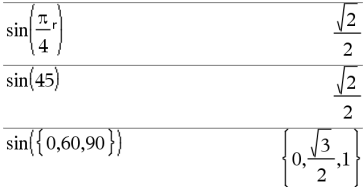

在 Gradian角度模式下:

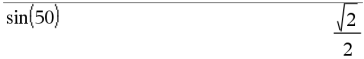

在 Radian角度模式下:

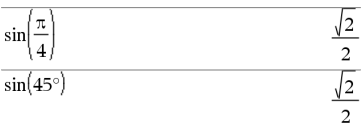

**sin(***squareMatrix1***)**⇒方阵 在 Radian角度模式下:

# $\sin()$   $\frac{tr[0]}{2}$  键

返回 *squareMatrix1* 的矩阵正弦值。此 运算不同于计算每个元素的正弦值。 有关计算方法的信息,请参阅 **cos()**。

*squareMatrix1* 必须可对角化,结果始 终包含浮点数。

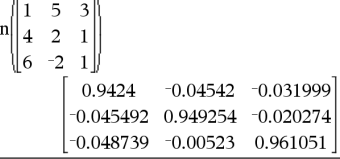

90

100

# **sin<sup>-1</sup>() <mark>啦</mark>] 键**

**sin**/**(***Expr1***)**⇒表达式

**sin**/**(***List1***)**⇒数组

**sin**/**(***Expr1***)** 以表达式形式返回一个角 度值,其正弦值为 *Expr1*。

**sin**/**(***List1***)** 返回一个数组,其元素为 *List1* 中所对应元素的反正弦值。

注意:返回的结果可以是度、弧度或百 分度形式,具体取决于当前的角度模 式设置。

注意:您可以通过在计算机键盘上键 入 **arcsin(**...**)**插入此函数。

**sin<sup>-1</sup>(***squareMatrix1*)⇒方阵

返回 *squareMatrix1* 的矩阵反正弦值。 此运算不同于计算每个元素的反正弦 值。有关计算方法的信息,请参阅 **cos ()**。

*squareMatrix1* 必须可对角化,结果始 终包含浮点数。

### **sinh()** 目录 **>**

**sinh(***Expr1***)**⇒表达式

**sinh(***List1***)**⇒数组

**sinh (***Expr1***)** 以表达式形式返回自变量 的双曲正弦值。

**sinh (***List1***)** 返回一个数组,其元素为 *List1* 中所对应元素的双曲正弦值。

**sinh(***squareMatrix1*)⇒方阵 在 Radian角度模式下:

在 Degree 角度模式下:

 $\sin(1)$ 

si

在 Gradian角度模式下:

 $\sin(1)$ 

在 Radian角度模式下:

 $\sin^{-1}(\{0,0.2,0.5\})$  $\{0,0.201358,0.523599\}$ 

在 Radian角度模式下和 Rectangular 复 数格式模式下:

 $-5$ l 1.  $sin^{-1}$  $\begin{vmatrix} 4 & 2 \end{vmatrix}$  $[-0.174533 - 0.12198 \cdot i \quad 1.74533 - 2.35591 \cdot i$  $1.39626 - 1.88473 \cdot i \quad 0.174533 - 0.593162 \cdot i$ 

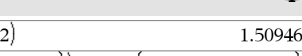

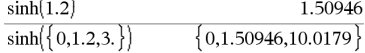

返回 *squareMatrix1* 的矩阵双曲正弦 值。此运算不同于计算每个元素的双 曲正弦值。有关计算方法的信息,请参 阅 **cos()**。

*squareMatrix1* 必须可对角化,结果始 终包含浮点数。

**sinh<sup>-1</sup>(***Expr1*)⇒表达式

**sinh<sup>-1</sup>(***List1*)⇒数组

**sinh**/**(***Expr1***)** 以表达式形式返回自变量 的反双曲正弦值。

**sinh**/**(***List1***)** 返回一个数组,其元素为 *List1* 中所对应元素的反双曲正弦值。

注意:您可以通过在计算机键盘上键 入 **arcsinh(**...**)**插入此函数。

**sinh<sup>-1</sup>(***squareMatrix1*)⇒方阵

返回 *squareMatrix1* 的矩阵反双曲正弦 值。此运算不同于计算每个元素的反 双曲正弦值。有关计算方法的信息,请 参阅 **cos()**。

*squareMatrix1* 必须可对角化,结果始 终包含浮点数。

**SinReg** *X***,** *Y* [ **,** [*Iterations*] **,**[ *Period*] [**,** *Category***,** *Include*] ]

计算基于数组 *X* 和 *Y* 的正弦回归。结果 摘要存储在 *stat.results* 变量中。( 请参 阅第[163](#page-166-0)页。)

除 *Include* 外,所有数组必须有相同维 数。

*X* 和 *Y* 分别是自变量和因变量的数组。

*Iterations* 指定了求解的最大尝试次数 ( 1 到 16) 。如果省略,则尝试 8 次。通 常,该值越大,则结果越精确,但执行 时间也越长,反之亦然。

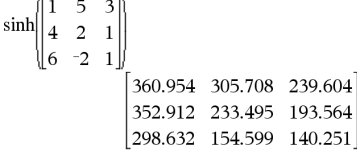

# **sinh**/**()** 目录 **>**

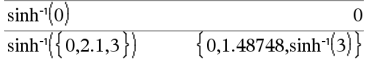

在 Radian角度模式下:

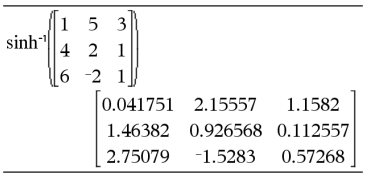

# **SinReg** 目录 **>**

# **SinReg** 目录 **>**

*Period* 指定了预计周期。如果省略,则 *X*中各元素之间的差值应相等并且按顺 序排列。如果指定了 *Period*,则 x 各元 素之间的差值可不相等。

*Category* 是由相应 *X* 和 *Y* 数据的类别 代码组成的数组。

*Include* 是由一个或多个类别代码组成 的数组。计算值仅包括类别代码包含在 此数组中的数据项。

不论角度模式设置如何,**SinReg** 的输出 始终为弧度。

有关数组中空元素结果的信息,请参阅 "空( 空值) 元素" ( 第[235](#page-238-0)页) 。

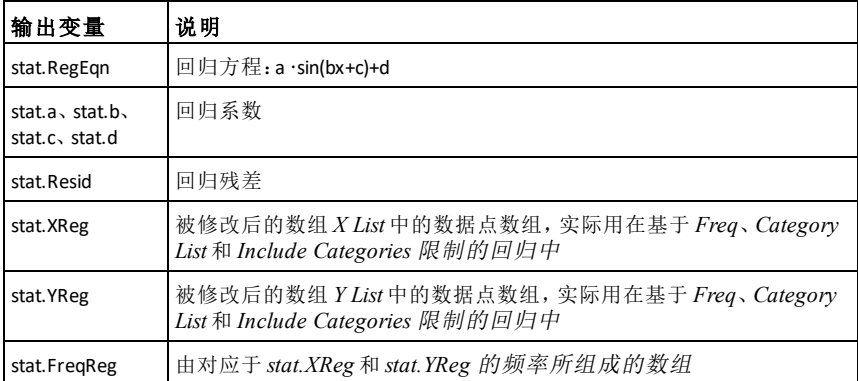

### **solve()** 目录 **>**

**solve(***Equation***,** *Var***)**⇒布尔表达式

**solve(***Equation***,** *Var=Guess***)**⇒布尔表达 式

**solve(***Inequality***,** *Var***)**⇒布尔表达式

返回关于 *Var* 的方程或不等式的候选 实数解。但是,有些方程或不等式可能 有无穷多个解。

对于未定义变量的某些赋值组合,候 选解可能不是有限实数解。

solve
$$
\left(a \cdot x^2 + b \cdot x + c = 0, x\right)
$$
  

$$
x = \frac{\sqrt{b^2 - 4 \cdot a \cdot c - b}}{2 \cdot a} \text{ or } x = \frac{\left(\sqrt{b^2 - 4 \cdot a \cdot c + b}\right)}{2 \cdot a}
$$

Ans|*a*=1 and *b*=1 and *c*=1\n
$$
x=\frac{-1}{2}+\frac{\sqrt{3}}{2}\cdot i \text{ or } x=\frac{-1}{2}-\frac{\sqrt{3}}{2}\cdot i
$$

对于 **Auto or Approximate** 模式的 Auto 设 置,其目的存在简明解时求得精确解, 并在精确解不存在时通过近似迭代算 法搜索增补解。

由于最大公约数会从分子和分母中自 动消去,因此解可能只一侧或两侧的 界限处。

对于 2、<、< 或 > 类型的不等式,只有 在不等式为线性且仅包含变量 *Var* 时 才会有显解。

对于 Exact 模式,无法求解的部分将以 隐式方程或不等式的形式返回。

使用约束运算符 ("|") 限制解的区间和 /或方程或不等式中的其他变量。当您 在一个区间中找到一个解后,即可使 用不等运算符将该区间排除在后续搜 索范围之外。

如果找不到实数解时,则返回 false。如 果 **solve()** 可确定 *Var* 为某个有限实数 时满足方程或不等式,则返回 true。

由于 **solve()** 始终返回布尔结果,因此您 可以使用 "and"、"or" 和 "not"将由 **solve ()** 得到的结果相互组合或与其他布尔 表达式组合。

解可能包含唯一的形式为 *n*j 的未定义 新常数, 其中 j 是区间 1-255 内的整 数。这类变量可赋任意整数值。

在 Real 模式下,奇分母分数乘方仅表 示实数分支。否则,多分支表达式( 例 如分数乘方、对数和反三角函数) 仅表 示主支。因此,**solve()** 仅生成与实分数 或主支相对应的解。

注意:另请参阅 **cSolve()**、**cZeros()**、**nsolve ()** 和 **zeros()**。

solve( $Egn1$  and  $Egn2$  [and ... ], *VarOrGuess1***,** *VarOrGuess2* [**,** … ]**)**⇒布 尔表达式

**solve(***SystemOfEqns***,** *VarOrGuess1***,** *VarOrGuess2* [**,** … ]**)**⇒布尔表达式

solve $(x-a)\cdot e^{x} = x\cdot (x-a)x$  $x=a$  or  $x=-0.567143$ 

$$
\overline{\text{solve}(5 \cdot x - 2 \geq 2 \cdot x, x)}
$$

$$
\operatorname{exact}\left(\operatorname{solve}\left(\left(x-a\right)\cdot e^x = x\cdot\left(x-a\right),x\right)\right) \\
e^x + x = 0 \text{ or } x = a
$$

在 Radian角度模式下:

在 Radian角度模式下:

solve
$$
\left(\tan(x) = \frac{1}{x}, x\right)
$$
 |*x*>0 and *x*<1

 $x=0.860334$ 

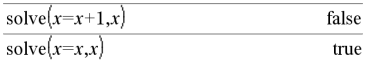

 $2 \cdot x - 1 \leq 1$  and solve $(x^2 \neq 9, x)$  $x \neq 3$  and  $x \leq 1$ 

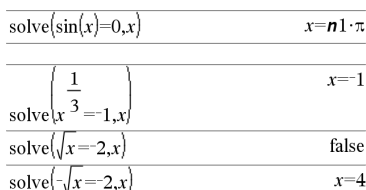

solve
$$
(y=x^2-2
$$
 and  $x+2 \cdot y=1, \{x,y\}$ )  
 $x=\frac{-3}{2}$  and  $y=\frac{1}{4}$  or  $x=1$  and  $y=1$ 

 $x \geq \frac{2}{x}$ 

 $\overline{\mathbf{3}}$ 

**solve(**{*Eqn1***,** *Eqn2* [,...]}{*VarOrGuess1***,** *VarOrGuess2* [**,** … ]}**)** ⇒布尔表达式

返回联立代数方程组的候选实数解, 其中每个 *varOrGuess* 指定一个您希望 求解的变量。

您可以使用 **and** 运算符分隔方程,也可 以使用 Catalog 中的模板输入 *SystemOfEqns*。*VarOrGuess* 自变量的个 数必须与方程数一致。作为可选项,您 可以为变量指定初始估计值。各 *varOrGuess* 的格式必须为:

- 或 -

变量 = 实数或非实数

例如,x 和 x=3 都是有效形式。

如果所有方程都是多项式并且您未指 定任何初始估计值,**solve()** 将使用 Gröbner/Buchberger 词法消元法来求得 全部实数解。

例如,假设有一圆,其圆心在原点,半 径为 r,另一个圆的半径也为 r,其圆心 在第一个圆与 x 轴的正半轴交点处。使 用 **solve()** 求两个圆的交点。

如右侧示例中的 r 所示,联立多项式方 程可包含无数值的其他变量,但稍后 可以用给定值在解中进行替换。

解中也可以包含未在方程中出现的求 解变量。例如,您可以将 z 作为求解变 量将之前的示例扩展为两个半径为 r 的平行相交圆柱。

这些圆柱解说明解系可能包含形式为 *c*k 的任意常数,其中 k 是 1 到 255 之间 的整数后缀。

对于多项式方程组,计算时间或内存 占用很大程度上取决于求解变量的排 列次序。如果您的初始选择占用过多 内存或时间,请尝试重新排列方程和/ 或 *varOrGuess* 数组中变量的次序。

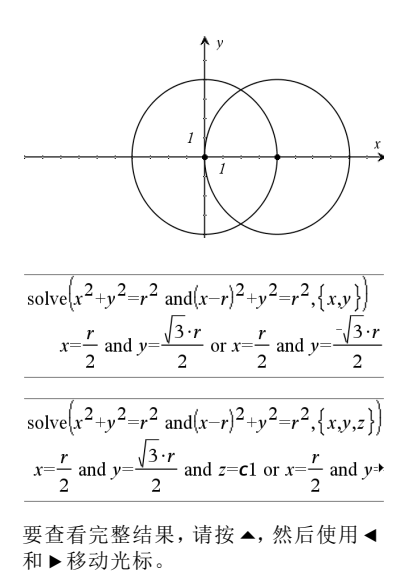

变量

### **solve()** 目录 **>**

如果未包括任何估计值,且任何方程 都不是任何变量的多项式,而所有方 程都是求解变量的线性表达式,则 **solve()** 会使用 Gaussian 消元法来求得 全部的解。

如果一个方程组既不是其任何变量的 多项式,也不是求解变量的线性表达 式,则 **solve()** 通过近似迭代法最多只 能求得一个解。因此,求解变量的数量 必须等于方程的数量,并且方程中的 所有其他变量必须化简为数值。

如果有估计值,各个求解变量从估计 值开始搜索;否则,从 0.0 开始。

使用估计值依次搜索其他解值。为了 满足收敛,估计值应尽可能地接近解 值。

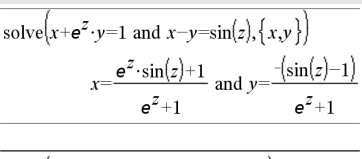

solve  $[e^z \cdot v=1$  and  $-v=\sin(z), \{v, z\}]$  $v=2.812$ **E**-10 and  $z=21.9911$  or  $v=0.00187$ **P** 要查看完整结果,请按▲,然后使用◀

solve  $\left[e^z \cdot v=1\right]$  and  $\left[v = \sin(z), \{v, z=2\cdot\pi\}\right]$  $v=0.001871$  and  $z=6.28131$ 

和 8 移动光标。

**SortA** *List1*[**,** *List2*] [**,** *List3*] ...

**SortA** *Vector1*[**,** *Vector2*] [**,** *Vector3*] ...

将第一自变量的元素按升序排列。

如果您加入了其他自变量,那么这些 自变量的元素也将跟随第一自变量重 新排列,以保持与第一自变量元素的 相对位置不变。

所有自变量必须为数组或向量。所有 自变量必须维数相等。

第一个自变量中的空( 空值) 元素将移 至底部。有关空元素的更多信息,请参 阅第[235](#page-238-0)页。

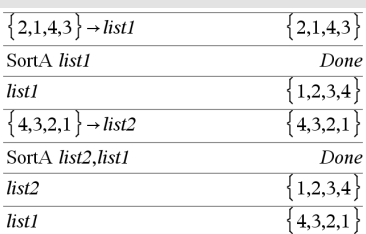

**SortD** *List1*[**,** *List2*] [**,** *List3*] ...

**SortD** *Vector1*[**,***Vector2*] [**,***Vector3*] ...

与 **SortA** 类似,只是 **SortD** 以降序排列元 素。

第一个自变量中的空( 空值) 元素将移 至底部。有关空元素的更多信息,请参 阅第[235](#page-238-0)页。

### 4**Sphere** 目录 **>**

*Vector* 4**Sphere**

注意:您可以通过在计算机键盘上键 入 **@>Sphere** 插入此运算符。

以球坐标形式 [ρ ∠θ ∠φ] 显示行向量或 列向量。

*Vector* 必须为 3 维,可以是行向量或列 向量。

注意:4**Sphere** 是一条显示格式指令,不 是转换函数。您只能在输入行结尾处 使用。

 $\{2,1,4,3\}$   $\rightarrow$  *list1*  ${2,1,4,3}$  $\{1,2,3,4\}$   $\rightarrow$  *list2*  ${1,2,3,4}$ SortD list1.list2 Done  $\{4,3,2,1\}$  $list1$  $list2$  ${3,4,1,2}$ 

### 注意:要强制获得近似结果,

手持设备:按 [ctrl ] enter]。 **Windows®**:按 **Ctrl+Enter**。 **Macintosh®**: 按  $#$ +Enter。 **iPad®**:按住 **enter** 然后选择 。

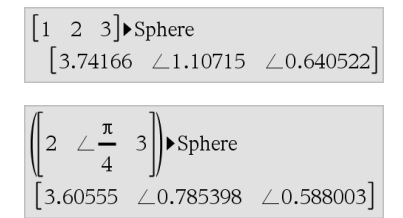

按

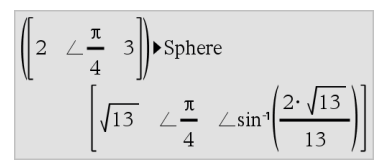

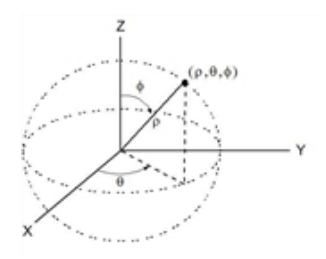

### **SortD** 目录 **>**

**sqrt(***Expr1***)**⇒表达式

**sqrt(***List1***)**⇒数组

返回自变量的平方根。

对于数组,返回 *List1* 中所有元素的平 方根。

注意:另请参阅平方根模板([第](#page-4-1)1页)。

### stat.results

显示统计计算的结果。

结果以名值对集合的形式显示。显示 的特定名称取决于最近计算的统计函 数或命令。

您可以复制名称或值并将其粘贴到其 他位置。

注意:用于定义变量的名称避免与统 计分析中的变量名称相同。某些情况 下,可能会出现错误。用于统计分析的 变量名称将在下表中列出。

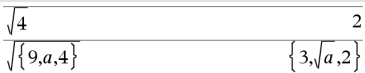

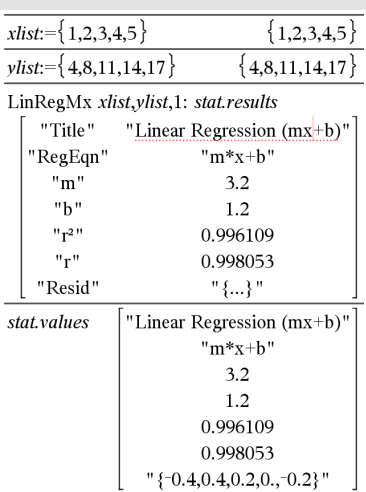

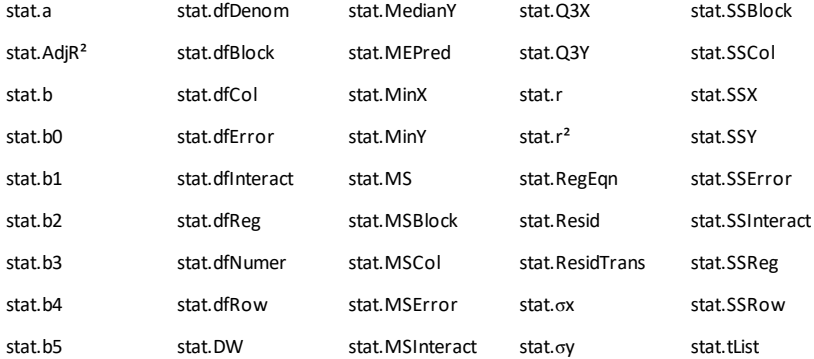

### <span id="page-166-0"></span>**stat.results** 目录 **>**

# **sqrt()** 目录 **>**

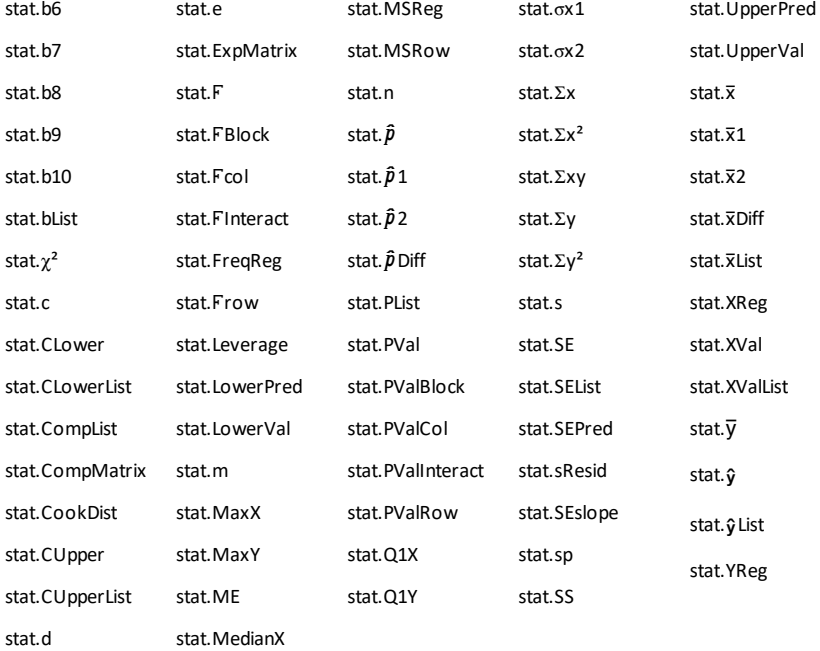

注意:每次 Lists & Spreadsheet 应用程序计算统计结果时,都会将 **.**"组变量 复制到 "stat#**.**"组,其中 # 是自动增加的数值。这样可让您在进行多个计算 时保留原来的结果。

## **stat.values** 目录 **>**

### stat.values

请参阅 **stat.results** 示例。

显示一个矩阵,其元素为最近计算的统 计函数或命令的计算值。

与 **stat.results** 不同的是,**stat.values** 会省 略与这些值相关的名称。

您可以复制值并将其粘贴到其他位置。

**stDevPop()** 目录 **>**

**stDevPop(***List***[,** *freqList*]**)**⇒表达式 返回 *List* 中元素的总体标准差。

在 Radian角度模式和自动模式下:

**stDevPop()** 目录 **>**

*freqList* 中的元素为 *List* 中各对应元素 出现的次数。

注意:*List* 必须包含至少两个元素。空 ( 空值) 元素将被忽略。有关空元素的 更多信息,请参阅第[235](#page-238-0)页。

### **stDevPop(***Matrix1*[**,** *freqMatrix*]**)**⇒矩阵

返回 *Matrix1* 中各列的总体标准差组成 的行向量。

*freqMatrix* 中的元素为 *Matrix1* 中各对 应元素出现的次数。

注意:*Matrix1* 必须至少有两行。空( 空 值) 元素将被忽略。有关空元素的更多 信息,请参阅第[235](#page-238-0)页。

### **stDevSamp()** 目录 > 函

**stDevSamp(***List*[**,** *freqList*]**)**⇒表达式

返回 *List* 中元素的样本标准差。

*freqList* 中的元素为 *List* 中各对应元素 出现的次数。

注意:*List* 必须包含至少两个元素。空 ( 空值) 元素将被忽略。有关空元素的 更多信息,请参阅第[235](#page-238-0)页。

### **stDevSamp(***Matrix1*[**,** *freqMatrix*]**)**⇒矩阵

返回 *Matrix1* 中各列的样本标准差的行 向量。

*freqMatrix* 中的元素为 *Matrix1* 中各对 应元素出现的次数。

注意:*Matrix1* 必须至少有两行。空( 空 值) 元素将被忽略。有关空元素的更多 信息,请参阅第[235](#page-238-0)页。

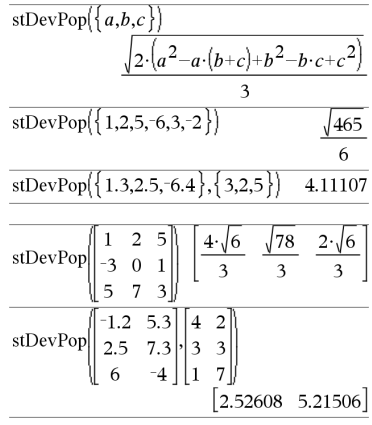

### stDevSamp $(\lbrace a,b,c \rbrace)$  $\sqrt{3 \cdot (a^2 - a \cdot (b+c) + b^2 - b \cdot c + c^2)}$  $\overline{\mathbf{3}}$ stDevSamp $\{1, 2, 5, -6, 3, -2\}$  $\sqrt{62}$  $\overline{a}$

stDevSamp $\{\{1.3,2.5, -6.4\}, \{3,2.5\}\}\$ 4.33345

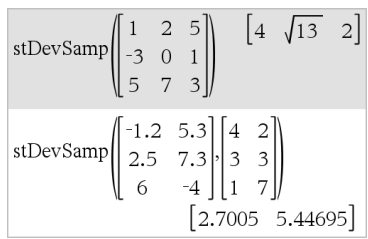

### **Stop**

编程命令:终止程序。

**Stop** 不能在函数中使用。

输入 样本的注意事项:关于输入多行 程序和函数定义的说明,请参阅产品 指导手册中的"计算器"章节。

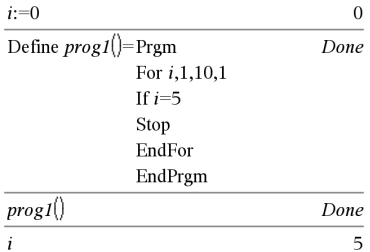

## **Store http://eduar.com/default.org/ 请参阅 → (store)( 第[218](#page-221-0)页)** 。

### **string()** 目录 **>**

**string(***Expr***)**⇒字符串

简化 *Expr* 并以字符串形式返回结果。

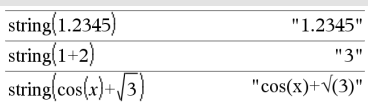

### **subMat()** 目录 **> subMat(***Matrix1*[**,** *startRow*] [**,** *startCol*] [**,**  $2<sub>3</sub>$ l 1  $\mathbf{1}$  $2<sub>3</sub>$ *endRow*] [**,** *endCol*]**)** ⇒矩阵  $\rightarrow$ m1  $456$ 4 5 6 7 8 9 789 返回 *Matrix1* 的指定子矩阵。  $subMat(m1,2,1,3,2)$  $\overline{4\,5}$ 默认值:*startRow*=1,*startCol*=1,  $|7 \t8|$ *endRow*=last row,*endCol*=last column。  $subMat(m1.2.2)$  $5\sqrt{6}$ 8  $\overline{9}$

# **Sum (Sigma)** 请参阅 G**()(** 第**[209](#page-212-0)**页**)** 。

**Stop** 目录 **>**

**sum()** 目录 **>**

| sum(List[, Start[, End]])⇒表达式 |  |
|-------------------------------|--|
|-------------------------------|--|

返回 *List* 所有元素的和。

*Start* 和 *End* 为可选项。它们指定了元 素的范围。

任何空值自变量都会生成空值结果。 *List* 中的空( 空值) 元素将被忽略。有关 空元素的更多信息,请参阅第[235](#page-238-0)页。

**sum(***Matrix1*[**,** *Start*[**,** *End*]]**)**⇒矩阵

返回由 *Matrix1* 中各列的元素和组成的 行向量。

*Start* 和 *End* 为可选项。它们指定了行 的范围。

任何空值自变量都会生成空值结果。 *Matrix1* 中的空( 空值) 元素将被忽略。 有关空元素的更多信息,请参阅第[235](#page-238-0) [页。](#page-238-0)

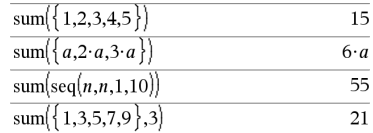

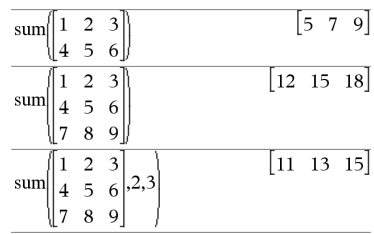

**sumIf(***List***,***Criteria*[, *SumList*]**)**⇒值

返回 *List* 中符合指定 *Criteria* 的所有 元素的和。作为可选项,您可以指定候 选数组 *sumList*,提供要累加的元素。

*List* 可以是表达式、数组或矩阵。 *SumList*( 如指定) 必须与 *List* 维数相 同。

*Criteria* 可以是:

- 值、表达式或字符串。例如,如指定 标准为 **34**,则仅累加 *List* 中化简值 等于 34 的元素。
- 布尔表达式,使用符号 **?**作为各元素 的占位符。例如,如指定标准为 **?<10**,则仅累加 *List* 中小于 10 的元 素。

*List* 中符合 *Criteria* 的元素将累加到和 中。如果您添加了 *sumList*,则会累加 *sumList* 中的相应元素。

**sumIf()** 目录 **>**

sumIf 
$$
\{1,2,\mathbf{e},3,\pi,4,5,6\}
$$
, 2.5 < 2 < 4.5

 $e^{+}\pi^{+}7$ 

sum If( $\{1,2,3,4\}$ , 2<?<5,  $\{10,20,30,40\}$ )

70

在 Lists & Spreadsheet 应用程序中,您可 以使用单元格范围代替 *List* 和 *sumList*。

空( 空值) 元素将被忽略。有关空元素 的更多信息,请参阅第[235](#page-238-0)页。

注意:另请参阅 **countIf()**( 第[34](#page-37-0)页) 。

# sumSeq() 请参阅 ∑()( 第[209](#page-212-0)页) 。

**system(***Eqn1* [**,** *Eqn2* [**,** *Eqn3* [**,** ...]]]**)**

**system(***Expr1* [**,** *Expr2* [**,** *Expr3* [**,** ...]]]**)**

以数组形式返回一个方程组。您也可 以使用模板创建方程组。

注意:另请参阅 **System of equations**( [第](#page-6-0)3 [页](#page-6-0)) 。

### *T*

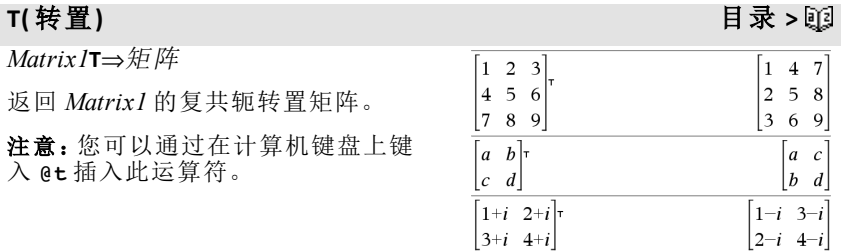

# tan() <mark>啦</mark>] 键

**tan(***Expr1***)**⇒表达式

在 Degree 角度模式下:

**tan(***List1***)**⇒数组

**tan(***Expr1***)** 以表达式形式返回自变量的 正切值。

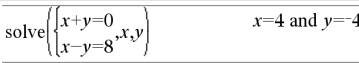

**tan(***List1***)** 返回一个数组,其元素为 *List1* 中所有元素的正切值。

注意:自变量可以是度、弧度或百分度 形式,具体取决于当前的角度模式设 置。您可以使用。G或「临时更改角度 模式设置。

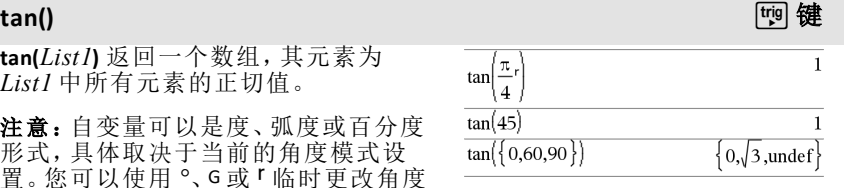

在 Gradian角度模式下:

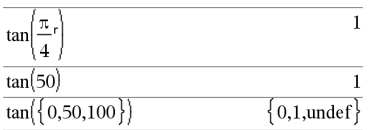

在 Radian角度模式下:

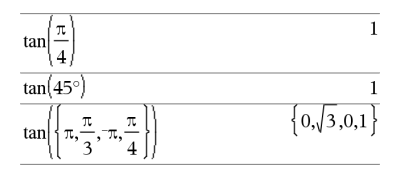

在 Radian角度模式下:

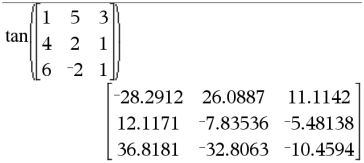

### **tan(***squareMatrix1***)**⇒方阵

返回 *squareMatrix1* 的矩阵正切。此运 算不同于计算每个元素的正切值。有 关计算方法的信息,请参阅 **cos()**。

*squareMatrix1* 必须可对角化,结果始 终包含浮点数。

**tan**/**(***Expr1***)**⇒表达式

**tan<sup>-1</sup>(***List1*)⇒数组

**tan**/**(***Expr1***)** 以表达式形式返回一个角 度值,其正切值为 *Expr1*。

**tan**/**(***List1***)** 返回一个数组,其元素为 *List1* 中所对应元素的反正切值。

注意: 返回的结果可以是度、弧度或百 分度形式,具体取决于当前的角度模 式设置。

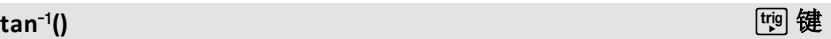

在 Degree 角度模式下:

 $tan^{-1}(1)$ 45

在 Gradian角度模式下:

 $tan^{-1}(1)$ 

50

在 Radian角度模式下:

注意:您可以通过在计算机键盘上键 入 **arctan(**...**)**插入此函数。

### **tan<sup>-1</sup>(***squareMatrix1*)⇒方阵

返回 *squareMatrix1* 的矩阵反正切值, 此运算不同于计算每个元素的反正切 值。有关计算方法的信息,请参阅 **cos ()**。

*squareMatrix1* 必须可对角化,结果始 终包含浮点数。

### **tangentLine() 目 录 >** 函

**tangentLine(***Expr1***,***Var***,***Point***)**⇒表达式

**tangentLine(***Expr1***,***Var***=***Point***)**⇒表达式

返回由 *Expr1* 表示的曲线在 *Var*=*Point* 点的法线。

请确保没有定义自变量。例如,如果 f1 (x):=5 且 x:=3,则 **tangentLine(**f1(x),x,2**)** 会 返回"false"。

### **tanh(***Expr1***)**⇒表达式

**tanh(***List1***)**⇒数组

**tanh(***Expr1***)** 以表达式形式返回自变量 的双曲正切值。

**tanh(***List1***)** 返回一个数组,其元素为 *List1* 中所对应元素的双曲正切值。

### **tanh(***squareMatrix1***)**⇒方阵

返回 *squareMatrix1* 的矩阵双曲正切 值,此运算不同于计算每个元素的双 曲正切值。有关计算方法的信息,请参 阅 **cos()**。

*squareMatrix1* 必须可对角化,结果始 终包含浮点数。

在 Radian角度模式下:

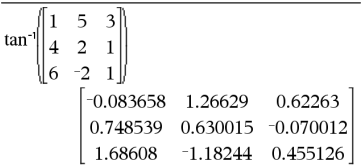

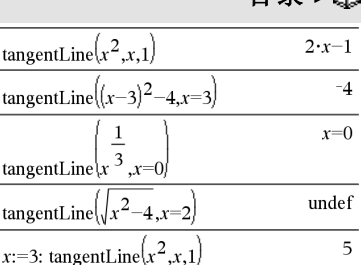

 $tanh(1.2)$ 0.833655  $tanh({0,1})$  ${0,\tanh(1)}$ 

在 Radian角度模式下:

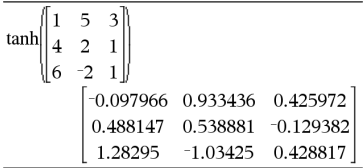

**tanh()** 目录 **>**

**tanh**/**(***Expr1***)**⇒表达式

**tanh<sup>-1</sup>(***List1*)⇒数组

**tanh**/**(***Expr1***)** 以表达式形式返回自变量 的反双曲正切值。

**tanh**/**(***List1***)** 返回一个数组,其元素为 *List1* 中所对应元素的反双曲正切值。

注意:您可以通过在计算机键盘上键 入 **arctanh(**...**)**插入此函数。

**tanh<sup>-1</sup>(***squareMatrix1*)⇒方阵

返回 *squareMatrix1* 的矩阵反双曲正切 值,此运算不同于计算每个元素的反 双曲正切值。有关计算方法的信息,请 参阅 **cos()**。

*squareMatrix1* 必须可对角化,结果始 终包含浮点数。

在 Rectangular 复数格式下:

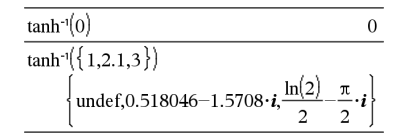

在 Radian角度模式和 Rectangular 复数 格式下:

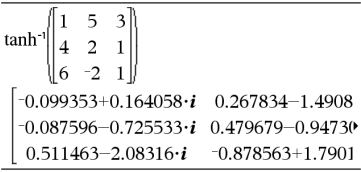

要杳看完整结果,请按▲,然后使用◀ 和▶移动光标。

### **taylor()** 目录 **>**

**taylor(***Expr1***,** *Var***,** *Order*[**,** *Point*]**)**⇒表达 式

返回所求的泰勒多项式。多项式包含 了关于 (*Var* minus *Point*) 从零到 *Order* 的非零整数次冥项。如果此阶数上不 存在截冥级数,或需要负数或分数指 数,则 **taylor()** 会返回其本身的值。使用 代换法和/或临时乘以一个以 (*Var* minus *Point*) 的乘方来确定更一般的冥 级数。

*Point* 是展开点,默认值为零。

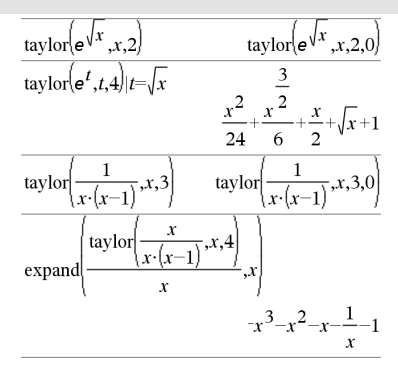

**tCdf(***lowBound***,***upBound***,***df***)**⇒ 如果 *lowBound* 和 *upBound* 是数值,则结果为 数值,如果 *lowBound* 和 *upBound* 是数 组,则结果为数组

**tCdf()** 目录 **>**

计算在 *lowBound* 和 *upBound* 之间,指定 自由度为 *df* 的学生 *t* 分布概率。

对于 P(X ≤ *upBound*), 设置 *lowBound* =  $\infty$ .

### **tCollect()** 目录 **>**

**tCollect(***Expr1***)**⇒表达式

返回一个表达式,其中正弦和余弦的 乘积项和整数冥项被转换为倍角与和 差角的正弦和余弦的线性组合。该变 换将三角函数多项式转换为其谐函数 的线性组合。

有时,在默认的三角函数化简方法不 能完成任务时,**tCollect()** 可以实现。 **tCollect()** 可能会对 **tExpand()** 的变换结 果进行逆转换。有时对 **tCollect()** 的结果 应用 **tExpand()**,可通过两个单独的步骤 来化简表达式,反之亦然。

### **tExpand()** 目录 **>**

**tExpand(***Expr1***)**⇒表达式

返回一个表达式,其中整数倍角与和 差角的正弦和余弦被展开。由于恒等 式 (sin(x))2+(cos(x))2=1,可能有多种形 式的等价解。因此,不同出版物给出的 结果可能不同。

有时,在默认的三角函数化简方法不 能完成任务时,**tExpand()** 可以实现。 **tExpand()** 可能会对 **tCollect()** 的变换结 果进行逆转换。有时对 **tCollect()** 的结果 应用 **tExpand()**,可通过两个单独的步骤 来化简表达式,反之亦然。

注意:分度为 p/180 的角度模式不能很 好地发挥 **tExpand()** 扩展识别能力。为 获得最佳结果,**tExpand()** 应在 Radian 模 式下使用。

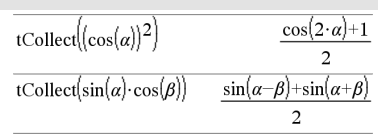

tExpand(sin(3. $\varphi$ ))  $4\cdot\sin(\varphi)\cdot(\cos(\varphi))^2-\sin(\varphi)$ 

tExpand(cos( $\alpha-\beta$ ))

 $\cos(\alpha)\cdot\cos(\beta)+\sin(\alpha)\cdot\sin(\beta)$ 

# **Text** 目录 **>**

**Text***promptString*[**,** *DispFlag*]

编程命令:暂停程序并在对话框中显示 字符串 *promptString*。

用户选择 **OK** 后,程序将继续执行。选 择 **Cancel** 将停止程序。

可选的 *flag* 自变量可以是任意表达式。

- 如果 *DispFlag* 已省略或计算为 **1**, 则文本消息将添加到 Calculator 历史 记录中。
- 如果 *DispFlag* 计算为 **0**,则文本消 息不会添加到历史记录。

如果程序需要用户输入响应,请参阅 **Request**( 第[139](#page-142-0)页) 或**RequestStr**( 第[140](#page-143-0) [页](#page-143-0)) 。

注意:此命令可以在用户定义的程序内 使用,但不能在函数内使用。

定义一个程序,暂停可在对话框中显 示五个随机数值,每次显示一个。

在 Prgm...EndPrgm模板内, 通过按 回 (而不是 enter) 完成每行的输入。在计 算机键盘上,按住 **Alt** 然后按 **Enter**。

Define text\_demo()=Prgm

For i,1,5

 strinfo:="随机数" & string(rand (i))

Text strinfo

EndFor

EndPrgm

运行该程序:

text demo()

一个对话框示例:

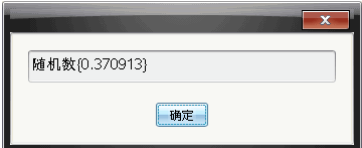

# Then **http://www.filescope.org/windows/indows/indows/indows/indows/indows/indows/**indows/indows/indows/indows/indows/

### **tInterval** 目录 **>**

**tInterval** *List*[**,***Freq*[**,***CLevel*]]

( 数据数组输入)

### **tInterval**  $\overline{\mathbf{x}}$ ,*sx*,*n*[,*CLevel*]

( 摘要统计输入)

计算 *t* 置信区间。结果摘要存储在 *stat.results* 变量中。( 请参阅第[163](#page-166-0)页。)

### **tInterval** 目录 **>**

有关数组中空元素结果的信息,请参阅 "空( 空值) 元素" ( 第[235](#page-238-0)页) 。

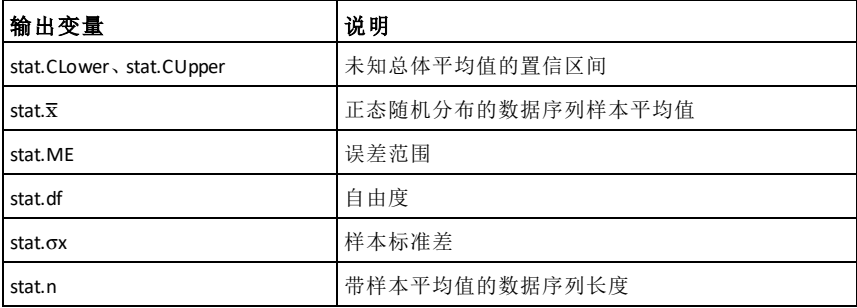

# **tInterval\_2Samp** 目录 **>**

**tInterval\_2Samp** *List1***,***List2*[**,***Freq1*[**,***Freq2* [**,***CLevel*[**,***Pooled*]]]]

( 数据数组输入)

### **tInterval\_2Samp** v*1***,***sx1***,***n1***,**v*2***,***sx2***,***n2* [**,***CLevel*[**,***Pooled*]]

( 摘要统计输入)

计算双样本 *t* 置信区间。结果摘要存储 在 *stat.results* 变量中。( 请参阅第[163](#page-166-0) [页。](#page-166-0))

*Pooled*=**1** 时合并方差;*Pooled*=**0** 时不合 并方差。

有关数组中空元素结果的信息,请参阅 "空( 空值) 元素" ( 第[235](#page-238-0)页) 。

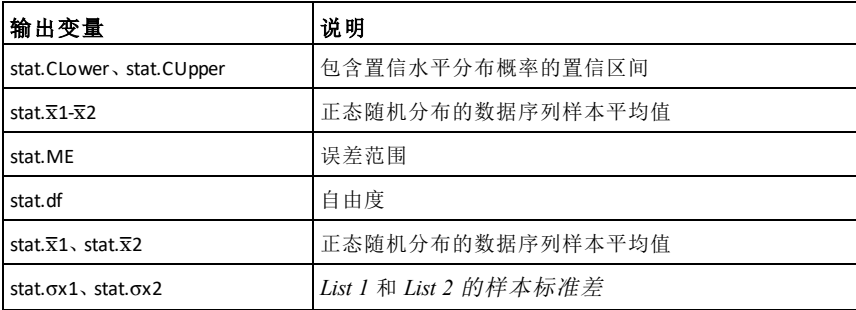

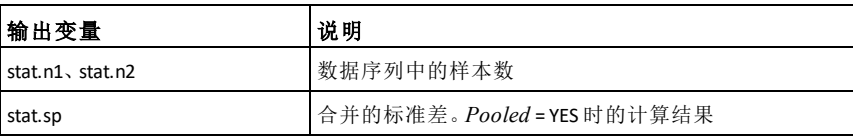

# **tmpCnv()** 目录 **>**

**tmpCnv(***Expr\_*¡*tempUnit***, \_**¡*tempUnit2***)**  $\Rightarrow$ *expression*  $\circ$ *<sup>{</sup>tempUnit2* 

将 *Expr* 中指定的温度值从第一种单位 转化为另一种单位。有效的温度单位 有:

\_¡C 摄氏

 $e^{\circ}$ F 华氏

 $^{\circ}$ K 开氏

 ${}^{\circ}$ R  $\stackrel{\sim}{=}$   $\mathbb{E}$ 

要输入 °, 可从 Catalog 符号中选择。

要输入,可按  $|_{cm}$   $|_{m}$ .

例如, 100 °C 转化为 212 °F。

要转化温度范围,可使用 @**tmpCnv()**。

## @**tmpCnv()** 目录 **>**

@**tmpCnv(***Expr\_*¡*tempUnit***, \_**¡*tempUnit2***)**  $\Rightarrow$ *expression*  $\bar{C}$ <sub>*tempUnit2*</sub>

注意:您可以通过在计算机键盘上键 入 **deltaTmpCnv(**...**)**插入此函数。

将 *Expr* 指定的温度范围( 两个温度值 之差) 从第一种单位转化为另一种单 位。有效的温度单位有:

\_¡C 摄氏

- $e^{\circ}$ F 华氏
- $e^{\alpha}$ K 开氏
- $^{\circ}$ R  $\stackrel{\sim}{=}$   $\mathbb{R}$

要输入 °,请从 Symbol Palette 中选择或 输入 **@d**。

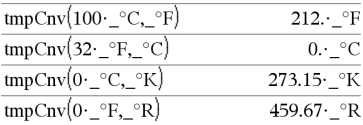

注意:您可以使用 Catalog 来选择温度 单位。

### $\Delta$ tmpCnv(100· °C, °F)  $180.$  <sup>o</sup>F  $\Delta$ tmpCnv(180· °F, °C)  $100 \cdot {}^{\circ}C$  $\Delta t$ mpCnv(100· °C, °K)  $100.$  $\frac{\circ}{K}$  $\Delta$ tmpCnv(100· °F, °R)  $100.$   $\sqrt{\text{R}}$  $\Delta$ tmpCnv $(1 \cdot \circ C, \circ F)$  $1.8 \cdot \text{ }^{\circ}F$

注意: 您可以使用 Catalog 来选择温度 单位。

要输入\_,可按 $[$ ctrl $]$  $]$ 。

1 °C 和 1 °K 有相同的取值范围, 1 °F 和 1 °R 有相同的取值范围。不过, 1 °C 是 1<sup>o</sup>F 的 9/5 倍。

例如, 100 ℃ 表示的范围( 从 0 ℃ 到 100 °C) 等效于 180 °F 表示的范围。

要转化某一特定点而不是某个范围的 温度值,请使用 **tmpCnv()**。

**tPdf(***XVal***,***df***)**⇒ 如果 *XVal* 是数值,则结 果为数值,如果 *XVal* 是数组,则结果 为数组。

计算 *x* 为指定值时,指定自由度 *df* 的学 生 *t* 分布概率密度函数 (pdf)。

**trace(***squareMatrix***)**⇒表达式

返回 *squareMatrix* 的跟踪值( 主对角线 上所有元素之和) 。

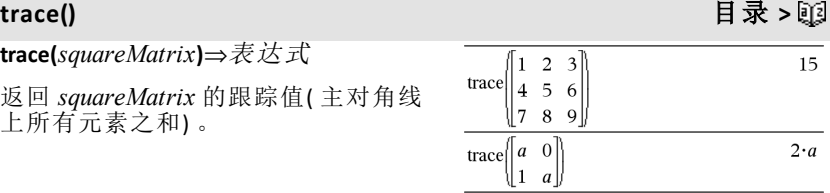

**tPdf()** 目录 **>**
# **Try** 目录 **>**

**Try** *block1* **Else** *block2* **EndTry**

如果无错误产生,执行 *block1*。如果 *block1* 出错,则程序转而执行 *block2*。 系统变量 *errCode* 包含允许程序进行 错误恢复的错误代码。有关错误代码 的列表,请参阅"错误代码和消息"( [第](#page-248-0) [245](#page-248-0)页) 。

*block1* 和 *block2* 可以是一条语句,也可 以是以":"字符分隔的一系列语句。

输入 样本的注意事项:关于输入多行 程序和函数定义的说明,请参阅产品 指导手册中的"计算器"章节。

#### 示例 2

要在运算中查看 **Try**、**ClrErr** 和 **PassErr** 命 令,请如右侧所示输入 eigenvals() 程 序。通过执行以下各表达式来运行程 序。

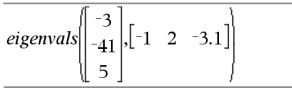

eigenvals $\begin{bmatrix} 1 & 2 & 3 \end{bmatrix}$  $\mathcal{D}$ 

注意:另请参阅[第](#page-28-0)25页的 **ClrErr** 和第[121](#page-124-0)页的 **PassErr**。

Define  $proj(|=P$ rgm Trv  $z:=z+1$ Disp "z incremented." Else Disp "Sorry, z undefined." EndTry EndPrgm Done  $z:=1:prog1$ z incremented.

Done DelVar  $z: \text{prog1}()$ 

Sorry, z undefined.

Done

Define eigenvals(a,b)=Prgm

© Program eigenvals(A,B) displays eigenvalues of A·B

#### Try

Disp "A= ",a

Disp "B= ",b

Disp " "

Disp "Eigenvalues of A·B are:",eigVl(a\*b)

#### Else

If errCode=230 Then

 Disp "Error:Product of A·B must be a square matrix"

ClrErr

Else

PassErr

EndIf

EndTry

EndPrgm

**tTest** m*0***,***List*[**,***Freq*[**,***Hypoth*]]

( 数据数组输入)

**tTest**  $\mu$ *0*, $\overline{x}$ *, sx,n*, $[Hypoth]$ 

( 摘要统计输入)

当总体标准差 s 未知时对单一未知总 体平均值 u 讲行假设检验。 结果摘要存 储在 *stat.results* 变量中。( 请参阅第[163](#page-166-0) [页。](#page-166-0))

依据以下规则之一检验 H<sub>0</sub>: μ = μ0:

对于 H<sub>2</sub>: u < u0, 设置 *Hypoth*<0

对于 H<sub>a</sub>: μ ≠ μ0( 默认值), 设置 *Hypoth*0

对于 H<sub>a</sub>: μ > μ0, 设置 *Hypoth*>0

有关数组中空元素结果的信息,请参阅 "空( 空值) 元素" ( 第[235](#page-238-0)页) 。

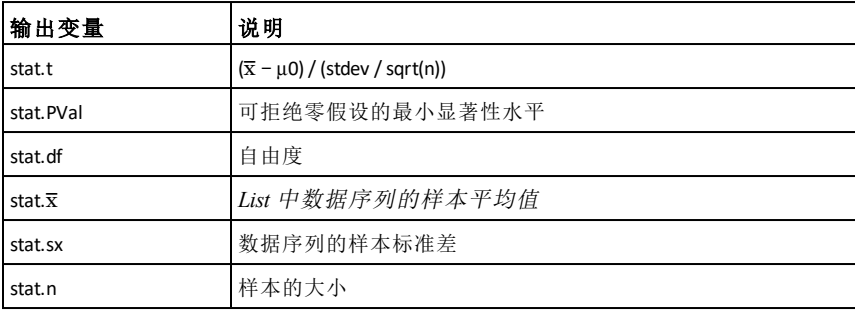

### **tTest\_2Samp** 目录 >

**tTest\_2Samp** *List1***,***List2*[**,***Freq1*[**,***Freq2* [**,***Hypoth*[**,***Pooled*]]]]

( 数据数组输入)

**tTest\_2Samp** v*1***,***sx1***,***n1***,**v*2***,***sx2***,***n2*[**,***Hypoth* [**,***Pooled*]]

( 摘要统计输入)

计算双样本 *t* 检验。结果摘要存储在 *stat.results* 变量中。( 请参阅第[163](#page-166-0)页。)

# **tTest\_2Samp** 目录 > 函

依据以下规则之一检验 Ho: μ = μ2:

对于 H<sub>3</sub>: u < u2, 设置 Hypoth<0

对于 H<sub>a</sub>:μ ≠ μ2( 默认值), 设置 *Hypoth*0

对于 H<sub>a</sub>: μ > μ2, 设置 *Hypoth*>0

*Pooled*=**1** 时合并方差

*Pooled*=**0** 时不合并方差

有关数组中空元素结果的信息,请参阅 "空( 空值) 元素" ( 第[235](#page-238-0)页) 。

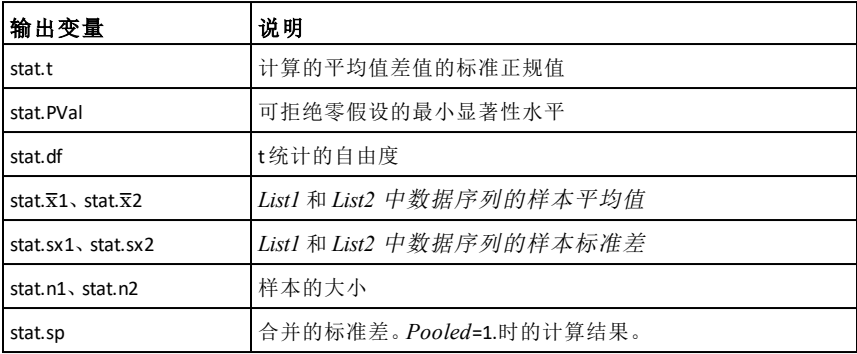

### **tvmFV()** 目录 **>**

**tvmFV(***N***,***I***,***PV***,***Pmt***,**[*PpY*]**,**[*CpY*]**,** [*PmtAt*]**)**⇒值

tymFV(120.5.0.-500.12.12) 77641.1

计算货币终值的财务函数。

注意:TVM 函数中使用的自变量已在 TVM 自变量表格中列出( 第[180](#page-183-0)页) 。另 请参阅 **amortTbl()**( 第8[页](#page-11-0)) 。

**tvmI()** 目录 **>**

**tvmI(***N***,***PV***,***Pmt***,***FV***,**[*PpY*]**,**[*CpY*]**,** [*PmtAt*]**)**⇒值

tymI $(240, 100000, -1000, 0, 12, 12)$ 10 5241

计算年利率的财务函数。

### **tvmI()** 目录 **>**

注意:TVM 函数中使用的自变量已在 TVM 自变量表格中列出( 第[180](#page-183-0)页) 。另

# 请参阅 **amortTbl()**( 第8[页](#page-11-0)) 。

### **tvmN()** 目录 **>**

**tvmN(***I***,***PV***,***Pmt***,***FV***,**[*PpY*]**,**[*CpY*]**,** [*PmtAt*]**)**⇒值

计算支付期数量的财务函数。

注意:TVM 函数中使用的自变量已在 TVM 自变量表格中列出( 第[180](#page-183-0)页) 。另 请参阅 **amortTbl()**( 第8[页](#page-11-0)) 。

**tvmPmt(***N***,***I***,***PV***,***FV***,**[*PpY*]**,**[*CpY*]**,** [*PmtAt*]**)**⇒值

计算每次支付金额的财务函数。

注意: TVM 函数中使用的自变量已在 TVM 自变量表格中列出( 第[180](#page-183-0)页) 。另 请参阅 **amortTbl()**( 第8[页](#page-11-0)) 。

### **tvmPV()** 目录 **>**

**tvmPV(***N***,***I***,***Pmt***,***FV***,**[*PpY*]**,**[*CpY*]**,** [*PmtAt*]**)**⇒值

计算现值的财务函数。

注意:TVM 函数中使用的自变量已在 TVM 自变量表格中列出( 第[180](#page-183-0)页) 。另 请参阅 **amortTbl()**( 第8[页](#page-11-0)) 。

<span id="page-183-0"></span>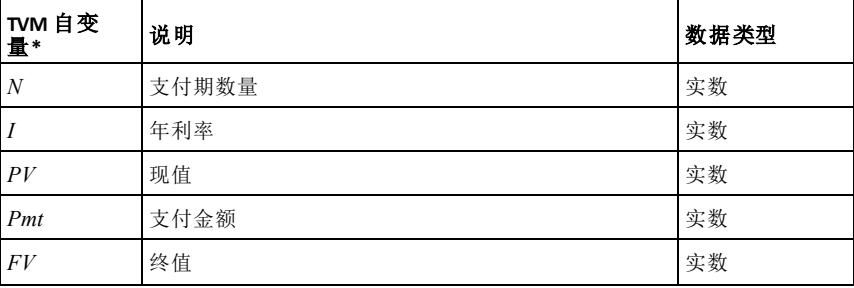

tvmPmt(60,4,30000,0,12,12)

tymN(5.0,-500,77641,12,12)

# $-552.496$

120.

tvmPV(48,4,-500,30000,12,12)  $-3426.7$ 

**tvmPmt()** 目录 **>**

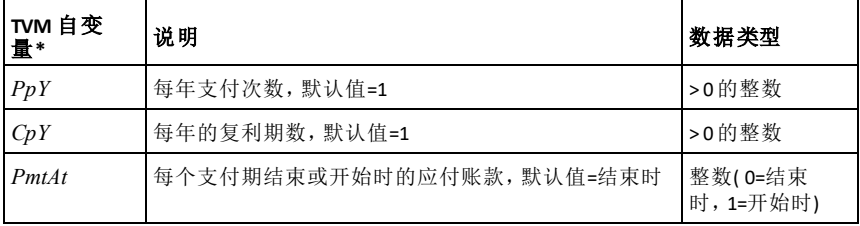

**\*** 这些货币时间价值自变量名称类似于 *Calculator* 应用程序的财务求解器所 用的 TVM 变量名称( 例如 **tvm.pv** 和 **tvm.pmt**) 。不过,财务函数不会将其自变 量值或结果保存到 TVM 变量。

### **TwoVar** 目录 **>**

**TwoVar** *X***,** *Y*[**,** [*Freq*] [**,** *Category***,** *Include*]]

计算 TwoVar 统计值。结果摘要存储在 *stat.results* 变量中。( 请参阅第[163](#page-166-0)页。)

除 *Include* 外,所有数组必须有相同维 数。

*X* 和 *Y* 分别是自变量和因变量的数组。

*Freq* 是由频率值组成的可选数组。*Freq* 中的每个元素指定各相应 *X* 和 *Y* 数据 点的出现频率。默认值为 1。所有元素 必须为≥0的整数。

*Category* 是相应 *X* 和 *Y* 数据类别代码组 成的数组。

*Include* 是由一个或多个类别代码组成 的数组。计算值仅包括类别代码包含在 此数组中的数据项。

数组 *X*、*Freq* 或 *Category* 中任意一个 数组的空( 空值) 元素都会导致所有这 些数组中对应元素为空值。数组 *X1* 到 *X20* 中任意一个数组的空元素都会导致 所有这些数组中对应元素为空值。有关 空元素的更多信息,请参阅第[235](#page-238-0)页。

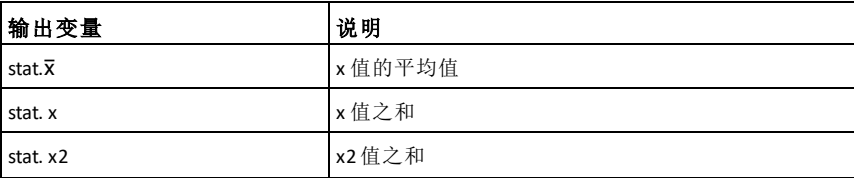

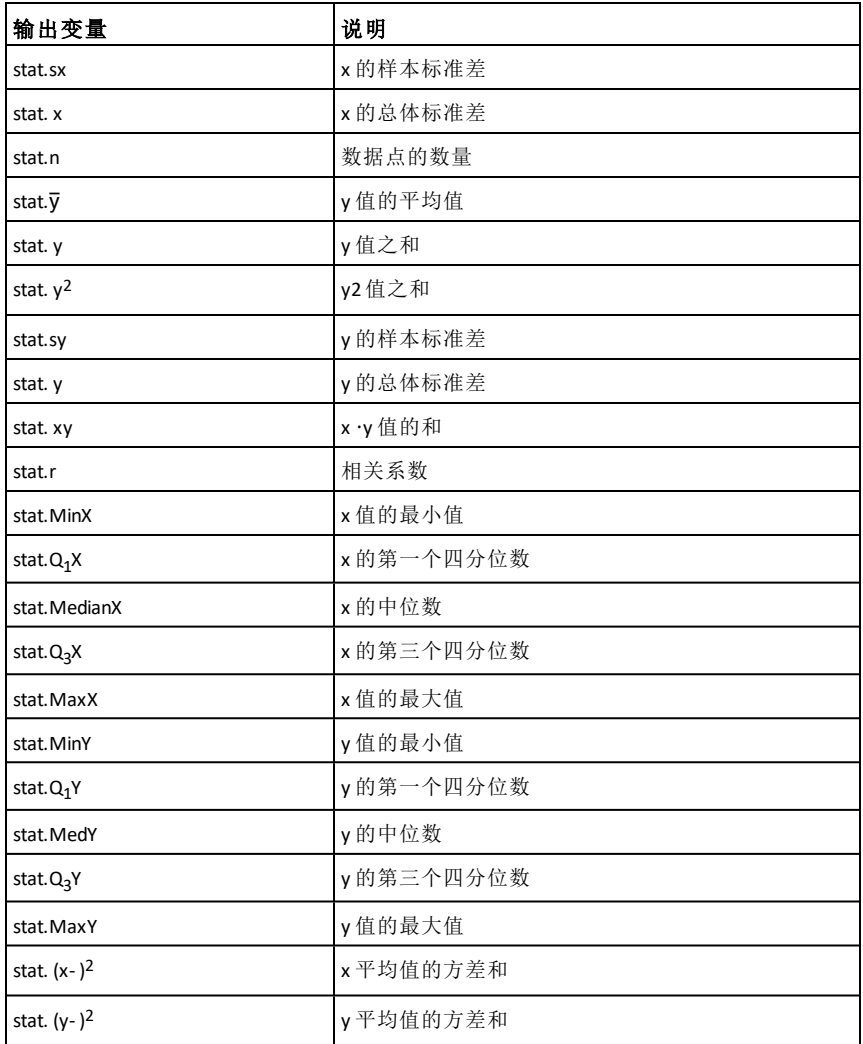

**unitV()** 目录 **>**

**unitV(***Vector1***)**⇒向量

根据 *Vector1* 的格式返回单位行向量或 列向量。

*Vector1* 必须是单行矩阵或单列矩阵。

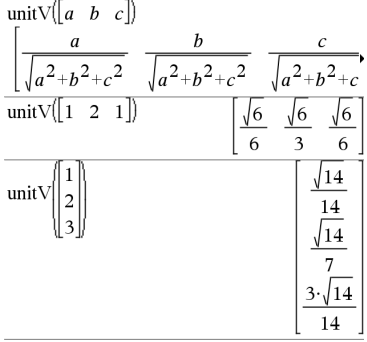

要查看完整结果,请按▲,然后使用◀ 和▶移动光标。

### **unLock** 目录 **>**

**unLock** *Var1***[,** *Var2***] [,** *Var3***] ...**

**unLock** *Var***.**

给指定的变量或变量组解锁。锁定的 变量无法修改或删除。

请参阅 **Lock**( 第[98](#page-101-0)页) 和 **getLockInfo()**( [第](#page-80-0) [77](#page-80-0)页) 。

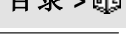

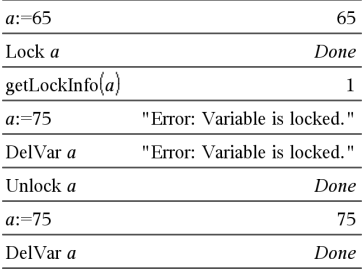

#### *V*

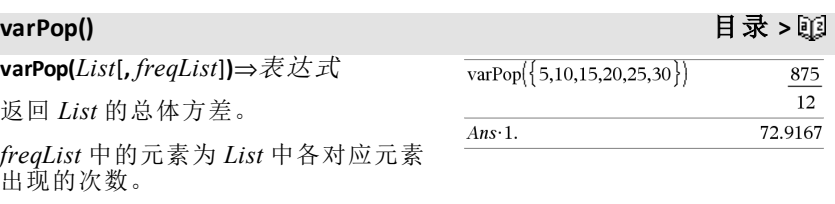

注意:*List* 必须至少包含两个元素。

### **varPop()** 目录 **>**

如果任一数组中的元素为空( 空值), 则该元素将被忽略,并且另一数组中 的对应元素也将被忽略。有关空元素 的更多信息,请参阅第[235](#page-238-0)页。

**varSamp(***List*[**,** *freqList*]**)**⇒表达式

返回 *List* 的样本方差。

*freqList* 中的元素为 *List* 中各对应元素 出现的次数。

注意:*List* 必须至少包含两个元素。

如果任一数组中的元素为空( 空值) , 则该元素将被忽略,并且另一数组中 的对应元素也将被忽略。有关空元素 的更多信息,请参阅第[235](#page-238-0)页。

**varSamp(***Matrix1*[**,** *freqMatrix*]**)**⇒矩阵

返回一个由 *Matrix1* 中各列样本方差组 成的行向量。

*freqMatrix* 中的元素为 *Matrix1* 中各对 应元素出现的次数。

如果任一矩阵中的元素为空( 空值) , 则该元素将被忽略,并且另一矩阵中 的对应元素也将被忽略。有关空元素 的更多信息,请参阅第[235](#page-238-0)页。

注意:*Matrix1* 必须至少包含两行。

#### *W*

### **Wait** 目录 **>**

**Wait** *timeInSeconds*

执行暂停一段时间( *timeInSeconds* 秒) 。

如果程序需要短暂的延迟,以便获得请 求的数据,此时 **Wait** 特别有用。

参数 *timeInSeconds* 必须是可简化为 0 至 100 范围内的十进制值的表达式。该 命令处理此值时采用向上舍入方式,精 确到0.1秒。

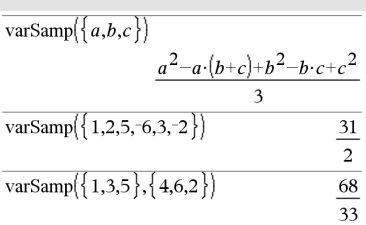

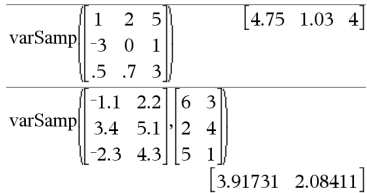

要等待 4秒,请使用以下命令: **Wait 4**

要等待 1/2秒,请使用以下命令: **Wait 0.5**

要等待 1.3秒并使用变量 *seccount*,请 运行以下命令:

**varSamp()** 目录 **>**

您可以取消正在运行的 **Wait** 命令。

- 手持设备: 按住 面om 键, 并反复按 enter 键。
- **Windows®**:按住 **F12** 键,并反复按 **Enter** 键。
- **Macintosh®**:按住 **F5** 键,并反复按 **Enter** 键。
- **iPad®**:应用程序显示提示。您可以 继续等待或取消。

注意:您可以在用户定义的程序中使用 **Wait** 命令,但不能在函数中使用。

#### **seccount:=1.3 Wait seccount**

以下示例让绿色 LED指示灯亮起 0.5 秒,然后熄灭。

**Send "SET GREEN 1 ON" Wait 0.5 Send "SET GREEN 1 OFF"**

# **warnCodes()** 目录 **>**

**warnCodes(**表达式 *1***,** 状态变量**)** ⇒ 表 达式

计算表达式表达式 *1*,返回结果,并在 状态变量数组变量中存储任何生成的 警告的代码。如果没有生成任何警告, 则此函数会为状态变量赋值一个空数 组。

表达式 *1* 可以是任何有效的 TI-Nspire™ 或 TI-Nspire™ CAS 数学表达式。您不能 使用命令或赋值作为表达式 *1*。

状态变量必须是有效的变量名称。

有关警告代码的列表和相关消息,请参 阅第[253](#page-256-0)页。

**when(***Condition***,** *trueResult* [**,** *falseResult*] [**,** *unknownResult*]**)** ⇒表达式

根据 *Condition* 的取值是 true、false 还 是 unknown,返回 *trueResult*、 *falseResult* 或 *unknownResult*。如果自变 量不足以得出合理的结果,则返回输 入值。

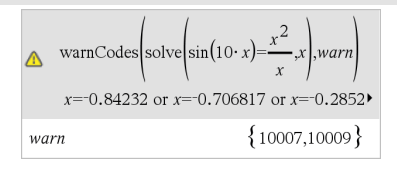

要杳看完整结果,请按▲,然后使用◀ 和▶移动光标。

**when()** 目录 **>**

省略 *falseResult* 和 *unknownResult* 可仅 在 *Condition* 的值为 true 的区域中定义 表达式。

使用 **undef** *falseResult*可定义仅在某个 区间内作图的表达式。

**when()** 对于定义递归函数非常有用。

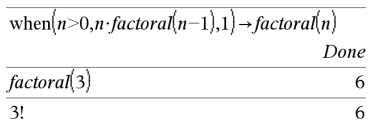

when $(x<0,x+3)|x=5$ 

**While** *Condition Block* **EndWhile**

只要 *Condition* 为 true 就执行 *Block* 中 的语句。

*Block* 可以是一条语句,也可以是以 ":" 字符分隔的一系列语句。

输入 样本的注意事项:关于输入多行 程序和函数定义的说明,请参阅产品 指导手册中的"计算器"章节。

#### Define sum\_of\_recip $(n)$ =Func Local i,tempsum  $1 \rightarrow i$  $0 \rightarrow$  tempsum While  $i \leq n$  $\rightarrow$  tempsum  $t$ *emnsum* $+$  $i+1 \rightarrow i$ EndWhile Return tempsum EndFunc Done sum\_of\_recip $(3)$  $11\,$

# *X*

### **xor** 目录 **>**

布尔表达式*1***xor**布尔表达式*2* 返回布 尔表达式

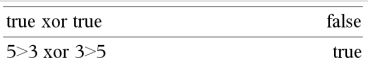

布尔列表*1***xor**布尔列表*2* 返回布尔列 表

布尔矩阵*1***xor**布尔矩阵*2* 返回 布尔矩 阵

如果 *BooleanExpr1* 为 true, *BooleanExpr2* 为 false,则返回 true,反 之亦然。

undef

**While** 目录 **>**

6

**xor** 目录 **>**

如果两个自变量均为 true 或均为 false 则返回 false。如果两个自变量中的任 何一个都无法确定为 true 或 false,则 返回简化的布尔表达式。

## 注意:请参阅 **or**( 第[119](#page-122-0)页) 。

#### *Integer1* **xor** *Integer2* ⇒ 整数

使用 **xor** 运算逐位比较两个实整数。在 内部运算中,两个整数都将转换为带 符号的 64 位二进制数字。比较对应的 位时,如果任何一位( 但不是两位同 时) 为 1 则结果为 1;如果两位均为 0 或 两位均为 1 则结果为 0。返回的值代表 位结果,将根据 Base 模式显示。

您可以输入任何进位制的整数。对于 按二进制或十六进制输入的整数,您 必须分别使用 0b 或 0h 前缀。不带前缀 的整数都将被视为十进制( 基数为 10)。

如果您输入的十进制整数对于带符号 的 64 位二进制形式来说过大,可使用 对称的模数运算将该值纳入合理的范 围。更多信息,请参阅 4**Base2**( 第[17](#page-20-0) [页](#page-20-0)) 。

注意:请参阅 **or**( 第[119](#page-122-0)页) 。

# *Z*

### **zeros()** 目录 **>**

**zeros(***Expr***,** *Var***)**⇒数组

**zeros(***Expr***,** *Var=Guess***)**⇒数组

返回一个数组,其元素为使 *Expr*=0 的 *Var* 的实数候选值。**zeros()** 通过计算 **exp**4**list(solve(***Expr*=0,*Var***)***,Var***)** 完成此运 算。

某些情况下,**zeros()** 的结果形式比 **solve()** 的结果形式更为方便。不过, **zeros()** 的结果形式无法表示隐解、带不 等式的解或不涉及变量 *Var* 的解。

注意:另请参阅 **cSolve()**、**cZeros()** 和 **solve()**。

在 Hex 模式下:

#### 重要信息: i..f<sup>"2</sup>«P÷f<sup>3</sup>O°f

0h7AC36 xor 0h3D5F 0h79169

在 Bin模式下:

0b100101 xor 0b100 0b100001

注意:二进制输入最多可为 64位( 不包 括 0b前缀) 。十六进制输入最多可为 16位。

# zeros $(a \cdot x^2 + b \cdot x + c, x)$  $\Omega$  $a \cdot x^2 + b \cdot x + c|x = Ans[2]$

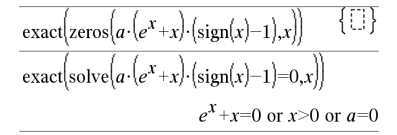

**zeros({***Expr1***,** *Expr2***}, {***VarOrGuess1***,** *VarOrGuess2* [**,** … ]**})**⇒矩阵

返回联立代数表达式的候选实数零 点,其中每个 *VarOrGuess* 都指定了一 个未知变量。

作为可选项,您可以为变量指定初始 估计值。各 *varOrGuess* 的格式必须为:

变量

- 或 -

变量 = 实数 或非实数

例如,x 和 x=3 都是有效形式。

如果所有表达式都是多项式并且您未 指定任何初始估计值,**zeros()** 将使用 Gröbner/Buchberger 词法消元法来求得 所有实数零点。

例如,假设有一圆,其圆心在原点,半 径为 r,另一个圆的半径也为 r,其圆心 在第一个圆与 x 轴的正半轴交点处。使 用 **zeros()** 求这两个圆交点。

如右侧示例中的 r 所示,联立多项式表 达式可包含无数值的其他变量,但稍 后可以用给定值在解中进行替换。

结果矩阵的每一行代表一个候选零 点,其元素的顺序与 *VarOrGuess* 数组 中元素的顺序相同。为方便提取某一 行,可按 [*row*] 对矩阵添加索引。

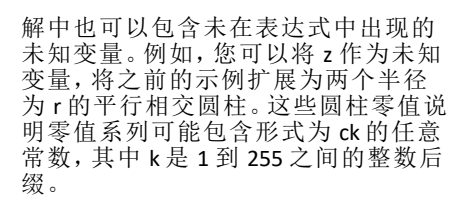

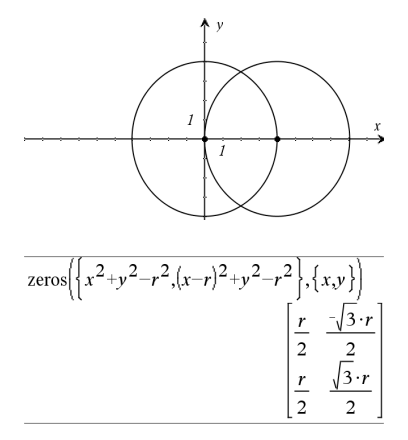

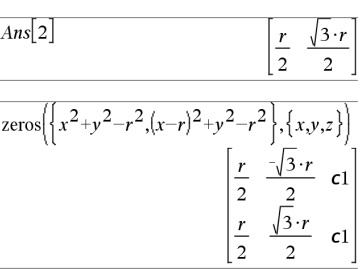

提取第2行:

对于多项式方程组,计算时间或内存 占用很大程度上取决于未知值的排列 次序。如果您的初始选择占用过多内 存或时间,请尝试重新排列表达式和/ 或 *varOrGuess* 数组中变量的次序。

如果未包括任何估计值,且所有表达 式都不是任何变量的多项式,而只是 未知数的线性表达式,则 **zeros()** 会使 用 Gaussian 消元法来尝试求得所有零 值。

如果方程组既不是其任何变量的多项 式,也不是未知数的线性表达式,则 **zeros()** 通过近似迭代法最多只能求得 一个零值。因此,未知数的数量必须等 于表达式的数量,并且表达式中的所 有其他变量必须化简为数值。

如果有估计值,各未知变量将从估计 值开始搜索;否则,从 0.0 开始。

使用估计值依次搜索其他零值。为了 满足收敛,估计值应尽可能地接近零 值。

$$
\text{zeros}\left\{\left\{x+e^{z}\cdot y-1, x-y-\sin(z)\right\}, \left\{x,y\right\}\right\}
$$
\n
$$
\left[\frac{e^{z}\cdot \sin(z)+1}{e^{z}+1} \quad \frac{-\left(\sin(z)-1\right)}{e^{z}+1}\right]
$$

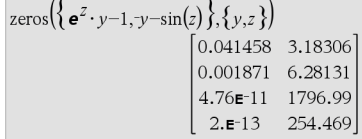

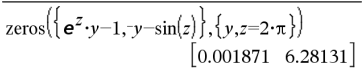

**zInterval** s**,***List*[**,***Freq*[**,***CLevel*]]

( 数据数组输入)

 $z$ Interval  $\sigma$ , $\bar{x}$ , $n$  [, $CLevel$ ]

( 摘要统计输入)

计算 *z* 置信区间。结果摘要存储在 *stat.results* 变量中。( 请参阅第[163](#page-166-0)页。)

有关数组中空元素结果的信息,请参阅 "空( 空值) 元素" ( 第[235](#page-238-0)页) 。

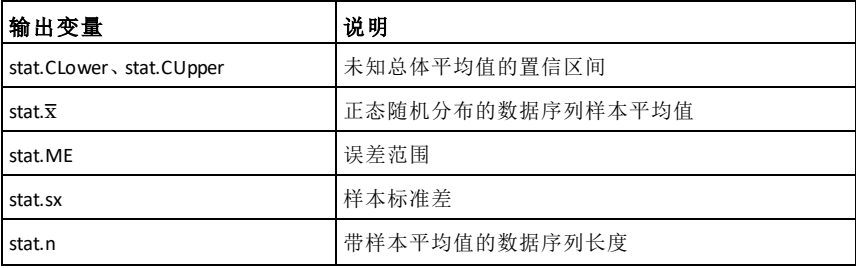

**zInterval** 目录 **>**

#### 输出变量 网络罗马 机明

#### stat.s 数据序列 *List* 的已知总体标准差

## **zInterval\_1Prop** 目录 > 函

#### **zInterval\_1Prop** *x***,***n* [**,***CLevel*]

计算单比例 *z* 置信区间。结果摘要存储 在 *stat.results* 变量中。( 请参阅第[163](#page-166-0) [页。](#page-166-0))

*x* 为非负整数。

有关数组中空元素结果的信息,请参阅 "空( 空值) 元素" ( 第[235](#page-238-0)页) 。

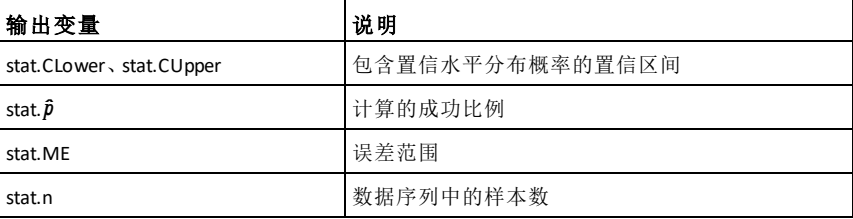

### **zInterval\_2Prop** 目录 **>**

**zInterval\_2Prop** *x1***,***n1***,***x2***,***n2*[**,***CLevel*]

计算双比例 *z* 置信区间。结果摘要存储 在 *stat.results* 变量中。( 请参阅第[163](#page-166-0) [页。](#page-166-0))

*x1* 和 *x2* 为非负整数。

有关数组中空元素结果的信息,请参阅 "空( 空值) 元素" ( 第[235](#page-238-0)页) 。

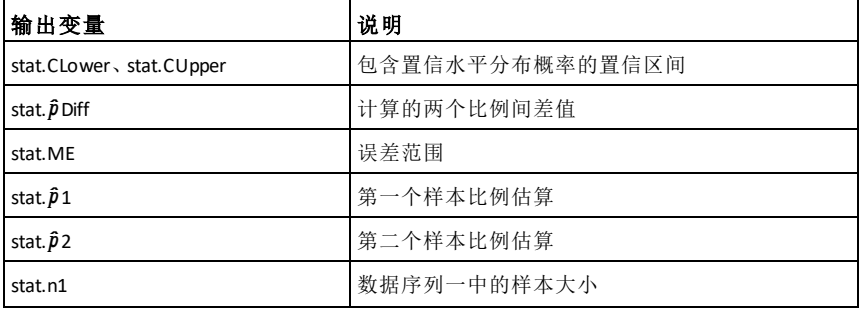

### 输出变量 说明

stat.n2 between the stat.n2 between the state of the state of the state of the state of the state of the state

# **zInterval\_2Samp** 目录 **>**

**zInterval\_2Samp** s**<sup>1</sup> ,**s**<sup>2</sup> ,***List1***,***List2*[**,***Freq1* [**,***Freq2***,**[*CLevel*]]]

( 数据数组输入)

# **zInterval\_2Samp** s**<sup>1</sup> ,**s**<sup>2</sup> ,**v*1***,***n1***,**v*2***,***n2*

[**,***CLevel*]

( 摘要统计输入)

计算双样本 *z* 置信区间。结果摘要存储 在 *stat.results* 变量中。( 请参阅第[163](#page-166-0) [页。](#page-166-0))

有关数组中空元素结果的信息,请参阅 "空( 空值) 元素" ( 第[235](#page-238-0)页) 。

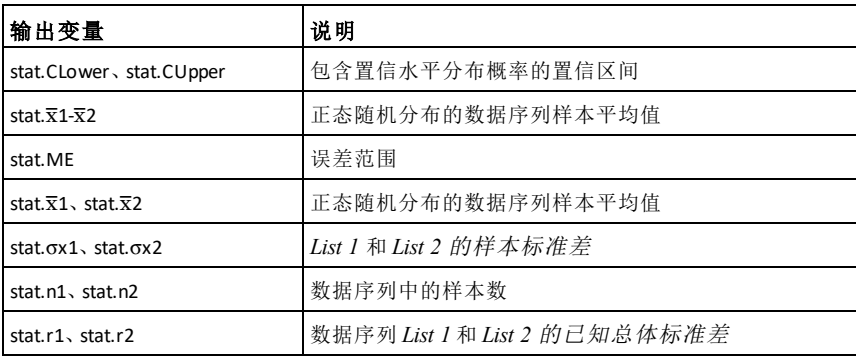

**zTest** 目录 **>**

 $zTest \mu 0, \sigma, List$ , [*Freq*[, *Hypoth*]]

( 数据数组输入)

 $zTest \mu 0, \sigma, \bar{x}, n[$ *Hypoth*]

( 摘要统计输入)

使用频率 *freqlist* 执行 *z* 检验。结果摘要 存储在 *stat.results* 变量中。( 请参阅[第](#page-166-0) [163](#page-166-0)页。)

依据以下规则之一检验 H<sub>0</sub>: μ = μ0:

对于 H<sub>a</sub>: μ < μ0, 设置 *Hypoth*<0

对于 H<sub>a</sub>:μ ≠ μ0( 默认值), 设置 *Hypoth*0

对于 H<sub>a</sub>: μ > μ0, 设置 *Hypoth*>0

有关数组中空元素结果的信息,请参阅 "空( 空值) 元素" ( 第[235](#page-238-0)页) 。

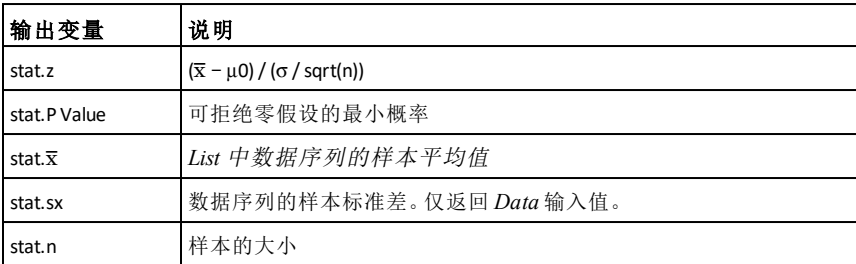

### **zTest\_1Prop** 目录 **>**

**zTest\_1Prop** *p0***,***x***,***n*[**,***Hypoth*]

计算单比例 *z* 检验。结果摘要存储在 *stat.results* 变量中。( 请参阅第[163](#page-166-0)页。)

*x* 为非负整数。

依据以下规则之一检验 H0:*p = p0*:

对于 Ha:*p > p0*,设置 *Hypoth*>0

对于 H<sub>a</sub>: *p* ≠ *p0( 默 认 值*), 设置 *Hypoth*=0

对于 H<sub>a</sub>:  $p < p0$ , 设置 *Hypoth*<0

有关数组中空元素结果的信息,请参阅 "空( 空值) 元素" ( 第[235](#page-238-0)页) 。

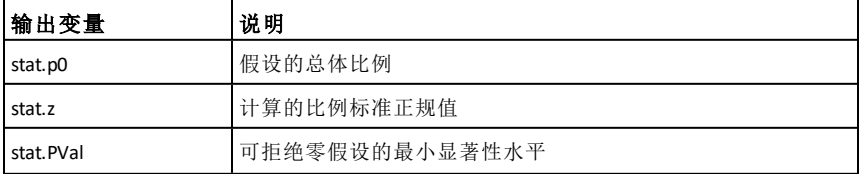

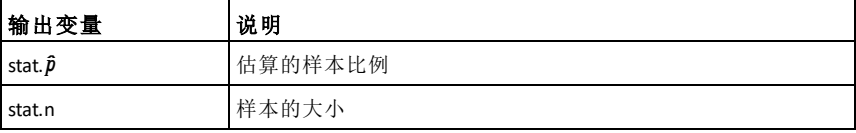

# **zTest\_2Prop** 目录 **>**

**zTest\_2Prop** *x1***,***n1***,***x2***,***n2*[**,***Hypoth*]

计算双比例 *z* 检验。结果摘要存储在 *stat.results* 变量中。( 请参阅第[163](#page-166-0)页。)

*x1* 和 *x2* 为非负整数。

依据以下规则之一检验 H0:*p1* = *p2*:

对于 Ha:*p1* > *p2*,设置 *Hypoth*>0

对于 H<sub>a</sub>: *p1* ≠ *p2*( 默认值), 设置 *Hypoth*0

对于 H<sub>a</sub>:  $p < p0$ , 设置 *Hypoth*<0

有关数组中空元素结果的信息,请参阅 "空( 空值) 元素" ( 第[235](#page-238-0)页) 。

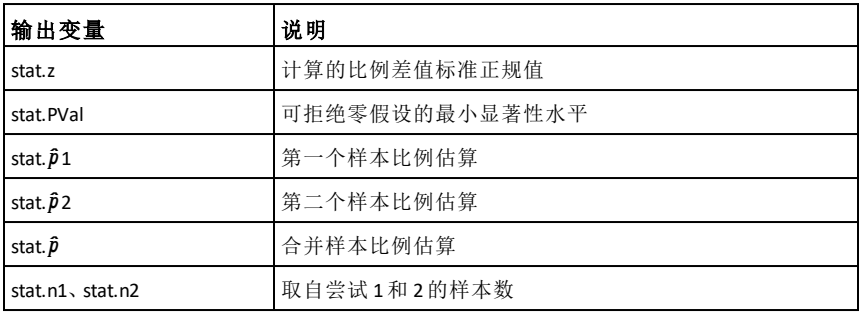

# **zTest\_2Samp** 目录 **>**

**zTest\_2Samp** s**<sup>1</sup> ,**s**<sup>2</sup> ,***List1***,***List2*[**,***Freq1*  $[$ *Freq2* $[$ *Hypoth* $]$ ]]

( 数据数组输入)

# **zTest\_2Samp** s**<sup>1</sup> ,**s**<sup>2</sup> ,**v*1***,***n1***,**v*2***,***n2*[**,***Hypoth*]

( 摘要统计输入)

# **zTest\_2Samp** 目录 **>**

计算双样本 *z* 检验。结果摘要存储在 *stat.results* 变量中。( 请参阅第[163](#page-166-0)页。)

依据以下规则之一检验 H<sub>0</sub>: μ = μ2:

对于 H<sub>a</sub>: µ1 < µ2, 设置 *Hypoth*<0

对于 H<sub>a</sub>: μ1 ≠ μ2, 设置 *Hypoth*0

对于 H<sub>a</sub>: μ1 > μ2, 设置 *Hypoth*>0

有关数组中空元素结果的信息,请参阅 "空( 空值) 元素" ( 第[235](#page-238-0)页) 。

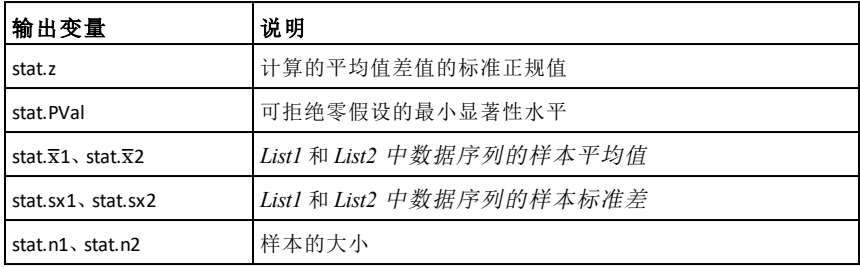

# **+(** 加**)** + 键

*Expr1* **+** *Expr2*⇒表达式 返回两个自变量之和。

### *List1* **+** *List2*⇒数组

*Matrix1* **+** *Matrix2*⇒矩阵

返回一个数组( 或矩阵) ,其元素为 *List1* 和 *List2*( 或 *Matrix1* 和 *Matrix2*) 中对应元素之和。

两个自变量的维数必须相等。

*Expr* **+** *List1*⇒数组

*List1* **+** *Expr*⇒数组

返回一个数组,其元素为 *Expr* 与 *List1* 中每个元素的和。

数组

返回一个数组,其元素为 *Value* 与 *List1* 中每个元素的和。

*Expr* **+** *Matrix1*⇒矩阵

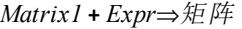

返回一个矩阵,其对角线上的元素为 *Expr* 与 *Matrix1* 对角线上的各元素相 加的和。*Matrix1* 必须为方阵。

#### 矩阵

返回一个矩阵,其对角线上的元素为 *Value* 与 *Matrix1* 对角线上的各元素相 加的和。*Matrix1* 必须为方阵。

注意:使用 **.+**( 点和) 可将表达式分别与 每个元素相加。

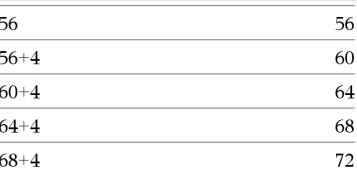

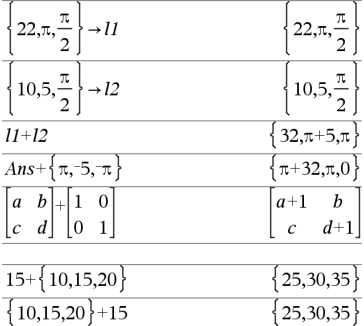

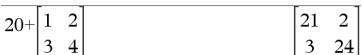

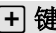

N **(** 减 **)**

*Expr1 − Expr2⇒表达式* 

返 回 *Expr1* 减 去 *Expr2* 的 差值。

*List1* N *List2* ⇒ 数 组

*Matrix1 − Matrix2⇒矩阵* 

返回一个数组(或矩阵), 其元素为 *List1* ( 或 *Matrix1* ) 中 的 元 素 减 去 *List2* (或 *Matrix2*)中对应元素的差值。

两个自变量的维数必须相等。

*Expr* N *List1* ⇒ 数组

*List1* N *Expr* ⇒ 数 组

返回一个数组, 其元素为 *Expr* 减去 *List1* 各 元 素 的 差 值 或 *List1* 各 元 素 减 去 *Expr* 的 差值。

### 数组

返回一个数组, 其元素为 *Value* 减去 *List1* 各 元 素 的 差 值 或 *List1* 各 元 素 减 去 *Value* 的 差值。

*Expr − Matrix1⇒矩阵* 

*Matrix1 − Expr⇒矩阵* 

*Expr- Matrix1* 返回一个矩阵, 其元素 为 *Expr* 乘以单位矩阵再减去 *Matrix1* 得到的值。*Matrix1* 必须为方阵。

*Matrix1* - *Expr* 返回一个矩阵, 其元素 为 Matrix1 减去 Expr 与单位矩阵的乘 积后得到的值。*Matrix1* 必须为方阵。

### 矩 阵

注意: 使用.-(点差)可从各元素分别 减 去 表 达式。

### **·(** 乘**)**

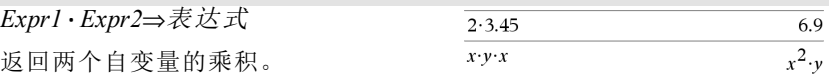

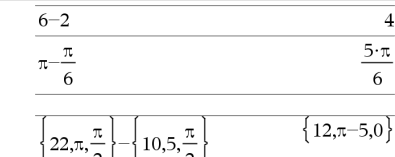

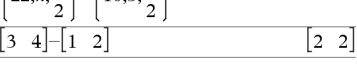

- 键

 $\bf{4}$ 

6

r 键

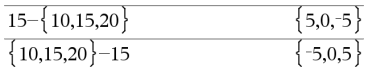

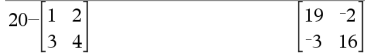

**·(** 乘**)** r 键

*List1* **·** *List2*⇒数组

返回一个数组,其元素为 *List1* 和 *List2* 中各对应元素的乘积。

两个数组的维数必须相等。

*Matrix1* **·** *Matrix2*⇒矩阵

返回 *Matrix1* 和 *Matrix2* 的矩阵乘积。

*Matrix1* 的列数必须与 *Matrix2* 的行数 相等。

*Expr* **·** *List1*数组

*List1* **·** *Expr*⇒数组

返回一个数组,其元素为 *Expr* 与 *List1* 中各元素的乘积。

# 数组

返回一个数组,其元素为 *Value* 与 *List1* 中各元素的乘积。

*Expr* **·** *Matrix1*⇒矩阵

*Matrix1* **·** *Expr*⇒矩阵

返回一个矩阵,其元素为 *Expr* 与 *Matrix1* 中各元素的乘积。

### 矩阵

返回一个矩阵,其元素为 *Value* 与 *Matrix1* 中各元素的乘积。

注意:使用 **.·**( 点积) 可将表达式分别 与每个元素相乘。

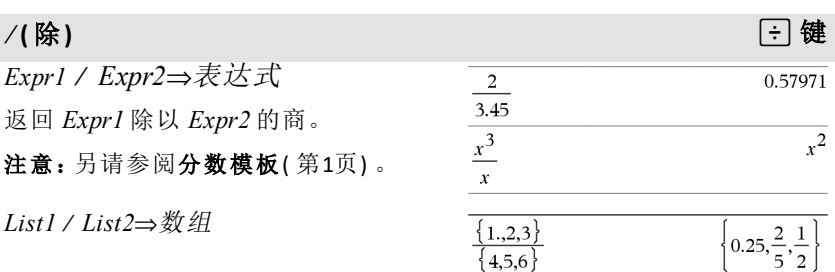

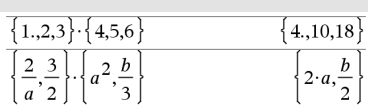

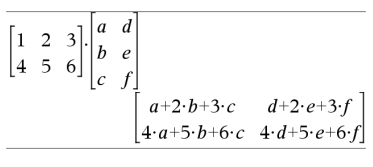

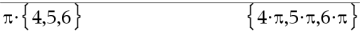

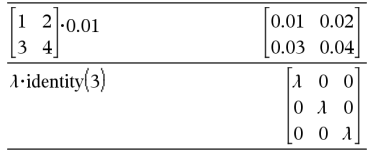

# à **(** 除 **)**

返回一个由 List1 除以 List2 的商组成 的 数组。

两个数组的维数必须相等。

*Expr* à *List1* ⇒ 数组

*List1* à *Expr* ⇒ 数 组

返回一个数组, 其元素为*Expr* 除以 List1 中各元素的商或 List1 中的各元 素 除 以 *Expr* 的商。

返回一个数组, 其元素为*Value* 除以 List1 中各元素的商或 List1 中的各元 素 除 以 *Value* 的商。

*Matrix1* / *Expr* ⇒ 矩阵

返回一个矩阵,其元素为 *Matrix1/Expr* 的商。

注意: 使用 ./( 点商) 可使每个元素分别 除 以 表 达式。

# **^ (** 乘 方 **)**

*Expr1* **^** *Expr2* ⇒ 表达式

*List1* **^** *List2* ⇒ 数 组

返回以第一个自变量为底,第二个自 变 量 为 乘 方 的 结果。

注意:另请参阅指数模板([第](#page-4-1)1页)。

对于数组, 返回以 List1 中各元素为 底, List2 中对应元素为乘方的结果。

在实数域中, 化简的奇分母分数乘方 使用实数支, 而在复数模式下使用主 支。

*Expr* **^** *List1* ⇒ 数组

返回以 *Expr* 为底, 以 List1 各元素为乘 方的计算结果。

*List1* **^** *Expr* ⇒ 数组

返 回 以 *List1* 中 各 元 素 为底, 以 *Expr* 为 乘方的计算结果。

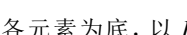

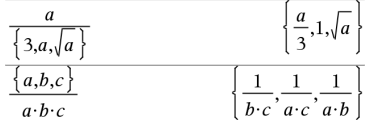

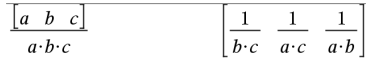

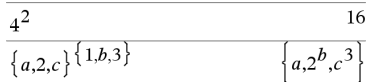

$$
p^{\{a,2,3\}}\n\overbrace{\left\{\n\begin{array}{c}\n1,2,3,4\n\end{array}\n\right\}^2\n\overbrace{\n\left\{\n\begin{array}{c}\n1,4,\frac{1}{2},\frac{1}{2},\frac{1}{16}\n\end{array}\n\right\}}
$$

$$
\textcolor{blue}{\boxdot} \texttt{f} \texttt{f}
$$

l 键

# **^(** 乘方**)** l 键

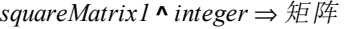

返回以 *squareMatrix1* 为底,以 *integer* 为冥的计算结果。

*squareMatrix1* 必须为方阵。

如果 *integer* = L1,计算逆矩阵。

如果 *integer* < L1,以合适的正数乘方计 算逆矩阵。

# **<sup>x</sup><sup>2</sup> (** 平方**)** q <sup>键</sup>

*Expr12* ⇒ 表达式

返回自变量的平方。

*List1***2** ⇒ 数组

返回一个数组,其元素为 *List1* 中各元 素的平方。

*squareMatrix1*2 ⇒ 方阵

返回 *squareMatrix1* 的矩阵平方,此运 算不同于计算每个元素的平方。使用 .^2 可计算每个元素的平方。

# **.+ (** 点加**)** ^+ 键

*Matrix1* **.+** *Matrix2* ⇒ 矩阵

*Expr* **.+** *Matrix1* ⇒ 矩阵

*Matrix1* **.+** *Matrix2* 返回一个矩阵,其元 素为 *Matrix1* 和 *Matrix2* 中各对应元素 对的和。

*Expr .+ Matrix1* 返回一个矩阵,其元 素为 *Expr* 与 *Matrix1* 中各元素的 和。

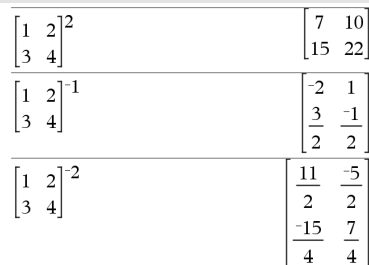

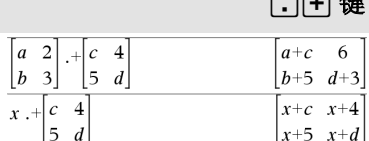

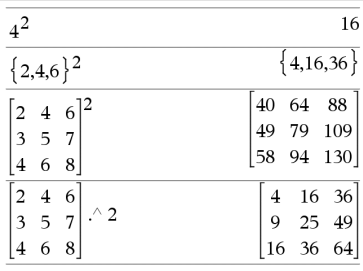

*200* 符号

*Matrix1* **.**N*Matrix2* 返回一个矩阵,其元 素为 *Matrix1* 与 *Matrix2* 中各对应元素 对的差。

*Expr .*N*Matrix1* 返回一个矩阵,其元 素为 *Expr* 与 *Matrix1* 中各元素的 差。

# **.·(** 点积**)** ^r 键

*Matrix1* **.·***Matrix2* ⇒ 矩阵

 *<i>.−Matrix1* ⇒ 矩阵

*Expr .·Matrix1* ⇒ 矩阵

*Matrix1* **.·***Matrix2* 返回一个矩阵,其元 素为 *Matrix1* 和 *Matrix2* 中各对应元素 对的乘积。

*Expr .·Matrix1* 返回一个矩阵,其元 素为 *Expr* 与 *Matrix1* 中各元素的乘 积。

# **../(** 点商**)** ^p 键

*Matrix1* **./***Matrix2* ⇒ 矩阵

*Expr* **./** *Matrix1* ⇒ 矩阵

*Matrix1* **./** *Matrix2* 返回一个矩阵,其元 素为 *Matrix1* 和 *Matrix2* 中各对应元素 对的商。

*Expr ./ Matrix1* 返回一个矩阵,其元 素为 *Expr* 与 *Matrix1* 中各元素的 商。

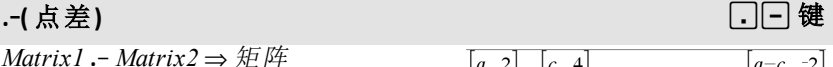

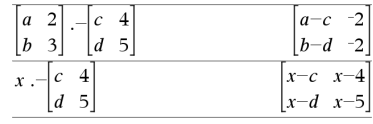

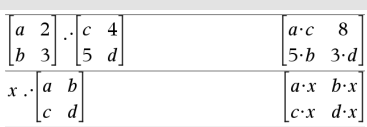

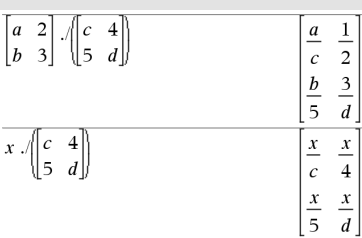

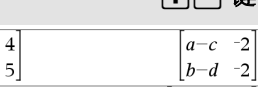

# **.^ (** 点乘方**)** ^l 键

*Matrix1* **.^** *Matrix2* ⇒ 矩阵

*Expr* **.^** *Matrix1* ⇒ 矩阵

*Matrix1* **.^** *Matrix2* 返回一个矩阵,其中 *Matrix2* 中的元素是 *Matrix1* 中各对应 元素的指数。

*Expr .^ Matrix1* 返回一个矩阵,其中 *Matrix1* 中的各元素是 *Expr* 的指 数。

# L**(求负)** v 键 d ( ) w 键 d ( ) w 键 d ( ) w 键 d ( ) w 键

L*Expr1*⇒ 表达式

L*List1* ⇒ 数组

L*Matrix1* ⇒ 矩阵

返回自变量的负值。

对于数组或矩阵,返回所有元素的负 值。

如果自变量为二进制或十六进制整 数,则求负将计算出它们的补数。

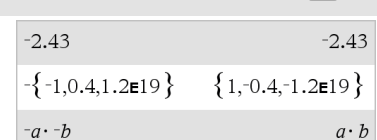

在 Bin 模式下:

重要信息:零,非字母 O

 $-0h100101$ 

要杳看完整结果,请按▲,然后使用◀ 和 ▶ 移动光标。

**% (** 百分比**)** /k 键

*Expr1* **%**⇒ 表达式

*List1* **%** ⇒ 数组

*Matrix1* **%** ⇒ 矩阵

#### argument

返回 100

对于数组或矩阵,返回由各元素分别除 以 100 组成的数组或矩阵。

注意:要强制获得近似结果,

手持设备:按 [ctrl ] enter]。 **Windows®**:按 **Ctrl+Enter**。 **Macintosh®**: 按  $#$ +Enter。 **iPad®**:按住 **enter** 然后选择 。

13%  $0.13$ 

 $({1,10,100})\%$ 

符号 *201*

 $\{0.01, 0.1, 1, \}$ 

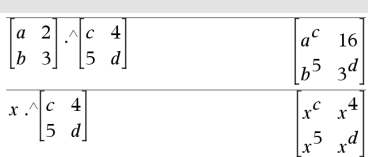

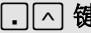

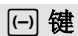

# **= (** 等于**)** = 键

*Expr1* **=** *Expr2*⇒布尔表达式

*List1* **=** *List2*⇒布尔数组

*Matrix1* **=** *Matrix2*⇒布尔矩阵

如果确定 *Expr1* 等于 *Expr2*,则返回 true。

如果确定 *Expr1* 不等于 *Expr2*,则返回 false。

其他情况则返回等式的简化形式。

对于数组和矩阵,返回各对应元素的 比较结果。

输入 样本的注意事项:关于输入多行 程序和函数定义的说明,请参阅产品 指导手册中的"计算器"章节。

示例函数给出了使用数学测试符号的 结果: =, ≠, <, ≤, >, ≥

Define  $g(x)$ =Func If  $x \le -5$  Then Return 5 ElseIf  $x > -5$  and  $x < 0$  Then Return  $-r$ ElseIf  $r \ge 0$  and  $r \ne 10$  Then Return x ElseIf  $x=10$  Then Return 3 EndIf EndFunc Done

绘制 g(x) 的结果

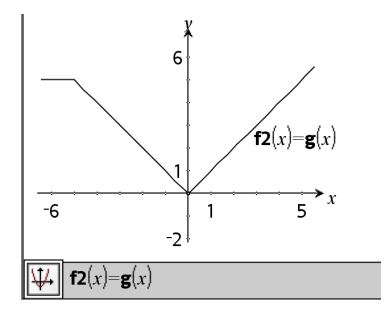

# ƒ **(** 不等于**)** /= 键

*Expr1* ƒ *Expr2* ⇒布尔表达式

请参阅"="( 等于) 示例。

 $List1 ≠ List2$  ⇒ 布 尔 数 组

*Matrix1* ƒ *Matrix2* ⇒布尔矩阵

如果确定 *Expr1* 不等于 *Expr2*,则返回 true。

如果确定 *Expr1* 等于 *Expr2*,则返回 false。

其他情况则返回等式的简化形式。

对于数组和矩阵,返回各对应元素的比 较结果。

# ƒ **(** 不等于**)** /= 键

注意:您可以通过在计算机键盘上键入 **/= ð»ΥÀ'ÀÀ"²°°£**

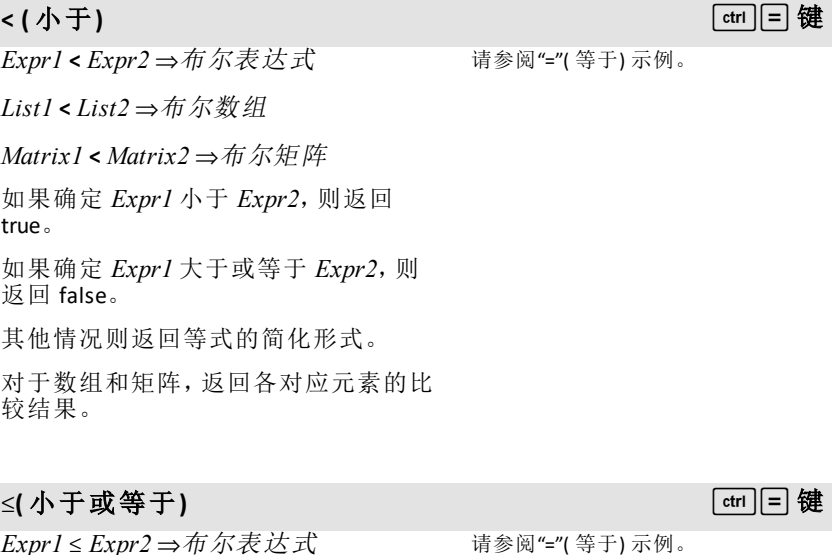

*Expr1* { *Expr2* ⇒布尔表达式

 $List1 \leq List2$  ⇒ 布 尔 数 组

*Matrix1* ≤ *Matrix2* ⇒布尔矩阵

如果确定 *Expr1* 小于或等于 *Expr2*,则 返回 true。

如果确定 *Expr1* 大于 *Expr2*,则返回 false。

其他情况则返回等式的简化形式。

对于数组和矩阵,返回各对应元素的比 较结果。

注意:您可以通过在计算机键盘上键入 **<= ð»ΥÀ'ÀÀ"²°°£**

# **> (** 大于**)** /= 键

 $\exists$  *Expr2* ⇒布尔表达式 请参阅"="(等于)示例。

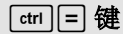

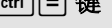

# **> (** 大于**)** /= 键

*List1* **>** *List2* ⇒布尔数组 *Matrix1* **>** *Matrix2* ⇒布尔矩阵 如果确定 *Expr1* 大于 *Expr2*,则返回 true。 如果确定 *Expr1* 小于或等于 *Expr2*,则 返回 false。 其他情况则返回等式的简化形式。 对于数组和矩阵,返回各对应元素的比 较结果。

# |**(** 大于或等于**)** /= 键

*Expr1* | *Expr2* ⇒布尔表达式

*List1* | *List2* ⇒布尔数组

*Matrix1* ≥ *Matrix2* ⇒布尔矩阵

如果确定 *Expr1* 大于或等于 *Expr2*,则 返回 true。

如果确定 *Expr1* 小于 *Expr2*,则返回 false。

其他情况则返回等式的简化形式。

对于数组和矩阵,返回各对应元素的比 较结果。

注意:您可以通过在计算机键盘上键入 **>= ð»ΥÀ'ÀÀ"²°°£**

# ⇒**(** 逻辑隐含式**)** /= 键

布尔表达式*1* ⇒ 布尔表达式*2* 返回 布 尔表达式

布尔列表*1* ⇒ 布尔列表*2* 返回 布尔列 表

布尔矩阵*1* ⇒ 布尔矩阵*2* 返回 布尔矩 阵

整数*1* ⇒ 整数*2* 返回 整数

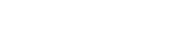

true false

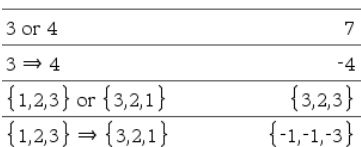

 $5 > 3$  or  $3 > 5$ 

 $5>3 \Rightarrow 3>5$ 

请参阅"="( 等于) 示例。

# ⇒**(** 逻辑隐含式**)** /= 键

计算表达式 **not** <自变量1> **or** <自变量 2> 并返回真、假或方程的简化形式。

列表和矩阵则按元素返回对比。

注意:您可以通过键盘输入 **=>** 来插入 此运算符

# ⇔**(** 逻辑双隐含式,**XNOR)** /= 键

布尔表达式*1* ⇔ 布尔表达式*2* 返回 布 尔表达式

布尔列表*1* ⇔ 布尔列表*2* 返回 布尔列 表

布尔矩阵*1* ⇔ 布尔矩阵*2* 返回 布尔矩 阵

整数*1* ⇔ 整数*2* 返回 整数

返回两个自变量 **XOR** 布尔运算的逻辑 非。返回真、假或简化方程。

列表和矩阵则按元素返回对比。

注意:您可以通过键盘输入 **<=>** 来插入 此运算符

# **!(** 阶乘**)** º 键

*Expr1!*⇒ 表达式

*List1***!**⇒ 数组

*Matrix1***!**⇒ 矩阵

返回自变量的阶乘。

对于数组或矩阵,返回由各元素阶乘 组成的数组或矩阵。

 $\overline{a}$ 

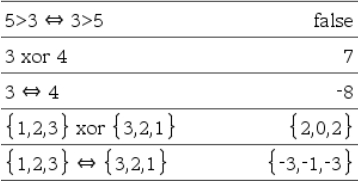

5>3 xor 3>5

 $\overline{\phantom{a}}$ 

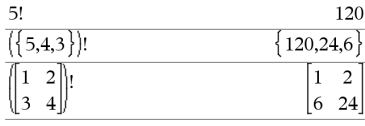

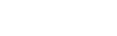

true

"Hello "&"Nick"

**&** 添加 /k 键 "Hello Nick'

返回将 *String2* 添加到 *String1* 之后的文 本字符串。

# **d()(** 导数**)** 目录 **>**

**d(***Expr1***,** *Var*[**,** *Order*]**)**⇒表达式

**d(***List1***,***Var*[**,** *Order*]**)**⇒数组

*String1* **&** *String2* ⇒ 字符串

**d(***Matrix1***,***Var*[**,** *Order*]**)**⇒矩阵

返回关于变量 *Var* 的第一个自变量的 一阶导数。

*Order*( 如包括) 必须为整数。如果阶数 小于零,结果将为反导数。

注意:您可以通过在计算机键盘上键 入 **derivative(**...**)**插入此函数。

d**()** 不遵循传统运算规则先完全简化其 自变量,然后将函数定义应用到这些 完全简化的自变量。**d()** 会按照以下步 骤进行运算:

- 1. 仅将第二自变量化简到不成为常 量。
- 2. 仅将第一自变量化简到可调用步骤 1 所确定的变量的任意存储值。
- 3. 求出步骤 2 中关于步骤 1 变量的结 果的符号导数。

若第 1 步的变量中有储存的值或有用 约束运算符 ("|") 指定的值, 请从第3 步开始将该值代入结果。

注意:另请参阅 **First derivative**( [第](#page-8-0)5 [页](#page-8-0)) ;**Second derivative**( [第](#page-9-0)6页) 或 **Nth derivative**( [第](#page-9-1)6页 页) 。

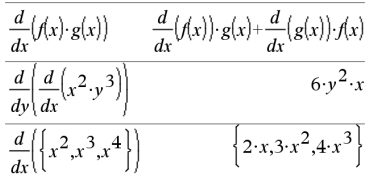

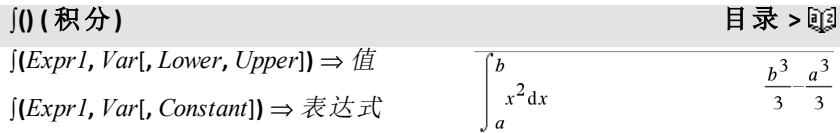

# ‰**() (** 积分**)** 目录 **>**

返回 *Expr1* 关于变量 *Var* 从 *Lower* 到 *Upper* 的积分。

注意:另请参阅 定积分模板 或 不定积 分模板( 第6[页](#page-9-2)) 。

注意:您可以通过在计算机键盘上键 入 **integral(...)**插入此函数。

如果 *Lower* 和 *Upper* 省略,则返回不定 积分。除非您提供 *Constant* 自变量,否 则积分的符号常数也将省略。

等效的不定积分之间相差一个数值常 数。该常数可能被隐藏—尤其是当不定 积分包含对数或反三角函数时。此外, 有时也会添加分段常数表达式使不定 积分在一个更大的区间上有效,此时 不使用普通公式。

如果在该段中无法确定 *Expr1* 内置函 数和运算符的显式有限组合的,a**()** 将 分段返回其本身。

当您提供 *Lower* 和 *Upper* 时,系统将在 区间 *Lower* < *Var* < *Upper* 内寻找所有 间断点和非连续导数,并在这些位置 将区间分割成不同的子区间。

对于 **Auto or Approximate** 模式的 Auto 设 置,数值积分在无法确定不定积分或 极限时使用。

对于 Approximate 设置,若可行,首先 尝试数值积分。只有在上述数值积分 么以数直公分。六百七五年效直公分。 注意:要强制获得近似结果,

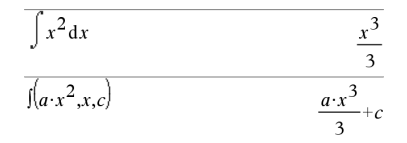

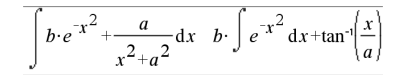

手持设备:按 [ctrl enter]。 **Windows®**:按 **Ctrl+Enter**。 **Macintosh®:** 按  $#$ +Enter。 **iPad®**:按住 **enter** 然后选择 。

$$
\int_{-1}^{1} e^{-x^2} dx
$$
 1.49365

‰**()** 可嵌套使用计算多重积分。积分极 限可能取决于积分函数外部的积分变 量。

注意:另请参阅 **nInt()**( 第[113](#page-116-0)页) 。

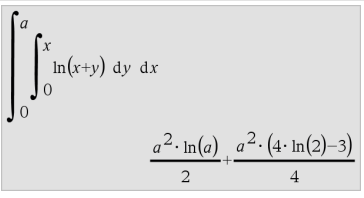

 $\sqrt{4}$ 

 $\sqrt{\{9,a,4\}}$ 

# $\sqrt{0}$ (平方根)  $\frac{1}{\pi^2}$  像

‡**(***Expr1***)**⇒表达式

‡ **(***List1***)**⇒数组

返回自变量的平方根。

对于数组,返回 *List1* 中所有元素的平 方根。

注意:您可以通过在计算机键盘上键  $\lambda$  sqrt(...)ð»Î¥À½Øb<sup>″</sup>°£

注意:另请参阅平方根模板([第](#page-4-2)1页)。

Π**(***Expr1***,** *Var***,** *Low***,** *High***)**⇒表达式

注意:您可以通过在计算机键盘上键 入 **prodSeq(...)**插入此函数。

计算 *Expr1* 在变量 *Var* 从 *Low* 到 *High* 取值时所对应的结果, 并返回这些结 果的乘积。

注意:另请参阅乘积模板**(**Π)( [第](#page-8-1)5页) 。

 $\Pi$ **(***Expr1***,** *Var*, *Low*, *Low*-1) $\Rightarrow$ 1

Π**(***Expr1***,** *Var***,** *Low***,** *High***)** ⇒**1/**Π**(***Expr1***,** *Var***,**  $\hat{H}$ *igh*+1,  $Low-1$ **)** if  $High < Low-1$ 

使用的乘积公式引自以下参考资料:

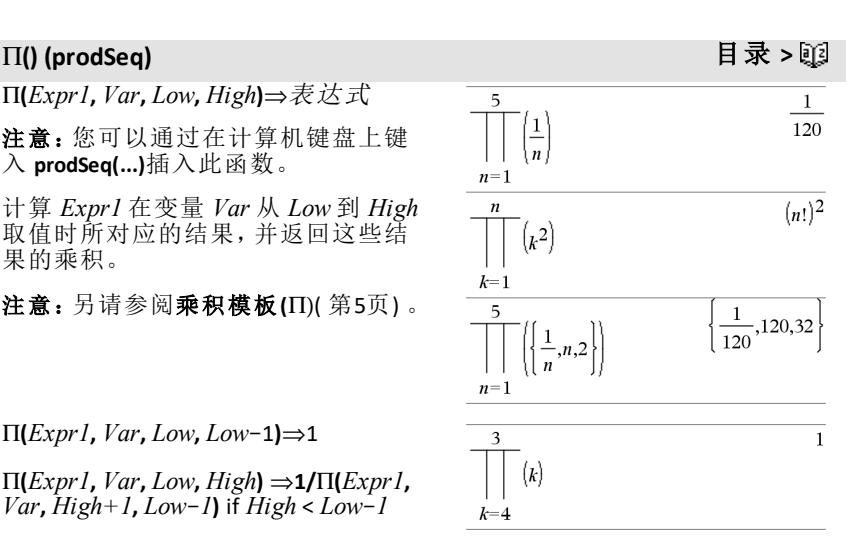

 $\{3, \sqrt{a}, 2\}$ 

 $\overline{2}$ 

# Π**() (prodSeq)** 目录 **>**

Ronald L. Graham, Donald E. Knuth, and Oren Patashnik.*Concrete Mathematics:A Foundation for Computer Science*.Reading, Massachusetts:Addison-Wesley, 1994.

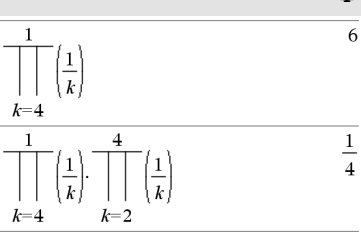

# G**() (sumSeq)** 目录 **>**

 $\Sigma$ **(Expr1, Var, Low, High)⇒**表达式

注意:您可以通过在计算机键盘上键 入 **sumSeq(...)**插入此函数。

计算 *Expr1* 在变量 *Var* 从 *Low* 到 *High* 取值时所对应的结果,并返回这些结 果的和。

注意:另请参阅求和模板([第](#page-8-2)5页)。

 $\Sigma$ (*Expr1*, *Var*, *Low*, *Low*-*1*) $\Rightarrow$ 0

 $\Sigma$ (*Expr1*, *Var*, *Low*, *High*)  $\Rightarrow$   $\Sigma$ (*Expr1*,  $Var$ ,  $High+1$ ,  $Low-1$ ) if  $High < Low-1$ 

使用的求和公式引自以下参考资料:

Ronald L. Graham, Donald E. Knuth, and Oren Patashnik.*Concrete Mathematics:A Foundation for Computer Science*.Reading, Massachusetts:Addison-Wesley, 1994.

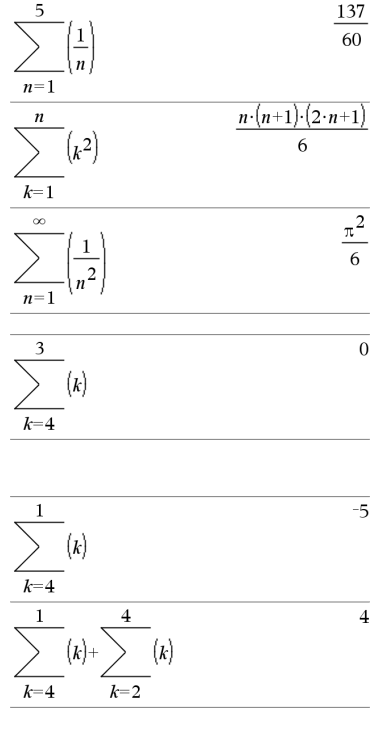

 $\Sigma Int(1,3,12,4.75,20000,12,12)$ 

# G**Int()** 目录 **>**

G**Int(***NPmt1***,** *NPmt2***,** *N***,** *I***,** *PV* **,**[*Pmt*]**,** [*FV*]**,** [*PpY*]**,** [*CpY*]**,** [*PmtAt*]**,** [*roundValue*]**)**⇒值

 $Σ$ **Int**(*NPmt1*,*NPmt2*,*amortTable*)⇒值

 $-213.48$ 

# $\Sigma$ Int()

计算指定支付范围内需支付的利息之 和的分期偿还函数。

*NPmt1* 和 *NPmt2* 定义支付范围的起始 和结束日期。

*N*、 *I* 、*PV* 、*Pmt* 、*FV* 、*PpY*、*CpY* 和 *PmtAt* 在 TVM 自变量表中有介绍(第[180](#page-183-0)页)。

- 如果您省略 Pmt, 则使用其默认值 *Pmt* =**tvmPmt (** *N*, *I*,*PV*,*FV*,*PpY*,*CpY*,*PmtAt* **)** 。
- 如果您省略 FV,则使用其默认值 *FV*=0 。
- *PpY、CpY* 和 *PmtAt* 的默认值与用于 TVM 函 数 的 值 相同。

*roundValue* 指定四舍五入的小数位数。 默认保留两位小数。

G**Int (***NPmt1,NPmt2* ,*amortTable* **)** 计 算 基 于分期偿还表 *amortTable* 的利息之 和。*amortTable* 自 变 量 必 须 为 **amortTbl** ()( [第](#page-11-0)8页) 下所介绍形式的矩阵。

注意:另请参阅下文的 ΣPrn() 和第[17](#page-20-1)页 的 **Bal()** 。

# ∑Prn()

G**Prn (***NPmt1* **,** *NPmt2* **,** *N***,** *I***,** *PV***,** [*Pmt* ] **,** [*FV*] **,** [*PpY*] **,** [*CpY*] **,** [*PmtAt* ] **,** [*roundValue* ] **)** ⇒ 值

### $\Sigma$ Prn( $NPmt1$ , $NPmt2$ , $amortTable$ ) $\Rightarrow \hat{q}$

计算指定支付范围内需支付的本金之 和的分期偿还函数。

*NPmt1* 和 *NPmt2* 定义支付范围的起始 和结束日期。

*N*、 *I* 、*PV* 、*Pmt* 、*FV* 、*PpY*、*CpY* 和 *PmtAt* 在 TVM 自变量表中有介绍(第[180](#page-183-0)页)。

- 如果您省略 Pmt,则使用其默认值 *Pmt* =**tvmPmt (** *N*, *I*,*PV*,*FV*,*PpY*,*CpY*,*PmtAt* **)** 。
- 如果您省略 FV,则使用其默认值 *FV*=0 。

 $tbl$ :=amortTbl(12,12,4.75,20000,,12,12)  $\Omega$  $\Omega$ 20000  $\Omega$  $\mathbf{1}$  $-77.49$   $-1632.43$  18367.6 2 -71.17 -1638.75 16728.8  $3 -64.82$  $-1645.1$ 15083.7  $\overline{4}$ -58.44 -1651.48 13432.2 5  $-52.05$   $-1657.87$   $11774.4$ 6  $-45.62$  $-1664.3$  10110.1  $7<sup>7</sup>$  $-39.17 - 1670.75$  8439.32  $-32.7$  $-1677.22$  6762.1 8  $\mathbf Q$  $-26.2$  $-1683.72$  5078.38 10 -19.68 -1690.24 3388.14 11 -13.13 -1696.79 1691.35  $12 - 6.55$  $-1703.37 -12.02$ 

 $\Sigma$ Int $(1,3,tbI)$ 

目 录 **>**

 $-213.48$ 

 $\Sigma Prn(1,3,12,4.75,20000,12,12)$  $-4916.28$ 

目 录 **>**

• *PpY*、*CpY* 和 *PmtAt* 的默认值与用于 TVM 函数的值相同。

*roundValue* 指定四舍五入的小数位数。 默认保留两位小数。

G**Prn(***NPmt1,NPmt2*,*amortTable***)** 计算基 于分期偿还表 *amortTable* 的本金之 和。*amortTable* 自变量必须为 **amortTbl ()**( [第](#page-11-0)8页) 下所介绍形式的矩阵。

注意: 另请参阅上文的 ΣInt() 和第[17](#page-20-1)页 的 **Bal()**。

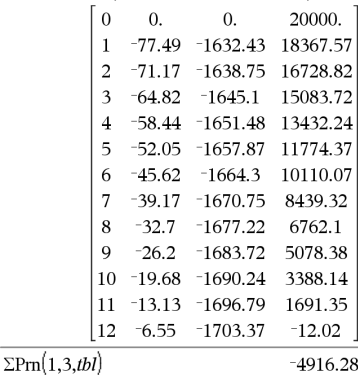

 $tbl$ :=amortTbl(12,12,4.75,20000,,12,12)

# **# (** 间接引用**)** /k 键

**#** *varNameString*

调用名称为 *varNameString* 的变量。借 助此功能,您可以在函数中使用字符 串创建变量名称。

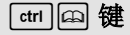

 $xyz$ 

创建或调用变量 xyz。

# $($ "x" &"y" &"z" $)$ 

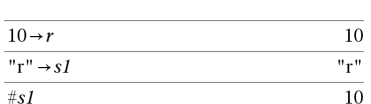

返回名称存储在变量 s1中的变量 (r) 的 值。

# E (科学计数法) i Windows 2014 i 2014 i 1 2014 i 1 2014 i 1 2014 i 1 2014 i 1 2014 i 1 2014 i 1 2014 i 1 2014 i 1 20

*mantissa***E***exponent*

输入一个科学记数法的数值。数值将 表示为 *mantissa* × 10exponent。

提示:如果您要输入 10 的乘方而不引 入十讲制数值结果结果,请使用10^整 数。

注意:您可以通过在计算机键盘上键 入 **@E** 插入此运算符。例如,键入 **2.3@E4** 便可输入 2.3**E**4。

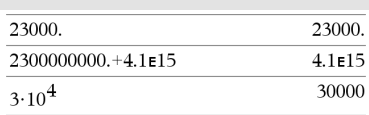

# G**Prn()** 目录 **>**

# **g (** 百分度**)** 1 键

*Expr1g*⇒表达式

*List1***g**⇒数组

*Matrix1***g**⇒矩阵

此函数让您能够在 Degree 或 Radian 模 式下使用百分度角度。

在 Radian 角度模式下,用 *Expr1* 乘以  $\pi/200$ 。

在 Degree 角度模式下,用 *Expr1* 乘以 g/100。

在 Gradian 模式下,原样返回 *Expr1*。

注意:您可以通过在计算机键盘上键 入 **@g** 插入此符号。

# R**(** 弧度**)** 1 键

*Expr1'⇒表达式* 

*List1*R⇒数组

*Matrix1*R⇒矩阵

此函数让您能够在 Degree 或 Gradian 模 式下使用弧度角。

在 Degree 角度模式下,用自变量乘以  $180/\pi$ 

在 Radian 模式下,原样返回自变量。

在 Gradian 模式下,用自变量乘以  $200/\pi$ 。

提示:如果您希望在使用函数时无论采 用何种模式,均强制使用弧度角,可使 用 r。

注意:您可以通过在计算机键盘上键 入 **@r** 插入此符号。

# $^{\circ}$  ( 度 ) <mark>1</mark>] 键

在 Degree、Gradian或 Radian模式下:

$$
\frac{\sqrt{2}}{\cos(50^9)} \qquad \frac{\sqrt{2}}{2}
$$
  

$$
\cos(\{0,100^9,200^9\}) \qquad \{1,0,1\}
$$

在 Degree、Gradian或 Radian角度模式 下:

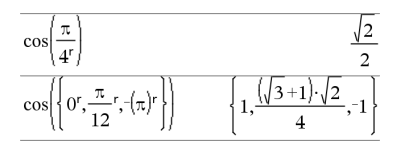

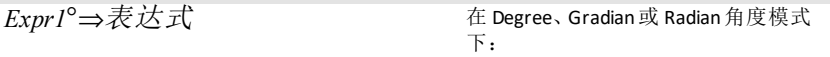
## $^{\circ}$  ( 度 ) <mark>1</mark>] 键

*List1*¡⇒数组

#### *Matrix1*¡⇒矩阵

此函数让您能够在 Gradian 或 Radian 模 式下使用度数角。

在 Radian 角度模式下,用自变量乘以  $\pi/180$ 。

在 Degree 模式下,原样返回自变量。

在 Gradian 角度模式下,用自变量乘以 10/9。

注意:您可以通过在计算机键盘上键 入 **@d** 插入此符号。

 $cos(45^\circ)$ 

在 Radian角度模式下:

注意:要强制获得近似结果,

手持设备:按 [ctrl enter]。 **Windows®**:按 **Ctrl+Enter**。 **Macintosh®:**按  $R$ +Enter。 **iPad®**:按住 **enter** 然后选择 。

$$
\cos\left(\left\{0,\frac{\pi}{4},90^\circ,30.12^\circ\right\}\right) \newline \left\{1,0.707107,0.,0.864976\right\}
$$

#### $^{\circ}$ , ', ''( 度 /分 /秒 ) ctrl |ඛ 键

*dd*¡*mm***'***ss.ss***''**⇒表达式

*dd*正数或负数

*mm*非负数

*ss.ss*非负数

返回 *dd*+(*mm*/60)+(*ss.ss*/3600)。

使用 -60 进制的输入格式,您可以:

- 以度/分/秒格式输入角度,而无需 考虑当前角度模式。
- 以时/分/秒格式输入时间。

注意: ss.ss 后跟两个撇号 (") 而不是引 号 (")。

#### ± **(** 角度**)** /k 键 在 Radian模式和向量格式下设置为: [*Radius*,±q*\_Angle*]⇒向量 ( 极坐标输入) 直角坐标 [*Radius*,±q*\_Angle*,*Z\_Coordinate*]⇒向量  $\begin{bmatrix} 5 & \angle 60^\circ & \angle 45^\circ \end{bmatrix}$  $5\cdot\sqrt{2}$  $5\cdot\sqrt{6}$  $5\cdot\sqrt{2}$  $\overline{4}$  $\overline{\mathbf{4}}$  $\overline{a}$ ( 圆柱坐标输入) [*Radius*,±q*\_Angle*,±q*\_Angle*]⇒向量

#### 符号 *213*

 $\sqrt{2}$  $\mathcal{L}$ 

在 Degree 角度模式下:

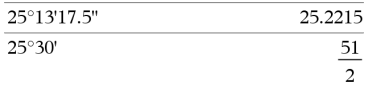

# ± **(** 角度**)** /k 键

( 球坐标输入)

根据 Vector Format 模式设置以向量形 式返回坐标:直角坐标、圆柱坐标、球 坐标。

注意:您可以通过在计算机键盘上键 入 **@<** 插入此符号。

(*Magnitude* ± *Angle*)⇒复数值

( 极坐标输入)

以 (r∠θ) 极坐标形式输入复数值。*Angle* 将根据当前 Angle 模式设置显示。

#### 圆柱坐标

$$
\begin{array}{cc} \boxed{5 \ \angle 60^{\circ} \ \angle 45^{\circ}} & \boxed{5 \cdot \sqrt{2} \ \angle \frac{\pi}{3} \ \frac{5 \cdot \sqrt{2}}{2} \\ \end{array}
$$

球坐标

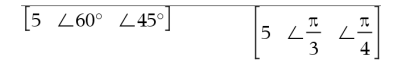

在 Radian角度模式和 Rectangular 复数 格式下:

$$
5+3\cdot i-\left(10\leq\frac{\pi}{4}\right)\qquad\qquad 5-5\cdot\sqrt{2}+\left(3-5\cdot\sqrt{2}\right)\cdot i
$$

注意:要强制获得近似结果,

手持设备:按 [ctrl ] enter]。 **Windows®**:按 **Ctrl+Enter**。 **Macintosh®:** 按  $#$ +**Enter**。 **iPad®**:按住 **enter** 然后选择 。

### ', 撇号 <mark>?i)</mark>键

变量 **'**

#### 变量 **'''**

在微分方程中输入撇号。单个撇号代 表一阶微分方程,两个撇号代表二阶 微分方程,依此类推。

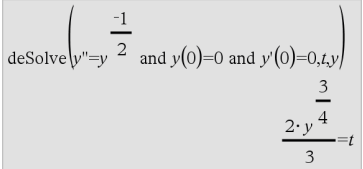

#### 请参阅 **"**空**(** 空值**)** 元素**" (** [第](#page-238-0) **[235](#page-238-0)**页**)** 。

**\_(** 下划线作为空元素**)**

### $($  下划线作为单位指示符) <br>  $($  T  $)$

*Expr***\_***Unit*

 $3 \cdot m$  ft

为 *Expr* 指定单位。所有单位名称必须 以下划线开头。

# $\left($  下划线作为单位指示符)  $\left($   $\left| \cdot \right| \right)$  /  $\left| \cdot \right|$  /  $\left| \cdot \right|$  /  $\left| \cdot \right|$

您可以使用预定义的单位或创建您个 人的单位。有关预定义单位列表,可打 开 Catalog 并显示 Unit Conversions 选项 卡。您可以从 Catalog 选择单位名称或 直接键入单位名称。

#### *Variable***\_**

当 *Variable* 没有值时,将视为复数处 理。默认情况下,如果变量不带,则 视为实数处理。

如果 *Variable* 有值,则 \_ 将忽略且 *Variable* 会保留其原来的数据类型。

注意:您可以将复数保存到变量中(无 需使用 ) 。不过, 为了在 cSolve()、 **cZeros()** 等计算中获得最佳结果,建议 使用 \_。

*Expr***\_***Unit1* 4 **\_***Unit2*⇒*Expr***\_***Unit2*

将表达式从一种单位转换到另一种。

下划线字符可指示单位。两个单位必 须属于同一类别( 例如,Length 或 Area) 。

有关预定义单位列表,可打开 Catalog 并显示 Unit Conversions 选项卡:

- 您可以从列表中选择一个单位名 称。
- 您可以从列表顶部选择转换运算符  $\blacktriangleright$  ,

也可以手动键入单位名称。要在手持 设备上键入单位名称的同时键入"", 请按  $|_{ctr}$   $|_{\square}$ .

注意:要转换温度单位,可使用 **tmpCnv ()** 和 @**tmpCnv()**。4 转换运算符不处理温 度单位。

注意:您可以在 Catalog 中找到转换符 号  $\mathbf{L}_{\mathbf{a}}$ 、单击  $\left| \mathbf{\Omega} \right|$ , 然后单击 Math

**Operators**。

假定 z 未定义:

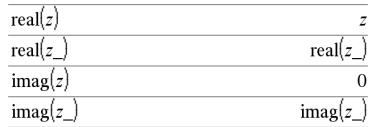

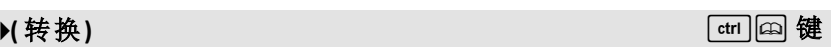

#### $3 \cdot m$  ft

 $9.84252 \cdot \text{ft}$ 

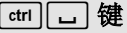

**10^ (***Expr1***)**⇒表达式

#### **10^ (***List1***)**⇒数组

返回以 10 为底,自变量为乘方的计算 结果。

对于数组,返回以 10 为底,以 *List1* 中 各元素为乘方的计算结果。

#### **10^(***squareMatrix1***)**⇒方阵

返回以 10 为底,*squareMatrix1* 为乘方 的计算结果。此运算不同于计算以 10 为底,以方阵中各元素为乘方的值。有 关计算方法的信息,请参阅 **cos()**。

*squareMatrix1* 必须可对角化,结果始 终包含浮点数。

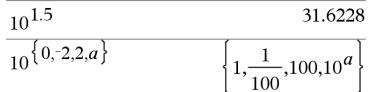

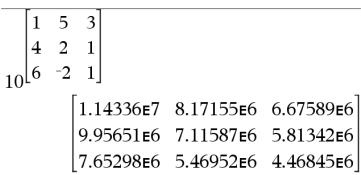

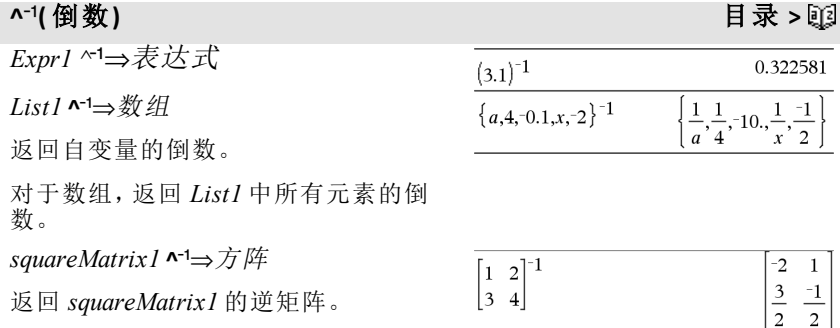

*squareMatrix1* 必须为非退化方阵。

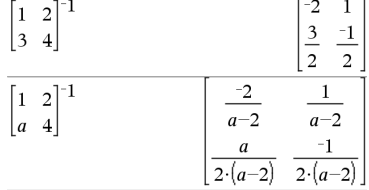

# **| (** 约束运算符**)** /k 键

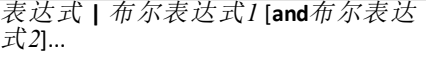

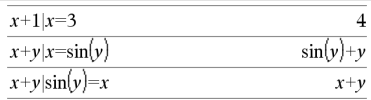

表达式 **|** 布尔表达式*1* [**or**布尔表达式 *2*]...

# **| (** 约束运算符**)** /k 键

约束符号 ("|") 表示二讲制运算符。| 左侧的运算数是一个表达式。| 右侧的 运算数指定了一个或多个影响表达式 简化的关系。| 后的多个关系必须使用 "**and**" 或 "**or**" 逻辑运算符进行连接。

约束运算符有三种基本功能:

- 代换
- 区间约束
- 排除

代换是用等式的形式表示的,如 x=3 或 y=sin(x)。为有效起见,左侧应该是一个 简单变量。表达式 | 变量 = 值 将代 换表达式中所有变量的值。

区间约束是用 "**and**" 或 "**or**" 逻辑运算符 连接的一个或多个不等式。区间约束 还允许简化,而在其他情况下简化可 能无效或不可计算。

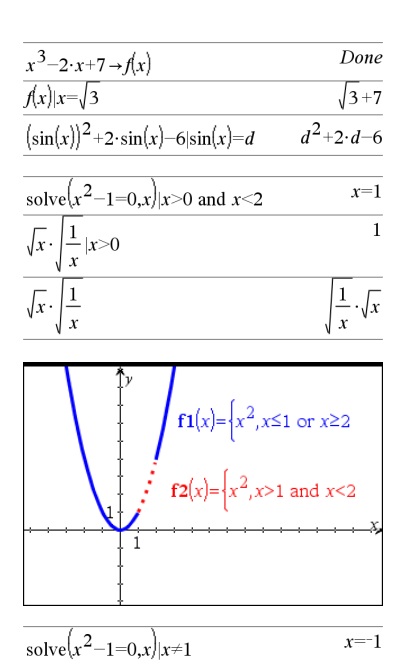

排除是使用"不等于"(/=或≠)关系运 算符从对象中排除特定值。主要用于 在使用 **cSolve()**、**cZeros()**、**fMax()**、**fMin ()**、**solve()**、**zeros()** 等时排除精确解。

 $\iota_{\mathit{Expr}} \rightarrow \iota_{\mathit{Var}}$ 

 $List \rightarrow Var$ 

 $Matrix \rightarrow Var$ 

 $Expr \rightarrow Function(Param1, ...)$ 

 $List \rightarrow Function(Param1, ...)$ 

 $Matrix \rightarrow Function(Param1,...)$ 

如果变量 *Var* 不存在,则创建变量并将 其赋值为 *Expr*、*List* 或 *Matrix*。

如果变量 *Var* 已存在且未被锁定或保 护,则用 *Expr*、*List* 或 *Matrix* 替换其 值。

提示:如果您打算使用未定义变量进行 符号运算,请避免用常用的单字符变 量( 例如,a、b、c、x、y、z 等等) 赋值。

注意:您可以通过在计算机键盘上键 入 **=:**来插入此运算符以作为快捷方 式。例如,键入 **pi/4 =: myvar**。

# :=( 赋值 ) <mark>ctrl </mark> 键

*Var := Expr*

*Var* **:=** *List*

*Var* **:=** *Matrix*

*Function***(***Param1***,**...**):=** *Expr*

*Function***(***Param1***,**...**):=** *List*

*Function***(***Param1***,**...**):=** *Matrix*

如果变量 *Var* 不存在,则创建 *Var* 并将 其赋值为 *Expr*、*List* 或 *Matrix*。

如果变量 *Var* 已存在且未被锁定或保 护,则用 *Expr*、*List* 或 *Matrix* 替换其 值。

提示:如果您打算使用未定义变量进行 符号运算,请避免用常用的单字符变 量( 例如,a、b、c、x、y、z 等等) 赋值。

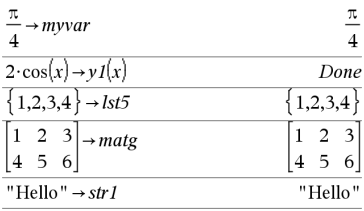

 $\frac{\pi}{2}$  $\overline{1}$  $mvvar$ :  $\overline{4}$  $\overline{\mathbf{A}}$  $v1(x):=2\cdot\cos(x)$ Done  $lst5 = \{1,2,3,4\}$  ${1,2,3,4}$  $max_{z} = \begin{bmatrix} 1 & 2 & 3 \end{bmatrix}$  $\boxed{1}$  2 3  $|4\;5\;6|$  $456$  $str1$ :="Hello" "Hello"

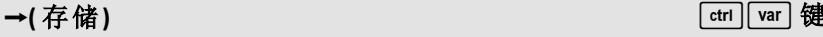

# **©(** 注释**)** /k 键

#### **© [***text***]**

© 将文本作为注释行处理,可用于对 所创建的函数和程序进行注释。

© 可位于行首或行间的任意位置。© 右侧直到该行结尾的所有内容均为注 释。

输入 样本的注意事项:关于输入多行 程序和函数定义的说明,请参阅产品 指导手册中的"计算器"章节。

#### Define  $g(n)$ =Func © Declare variables Local i.result  $result=0$ For  $i,1,n,1$  ©Loop n times  $result = result + i^2$ EndFor Return result EndFunc Done  $g(3)$ 14

**0b** 二进制数字

**0h** 十六进制数字

分别表示二进制或十六进制数值。要输 入二进制或十六进制数值,在任何进 位制模式下,您都必须输入 0b 或 0h 前 缀。不带前缀的数值都将视为十进制 ( 基数为 10) 处理。

结果根据进位制模式显示。

# **0b, 0h** 0B 键, 0H 键

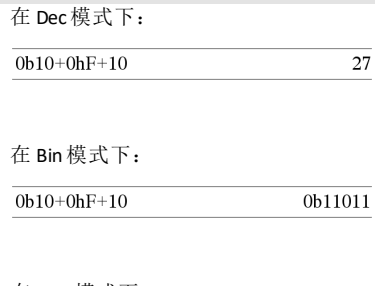

在 Hex 模式下:

 $0b10+0hF+10$  $0h1B$ 

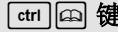

# **TI-Nspire™ CX II - Draw** 命令

这是 TI-Nspire™ 参考指南和 TI-Nspire™ CAS 参考指南的补充文档。所有 TI-Nspire™ CX II 命令将合并,并在 TI-Nspire™ 参考指南和 TI-Nspire™ CAS 参考指南 的 5.1 版本中发布。

# 图形编程

在 TI-Nspire™ CX II 手持设备和 TI-Nspire™ 桌面应用程序中添加了用于图形编程 的新命令。

TI-Nspire™ CX II 手持设备将在执行图形命令时切换到此图形模式,并在程序完 成后切换回之前执行程序的上下文。

在执行程序期间,屏幕将在顶部菜单栏中显示"正在运行..."。程序完成后,将 显示"已完成"。执行任何按键操作都会使系统退出图形模式。

- 在执行 TI-Basic 程序期间遇到其中一个 Draw( 图形) 命令时,将导致自动转 换到图形模式。
- 只有在从计算器执行程序时,才会发生此转换;即文档或便笺本中的计算 器中。
- 在程序终止时,将退出图形模式。
- 图形模式仅可用于 TI-Nspire™ CX II 手持设备和台式设备 TI-Nspire™ CX II 手 持设备视图。这意味着它在台式设备以及 iOS 上的计算机文档视图与 PublishView (.tnsp) 中均不可用。
	- 如果从错误的上下文执行 TI-Basic 程序时遇到图形命令,会显示错误 消息,并终止 TI-Basic 程序。

## 图形屏幕

图形屏幕将在屏幕顶部包含无法通过图形命令写入的标题。

初始化图形屏幕时,将清除图形屏幕绘制区域( 颜色 = 255,255,255) 。

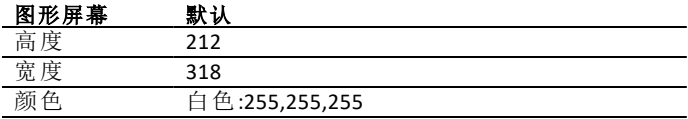

# 默认视图和设置

- 在图形程序运行期间,顶部菜单栏中的状态图标( 电池状态、测验状态、 网络指示灯等) 将不显示。
- 默认绘制颜色:黑色 (0,0,0)
- 默认画笔类型 常规、实线
	- 粗细:1(细)、2(常规)、3(最粗)
	- 样式:1( 实线)、2( 虚线)、3( 长虚线)
- 所有绘制命令都将使用当前颜色和画笔设置;为默认值或通过 TI-Basic 命 令设置的值。
- 文本字体是固定设置,无法更改。
- 向图形屏幕输出的任何内容都将在剪切窗口( 该窗口的大小为图形屏幕 绘制区域的大小) 内绘制。将不绘制延伸出此剪切图形屏幕绘制区域的任 何绘制输出。将不显示错误消息。
- 指定用于绘制命令的所有 x,y 坐标都经过专门定义,使得 0,0 位于图形屏 幕绘制区域的左上角。
	- 例外**:**
		- **DrawText** 使用坐标作为文本边界框的左下角。
		- **SetWindow** 使用屏幕的左下角
- 命令的所有参数都可以作为表达式提供,这些表达式计算得出数值,然后 四舍五入为最接近的整数。

# 图形屏幕错误消息

如果验证失败,将显示错误消息。

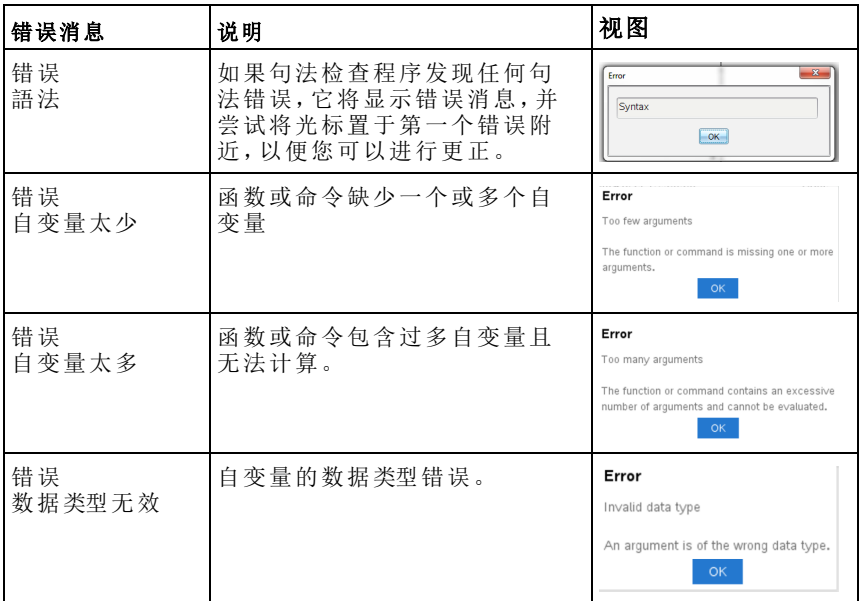

# 在图形模式下无效的命令

程序切换到图形模式后,将不允许某些命令。如果在图形模式下遇到这些命 令,将显示错误并终止程序。

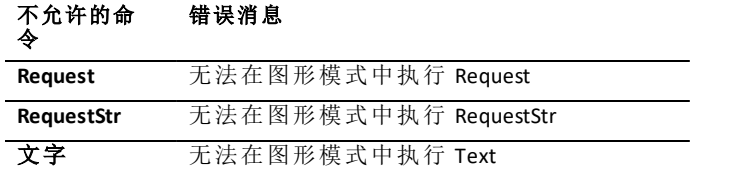

在图形上下文中,支持的命令是向计算器打印文本的命令( **disp** 和 **dispAt**) 。来 自这些命令的文本将发送到计算器屏幕( 而非图形) ,并在程序退出且系统切 换回计算器应用程序后显示

清除 *x, y, width, height* 如果未指定参数,则清除整个屏幕。 如果指定了 *x*、*y*、*width* 和 *height*,则将 清除 清除整个屏幕

清除由这些参数定义的矩形。

清除 10,10,100,50

清除左上角位于 (10,10) 且宽度为<br>100、高度为 50 的矩形区域

#### **DrawArc** 目录> Expediant in the contract of the contract of the contract of the contract of the contract of the contract of the contract of the contract of the contract of the contract of the contract of the contract of th

**DrawArc** *x, y, width, height, startAngle, arcAngle*

使用提供的起始角度和圆弧角度在已 定义的边界矩形内绘制圆弧。

*x*, *y*:边界矩形的左上角坐标

*width*, *height*:边界矩形的尺寸

"圆弧角度"定义了弧的扫过范围。

这些参数可以作为表达式提供,这些表 达式计算得出数值,然后四舍五入为最 接近的整数。

#### DrawArc 20,20,100,100,0,90

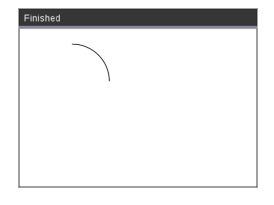

DrawArc 50,50,100,100,0,180

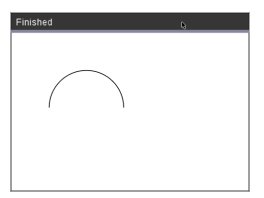

#### 另请参见**:**[FillArc](#page-230-0)

#### **DrawCircle** 目录 **>**

#### **DrawCircle** *x, y, radius*

*x*, *y*:中心的坐标 *radius*:圆的半径 DrawCircle 150,150,40

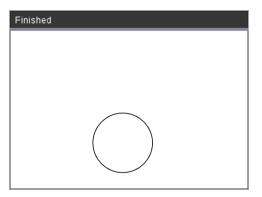

另请参见**:**[FillCircle](#page-230-1)

**CXII**

**CXII**

#### **DrawLine** 目录 **>**

**DrawLine** *x1, y1, x2, y2*

通过 *x1, y1, x2, y2* 绘制线条。

计算得出数值,然后四舍五入为最接近 的整数的表达式。

屏幕界限**:**如果指定的坐标导致线条的 任何部分被绘制到图形屏幕之外,则线 段的该部分将被剪切,并且系统不会显 示任何错误消息。

#### DrawLine 10,10,150,200

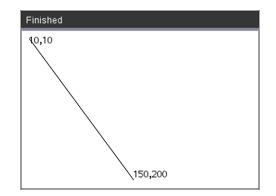

#### **DrawPoly** 目录 **>**

这些命令有两种变体:

**DrawPoly** *xlist, ylist*

或

**DrawPoly** *x1, y1, x2, y2, x3, y3...xn, yn*

注**:**DrawPoly *xlist, ylist* 形状会将 *x1*, *y1* 连接到 *x2*, *y2*,将 *x2*, *y2* 连接到 x3, y3, 依此类推。

注**:**DrawPoly *x1, y1, x2, y2, x3, y3...xn, yn xn*, *yn* 不会自动连接到 *x1*, *y1*。

计算得出一组实型浮点数的表达式 *xlist*, *ylist*

计算得出单个实型浮点数的表达式 *x1*, *y1*...*xn*, *yn* = 多边形顶点的坐标

注**:DrawPoly**:相对于绘制线条的输入大小 尺寸( 宽度/高度) 。 在指定的坐标和尺寸周围的边界框中 绘制线条,使绘制的多边形的实际尺寸 大于宽度和高度。

#### 另请参见**:**[FillPoly](#page-230-2)

xlist:={0,200,150,0}

ylist:={10,20,150,10}

DrawPoly xlist,ylist

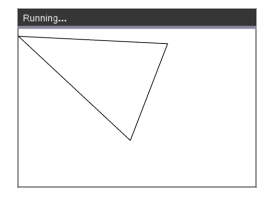

DrawPoly 0,10,200,20,150,150,0,10

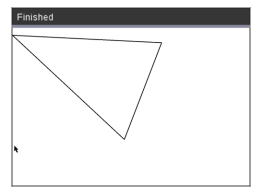

#### **DrawRect** 目录 **>**

**DrawRect** *x, y, width, height*

*x*, y:矩形的左上角坐标

*width*, *height*:矩形( 从起始坐标向下和向 右绘制的矩形) 的宽度和高度。

注**:**在指定的坐标和尺寸周围的边界框 中绘制线条,使绘制的矩形的实际尺寸 大于宽度和高度指示的值。

另请参见**:**[FillRect](#page-231-0)

#### **DrawText** 目录 **>**

**DrawText** *x, y, exprOrString1 [,exprOrString2]...*

*x*, *y*:文本输出的坐标

在指定的 *x*, *y* 坐标位置绘制 *exprOrString* 中的文本。

*exprOrString* 的规则与 **Disp** 的规则相同 - **DrawText** 可以使用多个自变量。

DrawText 50,50,"Hello World"

#### DrawRect 25,25,100,50

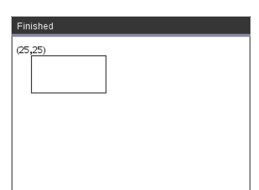

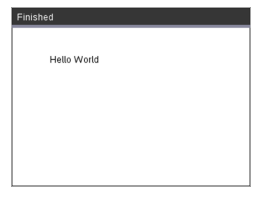

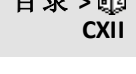

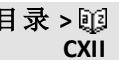

## <span id="page-230-0"></span>**FillArc** 目录 **>**

**FillArc** *x, y, width, height startAngle, arcAngle*

*x*, *y*:边界矩形的左上角坐标

使用提供的起始角度和圆弧角度在已 定义的边界矩形内绘制并填充圆弧。

默认填充颜色为黑色。可以通过 [SetColor](#page-235-0) 命令设置填充颜色

"圆弧角度"定义了弧的扫过范围

#### <span id="page-230-1"></span>**FillCircle** 目录 **>**

**FillCircle** *x, y, radius*

*x*, *y*:中心的坐标

使用指定的半径在指定的中心绘制并 填充圆。

默认填充颜色为黑色。可以通过 [SetColor](#page-235-0) 命令设置填充颜色。

FillArc 50,50,100,100,0,180

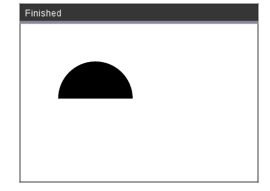

# Finished

FillCircle 150,150,40

此处!

#### <span id="page-230-2"></span>**FillPoly** 目录 **>**

**FillPoly** *xlist, ylist* 或

**FillPoly** *x1, y1, x2, y2, x3, y3...xn, yn*

注**:**线条和颜色由 [SetColor](#page-235-0) 及 [SetPen](#page-235-1) 指定

xlist:={0,200,150,0} ylist:={10,20,150,10} FillPoly xlist,ylist

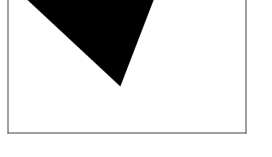

FillPoly 0,10,200,20,150,150,0,10

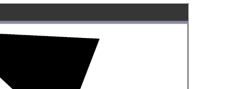

# **CXII**

**CXII**

**CXII**

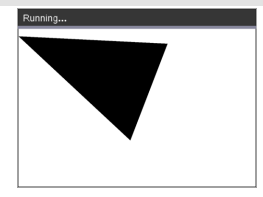

#### <span id="page-231-0"></span>**FillRect** 目录 **> CXII FillRect** *x, y, width, height* FillRect 25,25,100,50Finished *x*, *y*:矩形的左上角坐标 *width*, *height*:矩形的宽度和高度 绘制并填充左上角位于由 (*x*,*y*) 指定的 坐标的矩形 默认填充颜色为黑色。可以通过 [SetColor](#page-235-0) 命令设置填充颜色

注**:**线条和颜色由 [SetColor](#page-235-0) 及 [SetPen](#page-235-1) 指定

*228 TI-Nspire™ CX II - Draw* 命令

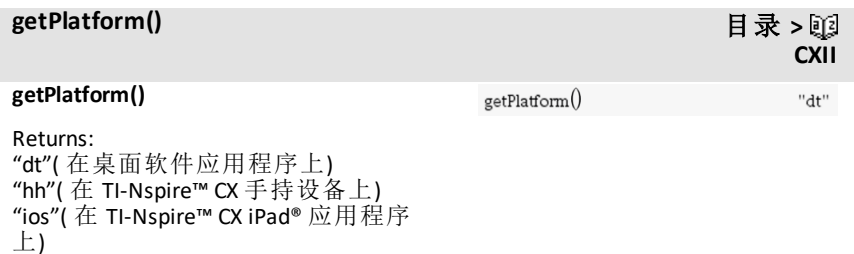

## <span id="page-233-0"></span>**PaintBuffer** 目录 **>**

#### **PaintBuffer**

将图形缓存内容绘制到屏幕上

此命令与 UseBuffer 结合使用,以在程 序生成多个图形对象时提高屏幕显示 速度。

#### UseBuffer

```
For n,1,10
```
x:=randInt(0,300)

y:=randInt(0,200)

radius:=randInt(10,50)

Wait 0.5

DrawCircle x,y,radius

EndFor

PaintBuffer

该程序将同时显示所有 10 个圆。

如果移除"UseBuffer"命令,则将在绘制 时显示每个圆。

**CXII**

另请参见**:**[UseBuffer](#page-237-0)

**PlotXY** *x, y, shape x*, *y*:要用于绘制形状的坐标 *shape*:用于指定形状的、介于 1 到 13 之 间的数字 1 - 实心圆 2 - 空心圆 3 - 实心正方形 4 - 空心正方形 5 - 十字线 6 - 加号 7 - 细 8 - 中等点,实心 9 - 中等点,空心 10 - 较大点,实心 11 - 较大点,空心 12 - 最大点,实心 13 - 最大点,空心

PlotXY 100,100,1

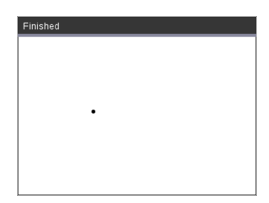

For n,1,13 DrawText 1+22\*n,40,n PlotXY 5+22\*n,50,n EndFor

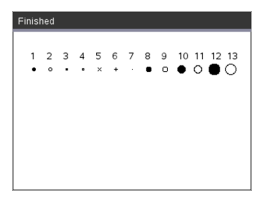

### <span id="page-235-0"></span>**SetColor** 目录 **>**

#### **SetColor**

红色值,绿色值,蓝色值 对应于红色、绿色和蓝色的有效值介于 0 和 255 之间 设置用于后续 Draw 命令的颜色

DrawCircle 150,150,100

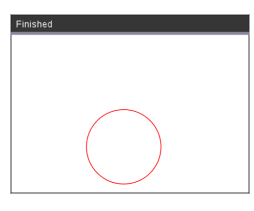

#### **SetPen**

粗细,类型 粗细: <= 粗细 <= 3 | 1 最细, 3 最粗 样式:1 = 实线,2 = 虚线,3 = 长虚线 设置用于后续 Draw 命令的画笔类型 SetPen 3,3 DrawCircle 150,150,50

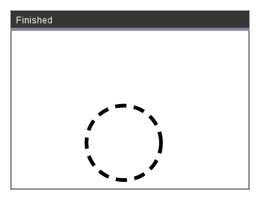

#### **SetWindow** 目录 **>**

#### **SetWindow**

#### xMin, xMax, yMin, yMax

建立映射到图形绘制区域的逻辑窗口。 所有参数都是必需的。

如果绘制的对象有一部分在窗口之外, 则输出内容将被剪切( 不显示) ,并且不 会显示错误消息。

如果 xmin 大于或等于 xmax,或 ymin 大 于或等于 ymax,则会显示错误消息。

#### SetWindow 0,160,0,120

会将输出窗口的左下角设置在 0,0 处, 并将宽度设置为 160,将高度设置为 120

DrawLine 0,0,100,100

SetWindow 0,160,0,120

SetPen 3,3

DrawLine 0,0,100,100

<span id="page-235-1"></span>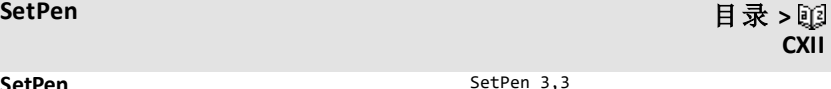

**CXII**

**CXII**

在新配置中,不会重新绘制在 SetWindow 命令之前绘制的任何对象。

要将窗口参数重置为默认值,使用:

SetWindow 0,0,0,0

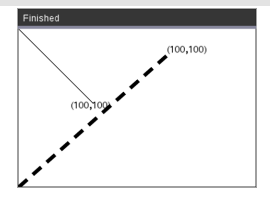

## <span id="page-237-0"></span>**UseBuffer** 目录 **>**

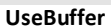

在图形缓存中而非屏幕上绘制( 以提升 性能)

此命令与 PaintBuffer 结合使用,以在程 序生成多个图形对象时提高屏幕显示 速度。

如果使用 UseBuffer,只有在执行下一个 PaintBuffer 命令后才会显示所有图形。

只需要在程序中调用一次 UseBuffer, 即 并非每次使用 PaintBuffer 时都需要相应 的 UseBuffer

#### UseBuffer

```
For n,1,10
```

```
x:=randInt(0,300)
```
y:=randInt(0,200)

radius:=randInt(10,50)

Wait 0.5

DrawCircle x,y,radius

EndFor

PaintBuffer

该程序将同时显示所有 10个圆。

如果移除"UseBuffer"命令,则将在绘 制时显示每个圆。

**CXII**

#### 另请参见**:**[PaintBuffer](#page-233-0)

# <span id="page-238-0"></span>空**(** 空值**)** 元素

分析真实数据时,您可能无法始终拥有完整的数据集。TI-Nspire™ CAS 软件允 许空( 或空值) 数据元素,因此您可以处理近乎完整的数据,而不必重新开始 或放弃不完整的情况。

您可以在 Lists & Spreadsheet 章节的 "*Graphing spreadsheet data*."下找到涉及空 元素的数据示例。

您可以通过 **delVoid()** 函从列表中删除空元素。**isVoid()** 函数让您能够检验空元 素。有关详细信息,请参阅 **delVoid()**( 第[46](#page-49-0)页) 和 **isVoid()**( 第[88](#page-91-0)页) 。

注意: 要在数学表达式中手动输入空元素, 请键入" "或关键字 void。计算表 达式时,关键字 void 将自动转换为" "符号。要在手持设备上键入" ", 请按  $[\overline{\text{ctrl}}]$ 

## 涉及空元素的计算

大多数涉及空值输入的计算都将生成 空值结果。请参阅下面的特殊情况。

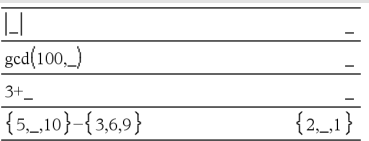

## 包含空值元素的数组自变量

以下函数和命令会忽略( 跳过) 数组自 变量中找到的空值元素。

**count, countIf, cumulativeSum,**

**freqTable**4**list, frequency, max, mean, median, product, stDevPop, stDevSamp, sum, sumIf, varPop, and varSamp**,以及回 归计算 **OneVar**, **TwoVar** 和 **FiveNumSummary** 统计,置信区间和统计 检验

**SortA** 和 **SortD** 会将第一个自变量中的 所有空值元素移至底部。

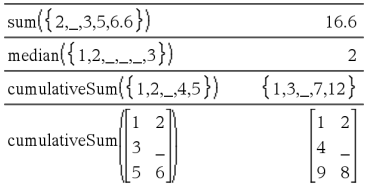

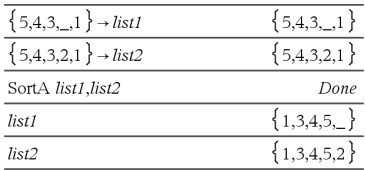

## 包含空值元素的数组自变量

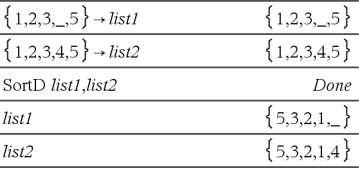

在回归中,X 或 Y 数组中的空值会引入 残差对应元素的空值。

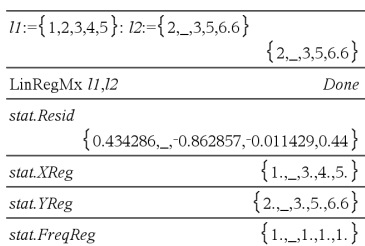

回归中省略的类别会引入残差对应元 素的空值。

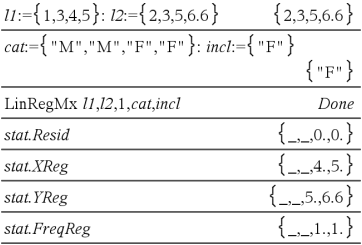

回归中频率为 0 时会引入残差对应元 素的空值。

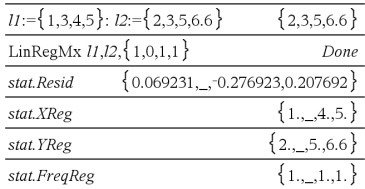

# 输入数学表达式的快捷方式

借助快捷方式,您可以通过输入数学表达式的元素,而无需使用 Catalog 或 Symbol Palette。例如,要输入表达式 ‡6,您可以在输入行中键入 **sqrt(6)**。按 下<sup>[enter]</sup> 时, 表达式 sqrt(6) 将更改为√6。一些快捷方式从手持设备和计算 机键盘均可使用。另一些则主要从计算机键盘使用。

### 从手持设备或计算机键盘

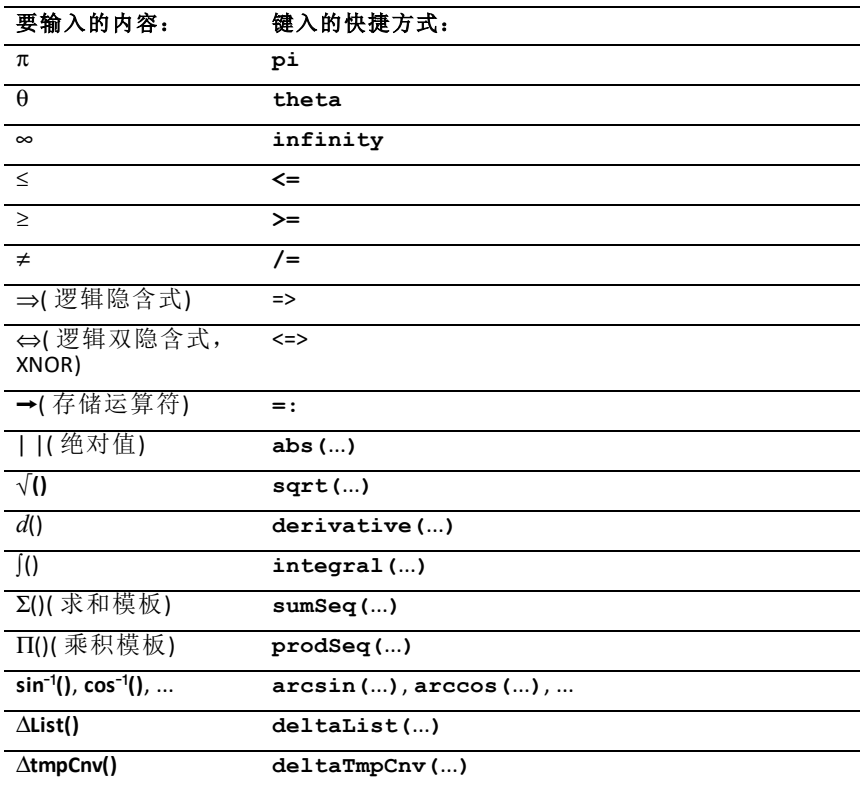

#### 从计算机键盘

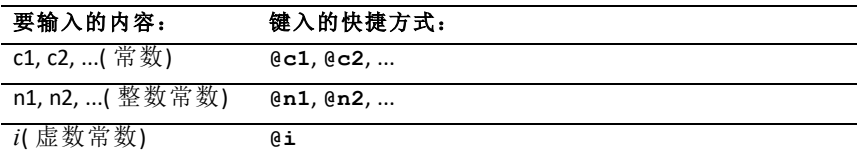

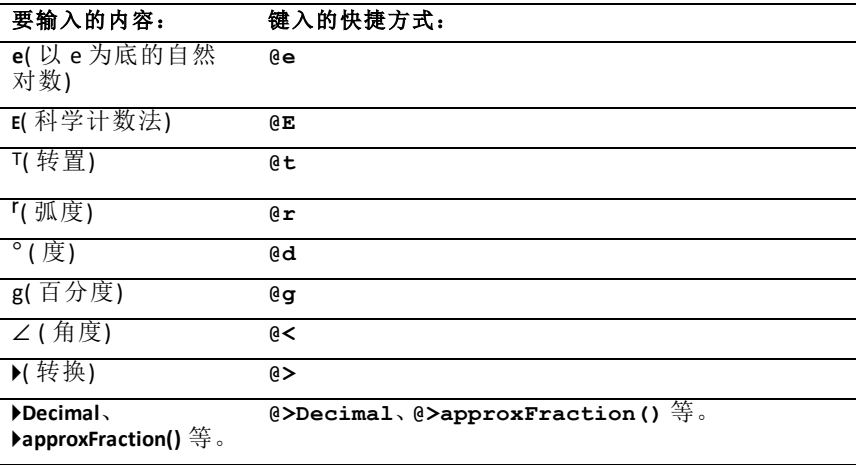

# **EOS™ (Equation Operating System)** 层次结构

本节介绍 TI-Nspire™ CAS 数学及科学学习技术所采用的 Equation Operating System (EOS™)。数值、变量和函数均以简单、直接的顺序输入。EOS™ 软件可使 用括号归组并根据下面介绍的属性计算表达式和方程。

#### 计算顺序

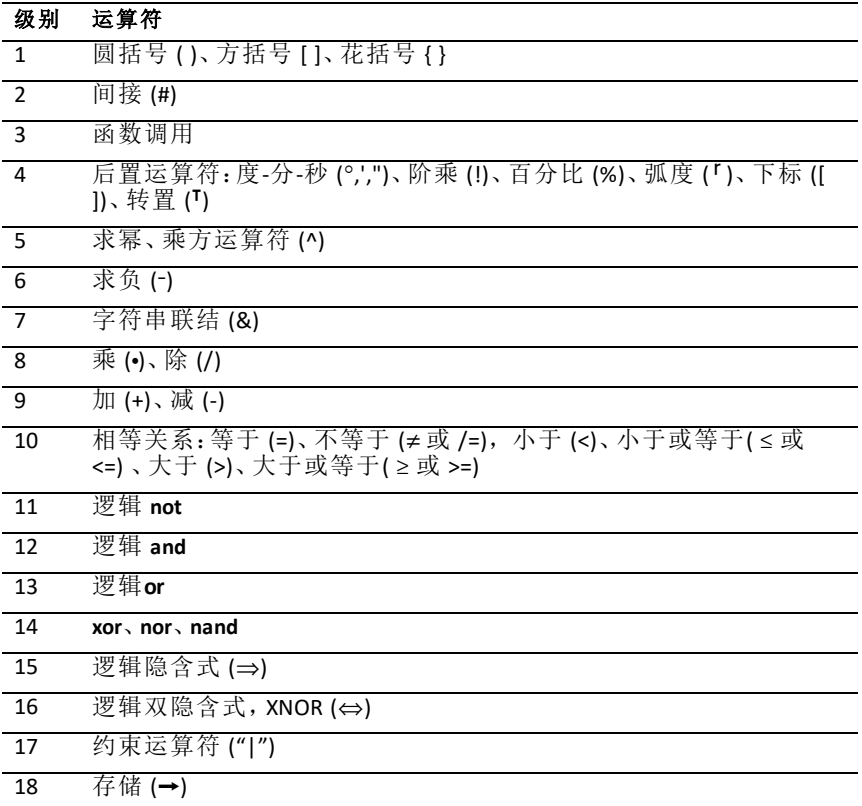

#### 圆括号、方括号和花括号

首先计算包含在圆括号、方括号或花括号内的所有计算。例如,在表达式 4 (1+2) 中, EOS ™ 软件首先计算表达式在圆括号内的部分( 即 1+2), 然后将结 果 3 乘以 4.

表达式或方程内的左右圆括号、方括号和花括号数必须相同。否则会显示说 明缺少元素的错误消息。例如,(1+2)/(3+4 将显示错误消息"Missing )."

注意:由于 TI-Nspire™ CAS 软件允许您定义自己的函数,因此如果变量名后跟 包含在括号内的表达式,将被视为"函数调用"而不是隐含的乘法。例如,a (b+c) 是通过 b+c 求函数 a 的值。如果要将表达式 b+c 与变量 a 相乘,可使用显 式乘法: a\*(b+c)。

#### 间接运算

间接运算符 (#) 可将字符串转换为变量或函数名称。例如,#("x"&"y"&"z") 创建 变量名称 xyz。间接运算还可以创建和修改程序内部的变量。例如, 如果 10-r  $\Box$  "r"→s1, 则 #s1=10。

#### 后置运算符

后置运算符是直接跟在自变量之后的运算符,例如, 5!、25% 或 60°15' 45"。后 跟后置运算符的自变量以第四优先级进行计算。例如,在表达式 4^3!中,首 先计算 3!。结果 6, 然后计算以 4 为底, 以 6 为指数的值, 得出 4096。

#### 求幂

求幂 (^) 和逐个元素求幂 (.^) 均为自右至左进行计算。例如,表达式 2^3^2 与 2^(3^2) 计算得到的结果相同,都为 512。而 (2^3)^2 得到的结果则不同,是 64。

#### 求负

要输入负数,请先按 [6] 然后输入数值。后置运算和求幂将在求负之前进行。 例如, -x2 的结果为负数, -92 = -81。 使用括号对负数求平方, 例如 (-9)2 得到的 结果为 81。

#### 约束 **("|")**

约束运算符 ("|") 后的自变量对运算符前的自变量计算有一系列的影响。

# **TI-Nspire CX II - TI-Basic** 编程功能

# 编程编辑器中的自动缩进

现在,TI-Nspire™ 程序编辑器可以在块命令中自动缩进语句。

块命令包括 If/EndIf、For/EndFor、While/EndWhile、Loop/EndLoop、Try/EndTry

编辑器将自动在块命令中的程序命令前添加空格。块的结束命令将与开头命 令对齐。

以下示例显示了嵌套块命令中的自动缩进。

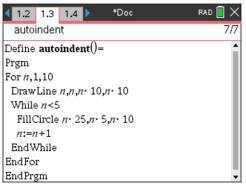

复制和粘贴的代码片段将保留原始缩进。

打开早期软件版本中创建的程序时将保留原始缩进。

# 改进了 *TI-Basic* 的错误消息 错误

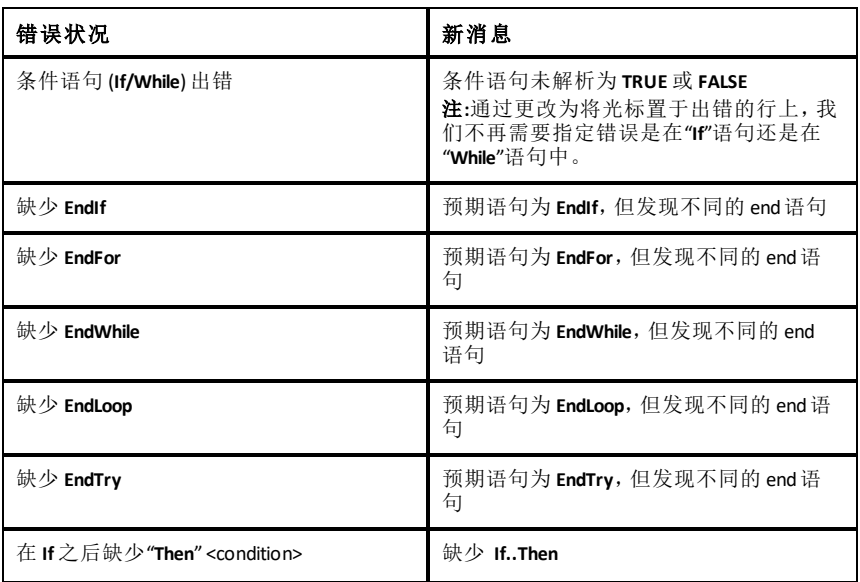

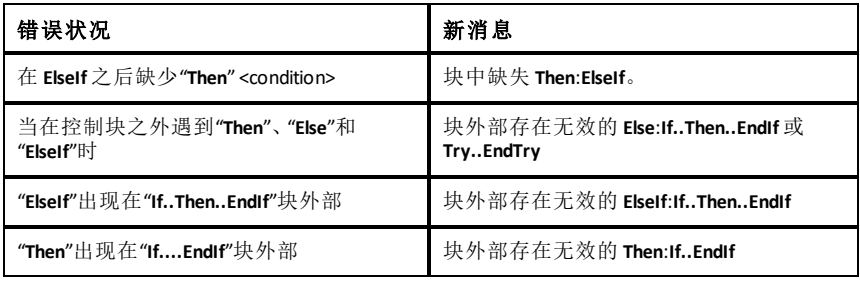

#### 句法错误

如果使用一组不完整的自变量调用应使用一个或多个自变量的命令,将发出 人物很好的, 在于先进的行交量和分位。

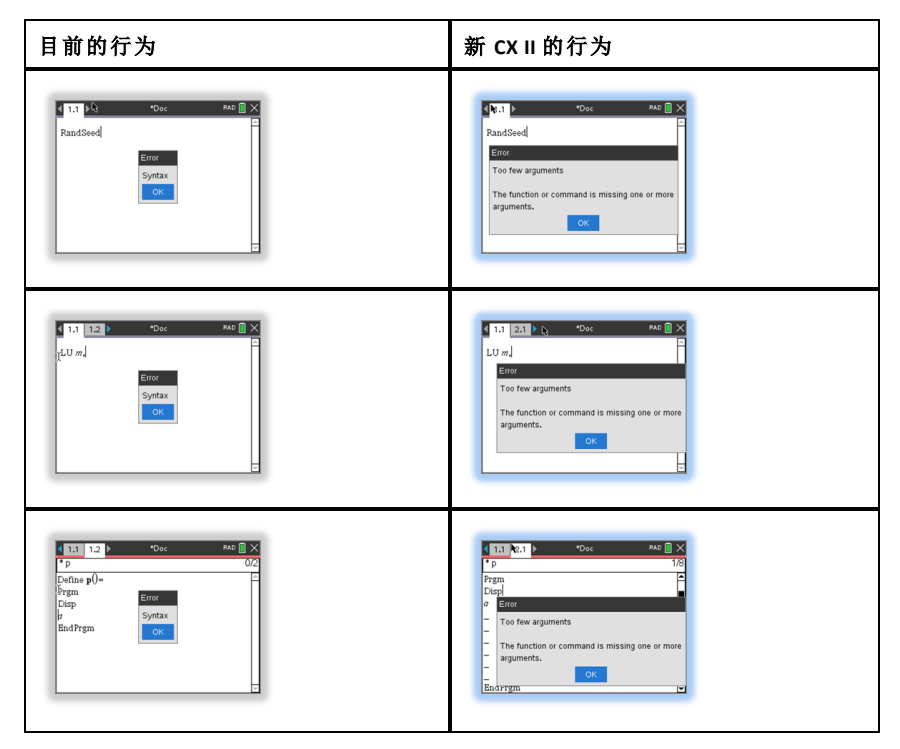

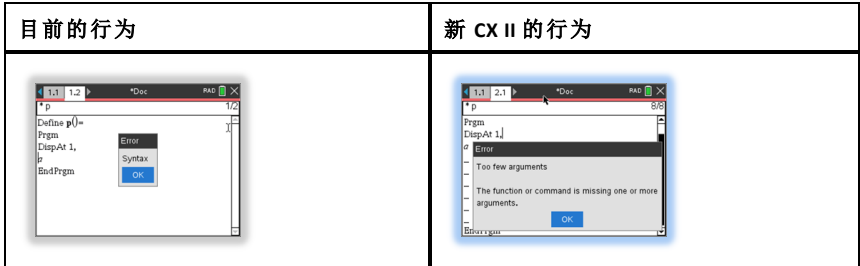

注**:**如果在一组不完整的自变量后面没有逗号,则错误消息为:"自变量太少"。 这与以前的版本相同。

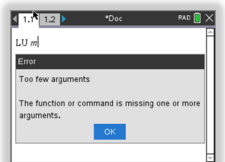

# 常数和值

下表列出了在执行单位换算时可用的常数及其值。它们可以手动键入,或是 从 **Utilities(** 实用工具**) > Unit Conversions(** 单位换算**)** 中的 **Constants(** 常数**)** 列表中 进行选择(手持设备:按 [4 3] 。

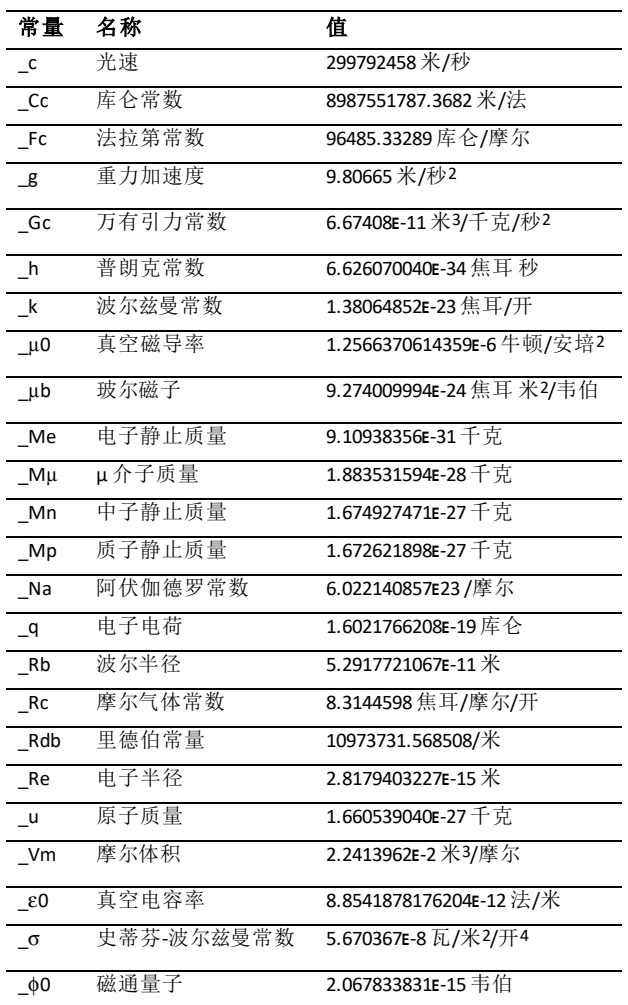

# 错误代码和消息

出现错误消息时,其代码将赋值给变量 *errCode*。用户定义的程序和函数可以 检查 *errCode* 以确定出错的原因。有关使用 *errCode* 的示例,请参阅 **Try** 命令 下的示例 2( 第[177](#page-180-0)页) 。

注意:某些错误情况仅适用于 Tl-Nspire™ CAS 产品, 而另一些则适用于 TI-Nspire™ 产品。

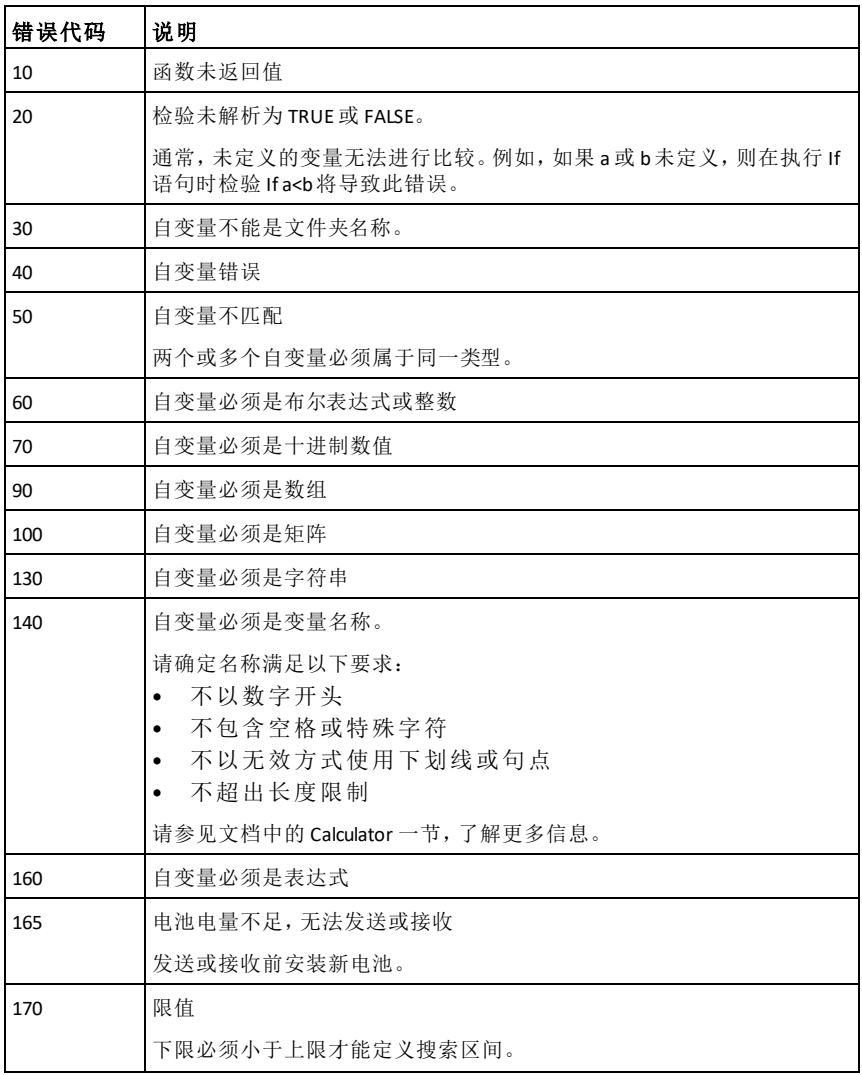

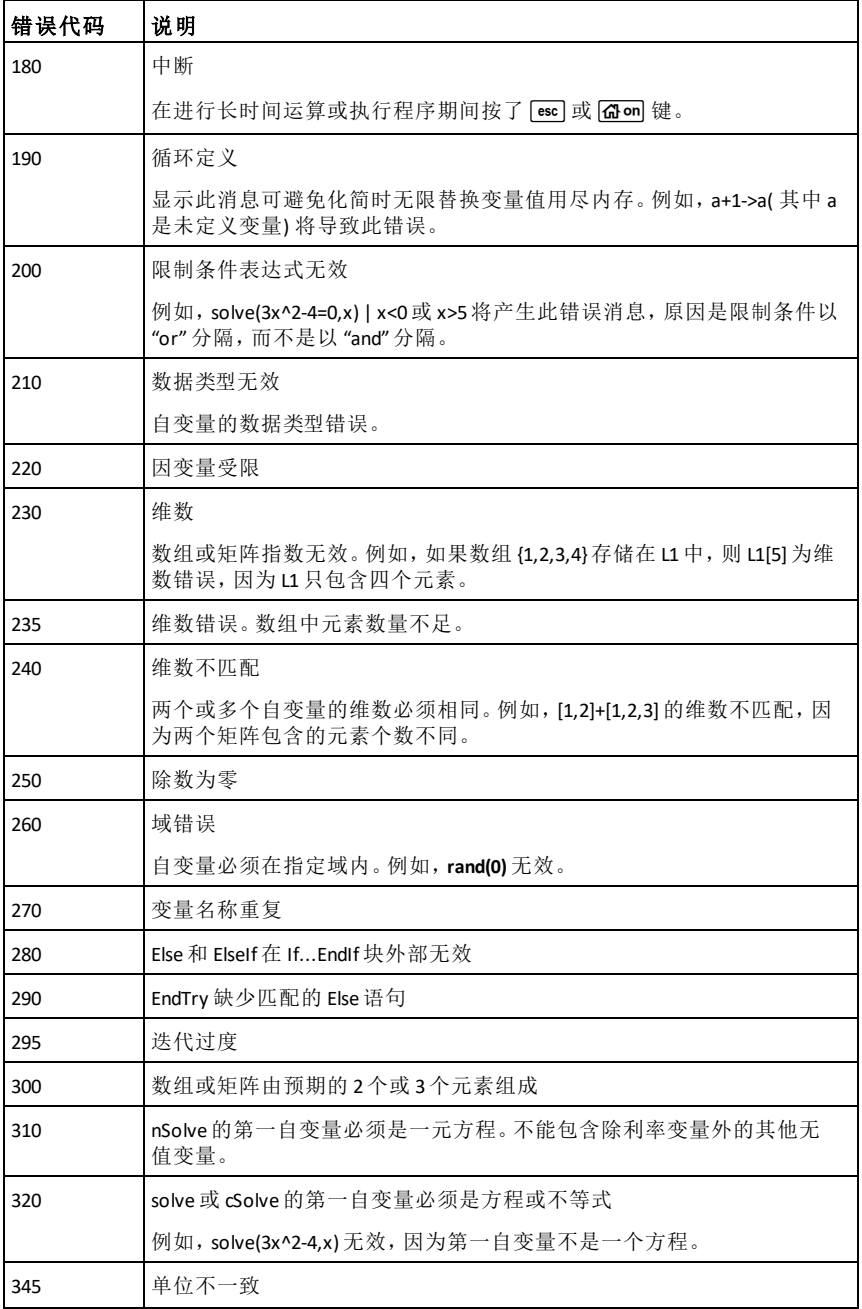

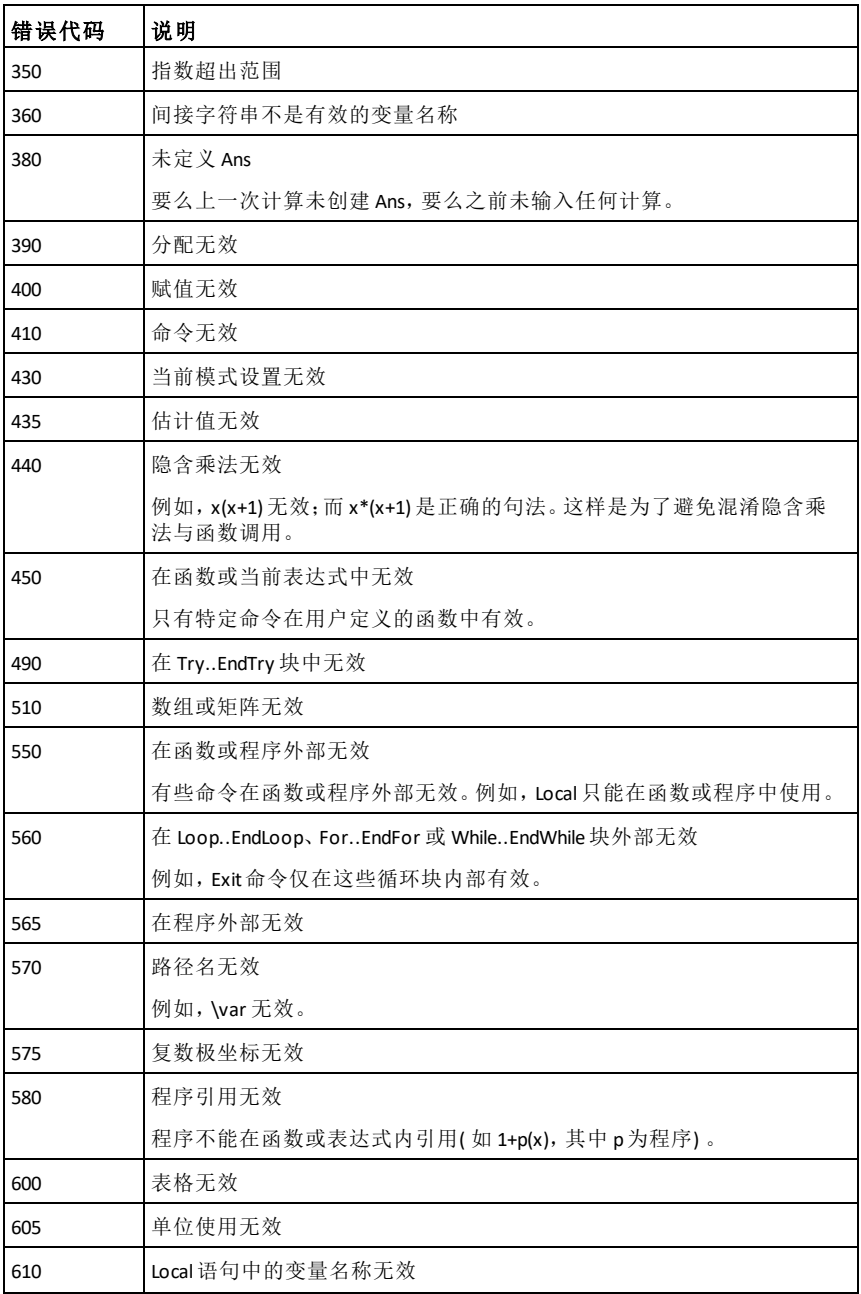

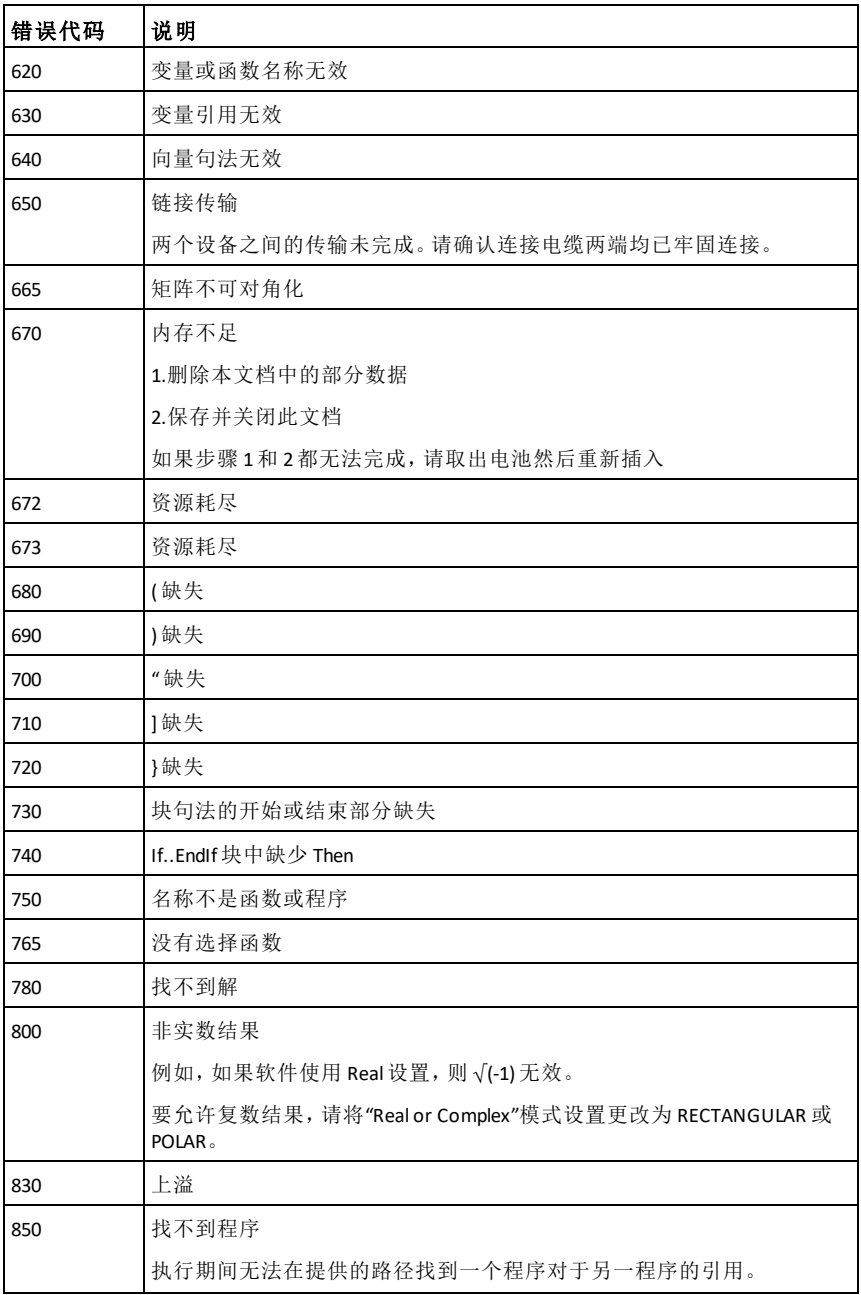
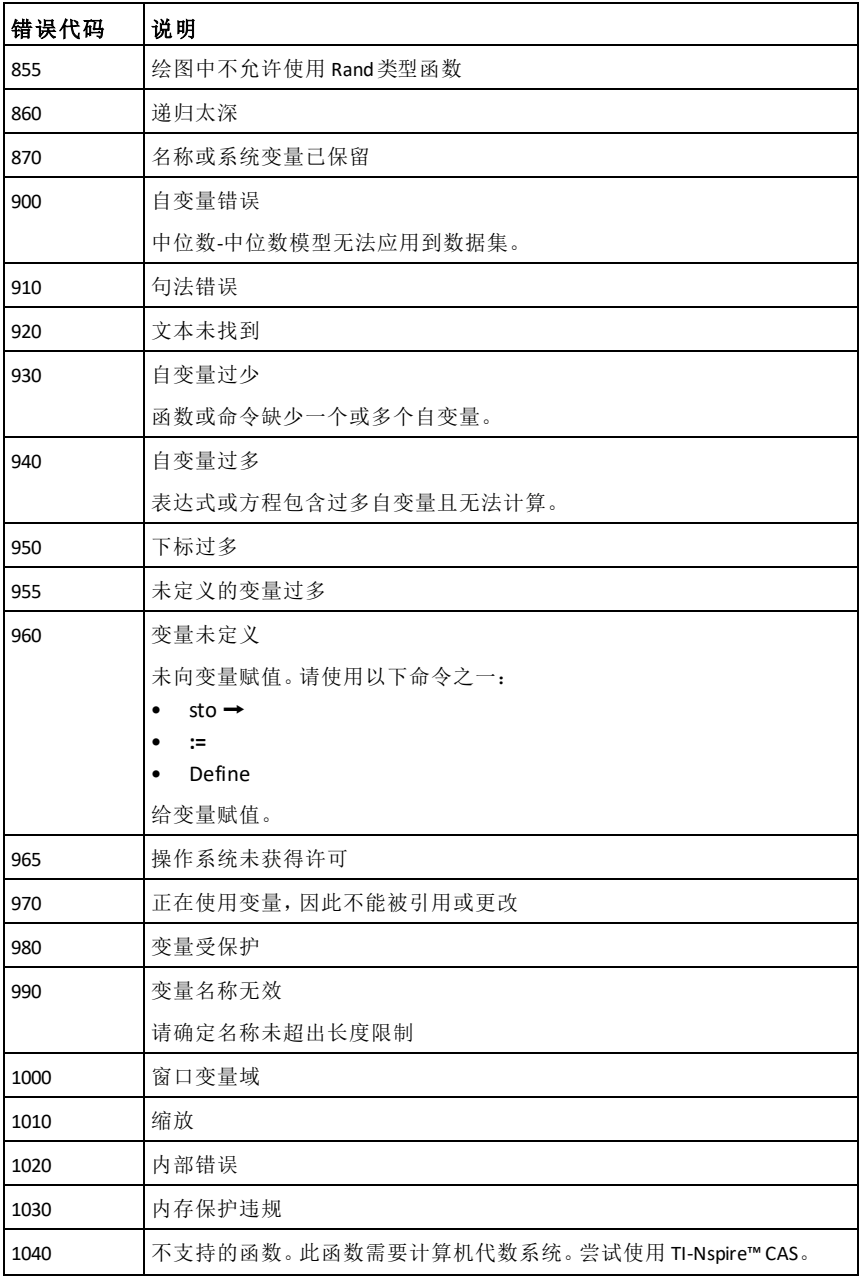

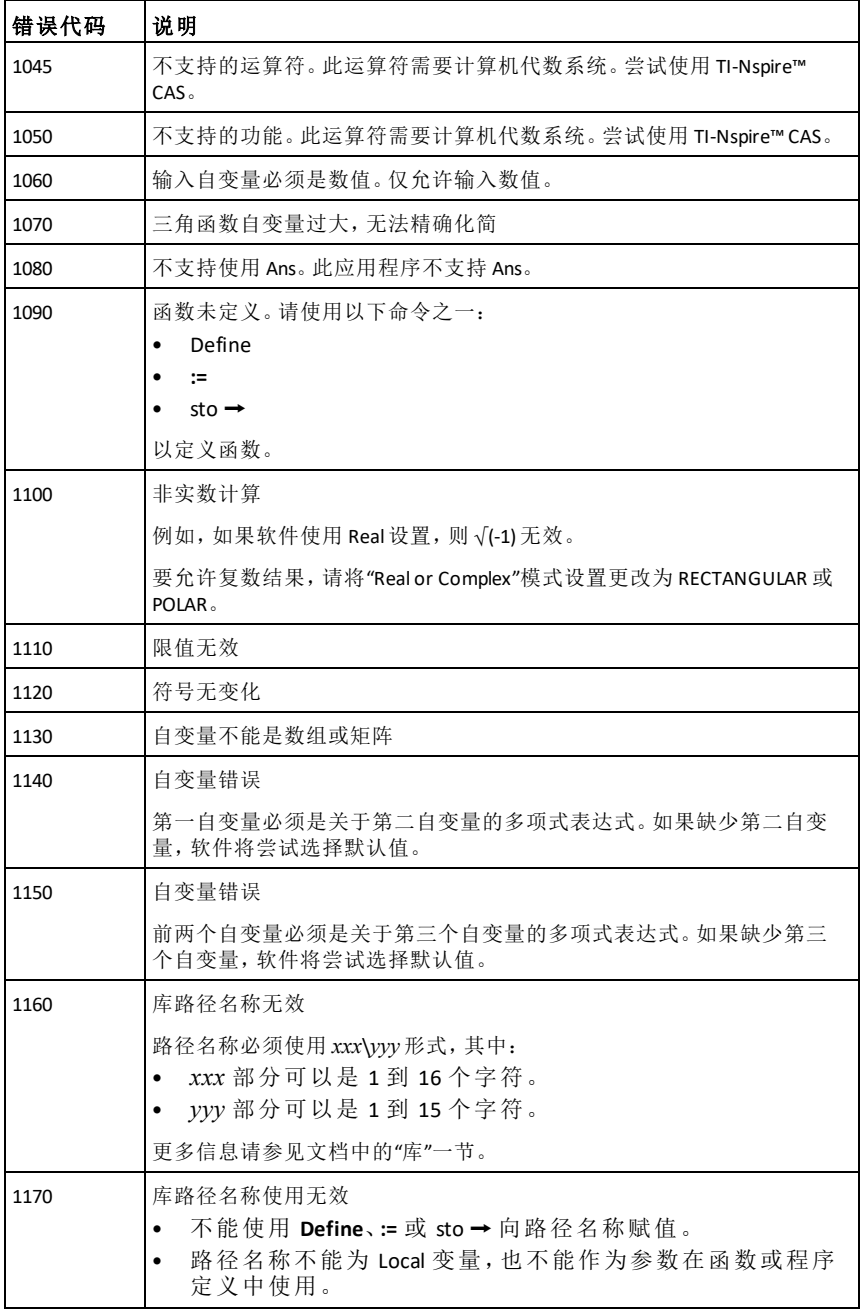

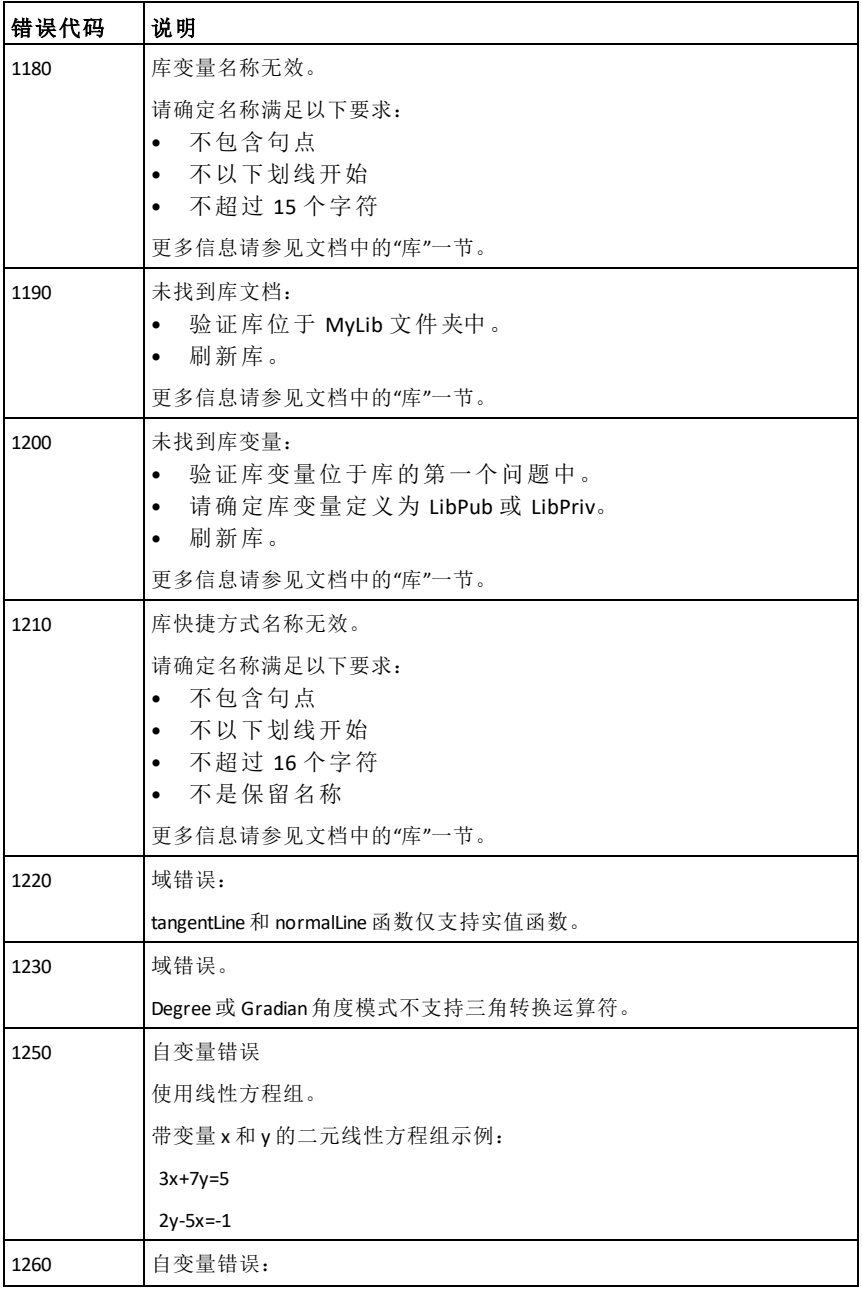

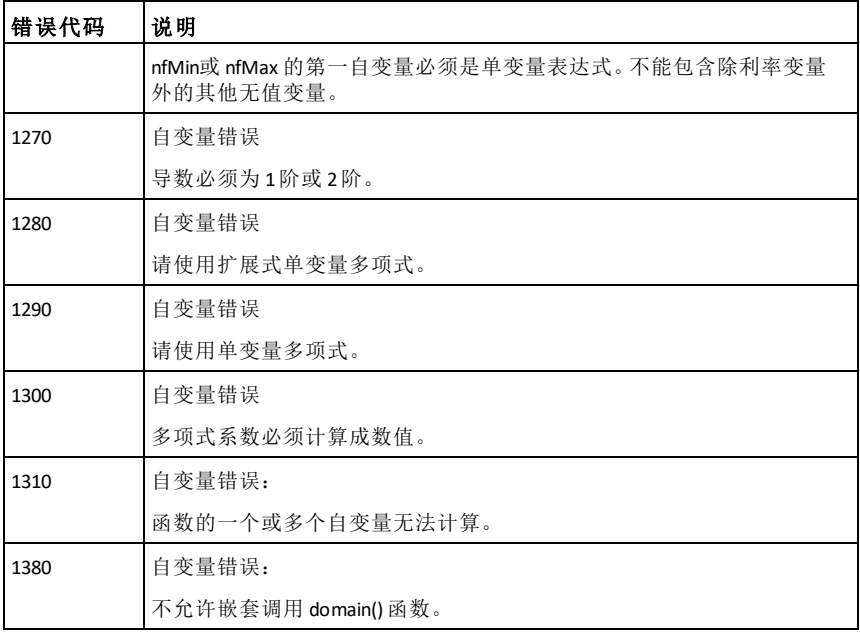

# <span id="page-256-0"></span>警告代码和消息

您可以使用 **warnCodes()** 函数存储通过计算表达式生成的警告代码。此表格列 出每个数字警告代码及其关联的消息。有关存储警告代码的示例,请参阅 **warnCodes()**, 第[185](#page-188-0)页.

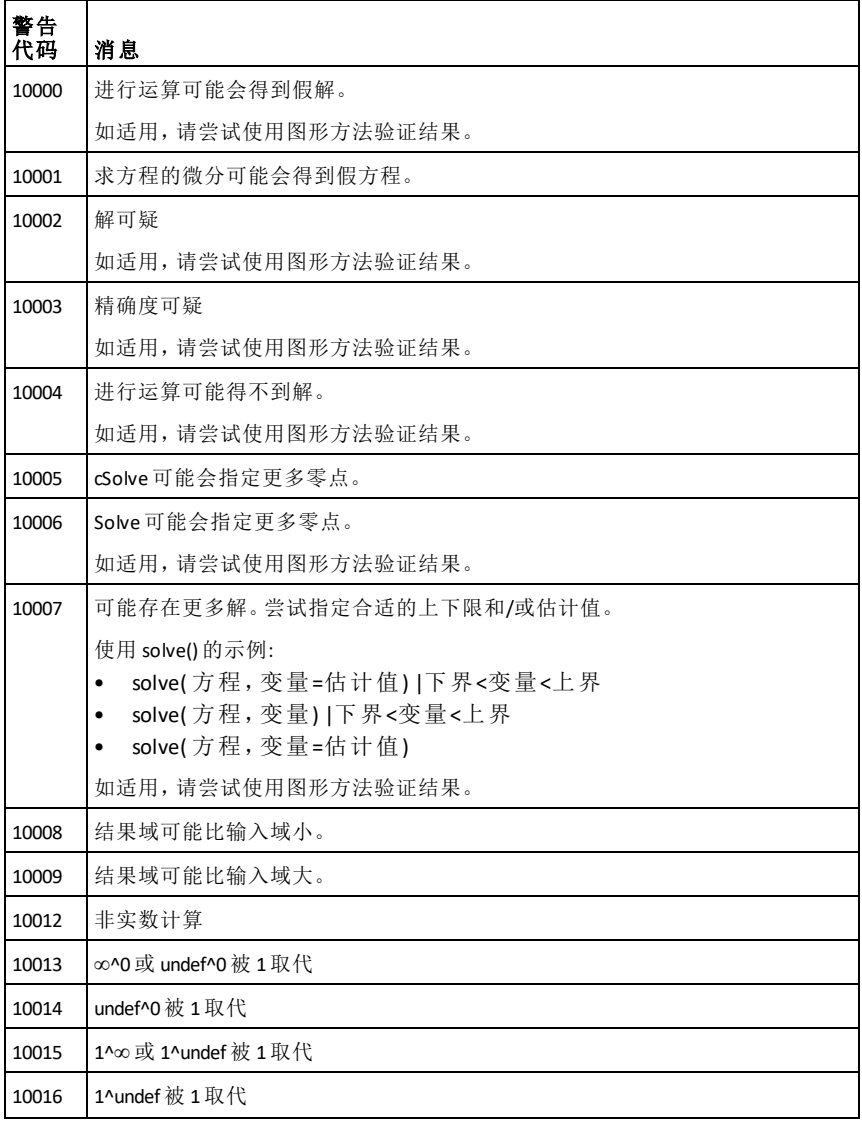

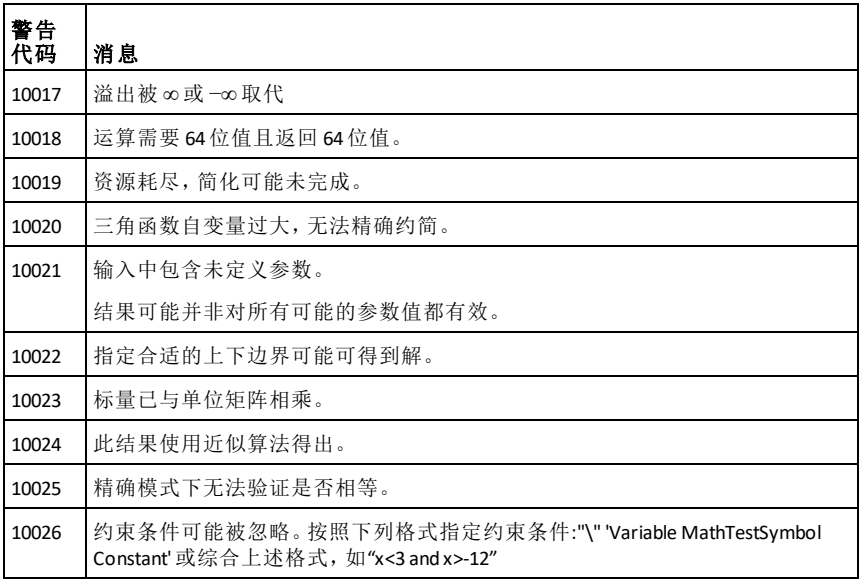

# 一般信息

# 在线帮助

[education.ti.com/eguide](https://education.ti.com/eguide)

选择您的国家,获取更多产品信息。

# 联络 *TI* 支持部门

[education.ti.com/ti-cares](https://education.ti.com/ti-cares)

选择您的国家,获取技术和其他支持资源。

# 维修和保修信息

[education.ti.com/warranty](https://education.ti.com/warranty)

选择您的国家,关于保修期限和条款,及产品维修的信息。 有限保修,保修期内不会影响您的法定权利。

Texas Instruments Incorporated

12500 TI Blvd.

Dallas, TX 75243

# 索 引

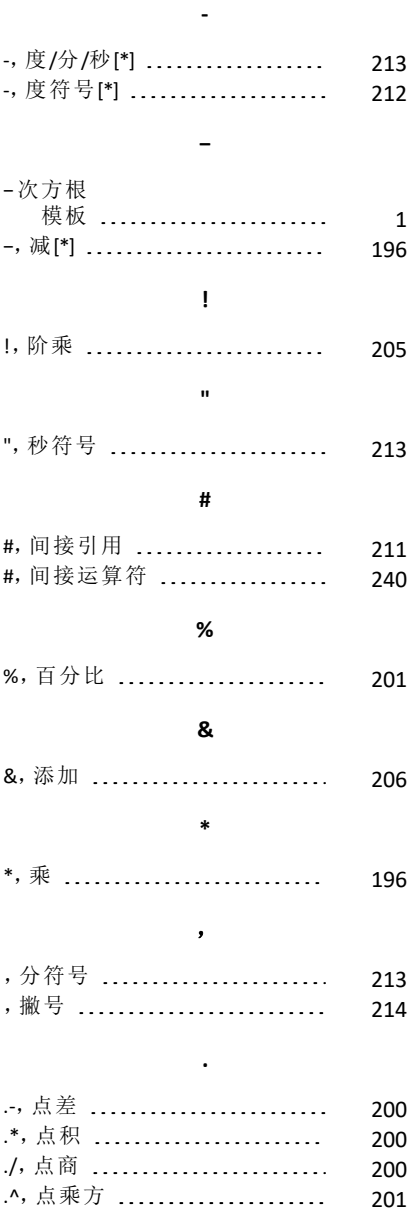

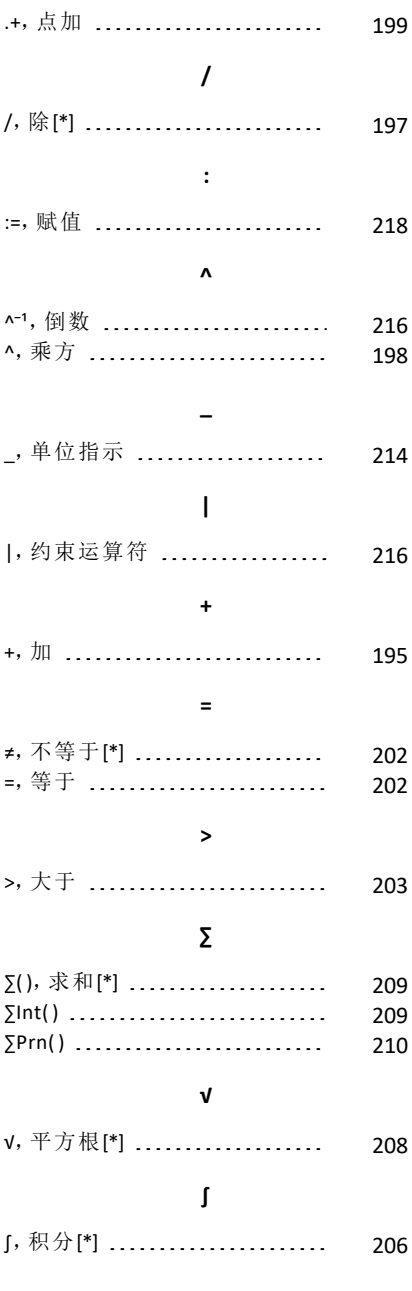

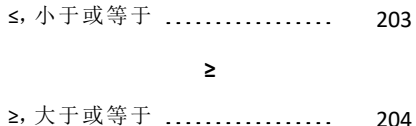

#### ►

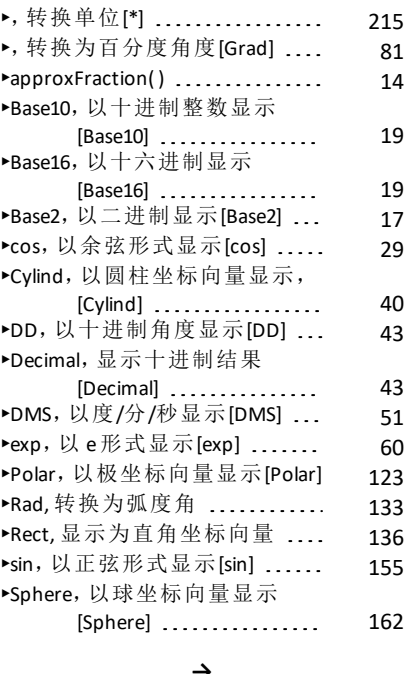

#### **→**

→,存储 ......................... [218](#page-221-1)

#### ⇒

⇒,逻辑隐含式[\*] .............[204](#page-207-1).[237](#page-240-0)

#### ⇔

⇔,逻辑双隐含式[\*] ............ [205](#page-208-1) **©**

©,注释 ......................... [219](#page-222-0)

3 0b,二进制指示符 ............... [219](#page-222-1) 0h, 十六进制指示符 ............ [219](#page-222-1)

### **1**

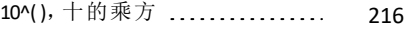

### **A**

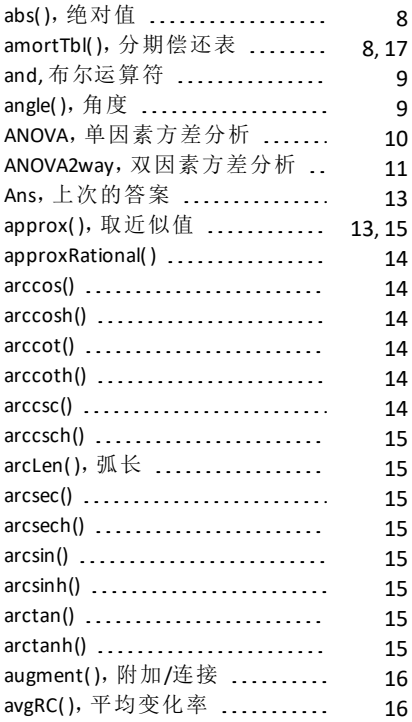

#### **B**

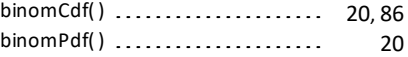

### **C**

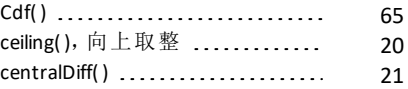

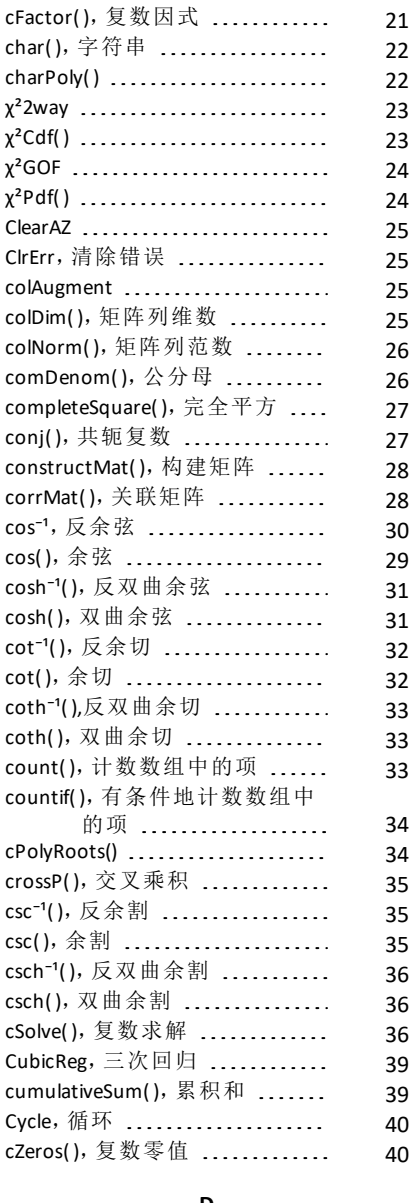

### **D**

d(),一阶导数 ................... [206](#page-209-2)

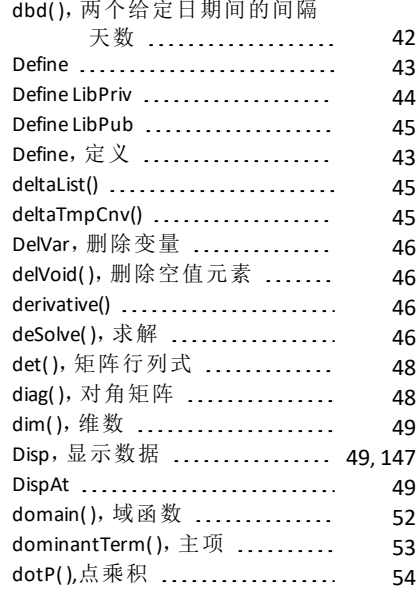

### **E**

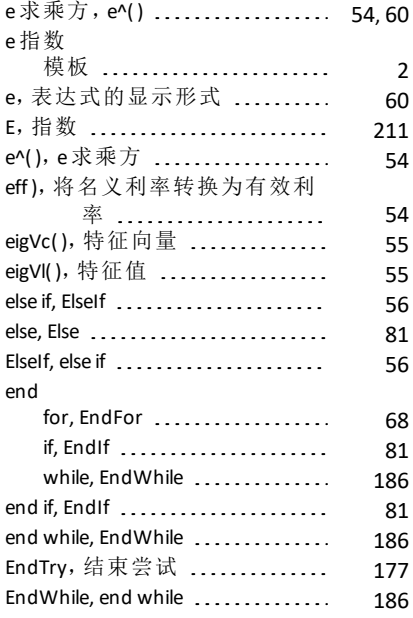

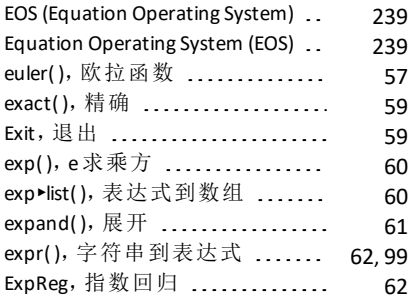

### **F**

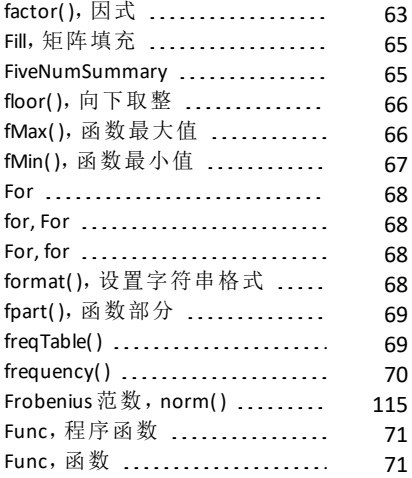

## **G**

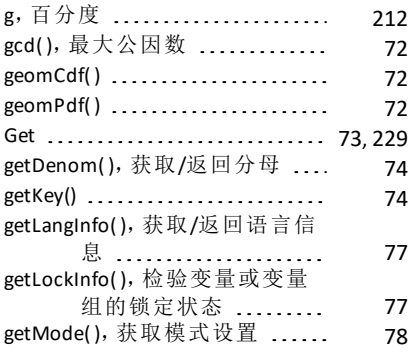

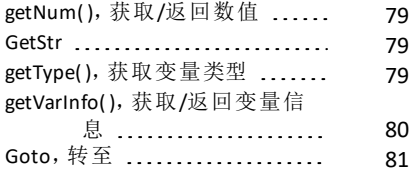

### **I**

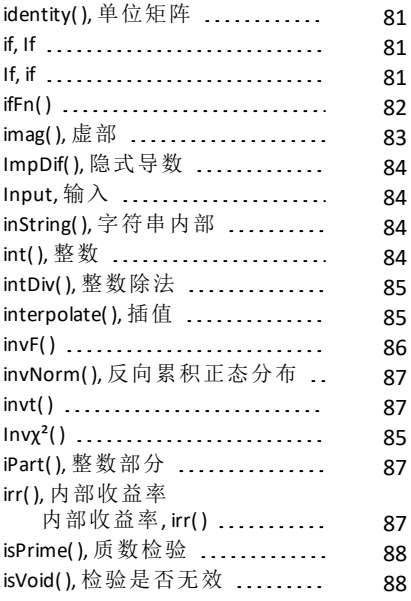

## **L**

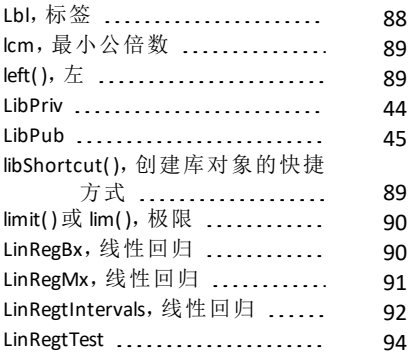

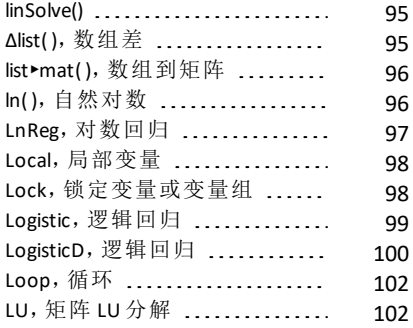

### **M**

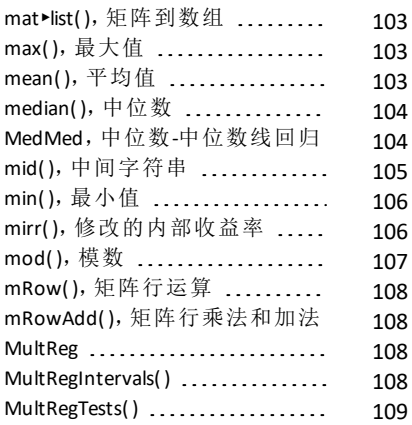

### **N**

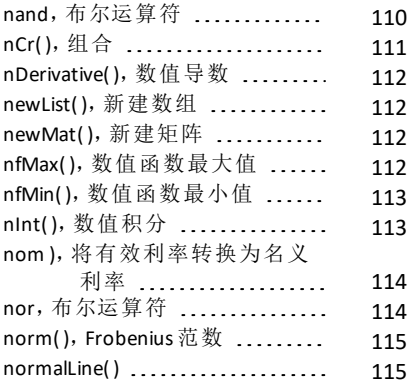

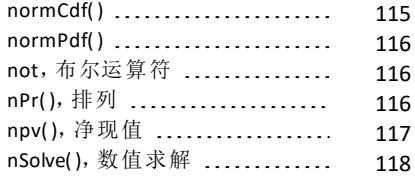

## **O**

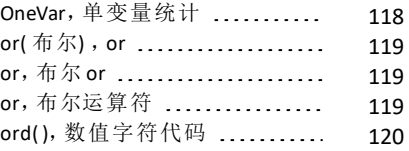

## **P**

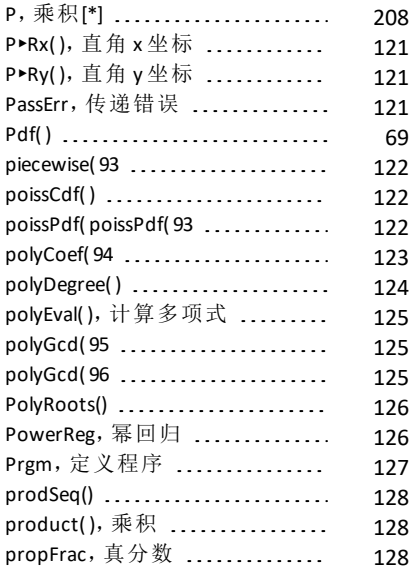

## **Q**

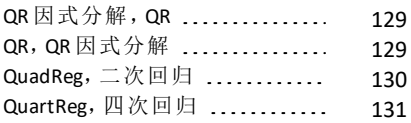

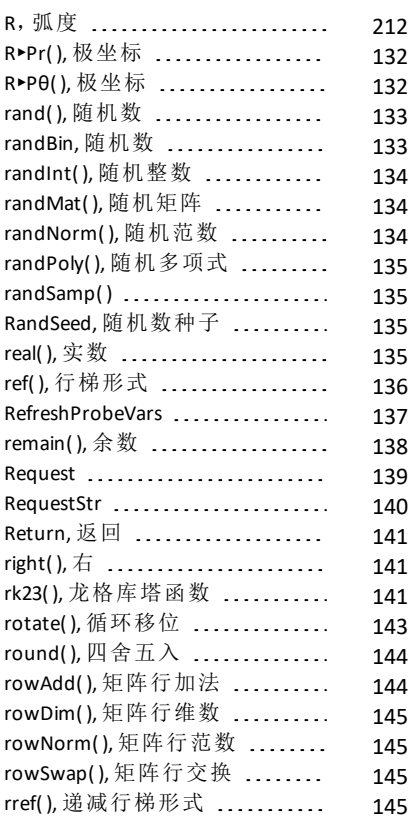

# **S**

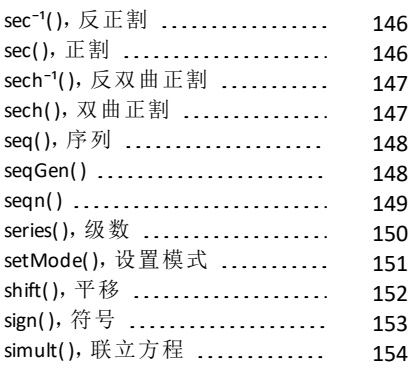

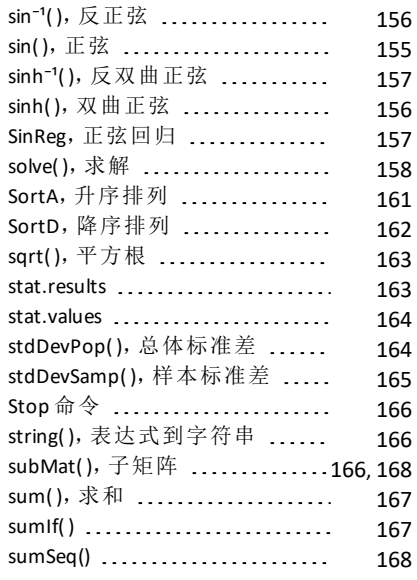

## **T**

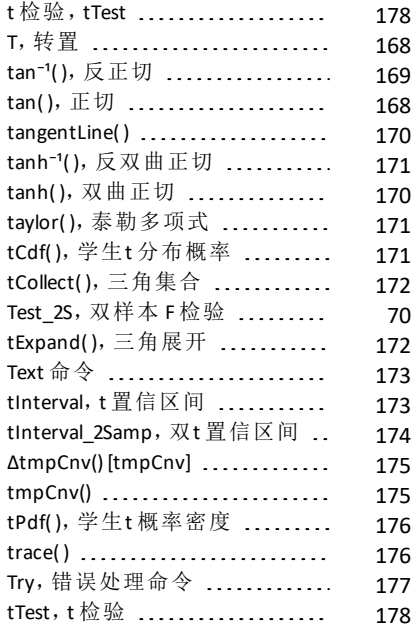

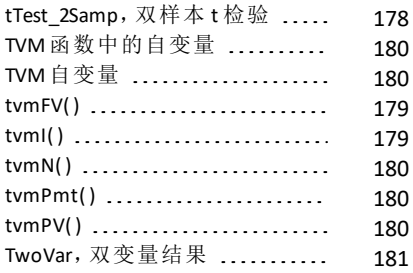

## **U**

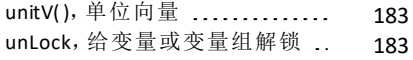

### **V**

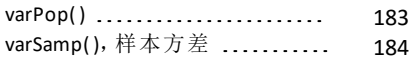

### **W**

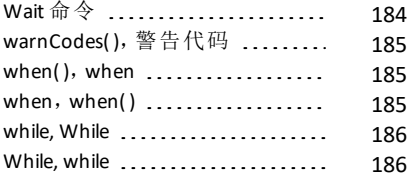

## **X**

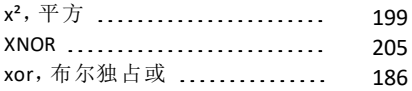

## **Z**

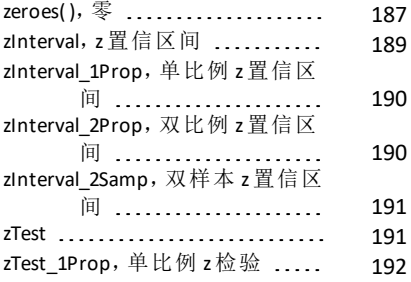

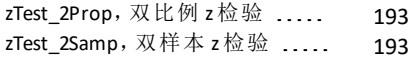

## 百

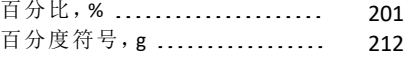

# 本

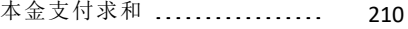

### 编

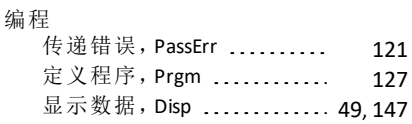

# 变

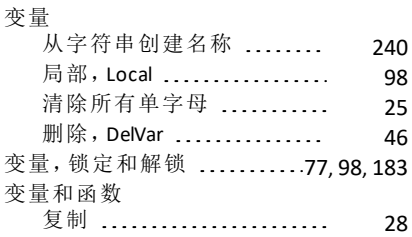

## 标

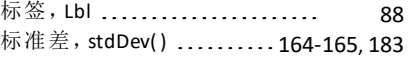

### 表

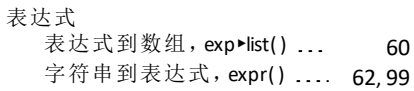

## 不

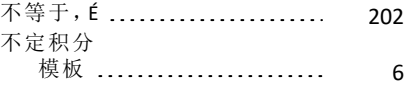

## 布

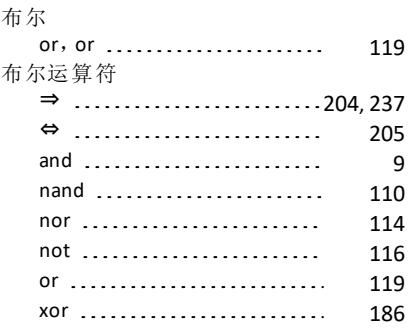

## 财

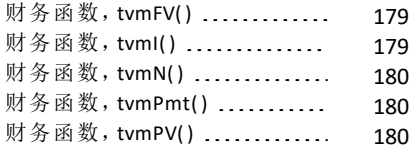

## 常

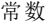

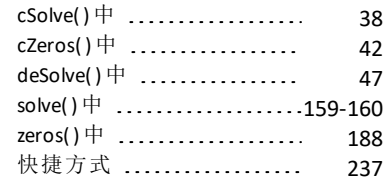

### 乘

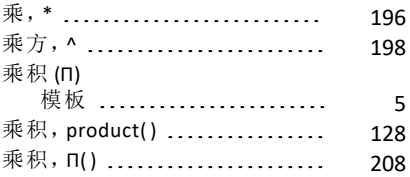

## 程

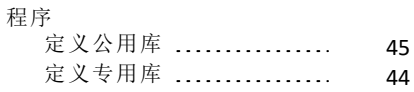

### 程序和编程

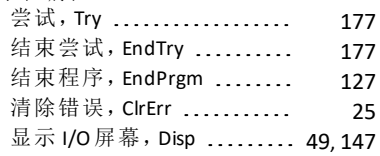

## 除

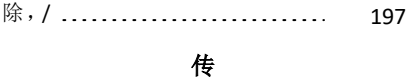

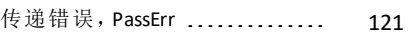

## 存

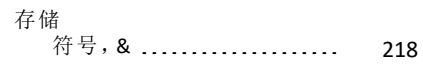

### 错

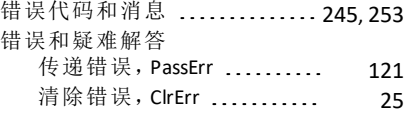

## 答

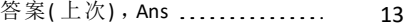

# 大

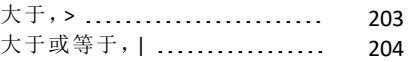

### 带

```
128
```
### 单

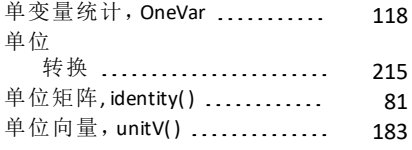

# 导

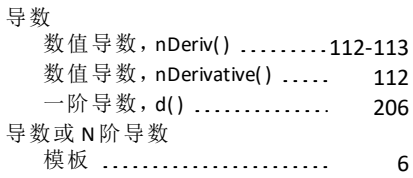

## 倒

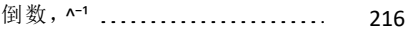

### 等

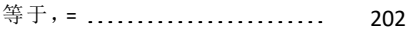

## 递

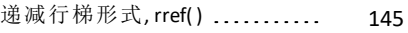

# 点

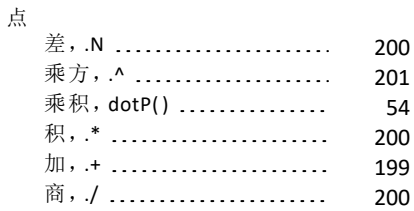

# 定

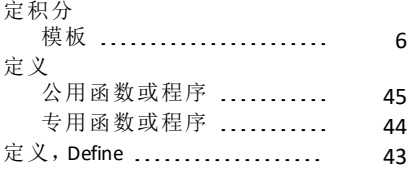

# 度

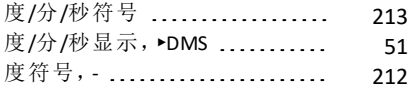

## 对

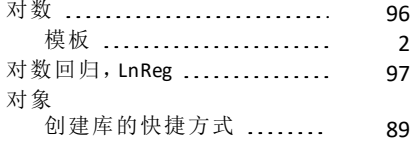

# 多

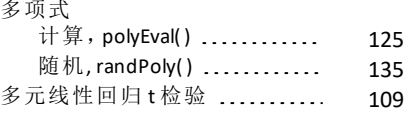

## 二

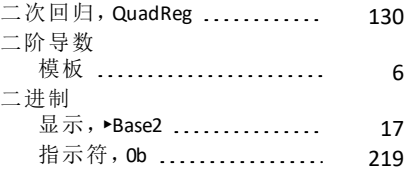

# 法

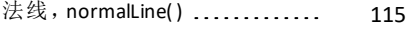

# 反

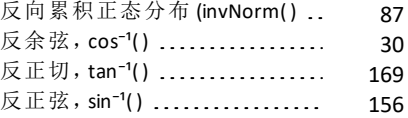

# 返

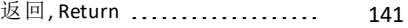

# 方

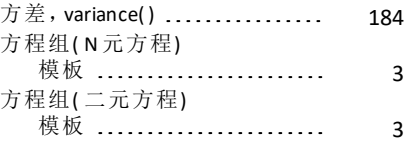

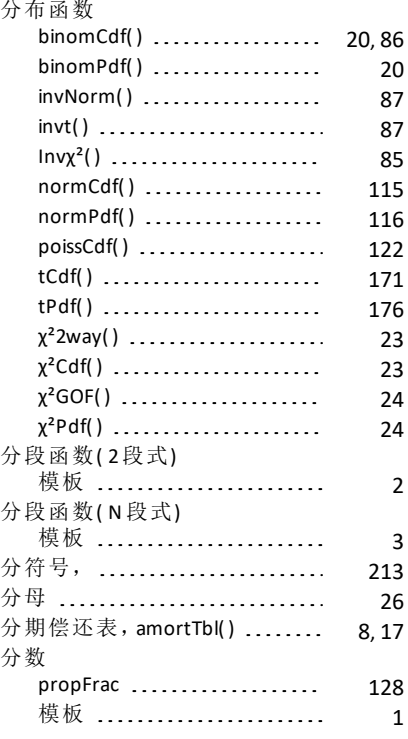

### 符

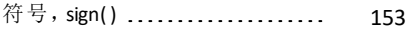

## 附

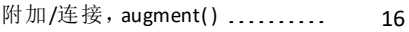

## 复

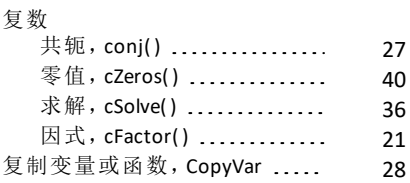

### 概

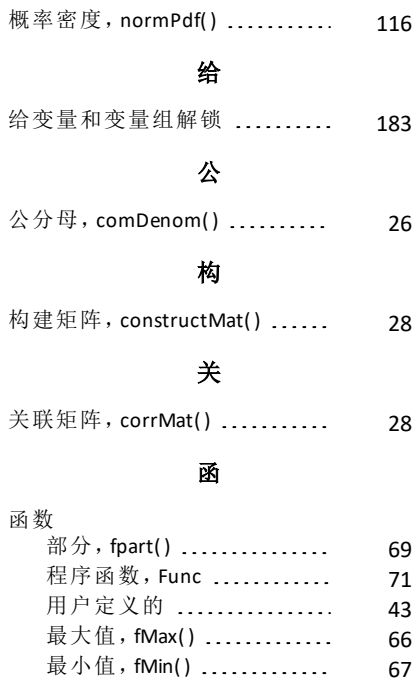

## 弧

复 制 [28](#page-31-2)

函数和变量

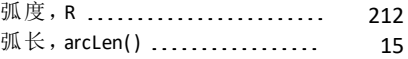

### 回

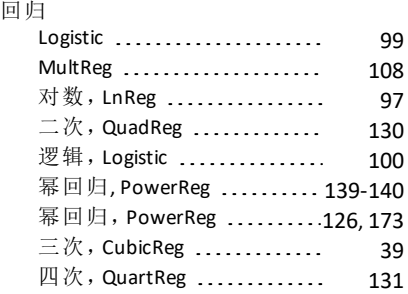

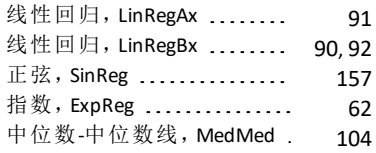

## 绘

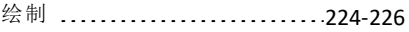

## 货

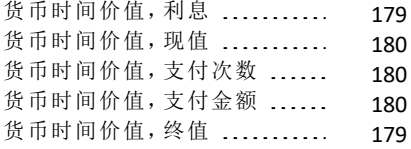

## 获

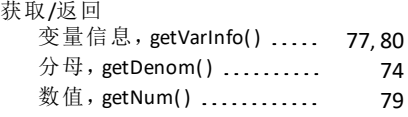

## 积

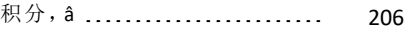

### 级

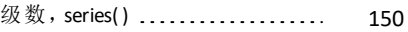

## 极

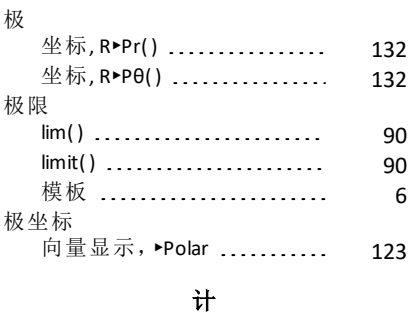

#### 计数两个给定日期间的间隔 天 [42](#page-45-0)

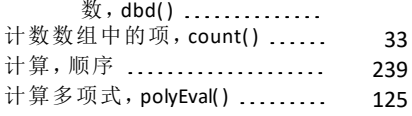

# 加

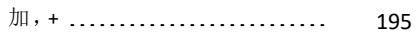

## 间

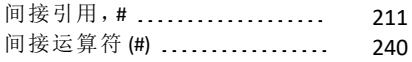

# 检

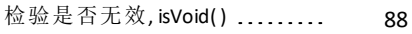

### 减

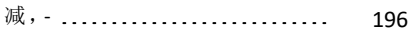

# 交

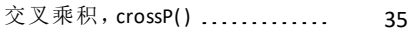

### 角

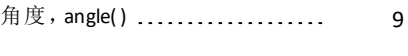

## 阶

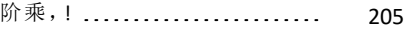

### 结

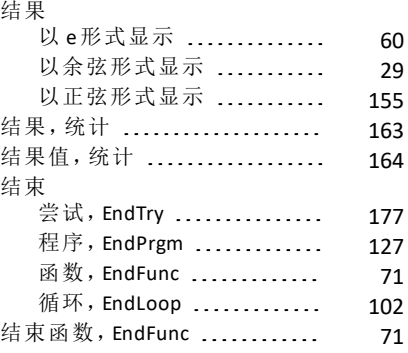

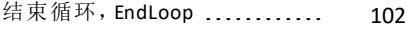

#### 精

精确,exact( ) [59](#page-62-0) 警

警告代码和消息 ................. [253](#page-256-0)

### 净

净现值,npv() .................... [117](#page-120-0)

### 局

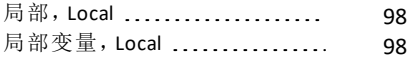

### 矩

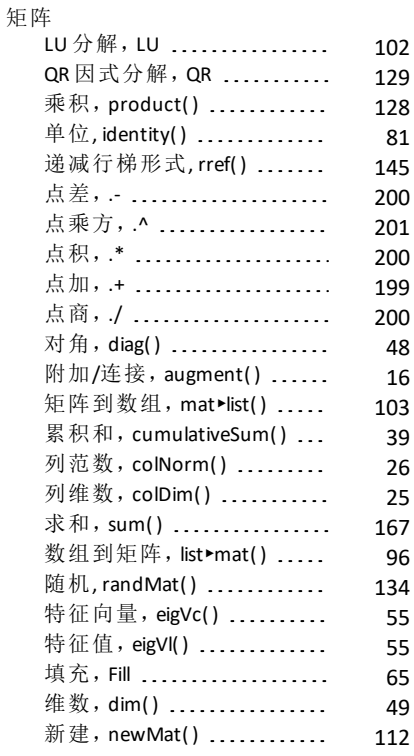

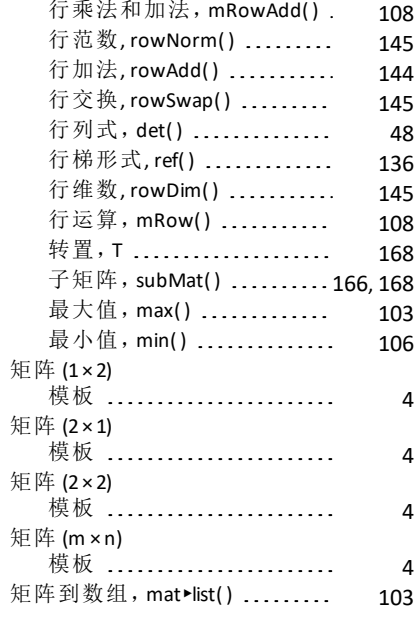

## 绝

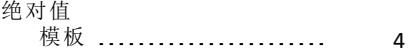

### 空

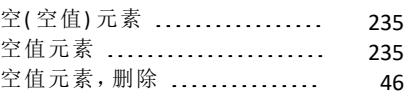

### 库

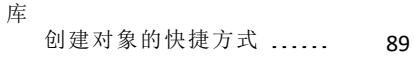

## 累

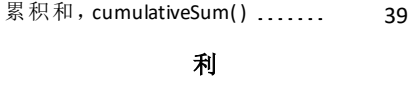

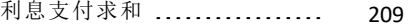

## 联

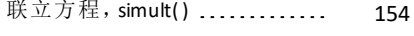

### 两

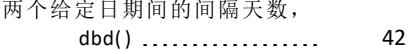

### 零

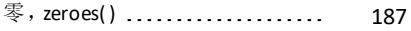

# 逻

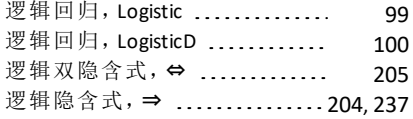

### 幂

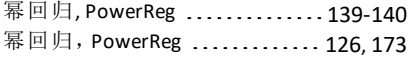

## 秒

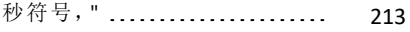

## 名

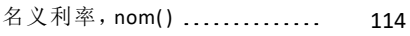

## 模

[2](#page-5-0)

[1](#page-4-0)

[5](#page-8-0)

[2](#page-5-1)

[3](#page-6-0)

[2](#page-5-2)

[3](#page-6-2)

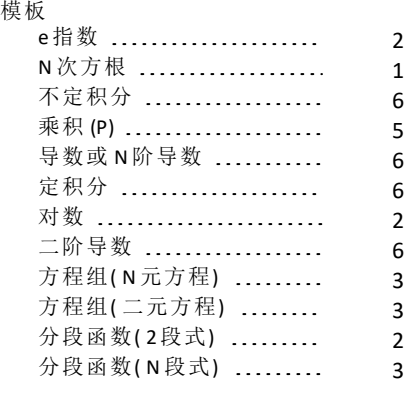

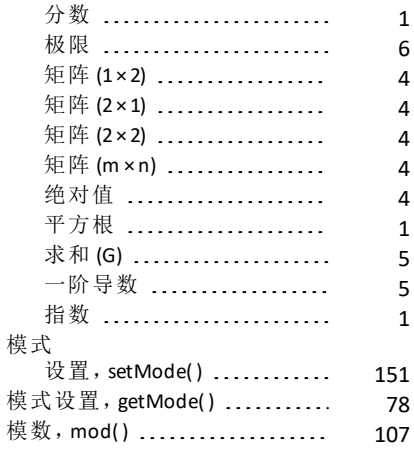

# 逆

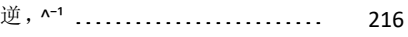

## 排

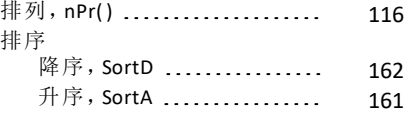

## 撇

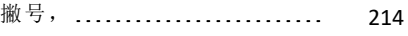

## 平

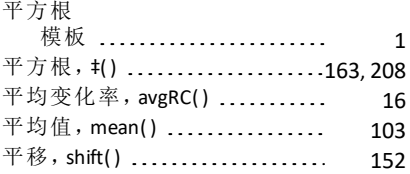

# 切

切线, tangentLine() .............. [170](#page-173-0)

## 清

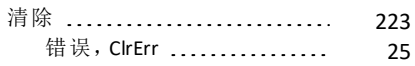

## 求

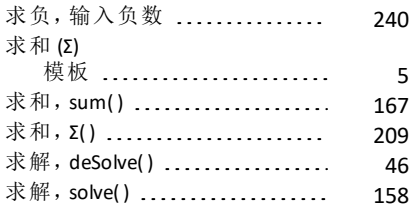

## 球

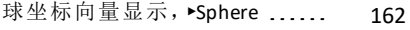

## 取

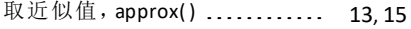

## 三

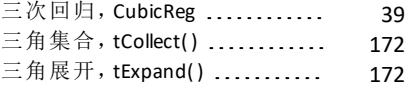

## 删

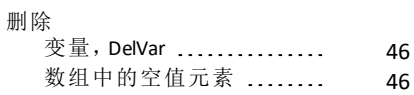

# 设

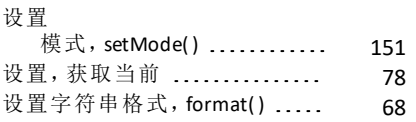

## 十

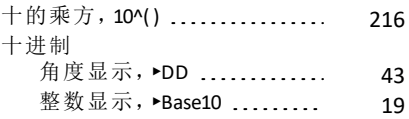

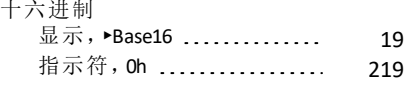

# 实

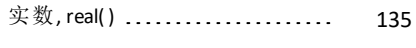

# 输

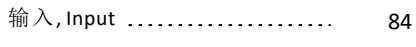

# 数

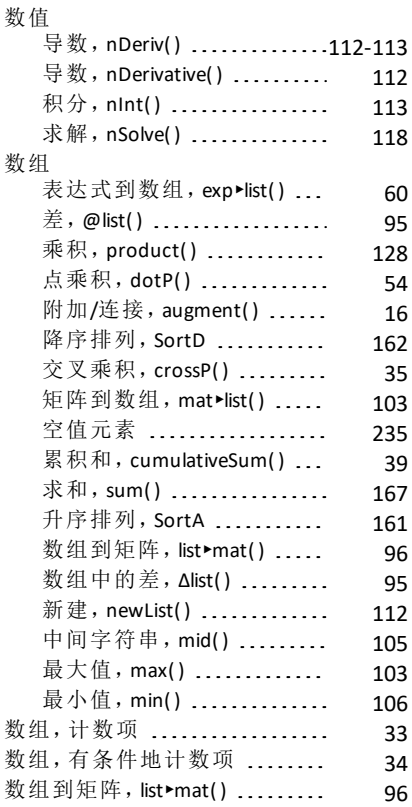

## 双

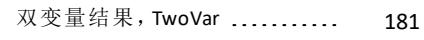

### 双曲 反余弦, cosh<sup>-1</sup>() .............. [31](#page-34-0) 反正切,tanh<sup>-1</sup>() .............. [171](#page-174-0)<br>反正弦,sinh<sup>-1</sup>() .............. 157 反正弦, sinh<sup>-1</sup>() ............. 余弦,cosh() ................ [31](#page-34-1) 正切, tanh() ................ [170](#page-173-1) 正弦, sinh() .................. [156](#page-159-1) 双样本 F 检验 .................... [70](#page-73-1)

### 四

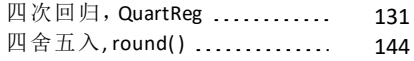

## 随

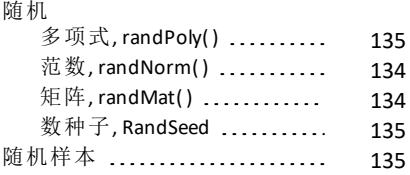

### 锁

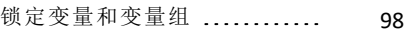

### 泰

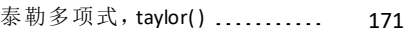

### 特

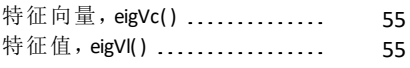

### 添

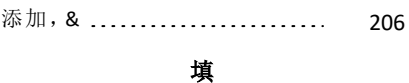

填充 ............................[227-228](#page-230-0)

### 统

统计 标准差,stdDev() ...... [164-165](#page-167-1). [183](#page-186-2)

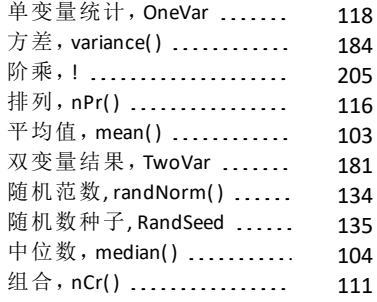

### 退

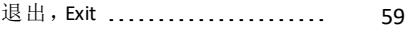

### 维

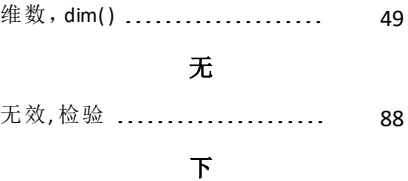

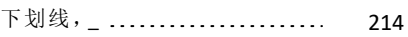

### 显

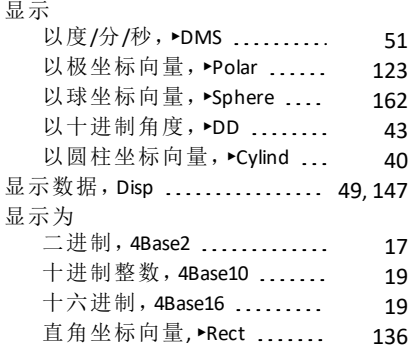

### 线

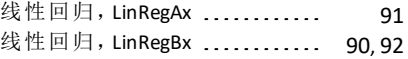

# 向

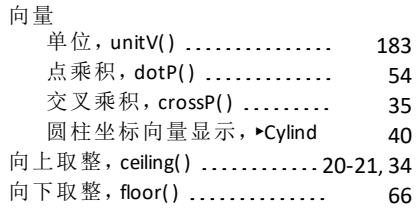

### 小

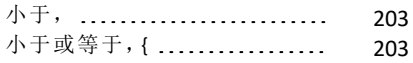

### 新

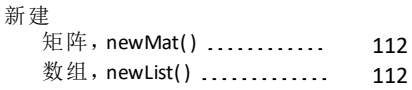

## 行

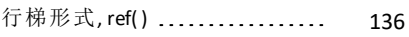

### 修

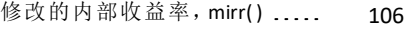

### 虚

虚部, imag() ....................... [83](#page-86-0)

## 序

序列, seq() .................... [148-149](#page-151-0)

### 学

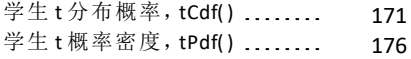

### 循

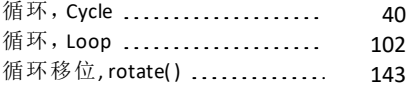

# 一阶导数 模板 ......................... [5](#page-8-2) 因

一

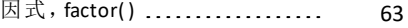

### 隐

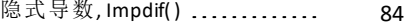

# 用

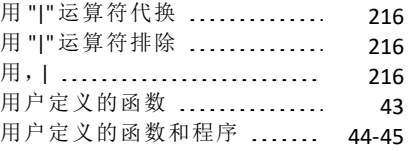

## 有

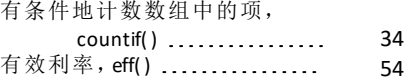

## 右

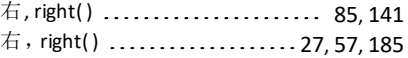

### 余

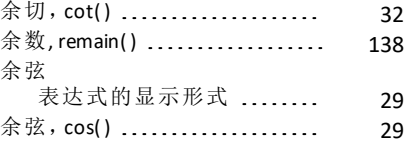

### 语

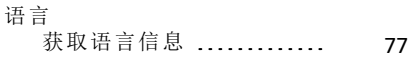

### 域

域函数, domain() ............... [52](#page-55-0)

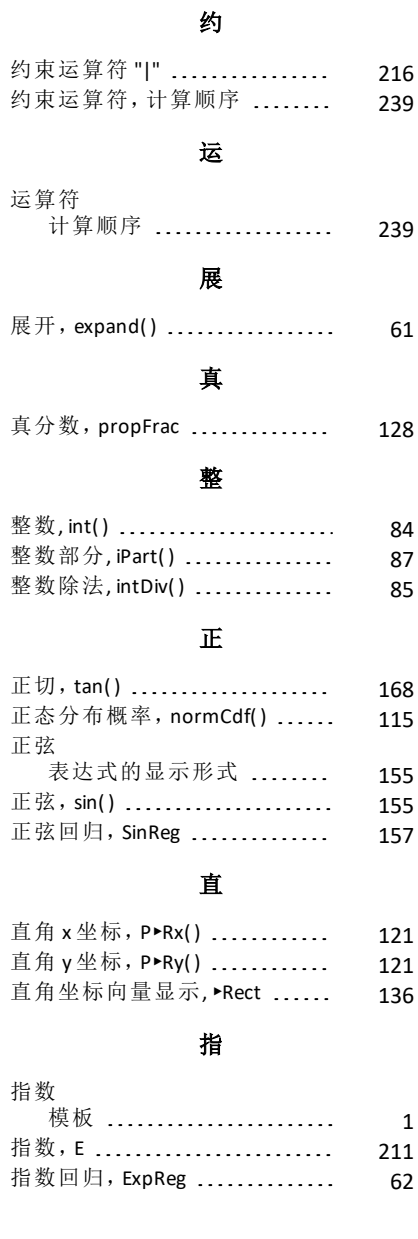

圆 圆柱坐标向量显示,►Cylind .... [40](#page-43-0)

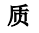

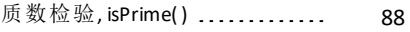

## 中

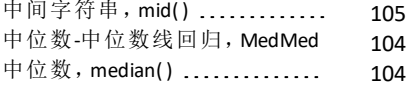

## 主

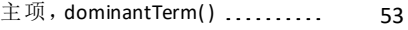

## 注

```
219
```
## 转

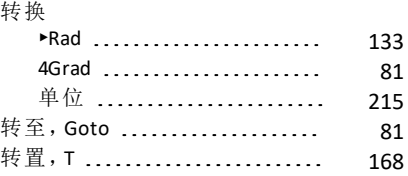

## 子

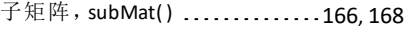

# 自

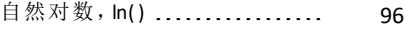

# 字

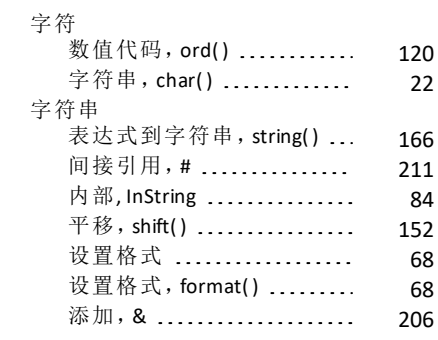

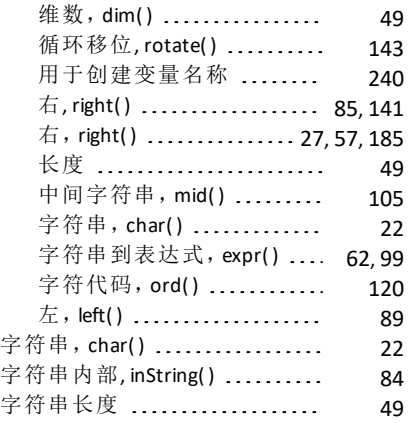

## 组

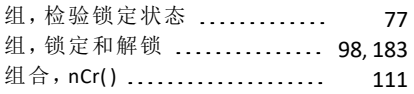

## 最

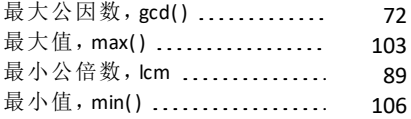

# 左

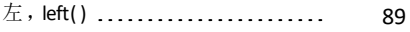